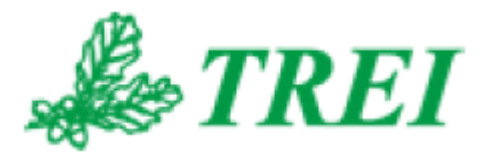

# **Unimod Pro**

# **ИСПОЛНИТЕЛЬНАЯ СИСТЕМА**

*АО "ТРЭИ" постоянно совершенствует и развивает свою продукцию. В связи с этим информация, содержащаяся в данном документе, может изменяться без дополнительного предупреждения пользователей.*

*Все права на этот документ принадлежат АО "ТРЭИ". Ни весь документ, ни какая-либо его часть не могут быть скопированы или воспроизведены без предварительного письменного разрешения АО "ТРЭИ".*

*© 1990-2022 АО «ТРЭИ» Россия, 440028, Пенза, ул. Титова, 1Г Телефон (fax): +7 (8412) 55-58-90, 49-95-39 fax: +7 (8412) 49-85-13 e-mail: trei@trei-gmbh.ru*

*QNX® is a registered trademark of QNX Software Systems Ltd. Windows® is a registered trademark of Microsoft Corporation. DiskOnChip® and TrueFFS® are a registered trademark of M-systems Ltd. iFIX® is a registered trademark of Intellution, Inc.*

*All other brand or product names are trademarks or registered trademarks of their respective holders*

# <span id="page-2-0"></span>**ОГЛАВЛЕНИЕ**

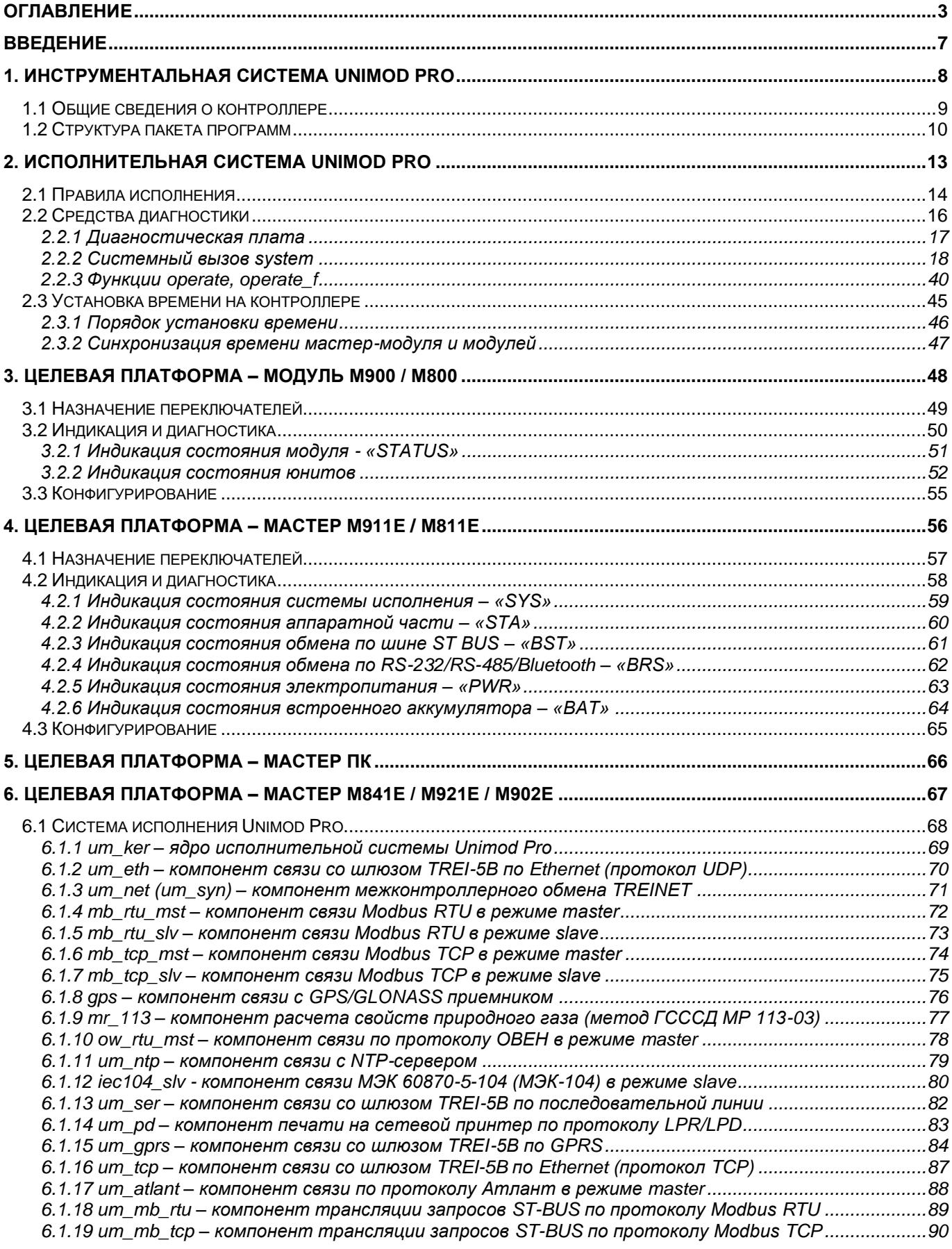

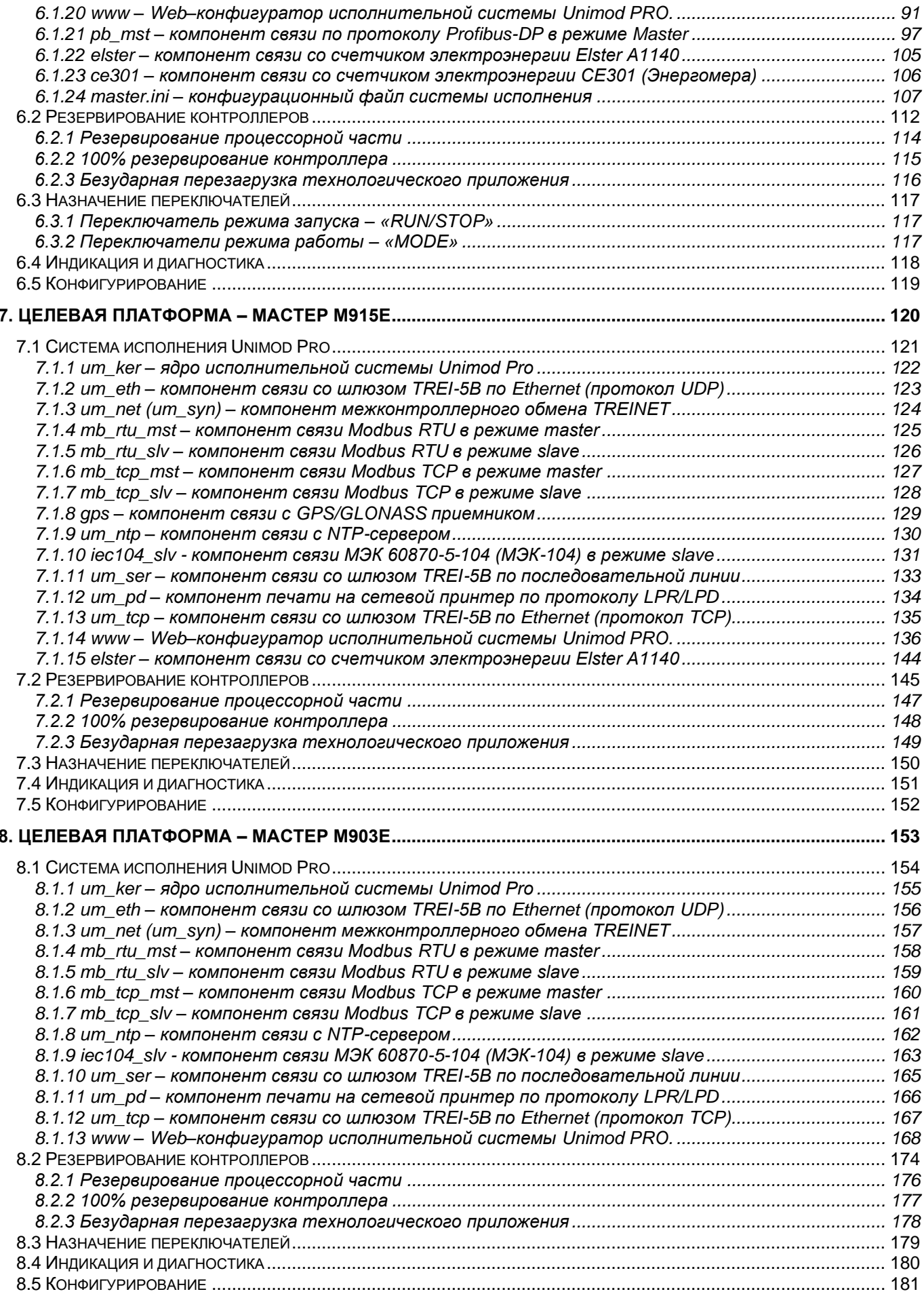

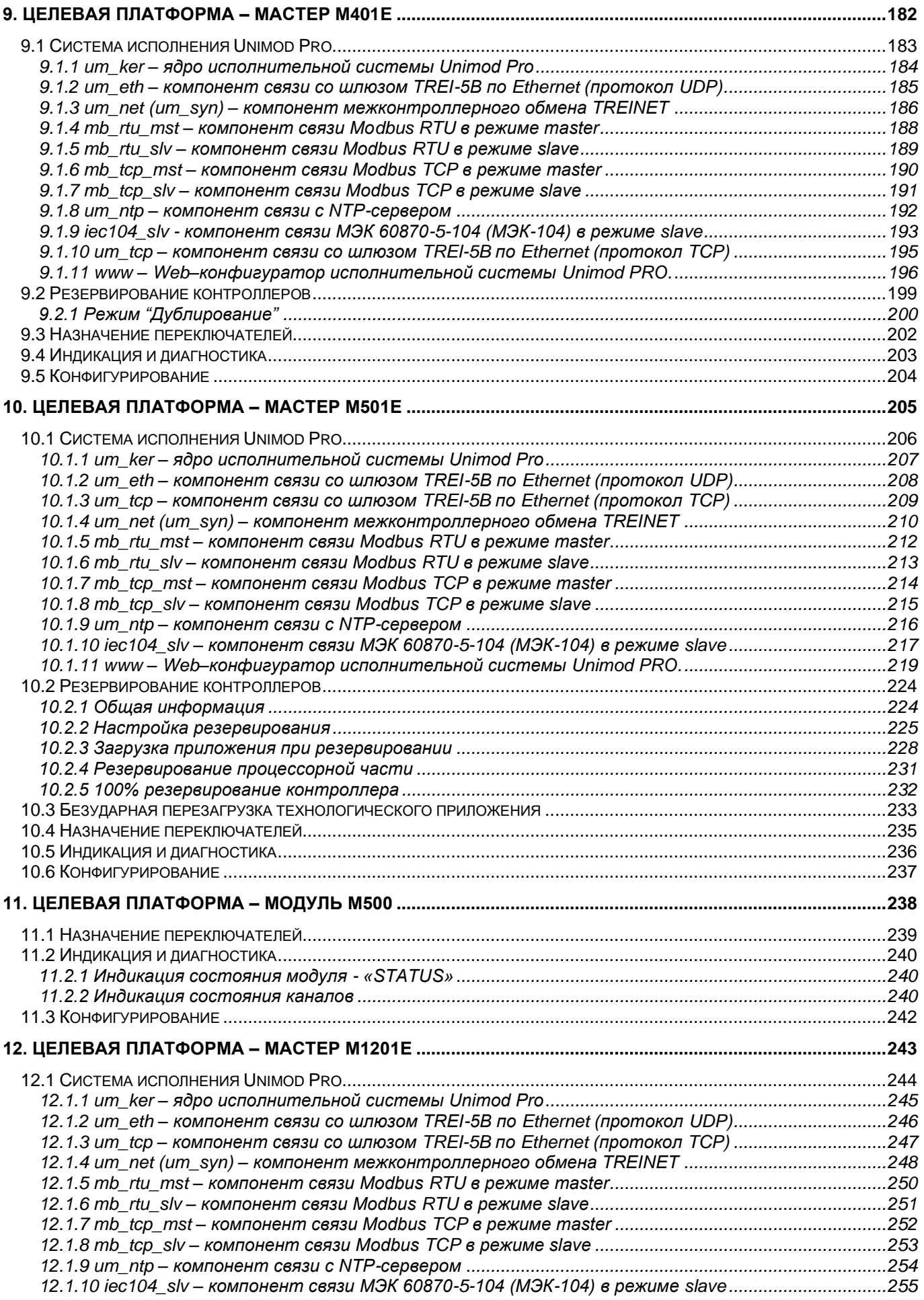

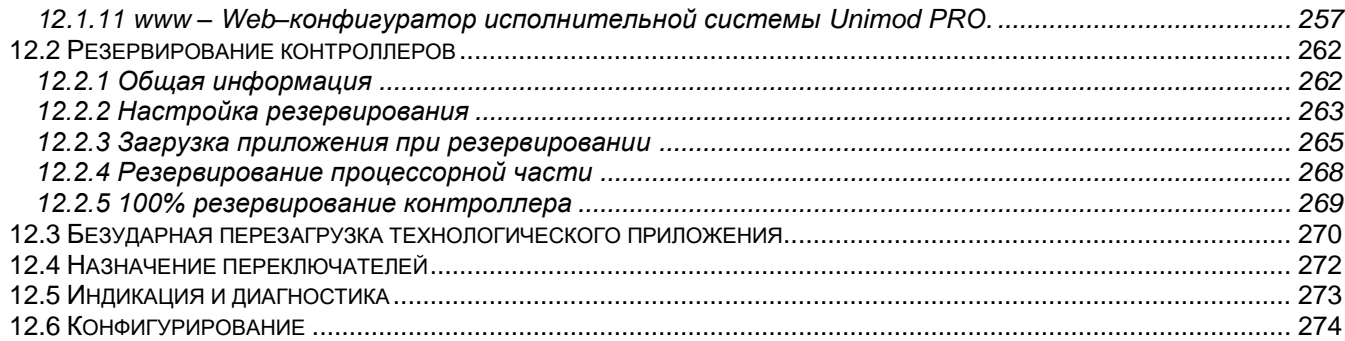

# <span id="page-6-0"></span>**ВВЕДЕНИЕ**

Устройство программного управления **TREI-5B** (далее по тексту **КОНТРОЛЛЕР**) предназначено для локальных и распределенных систем автоматического контроля и управления технологическими процессами на промышленных предприятиях с нормальным и взрывоопасным производством.

TREI-5B - программируемый контроллер, работать с которым может проектировщик системы управления и эксплуатационный персонал, связанный с обслуживанием традиционной релейной и аналоговой аппаратуры и не знакомый с вычислительной техникой и методами программирования для ПЭВМ.

Разработка, ввод в контроллер технологической программы контроля и управления объектом и отладка этой программы осуществляется с помощью инструментальной системы Unimod Pro и языков программирования PLC стандарта IEC 1131-3.

Документ предназначен для проектировщиков и эксплуатационного персонала АСУ ТП.

При работе используйте документацию следующих фирм: **TREI**

- «Устройство программного управления TREI-5B-05 Руководство по эксплуатации»
- «Unimod Pro. Руководство по программированию»
- «Измерительные модули TREI-5B-M. Руководство по эксплуатации»
- «Устройство программного управления TREI-5B-05. Методика поверки»
- «Unimod Pro. Руководство пользователя»

# <span id="page-7-0"></span>**1. ИНСТРУМЕНТАЛЬНАЯ СИСТЕМА UNIMOD PRO**

Для программирования контроллеров TREI-5B применяется инструментальная CASE-система Unimod Pro, поддерживающая языки программирования PLC стандарта IEC 1131-3.

# <span id="page-8-0"></span>*1.1 Общие сведения о контроллере*

Контроллер TREI-5B – это компактное многофункциональное устройство автоматического контроля и управления в следующих исполнениях:

- TREI-5B-04 в 19" конструктиве (IEC 297);
- TREI-5B-05 в 19" конструктиве (IEC 297) и для монтажа на стандартную DIN-рейку.

Контроллер выполняет следующие функции:

- принимает аналоговые, дискретные и частотно-импульсные сигналы первичных преобразователей (датчиков, термопар, термометров сопротивлений);
- измеряет и нормирует принятые сигналы;
- выполняет операции управляющей логики, осуществляет сложную обработку аналоговых сигналов, в том числе фильтрацию, интегрирование, ПИ- и ПИД- регулирование;
- формирует аналоговые и дискретные управляющие сигналы;
- обеспечивает запись и хранение программ и данных пользователя на FLASH-диске и в энергонезависимом ОЗУ (SRAM / FRAM);
- обменивается информацией с внешними устройствами по последовательным каналам связи RS-232, RS-485, Bluetooth;
- интегрируется в промышленные локальные сети уровней LAN и Fieldbus с помощью коммуникационных адаптеров;
- автоматически производит программно-аппаратную самодиагностику с выводом информации на индикаторы плат контроллера;
- допускает "горячую" замену плат ввода/вывода;
- допускает резервирование, как отдельных составляющих, так и 100% резервирование контроллера.

Контроллер TREI-5B представляет собой проектно-комплектуемое изделие, и может содержать модули следующих типов:

- мастер-модуль;
- универсальный интеллектуальный модуль ввода/вывода;
- пульт оператора.

Каждый модуль имеет встроенный вычислитель, и является автономным устройством обработки сигналов и управления, что обеспечивает большую гибкость в выборе конфигурации контроллера и всей системы автоматизации в целом. Объем выполняемых функций определяется вычислительными и коммуникационными ресурсами каждого модуля:

**Универсальный интеллектуальный модуль ввода/вывода** имеет встроенный микропроцессор, что позволяет выполнять локальную технологическую задачу с подключением до 128 каналов ввода/вывода.

**Мастер-модуль M911E на базе микропроцессора** (тактовая частота 100 МГц) может производить обмен данными с 255 интеллектуальными модулями, а также допускает непосредственное подключение до 128 каналов ввода/вывода. Также имеется встроенный адаптер Ethernet, RS-232. RS-485, Bluetooth.

**Мастер-модуль M811E на базе микропроцессора** (тактовая частота 100 МГц) может производить обмен данными с 255 интеллектуальными модулями, а также допускает непосредственное подключение 8 каналов дискретного ввода/вывода. Также имеется встроенный адаптер Ethernet, RS-232, RS-485.

**Мастер-модуль М841Е на базе промышленной процессорной платы PC/104** позволяет применять различные вычислители данного формата, в общем случае Pentium 100 МГц. Имеется встроенный адаптер RS-232, и внешние адаптеры формата PC/104. Допускается подключение до 255 интеллектуальных модулей ввода/вывода. Использование формата PC/104 и операционной системы QNX расширяет возможности по использованию различного оборудования и системного программного обеспечения.

**Мастер-модуль на базе ПК** предполагает наличие адаптера RS-485 и допускает подключение до 255 интеллектуальных модулей ввода/вывода.

**Пульт оператора** имеет встроенный микропроцессор, что позволяет организовать интерфейс с пользователем в рамках конкретной технологической задачи. Используется только совместно с мастермодулем.

Таким образом, наличие мастер-модуля в составе контроллера позволяет создать на его основе полнофункциональную автоматизированную систему управления технологическим процессом с подключением до 6000 каналов ввода/вывода.

## <span id="page-9-0"></span>1.2 Структура пакета программ

Комплект программного обеспечения, поставляемого с контроллером, обеспечивает построение на его основе АСУ ТП любой степени сложности и включает в себя следующие компоненты:

- система разработки Unimod Pro:
- исполнительная система Unimod Pro:
- коммуникационный сервер шлюз TREI (см. документ «Unimod Pro. Шлюз TREI-5В»);  $\bullet$
- OPC сервер «TREI OPC DA SERVER» (см. документ «Unimod Pro. TREI OPC DA SERVER»);
- программы конфигурирования и диагностики;
- файловый менеджер File Explorer (см. документ «Unimod Pro. Файловый менеджер»);
- среда разработки приложений пульта оператора VisiDesk.

Структура взаимосвязей между программными компонентами показана на следующем рисунке:

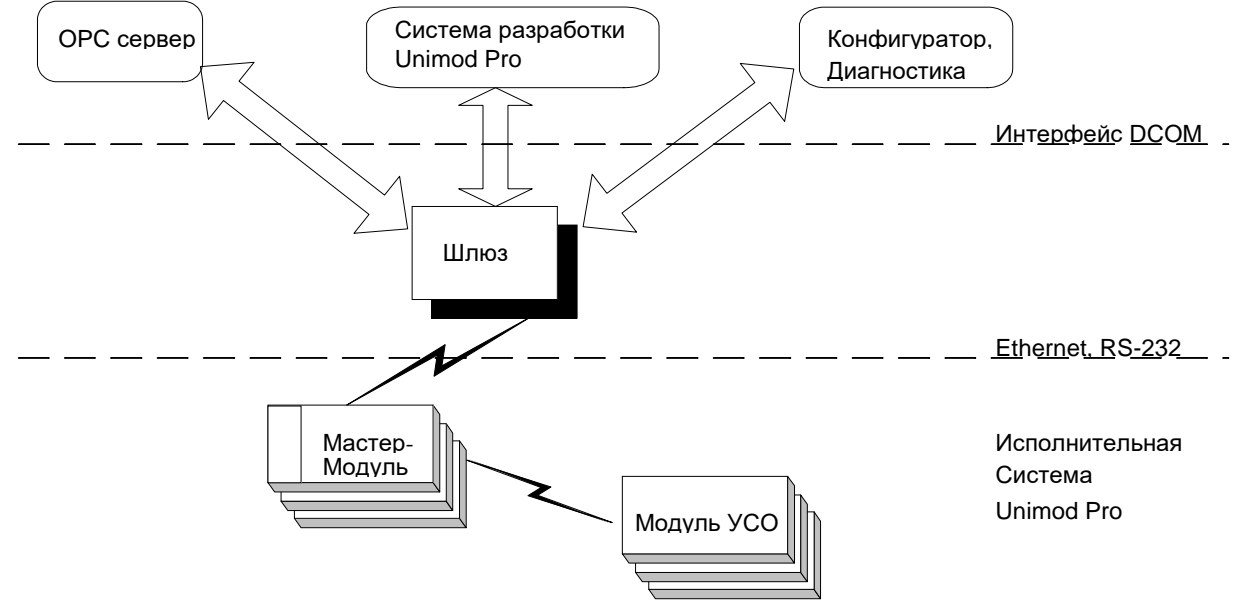

Система разработки технологических приложений Unimod Pro функционирует на компьютере под ОС Windows 2000/XP. В Unimod Pro заложена методология структурного программирования, которая дает возможность пользователю описать автоматизируемый процесс в наиболее легкой и понятной форме. Интерфейс с пользователем системы Unimod Pro соответствует международному стандарту GUI (Graphical User Interface - графический интерфейс пользователя), включающему многооконный режим работы, полнографические редакторы, работу с мышью и т.п. Основные возможности системы следующие:

1. Поддержка стандартных языков программирования PLC (стандарт IEC 1131-3).

2. Полный набор стандартных операторов IEC для булевских, арифметических, логических операций. Стандартные функциональные блоки поддерживают операции переключений, семафоры, счетчики, гистерезис, интегрирование и дифференцирование по времени. Широкий набор алгебраических, тригонометрических, сдвиговых функций. Специализированная библиотека алгоритмов управления и регулирования существенно упрощает технологическое программирование задач управления. В ее состав входят экспоненциальное сглаживание, апертура, фильтрация пиков, звено ШИМ, звено PID, PDDрегуляторов и др.

3. Отладчик Unimod Pro позволяет проводить отладку приложений на имитаторе инструментальной ЭВМ, а также просматривать состояние переменных во время выполнения контроллером прикладной задачи. Отладчик предоставляет следующие возможности:

- поддержка механизма выполнения программ по шагам;
- трассировка рабочих переменных;
- интерактивная модификация значений переменных;
- изменение в процессе работы отладчика, продолжительности цикла выполнения приложения;
- эмуляция сигналов, подаваемых на каналы ввода.

4. Наличие дополнительных интерактивных редакторов для описания переменных, определений и конфигураций ввода-вывода.

5. Встроенные средства контроля вносимых изменений в программный код приложения Unimod Pro и печати отчетов по разработанному проекту с большой степенью детализации, включая печать таблиц перекрестных ссылок для программ и отдельных переменных.

6. Полное документирование системы разработки и языков программирования.

Технологическое приложение компилируется в системно-независимый код (Target Independent Code сокращенно TIC), который загружается через локальную сеть «Ethernet» или через последовательный порт «СОМ» на целевую платформу контроллера TREI-5В для исполнения. В приложении содержатся данные о конфигурации каналов ввода/вывода, распределении памяти, программные инструкции. Технологическое приложение сохраняется в энергонезависимой памяти, и автоматически запускается на исполнение после подачи питания.

Система исполнения (интерпретирующего типа) включает в себя целевую задачу (ядро) Unimod Pro и набор задач связи. Поддерживаются следующие целевые платформы: мастер-модули различного исполнения, универсальный интеллектуальный модуль, технологический пульт оператора.

Целевая задача циклически выполняет следующие операции:

- 1. Сканирование входных каналов;
- 2. Исполнение программ на языках программирования PLC;
- 3. Изменение выходных каналов.

Коммуникационные задачи обеспечивают интерфейс системы исполнения с программным обеспечением верхнего уровня:

- с системой разработки Unimod Pro для загрузки технологического приложения;
- с отладчиком Unimod Pro для чтения/записи переменных и изменения режима выполнения;

• с программой диагностики «UMDiag»-для метрологической поверки каналов и проверки работоспособности контроллера;

• с ОРС сервером «TREI OPC DA SERVER» - для чтения/записи переменных.

Программа «Шлюз TREI-5B» используется для организации контролируемого одновременного множественного доступа к исполнительной системе контроллера со стороны программного обеспечения верхнего уровня.

Шлюз реализован в качестве СОМ-сервера и предоставляет свою функциональность для ПО прикладного уровня посредством подсистемы DCOM, что позволяет обеспечить прозрачный доступ к СОМсерверу шлюза безотносительно локального или удалённого расположения для клиента.

Со стороны системы исполнения интерфейс со шлюзом обеспечивается задачами связи. В данном случае, исполнительная система выполняет функции информационного сервера. В качестве линий связи могут быть использованы: Ethernet, RS-485, RS-232. Для идентификации конкретного носителя исполнительной системы Unimod Pro (мастер-модуль) используется термин - "абонент".

Количество абонентов, типы каналов связи, адресная информация по абонентам, - это является конфигурацией «Шлюза TREI-5В», которая может создаваться и изменяться статически и динамически (непосредственно в процессе работы сервера). Конфигурация шлюза определяет пространство имён, позволяющее однозначно адресовать конкретные мастер-модули. Для ОРС-серверов, шлюз предоставляет описание тэгов, которые ОРС-сервер может получить через него с определённых абонентов.

ОРС сервер «TREI OPC DA SERVER» основан на спецификациях 2.0 ОРС, и реализует Custom интерфейсы для доступа (через программу «Шлюз TREI-5В») к базе данных Unimod Pro на контроллере. Наличие ОРС сервера позволяет использовать различные SCADA системы и базы данных, такие как: InTouch, IFIX, Genesis, Wizcon, Microsoft SQL server и др.

VisiDesk является средой визуальной разработки приложений для технологического пульта оператора. При разработке приложений от пользователя не требуется знания языков программирования. Создание приложений происходит в режиме WYSIWYG («что видишь - то и получаешь»). При проектировании, интерфейс оператора представляется набором страниц, каждая из которых может содержать не изменяемую часть (текст, растровая графика), и часть, ассоциированную с переменными (меню, значения переменных). Максимальное количество страниц - 255. Максимальное количество переменных: 255 тревог, 255 байтовых переменных, 255 - числовых либо 128 - символьных переменных. Клавишам назначаются макросы, которые состоят из набора команд. С помощью макросов осуществляется переход между страницами, переход между объектами на странице, ввод пароля и другие действия.

Программа диагностики (UMDiag) из состава Unimod Pro используются для проведения поверки метрологически аттестуемых каналов ввода/вывода. Также выполняется диагностика работоспособности аппаратной части с использованием встроенных средств контроллера.

Программа **File Explorer** предназначена для работы с файловой системой контроллеров.

# <span id="page-12-0"></span>**2. ИСПОЛНИТЕЛЬНАЯ СИСТЕМА UNIMOD PRO**

*Исполнительная система* – это программное обеспечение, которое позволяет выполнять технологическое приложение Unimod Pro на конкретной целевой аппаратной платформе контроллера. Поддерживаются следующие целевые платформы (*цели*):

• мастер-модуль M911E - на базе микропроцессора Cygnal без операционной системы;

• мастер-модуль M811E – на базе микропроцессора Cygnal без операционной системы;

• мастер-модули M841E, M921E, M902E – на базе промышленного компьютера, в формате PC/104, операционная система QNX6.3.2;

- мастер-модуль M915E на базе микропроцессора ARM926, операционная система QNX6.5;
- мастер-модуль  $M903E Ha$  базе процессора Intel Atom, операционная система QNX6.5;
- мастер-модуль  $M401E -$  на базе процессора ARM Cortex-A17, операционная система Linux
- мастер-модуль ПК на базе компьютера c операционной системой MS Windows 2000/XP.
- интеллектуальный модуль M900/M800 на базе микропроцессора без операционной системы;
- технологические пульты оператора М827L, М827L2, М827L3.

#### <span id="page-13-0"></span>2.1 Правила исполнения

В составе контроллера одновременно присутствует несколько автономных исполнительных систем Unimod Pro на различных целевых платформах. Определена следующая иерархическая зависимость:

- Верхний уровень мастер-модули в различном исполнении;
- Нижний уровень интеллектуальные модули, пульт оператора.

Непосредственный информационный обмен осуществляется между следующими компонентами системы:

- программа-шлюз ↔ мастер-модуль;  $\bullet$
- мастер-модуль ↔ интеллектуальный модуль, пульт оператора.

Таким образом, в настройках проекта Unimod Pro в качестве цели - может быть указан только мастермодуль. ОРС серверу доступны базы переменных только с мастер-модулей. Параметры связи с каждым конкретным мастер-модулем (абонентом) задаются с помощью программы конфигурирования шлюза (см. документ «Unimod Pro. Шлюз TREI-5В»).

Конфигурация контроллера определяется в проекте Unimod Pro выбором целевой платформы (типа мастер-модуля) и наличием приложений для интеллектуальных модулей. Для модуля задаются следующие параметры: адрес, интервал таймера Watchdog, вариант сохранения данных при провале питания.

Обмен данными между исполнительными системами мастер-модуля и интеллектуальных модулей осуществляется при чтении/записи переменных. Переменные интеллектуального модуля, которые доступны для операций чтения/записи, должны быть определены в словаре обмена приложения данного модуля. Переменные из словаря обмена интеллектуального модуля определяются в глобальном словаре мастер-модуля - как структурная переменная (модульная структура). Наименование типа модульной структуры формируется по следующему шаблону: "модуль N", где N - адрес интеллектуального модуля. Переменные из модульной структуры - являются переменными ввода/вывода.

Конфигурация интеллектуального модуля определяется выбором типа платы (мезонина/юнита), установленной в каждом конкретном слоте модуля. Типы плат, которые доступны для использования, приведены в соответствующем разделе библиотеки Unimod Pro. В зависимости от типа, плата может содержать один или несколько физических каналов. Для доступа к физическим каналам платы в приложении Unimod Pro используются переменные ввода/вывода. Установление логической связи между переменными ввода/вывода приложения и физическими каналами плат выполняется посредством операции соединения.

Функциональная особенность переменной ввода/вывода состоит в ее связи с внешним устройством. Для возможности отладки технологического приложения имеется механизм блокировки переменной ввода/вывода, который позволяет временно отключить переменную от физического канала. После этого доступ к данной переменной осуществляется аналогично внутренней переменной - она может быть изменена при помощи отладчика Unimod Pro.

В технологическом приложении Unimod Pro, кроме собственно программных инструкций TIC, содержится информация о конфигурации внешних устройств данной целевой платформы. На основании этих данных исполнительная система осуществляет физический ввод/вывод.

После запуска исполнительной системы Unimod Pro выполняется процедура подготовки к выполнению технологического приложения. Код приложения сохраняется в энергонезависимой памяти устройства. Если приложение отсутствует, либо повреждено, исполнительная система переходит в режим ожидания загрузки. Технологическое приложение создается и загружается в исполнительную систему с помощью среды разработки Unimod Pro.

Если подготовка к выполнению завершается успешно, целевая задача начинает циклически выполнять технологическое приложение. Unimod Pro - синхронная система, все операции выполняются по времени. Основной единицей длительности времени является временной цикл.

В течение одного временного цикла приложения выполняются следующие операции: ЧТЕНИЕ:

- Фиксация системного времени, используется для вычисления интервалов времени;  $\bullet$
- Сканирование состояния физических входных каналов;
- Диагностика аппаратных средств, фиксация неисправностей;
- Обновление переменных входа, формирование признака достоверности данных;
- Обновление переменных, доступных для изменения с вышестоящего уровня;

## ПРОГРАММА:

- Последовательное исполнение программ на языках программирования PLC;
- Обработка вызовов функций, функциональных блоков;

ЗАПИСЬ:

- Изменение состояния выходных физических каналов в соответствии с переменными выхода;
- Сохранение базы данных приложения в энергонезависимой памяти устройства;
- Обновление базы данных, доступной для чтения с вышестоящего уровня.

Длительность цикла технологического приложения может быть задана фиксированным временем. В этом случае, в конце каждого цикла, перед тем как начать новый цикл, исполнительная система переключается на выполнение других задач на оставшийся период времени (разница между фиксированным и текущим временем цикла).

Такая схема позволяет системе:

- гарантировать, что входные переменные сохраняют свое значение в течение временного цикла;  $\bullet$
- гарантировать, что устройства вывода изменяются не более одного раза в течение цикла;  $\bullet$
- правильно работать с одними и теми же глобальными переменными из различных программ;  $\bullet$
- оценивать и управлять временем реакции всего приложения. **HTO** необходимо  $\bullet$  $\overline{R}$ автоматизированных системах реального времени.

В конце каждого цикла выполняется сохранение рабочей базы приложения в энергонезависимой памяти, что позволяет при "горячем" запуске устройства восстановить состояние на момент перезагрузки. В общем случае сохраняются следующие данные:

- переменные ввода/вывода;
- внутренние переменные, которые имеют атрибут "хранить";
- тела встроенных функциональных блоков;
- величина поправки времени.

Приложение может выполняться в одном из следующих режимов:

- Режим реального времени циклы выполнения запускаются с запрограммированным временным циклом;
- Пошаговый режим циклы выполняются однократно, в соответствии с командами отладчика. Длительность временного цикла при этом может изменяться из отладчика.
- Останов (нет приложения) приложение не выполняется вследствие фатальной ошибки, либо при отсутствии приложения.

# <span id="page-15-0"></span>*2.2 Средства диагностики*

Для доступа к диагностической информации непосредственно из программы технологического приложения имеются следующие средства:

- диагностическая плата;
- системный вызов *system*;
- функция *operate***.**

# <span id="page-16-0"></span>2.2.1 Диагностическая плата

*Диагностическая плата* является виртуальной, привязанные к ней переменные ввода/вывода содержат глобальные флаги ошибок при исполнении приложения. Флаги только сигнализируют о наличии ошибок, для получения детальной информации следует использовать вызовы: *system* и *operate*. Флаги ошибок с 12 по 20 действительны только для мастер-модулей.

#### Глобальные флаги ошибок (каналы диагностической платы).

- 1. Наличие динамических ошибок выполнения приложения (runtime)
- 2. Ненулевой код запуска приложения/обнаружен сброс модуля
- 3. Приложение находится в режиме отладки
- 4. Напряжение питания вышло из заданного диапазона (+аккумуляторы)
- 5. Температура окружающей среды вышла из заданного диапазона
- 6. Наличие аппаратных ошибок работы модулей
- 7. Наличие ошибок конфигурации модулей
- 8. Наличие аппаратных ошибок работы юнитов
- 9. Наличие ошибок чтения метрологических констант
- 10. Наличие ошибок внешних цепей юнитов
- 11. Наличие ошибок шины STBUS
- 12. Наличие ошибок RS232/RS485/BLUETOOTH (мастер-модуль)
- 13. Наличие ошибок контроллера Ethernet (мастер-модуль)
- 14. Наличие ошибок горячего резервирования (мастер-модуль)
- 
- 16. Выкл. автозапуск приложения (мастер-модуль) (SW2)
- 17. Режим работы ОСНОВНОЙ/РЕЗЕРВНЫЙ (мастер-модуль) (SW3)
- 
- 19. Переключатель режима (мастер-модуль) (SW4)
- 20. Режим. Конфигурация по умолчанию (мастер-модуль) (SW6)
- 21. Состояние переключателя RUN/STOP
- 22. Статус мастера "основной" "резервный
- 23. Напряжение литиевой батареи ниже 2.5В
- 24. Ошибки мастера аппаратные
- 25. Ошибки обмена с модулями
- 26. Состояние дискретного выхода DO-1
- 27. Состояние дискретного выхода DO-2
- 28. Состояние дискретного выхода DO-3
- 29. Состояние дискретного входа DI-1
- 30. Состояние дискретного входа DI-2
- 31. Состояние дискретного входа DI-3
- 32. Состояние дискретного входа DI-4

Для модулей M947F, M947R диагностическая плата состоит из восьми флагов и в текущей реализации не используется. Зарезервирована для применения в будущем.

Для мастер-модуля M915E биты 26-32 имеют следующие значения:

- 26 (DO-1) сигнал DOUT (если используется резервирование)
- 27 (DO-2) резерв;
- 28 (DO-3) резерв;
- 29 (DI-1) сигнал DIN1 (если используется резервирование);
- 30 (DI-2) сигнал DIN2 (если используется резервирование);
- 31 (DI-3) резерв;
- 32 (DI-4) резерв.

15. Холодный старт (мастер-модуль) (SW1) 18. Резерв (мастер-модуль) (SW5)

# <span id="page-17-0"></span>2.2.2 Системный вызов system

#### **Внимание!** Применение не указанных в настоящем руководстве запросов не допускается!

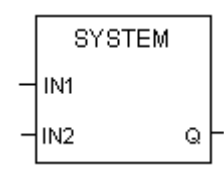

**Входы:** IN1 INTEGER код запроса<br>IN2 INTEGER аргумент, дл аргумент, для выполнения запроса

**Выход:**

INTEGER Ответ на запрос

#### **Назначение**

Системная функция, используется для выполнения специальных запросов к исполнительной системе

Вызов функции SYSTEM с неизвестным кодом запроса или некорректным аргументом возвращает **ноль**.

#### **16#0001 (1)**: Установка времени на модуле (модулях)

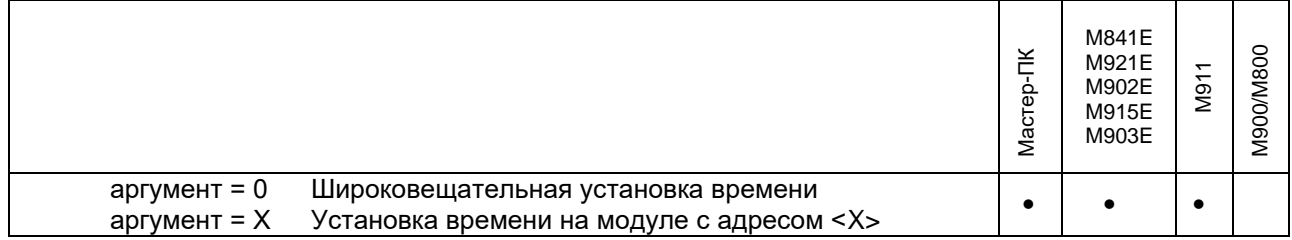

## **16#0002 (2)**: Чтение таймаута обмена с мастер-модулем.

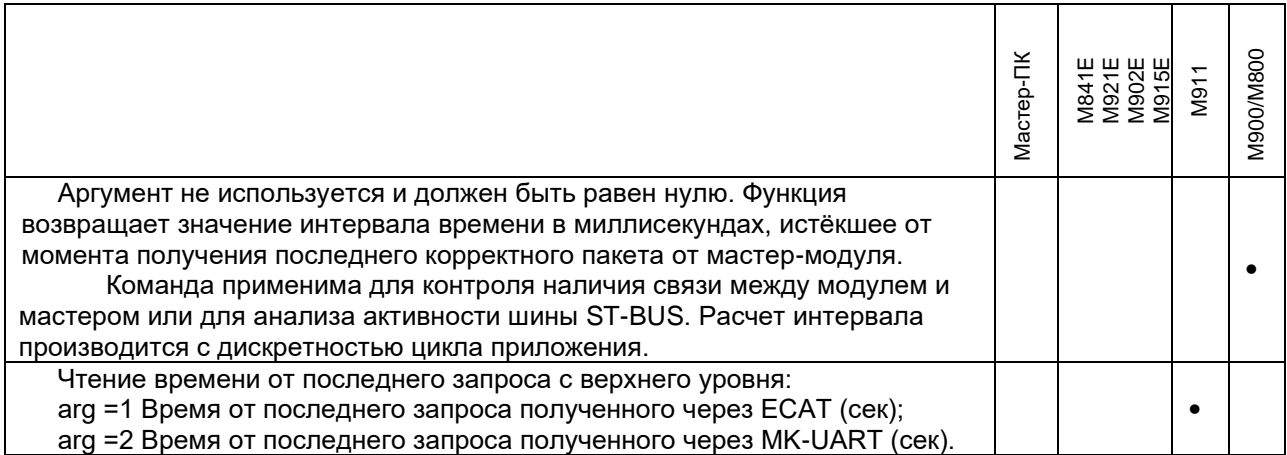

16#0003 (3): Чтение списка динамических ошибок выполнения приложения.

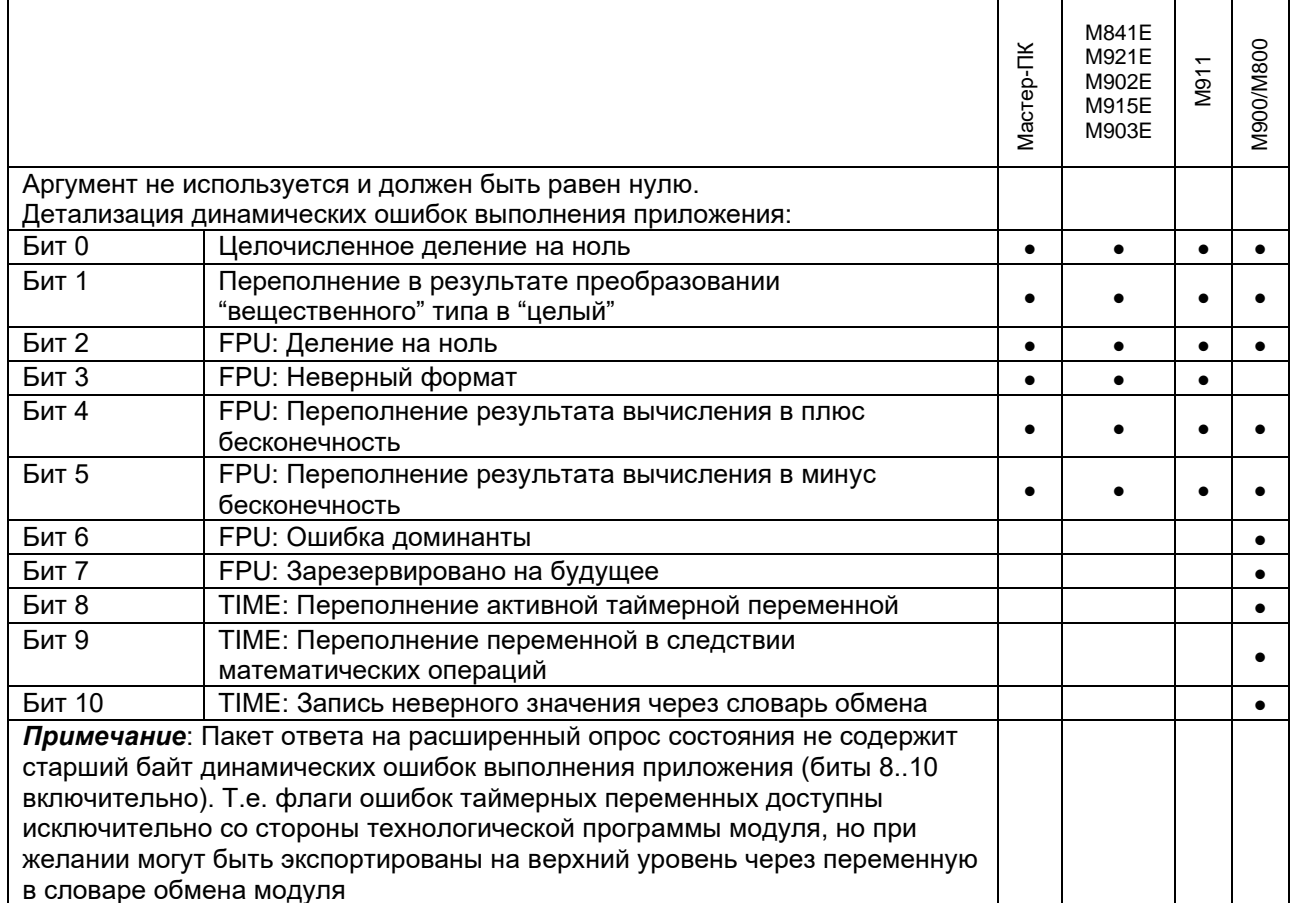

# 16#0004 (4): Чтение кода запуска модуля

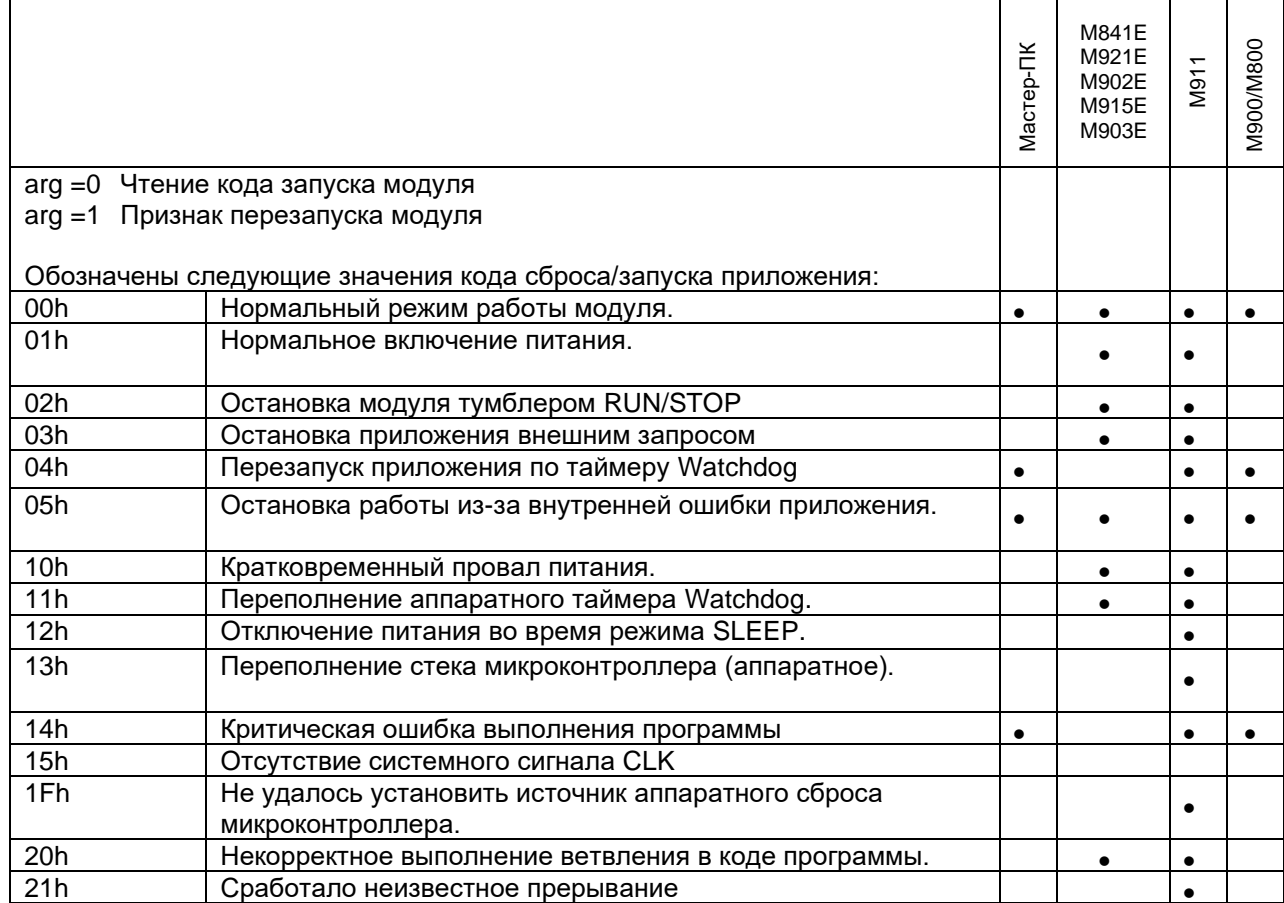

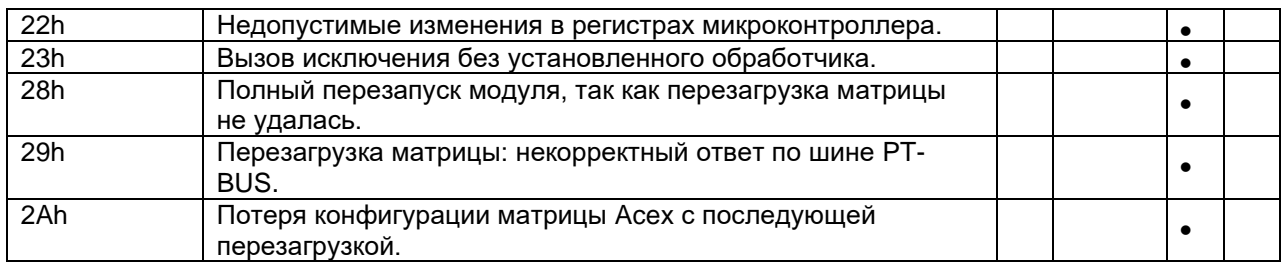

# 16#0005 (5): Чтение флагов ошибок питания модуля.

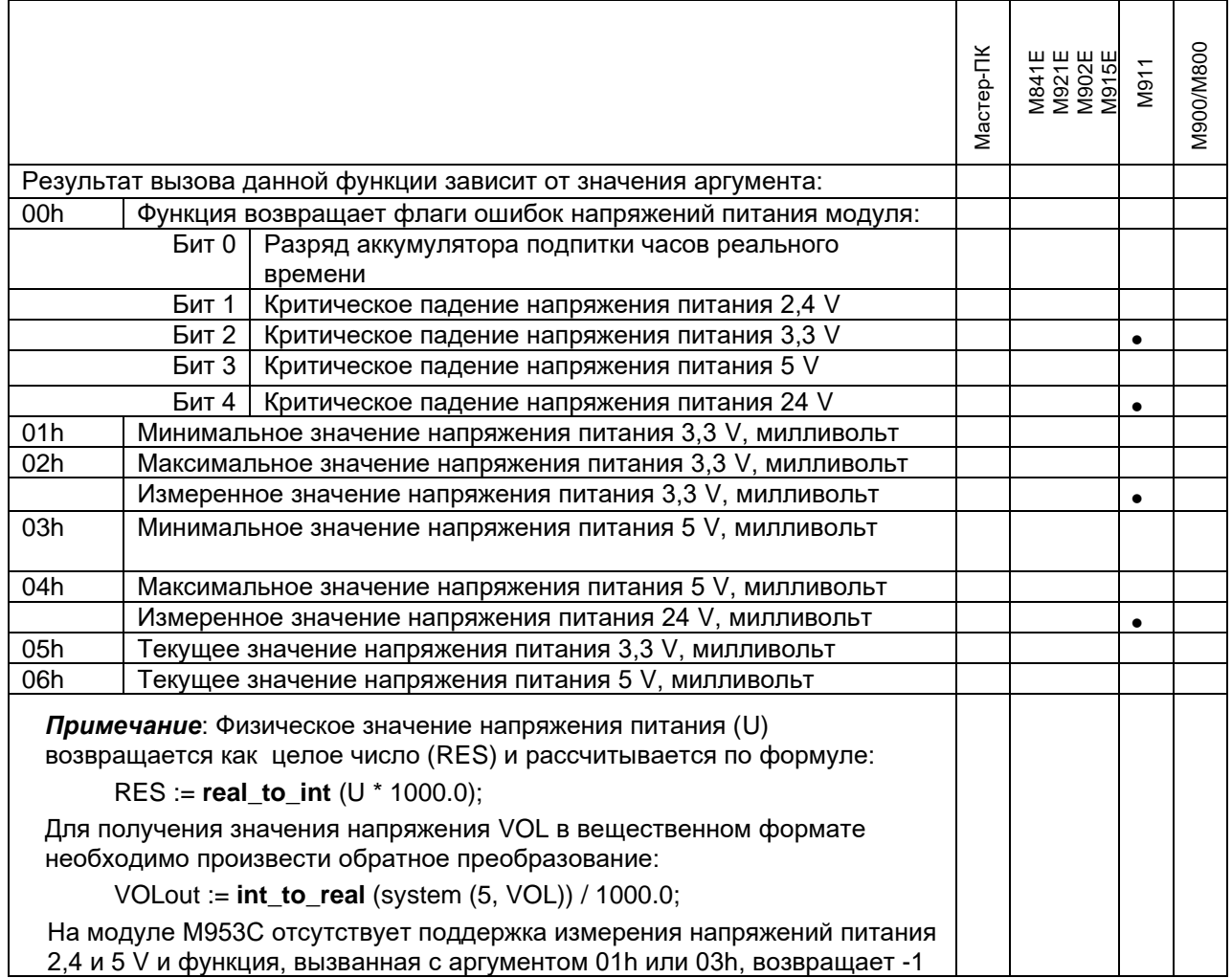

# 16#0006 (6): Чтение значения температуры окружающей среды.

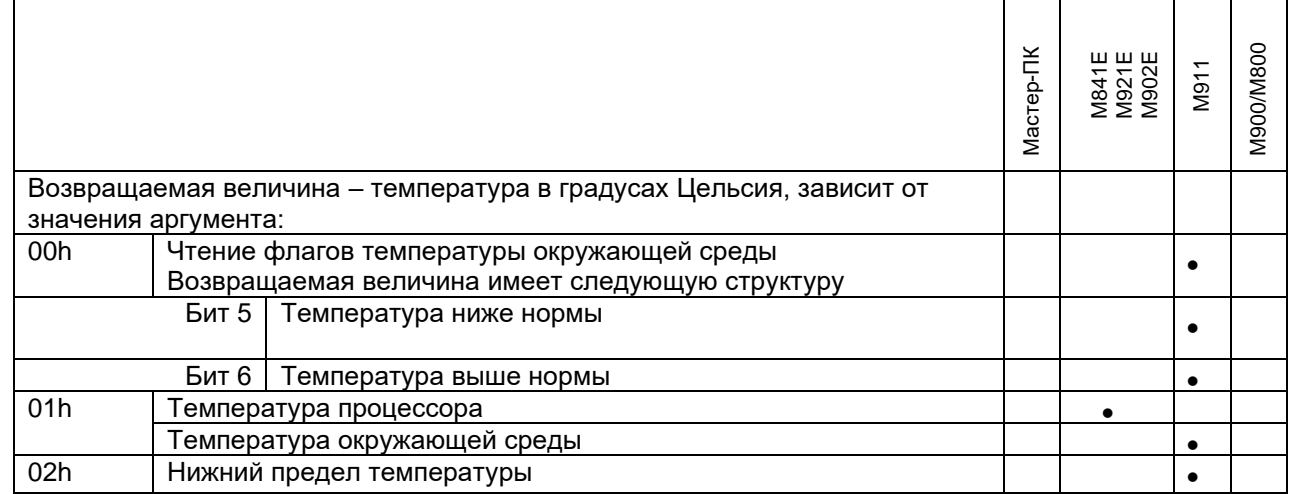

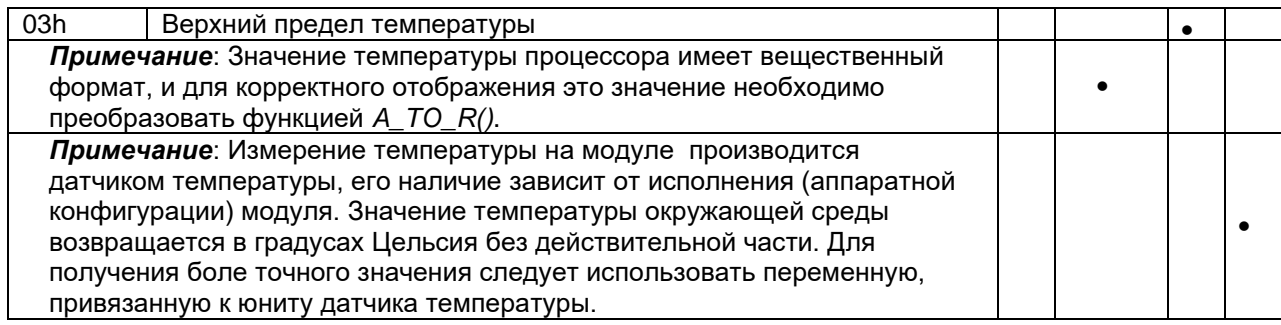

16#0007 (7): Аппаратные ошибки работы модулей.

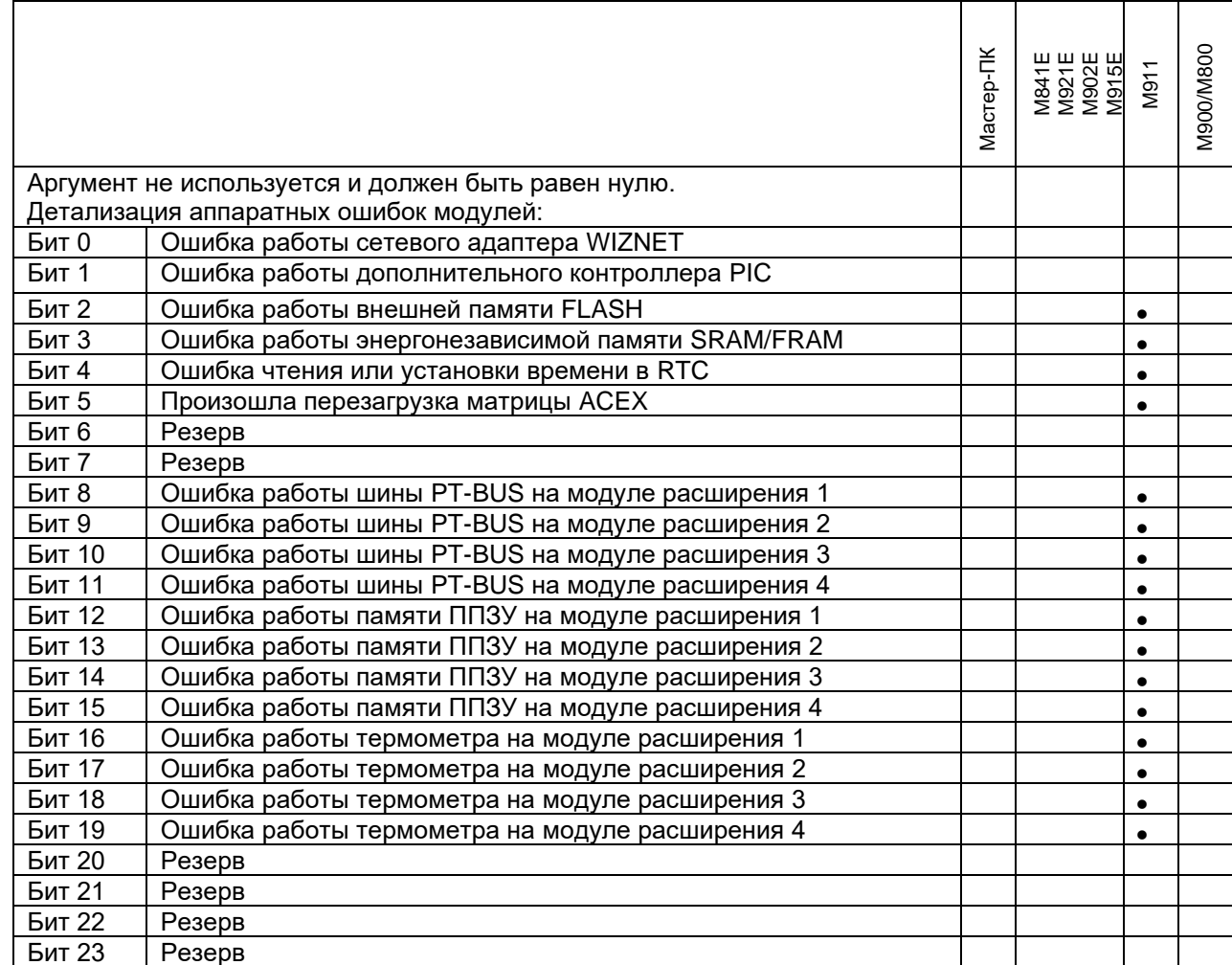

# 16#0008 (8): Ошибки конфигурации модулей

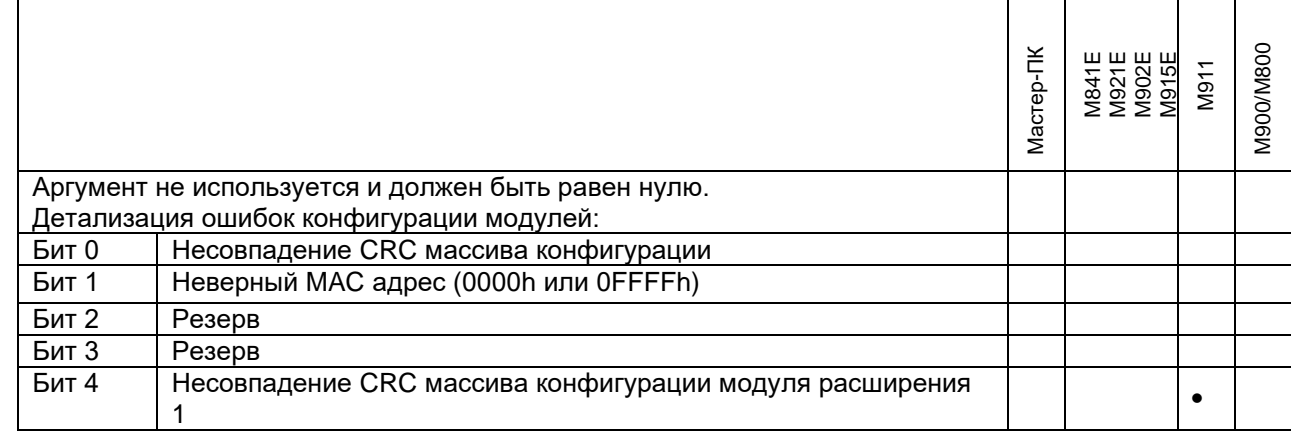

# 2. ИСПОЛНИТЕЛЬНАЯ СИСТЕМА UNIMOD PRO

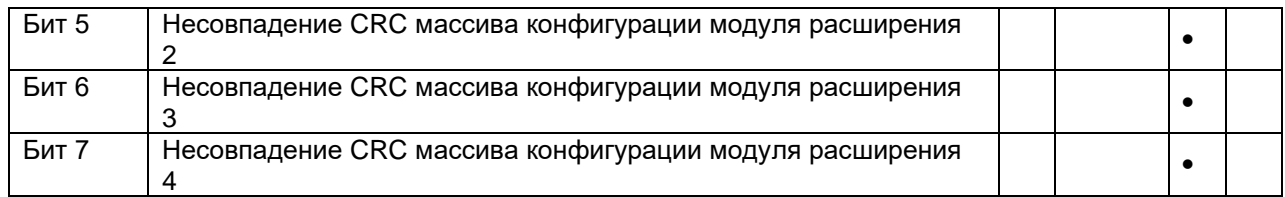

## **16#0009 (9)**: Аппаратные ошибки работы юнитов.

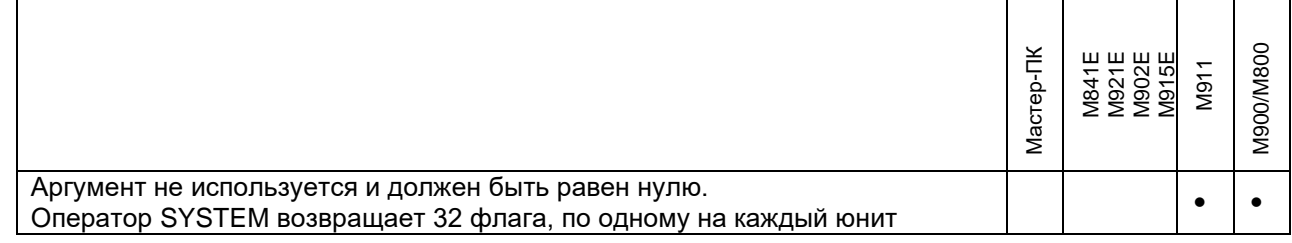

## **16#000A (10)**: Чтение ошибок метрологических констант.

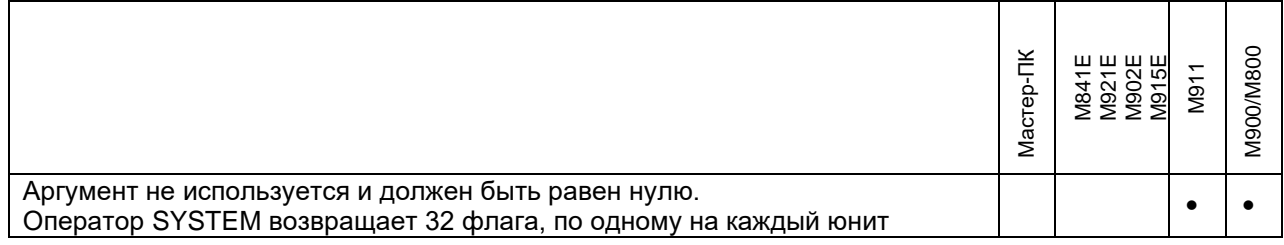

# **16#000B (11)**: Чтение ошибок внешних цепей юнитов.

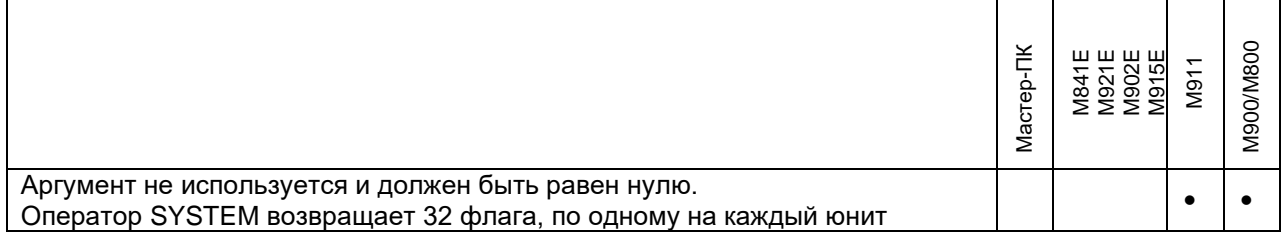

#### **16#000C (12)**: Чтение массива ошибок связи.

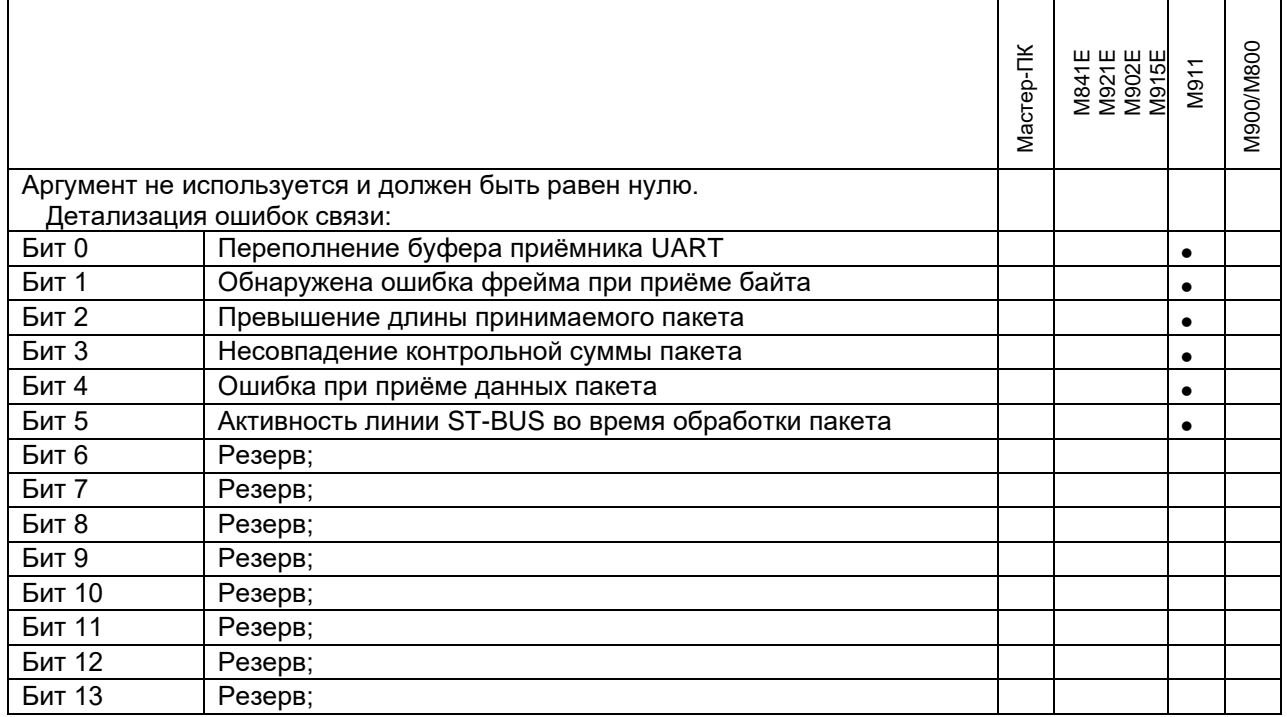

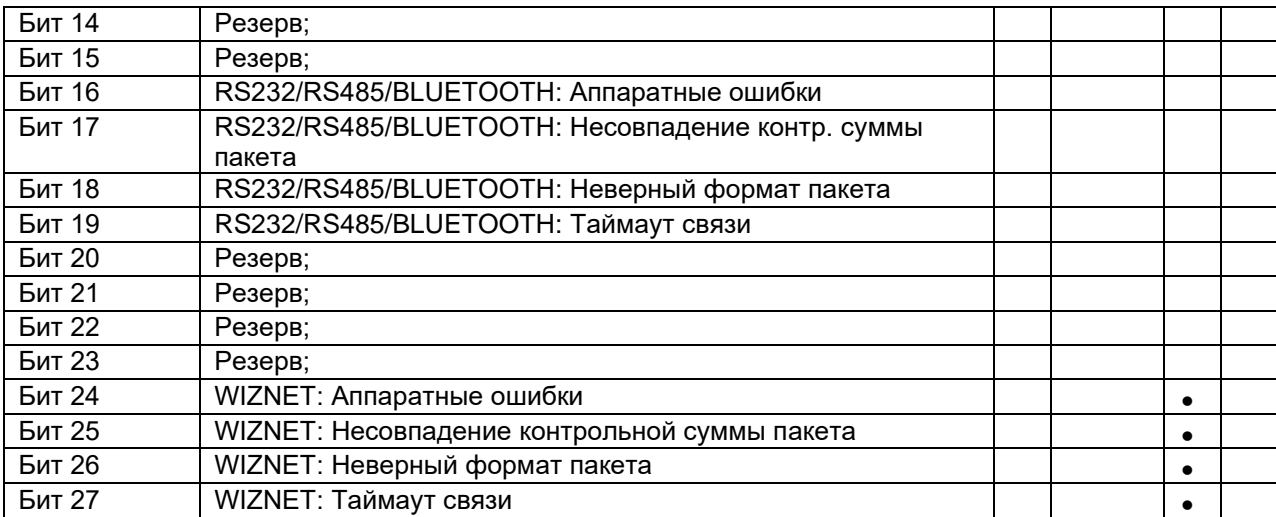

## **16#000Е (14):** Включить звуковой сигнал.

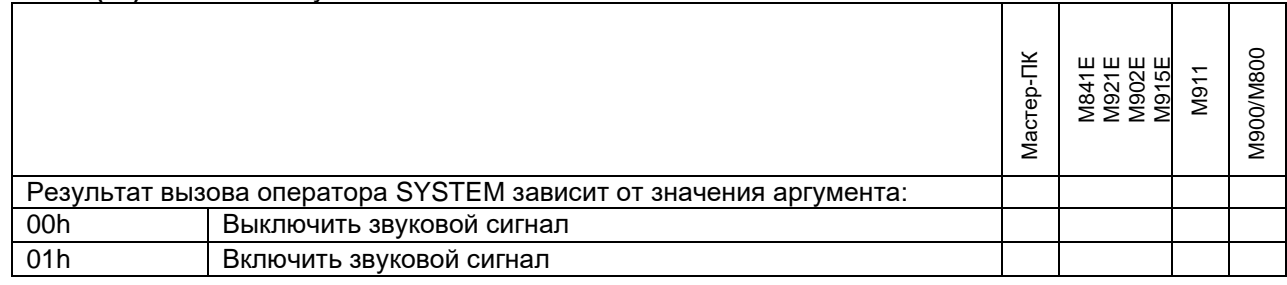

# **16#000F (15)**: Чтение состояния переключателей модуля.

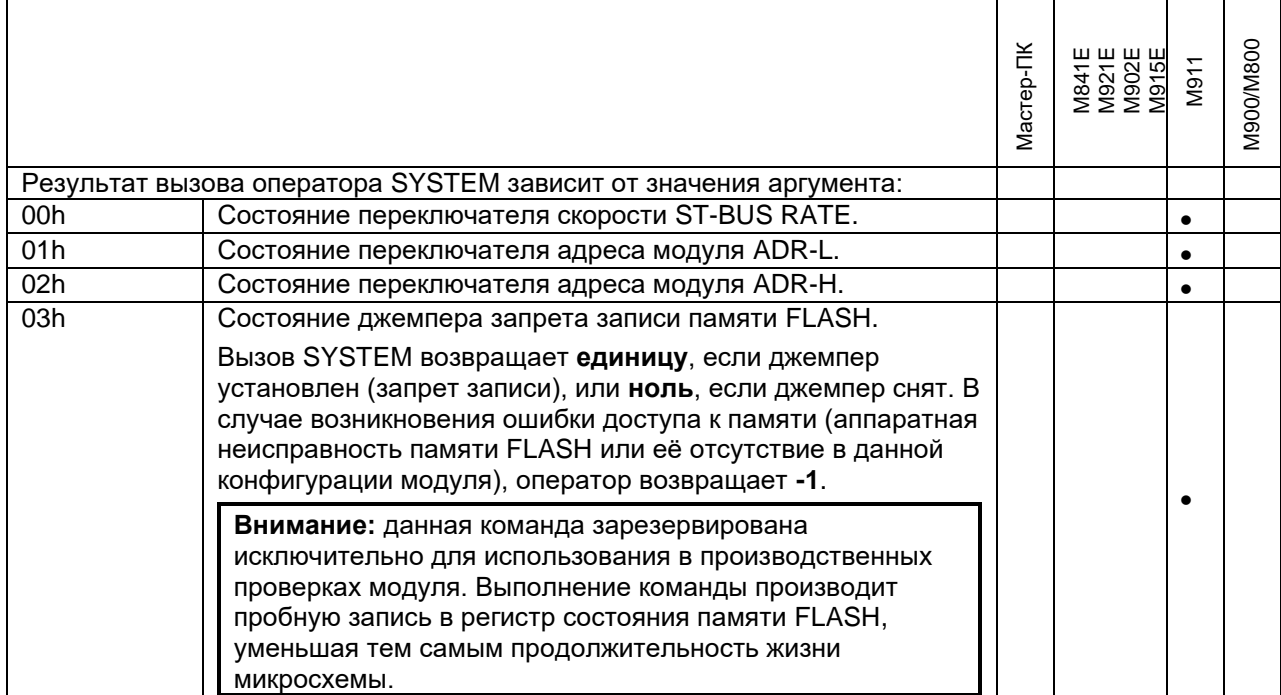

M900/M800

•

•

•

|                      | 1 <b>6#0011 (17)</b> : Чтение статистики работы ( <b>мастер-модуля</b> ).                                                                                                    |           |                                           |           |
|----------------------|----------------------------------------------------------------------------------------------------|-----------|-------------------------------------------|-----------|
|                      |                                                                                                    | Мастер-ПК | M841E<br>M921E<br>M902E<br>M915E<br>M903E | M911      |
|                      | Результат вызова оператора SYSTEM зависит от значения аргумента:                                                                                                    |           |                                           |           |
| 00h(0)               | Общее время наработки микроконтроллера, в сек.                                                                                                    |           | $\bullet$                                 | $\bullet$ |
| 01h(1)               | Время наработки в режиме выполнение приложения, в сек.                                                                                                    |           |                                           |           |
| 02h(2)               | Количество сбросов по выключению питания                                                                                                    |           |                                           |           |
| 03h(3)               | Время последнего сброса по выключению питания                                                                                                    |           |                                           |           |
| 04h(4)               | Дата последнего сброса по выключению питания                                                                                                    |           |                                           |           |
| 05h(5)               | Количество сбросов по отсутствию SYSCLK                                                                                                    |           |                                           | $\bullet$ |
| 06h(6)               | Время последнего сброса по отсутствию SYSCLK                                                                                                    |           |                                           | $\bullet$ |
| 07h(7)               | Дата последнего сброса по отсутствию SYSCLK                                                                                                    |           |                                           | $\bullet$ |
| 08h(8)               | Количество сбросов по WDT                                                                                                    |           |                                           | $\bullet$ |
| $\overline{O}$ 9h(9) | Время последнего сброса по WDT                                                                                                    |           |                                           | $\bullet$ |
| 0Ah(10)              | Дата последнего сброса по WDT                                                                                                    |           |                                           | $\bullet$ |
| 0Bh(11)              | Количество сбросов по неустановленной причине                                                                                                    |           |                                           | $\bullet$ |
| 0Ch(12)              | Время последнего сброса по неустановленной причине                                                                                                    |           |                                           | $\bullet$ |
| 0Dh(13)              | Дата последнего сброса по неустановленной причине                                                                                                    |           |                                           | $\bullet$ |
| 0Eh(14)              | Количество сбросов по провалу питания                                                                                                    |           |                                           | $\bullet$ |
| 0Fh(15)              | Тип последнего сброса по провалу питания.<br>Возвращает:<br>1 - напряжение 3,3 V ниже нормы<br>2 - напряжение 3,3 V выше нормы<br>3 - напряжение 5,0 V ниже нормы<br>4 - напряжение 5,0 V выше нормы<br>5 - напряжение 2,5 V отсутствует |           |                                           |           |
| 10h(16)              | Время последнего сброса по провалу питания                                                                                                    |           |                                           |           |
| 11h(17)              | Дата последнего сброса по провалу питания                                                                                                    |           |                                           | $\bullet$ |
| 12h(18)              | Количество сбросов по сбою в АСЕХ                                                                                                    |           |                                           | $\bullet$ |
| 13h(19)              | Время последнего сброса по сбою в АСЕХ                                                                                                    |           |                                           | $\bullet$ |
| 14h(20)              | Дата последнего сброса по сбою в АСЕХ                                                                                                    |           |                                           | $\bullet$ |
| 15h(21)              | Количество сбросов по смене конфигурации                                                                                                    |           |                                           | $\bullet$ |
| 16h(22)              | Время последнего сброса по смене конфигурации                                                                                                    |           |                                           | $\bullet$ |
| 17h(23)              | Дата последнего сброса по смене конфигурации                                                                                                    |           |                                           | $\bullet$ |
| 18h(24)              | Количество выходов за пределы рабочей температуры                                                                                                    |           |                                           |           |

**16#0011 (17)**: Чтение статистики работы (**мастер-модуля**).

#### **16#0011 (17):** Чтение массива статистики (**интеллектуального модуля**)

19h(25) Тип последнего выхода за пределы рабочей температуры

1- меньше минимально допустимой 2- больше максимально допустимой

1Ch(28) Время последнего возврата в нормальный температурный

1Dh(29) Дата последнего возврата в нормальный температурный

Возвращает:

режим

режим

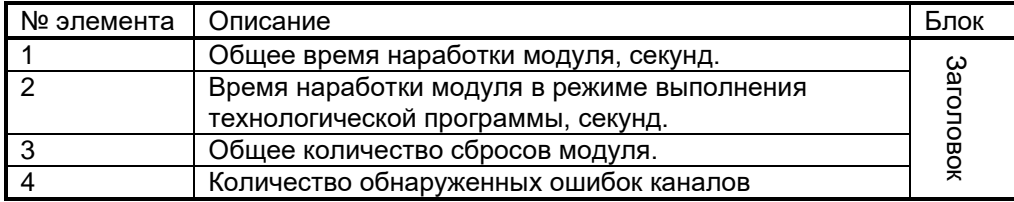

1Ah(26) Время последнего выхода за пределы рабочей температуры | | | | 1Bh(27) Дата последнего выхода за пределы рабочей температуры Первет ( •

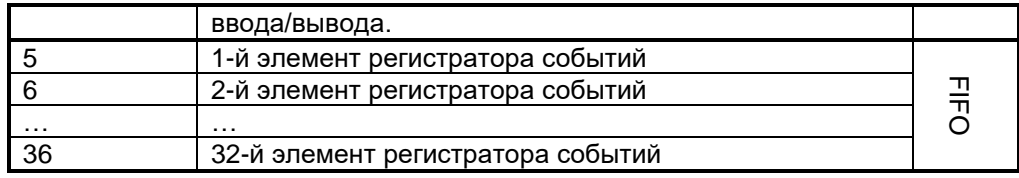

В каждый из 32-х элементов регистратора событий входит код события (код сброса модуля) и опционально код ошибки технологической программы. Регистрируются также дата и время события. Следует отметить, что если в аппаратной конфигурации модуля отсутствуют часы реального времени (RTC), поле даты события примет нулевое значение, а в поле 'время' будет прописан порядковый номер сброса модуля.

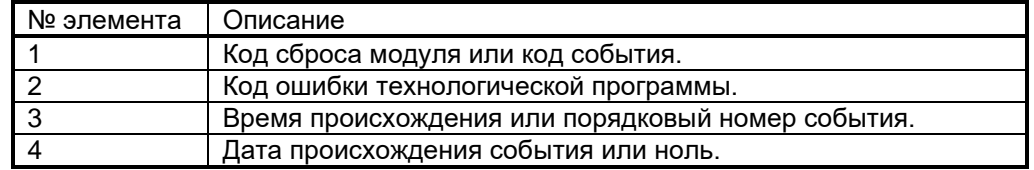

#### **16#0012 (18)**: Чтение параметров времени исполнения приложения

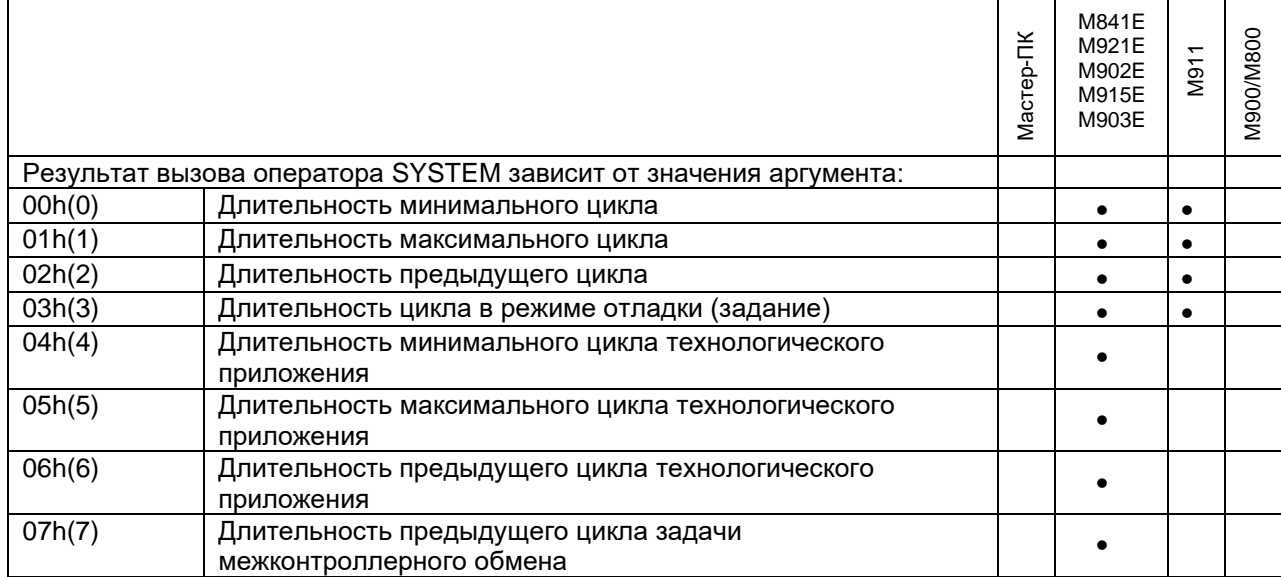

Для кода 7 номер задачи задается вторым байтом. Например: system(18, 16#107) - получить время выполнения для задачи 1.

# **16#0013 (19)**: Чтение параметров технологического приложения

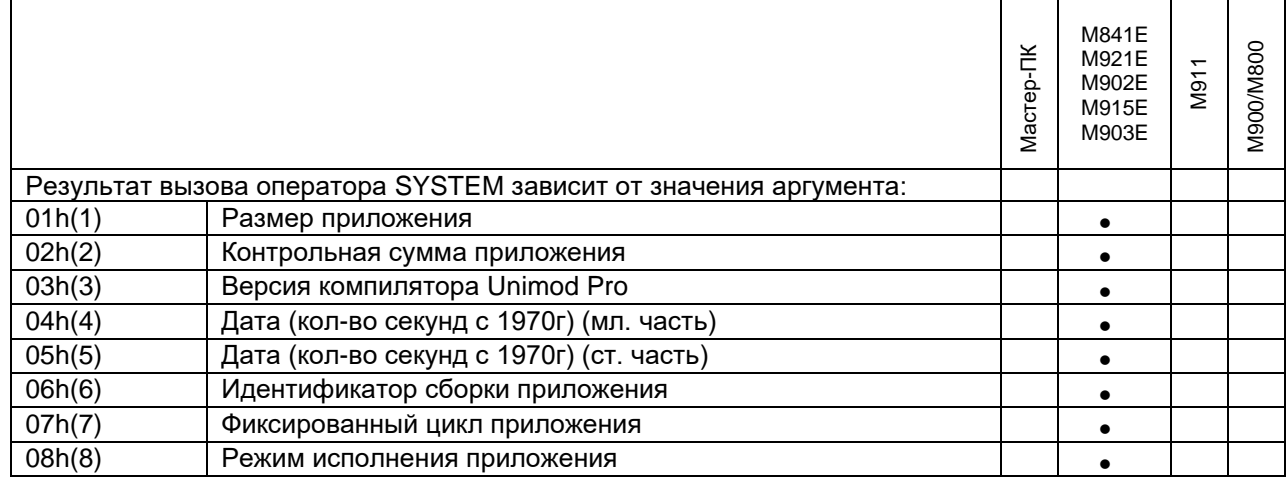

**16#0014 (20)**: Чтение ошибок встроенного коммуникационного адаптера (ВКА) (мастер-модуль **M911Е**).

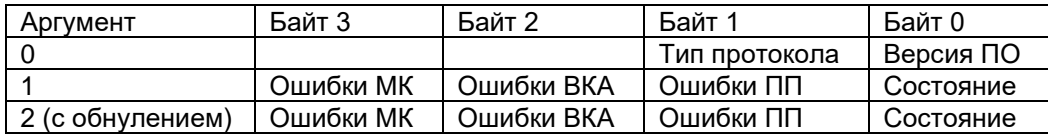

Ошибки МК – ошибки на системной шине, определяемые со стороны микроконтроллера (МК)

0-й бит тайм-аут записи

1-й бит тайм-аут чтения

2-й бит неправильный формат пакета

3-й бит несовпадение контрольной суммы

Ошибки ВКА – ошибки на системной шине определяемые со стороны ВКА

0-й бит – переполнение приемного буфера

1-й бит – неправильное направление передачи данных

2-й бит – неизвестная команда

3-й бит – ошибки массива конфигурации

4-й бит – недопустимая команда

5-й бит – ошибка контрольной суммы

6-й бит – логическая ошибка пакета

Ошибки ПП - ошибки на мультимастерной (RS485) шине при приеме/передаче (ПП) данных

0-й бит – аппаратные ошибки

1-й бит – ошибки CRC

2-й бит – ошибки формата

3-й бит – ошибки таймаута на ответ

**16#0015 (21)**: Установка таймаута связи с верхним уровнем через MK-UART (сек) (мастер-модуль **M911E**). **16#0016 (22)**: Установка таймаута связи с верхним уровнем через ECAT (сек) (мастер-модуль **M911E**).

#### **Только для M911E** (для других мастер-модулей описание приведено ниже)

Аргумент – значение таймаута 0-65535. Нулевое значение отключает счетчик таймаута.

По умолчанию значение таймаута для MK-UART равно нулю, для ECAT – 60 сек.

При отсутствии запросов через MK-UART/ECAT в течение заданного таймаута производится запись в лог-файл.

Также устанавливаются флаг «Таймаут связи на MK-UART»/«Таймаут связи на ECAT» в байте «ошибки связи» (читается через запрос расширенного состояния).

**16#0015 (21)**: Конфигурация и статистика обмена по шине ST-BUS1 (мастер-модули **M841E/M902E/M921E**) **16#0016 (22)**: Конфигурация и статистика обмена по шине ST-BUS2 (мастер-модули **M841E/M902E/M921E**)

**Только для M841E/M902E/M921E** (для других мастер-модулей описание приведено ниже)

В зависимости от значения аргумента "Arg" позволяет получать кол-во отправленных/принятых пакетов или для определенной шины ST-BUS, или для определенного модуля.

Аргумент *"Arg"* имеет следующий формат:

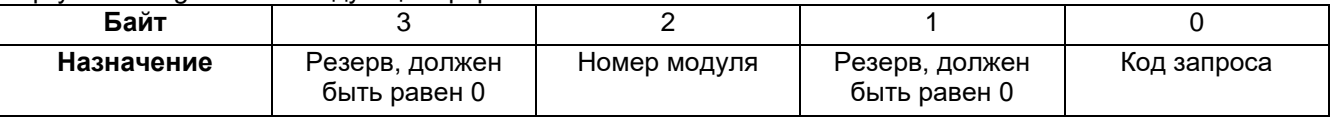

#### *Кол-во отправленных/принятых пакетов для указанной шины ST-BUS*

Если байт *"Номер модуля"* равен 0, то SYSTEM позволяет читать статистику для всей шины ST-BUS, в зависимости от кода запроса.

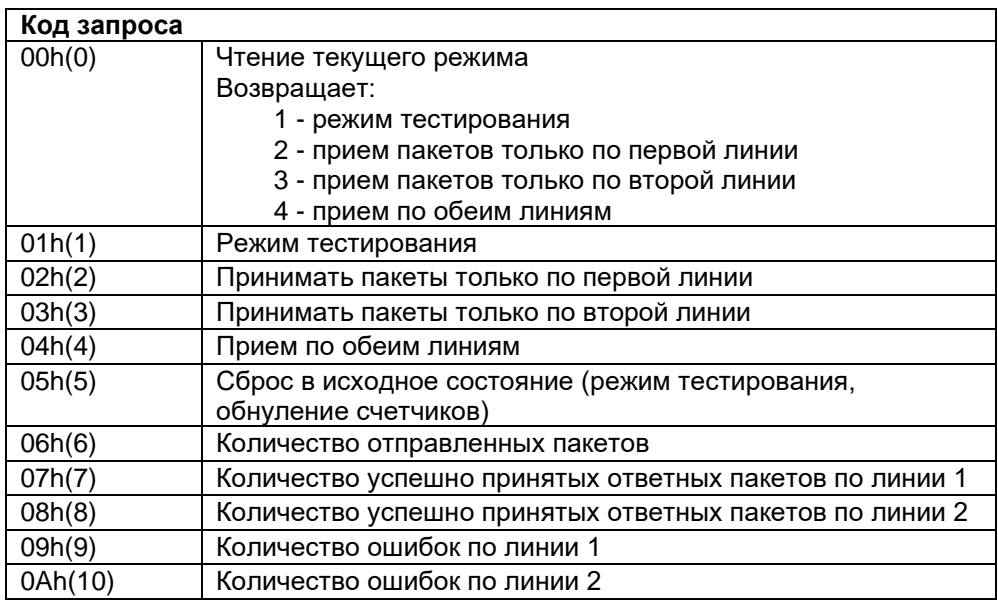

Коды запроса 0…4 имеют значение, если включен режим тестирования линий каждой шины ST-BUS (M) (см. документ *«Unimod Pro. Руководство пользователя»*, раздел – *Программа диагностики UMDiag*, пункт *Редактор конфигурации*). Если режим тестирования отключен, то счетчики успешно принятых пакетов и ошибок разделения по линиям иметь не будут.

Примеры вызовов:

Ret Val: $=$ SYSTEM(21, 0) – чтение текущего режима работы шины ST-BUS1; Ret\_Val:=SYSTEM(22, 0) – чтение текущего режима работы шины ST-BUS2; Ret\_Val:=SYSTEM(21, 5) – сброс всех счетчиков для шины ST-BUS1; Ret\_Val:=SYSTEM(22, 5) – сброс всех счетчиков для шины ST-BUS2; Ret Val:=SYSTEM(21, 10) – кол-во ошибок по линии 2 шины ST-BUS1; Ret\_Val:=SYSTEM(22, 10) – кол-во ошибок по линии 2 шины ST-BUS2;

## *Кол-во отправленных/принятых пакетов для указанного модуля ввода/вывода*

Ненулевое значение байта *"Номер модуля"* позволяет читать статистику обмена с конкретным модулем в/в. Коды 0…4 при этом игнорируются.

Примеры вызовов (модуль подключен к шине ST-BUS1):

Ret\_Val:=SYSTEM(21, 16#50007) – кол-во успешно принятых ответных пакетов от модуля 5 по линии 1 Ret\_Val:=SYSTEM(21, 16#50008) – кол-во успешно принятых ответных пакетов от модуля 5 по линии 2

#### **16#0015 (21)**: Статистика обмена по шинам ST-BUS (мастер-модули **M401E/M501E/M903E**/**M915E**)

#### **Только для M401E/M501E/M903E/M915E** (для других мастер-модулей описание приведено выше)

В зависимости от значения аргумента "Arg" позволяет получать кол-во отправленных/принятых пакетов или для определенной шины ST-BUS, или для определенного модуля.

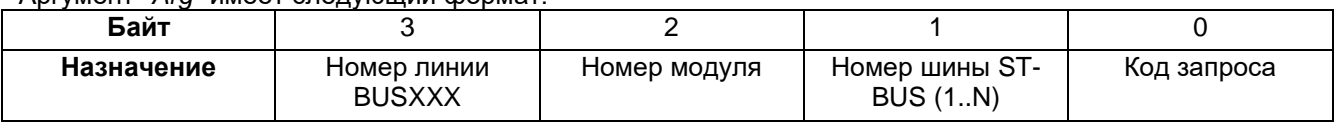

Аргумент *"Arg"* имеет следующий формат:

**Код запроса** – обязательный аргумент, может принимать следующие значения:

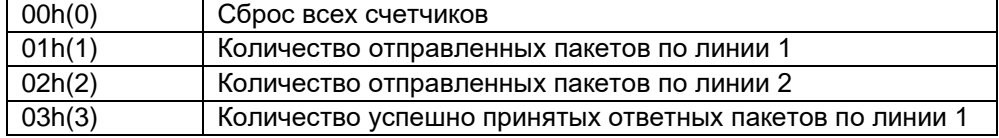

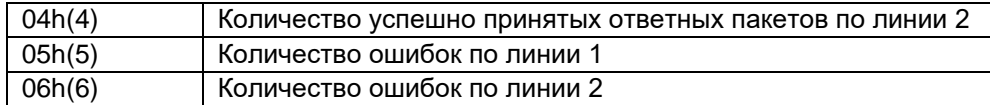

#### **Кроме "Кода запроса" должен быть заполнен один из байтов 1..3**

#### *Байт 1. Кол-во отправленных/принятых пакетов для указанной шины ST-BUS*

Чтение статистики для всей шины ST-BUS (в зависимости от кода запроса). Байт 1 при этом задает логический номер шины:

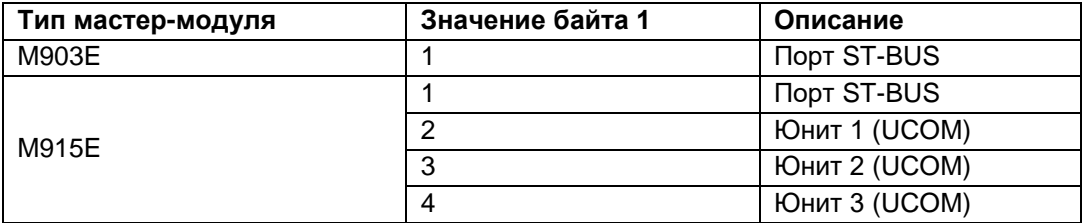

#### Примеры вызовов:

Ret\_Val:=SYSTEM(21, 16#100); // сброс всех счетчиков для шины ST-BUS1 Ret\_Val:=SYSTEM(21, 16#200); // сброс всех счетчиков для шины ST-BUS2 Ret\_Val:=SYSTEM(21, 16#106); // кол-во ошибок по линии 2 шины ST-BUS1 Ret\_Val:=SYSTEM(21, 16#206); // кол-во ошибок по линии 2 шины ST-BUS2

#### *Байт 2. Кол-во отправленных/принятых пакетов для указанного модуля ввода/вывода*

Ненулевое значение байта *"Номер модуля"* позволяет читать статистику обмена с конкретным модулем в/в. Поле *"Номер шины ST-BUS"* при этом игнорируется.

#### Примеры вызовов:

Ret\_Val:=SYSTEM(21, 16#50003); // кол-во успешно принятых ответных пакетов от модуля 5 по линии 1 Ret\_Val:=SYSTEM(21, 16#50004); // кол-во успешно принятых ответных пакетов от модуля 5 по линии 2

## *Байт 3. Кол-во отправленных/принятых пакетов для шины BUSXXX (настраиваются в webконфигураторе)*

Примеры вызовов:

Ret\_Val:=SYSTEM(21, 16#1000000); // сброс всех счетчиков для шины BUS001 Ret\_Val:=SYSTEM(21, 16#2000000); // сброс всех счетчиков для шины BUS002 Ret\_Val:=SYSTEM(21, 16#1060000); // кол-во ошибок по линии 2 шины BUS001 Ret\_Val:=SYSTEM(21, 16#2060000); // кол-во ошибок по линии 2 шины BUS002

# **16#0017 (23)**: Чтение флага "Логическая ошибка приложения".

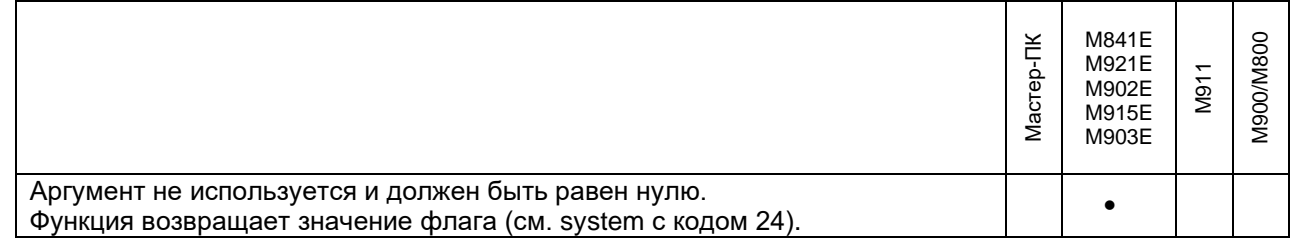

#### **16#0018 (24)**: Установка/сброс флага "Логическая ошибка приложения".

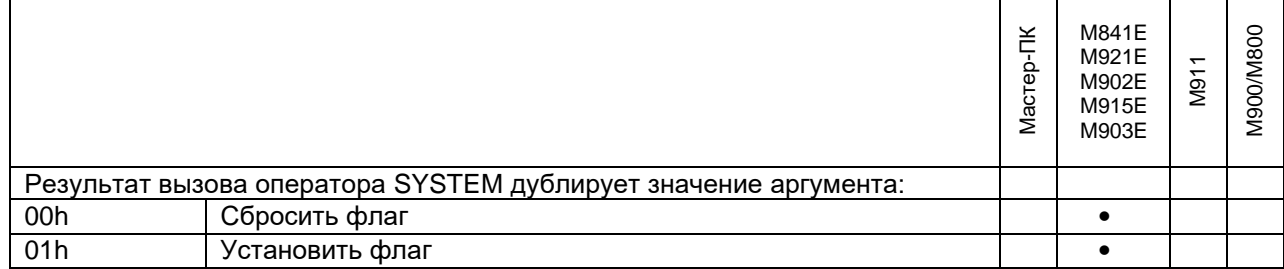

Применяется при 100% резервировании контроллеров (подробнее см. пп.6.2, 7.2. "Резервирование контроллеров"). При установке единичного значения флага "основной" мастер-модуль выполняет попытку перехода в резерв аналогично аппаратным ошибкам (отключение модуля, и т.д.).

#### **16#0019 (25)**: Снять запрет перехода контроллера в резерв по конкретным типам ошибок.

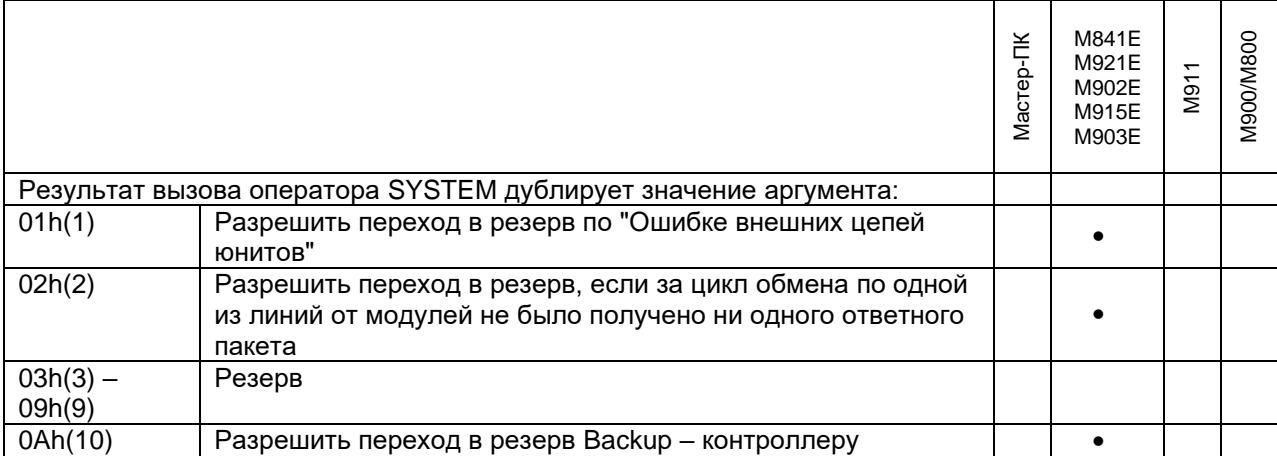

Применяется при резервировании контроллеров (подробнее см. пп.6.2, 7.2. "Резервирование контроллеров"). Код 1 имеет значение при 100% резервировании, код 2 – при резервировании процессорной части (при 100% резервировании переход выполняется автоматически). *Примечание:*

*При использовании кода 2, во избежание частого переключения статусов при одновременном обрыве линий у обоих контроллеров, введена задержка в 3 секунды между получением контроллером статуса "основного" и переходом в резерв по данной ошибке.*

#### **16#001A (26)**: Запрет перехода контроллера в резерв по конкретным типам ошибок.

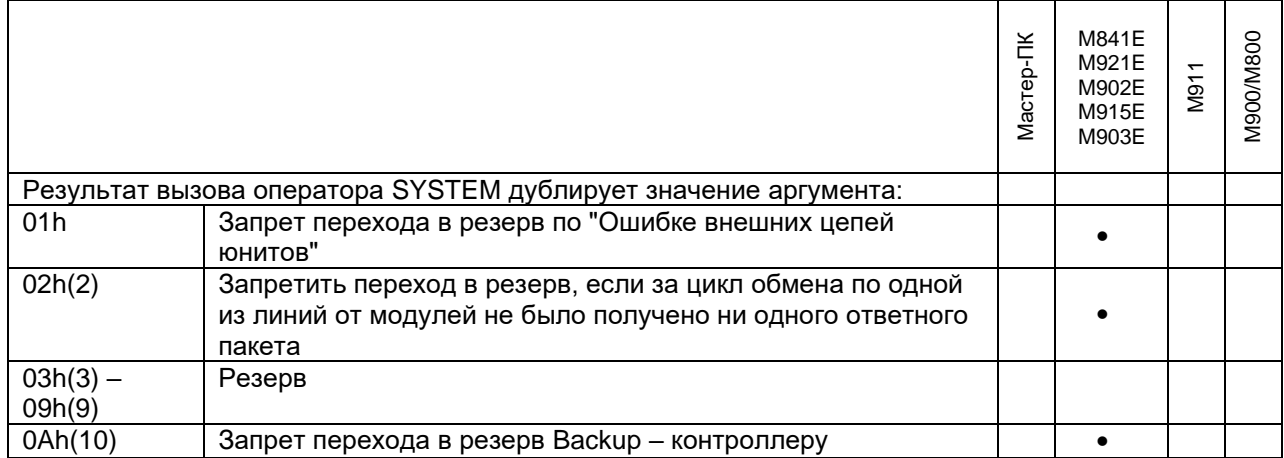

Применяется при резервировании контроллеров (подробнее см. пп.6.2, 7.2. "Резервирование контроллеров"). Код 1 имеет значение при 100% резервировании, код 2 – при резервировании процессорной части (при 100% резервировании переход выполняется автоматически).

## 2. ИСПОЛНИТЕЛЬНАЯ СИСТЕМА UNIMOD PRO

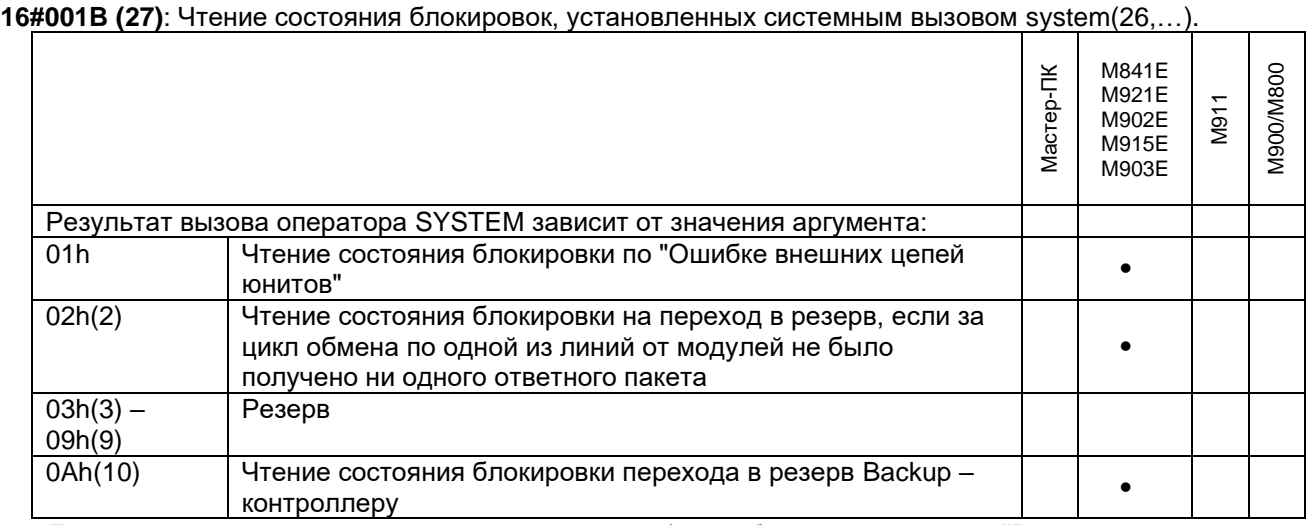

Применяется при резервировании контроллеров (подробнее см. пп.6.2, 7.2. "Резервирование контроллеров").

#### **16#001C (28)**: Чтение уставки часового пояса.

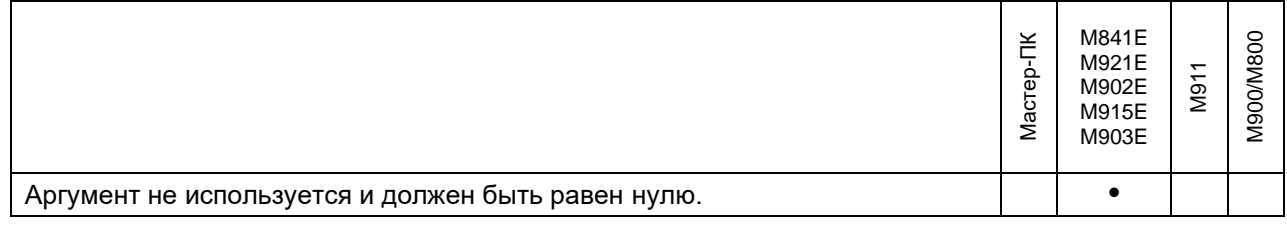

Чтение уставки, задаваемой системным вызовом system(29,…).

#### **16#001D (29)**: Установка часового пояса.

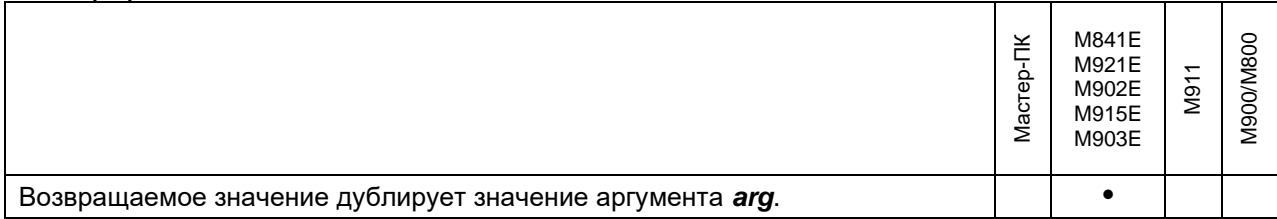

Данное значение прибавляется к метки времени, полученной с NTP-сервера, и вычитается при упаковке времени в Unix-time (см. *"Руководство по программированию"*, функция *TIME\_TO\_UNIX*), т.к. в обоих случаях применяется формат UTC+0.

#### **16#001E (30):** Чтение ошибок задач связи

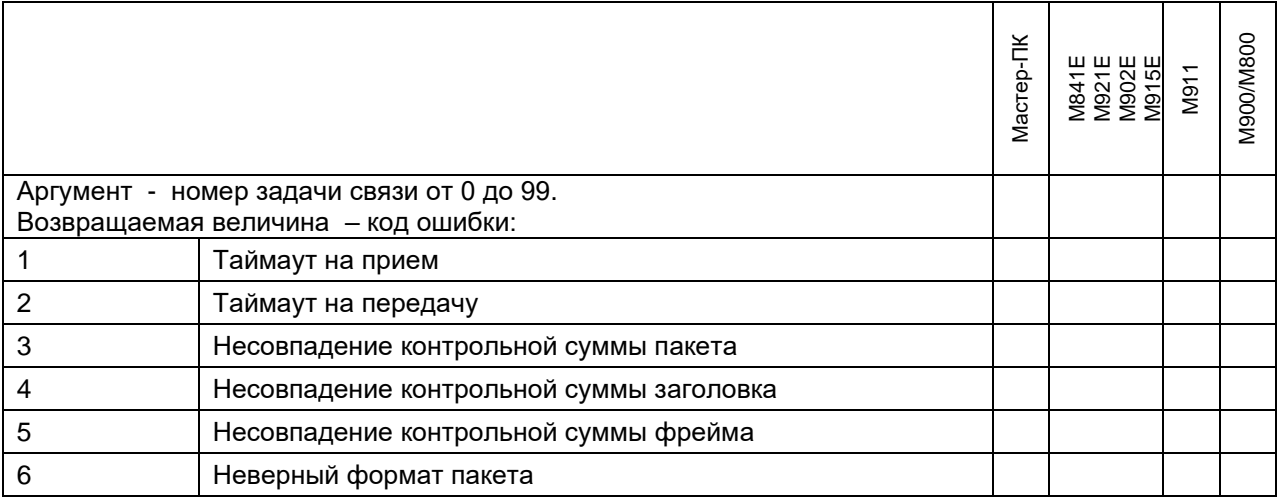

#### **16#001F (31)**: Чтение состояния дискретных (импульсных) входов.

#### Для мастер-модулей **M501E/M903E**/**M915E:**

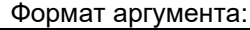

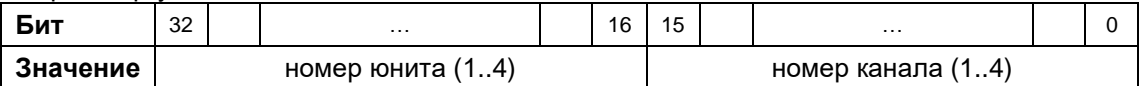

Возвращаемое значение – 0 или 1, в зависимости от состояния входа.

Для мастер-модуля M903E следует задавать номер юнита=0, номер канала=1.

#### Для мастер-модулей **M1011E/M1011E2:**

Результат вызова оператора зависит от значения аргумента:

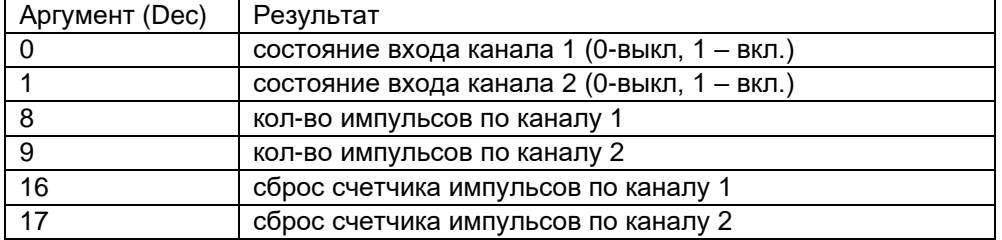

**16#0020 (32)**: Установка дискретных выходов (мастер-модули **M501E/M903E**/**M915E**).

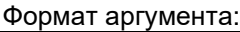

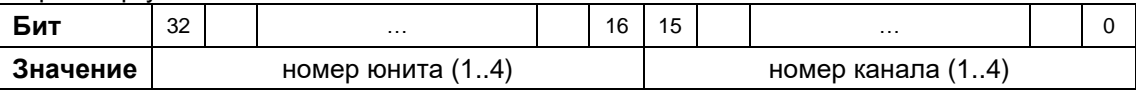

Для мастер-модуля M903E следует задавать номер юнита=0, номер канала=1.

**16#0021 (33)**: Сброс дискретных выходов (мастер-модуль **M501E/M903E/M915E**).

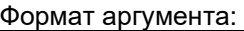

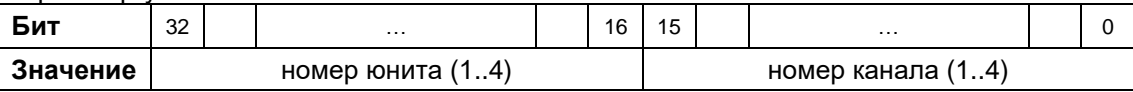

Для мастер-модуля M903E следует задавать номер юнита=0, номер канала=1.

#### **16#0022 (34):** Чтение диагностики по обмену с модулем

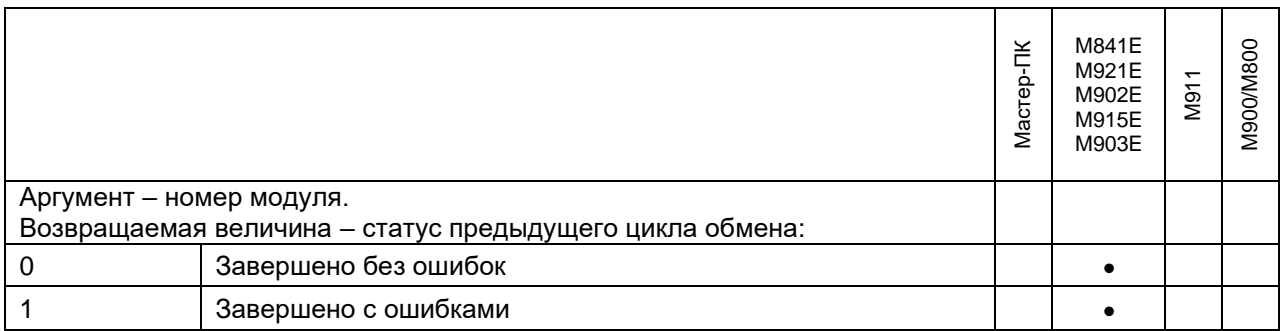

Возвращаемое значение устанавливается в единицу, если в предыдущем цикле обмена с модулем возникли ошибки, т.е. хотя бы по одной переменной присутствует недостоверность. В случае асинхронного обмена по линии данный вызов имеет значение только когда завершен цикл обмена (см. вызов SYSTEM(40,3)), во время асинхронного цикла вызов будет возвращать единицу.

#### **16#0023 (35):** Чтение/запись блоков данных c модулей в/в

Действие системного вызова аналогично вызову функции operate с кодом 6. Аргумент *"arg"* имеет следующую структуру:

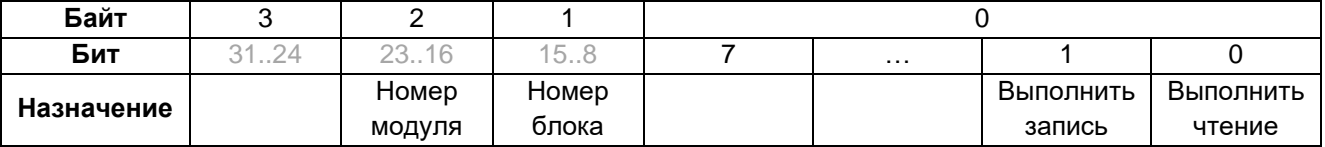

Системный вызов применяется на мастер-модуле для принудительного чтения/записи блоков данных с модулей M500 (имеющих в словаре атрибут "чтение/запись по запросу") в глобальный словарь мастермодуля.

Примеры вызовов:

Ret\_Val:=SYSTEM(35, 16#010302) – Запись блока 3 на модуль 1; Ret\_Val:=SYSTEM(35, 16#050301) – Чтение блока 3 с модуля 5.

**16#0024 (36):** Чтение признака завершения операции для задачи межконтроллерного обмена по протоколу Modbus

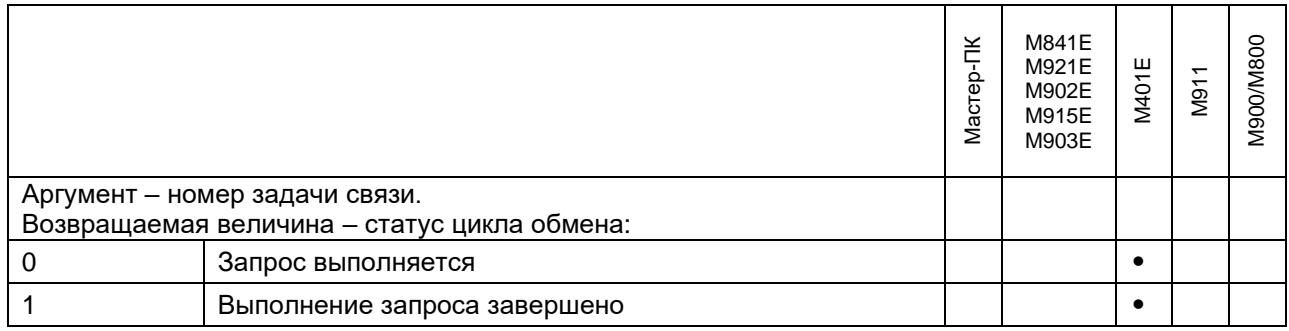

**16#0025 (37):** Чтение кода завершения операции для задачи межконтроллерного обмена по протоколу Modbus

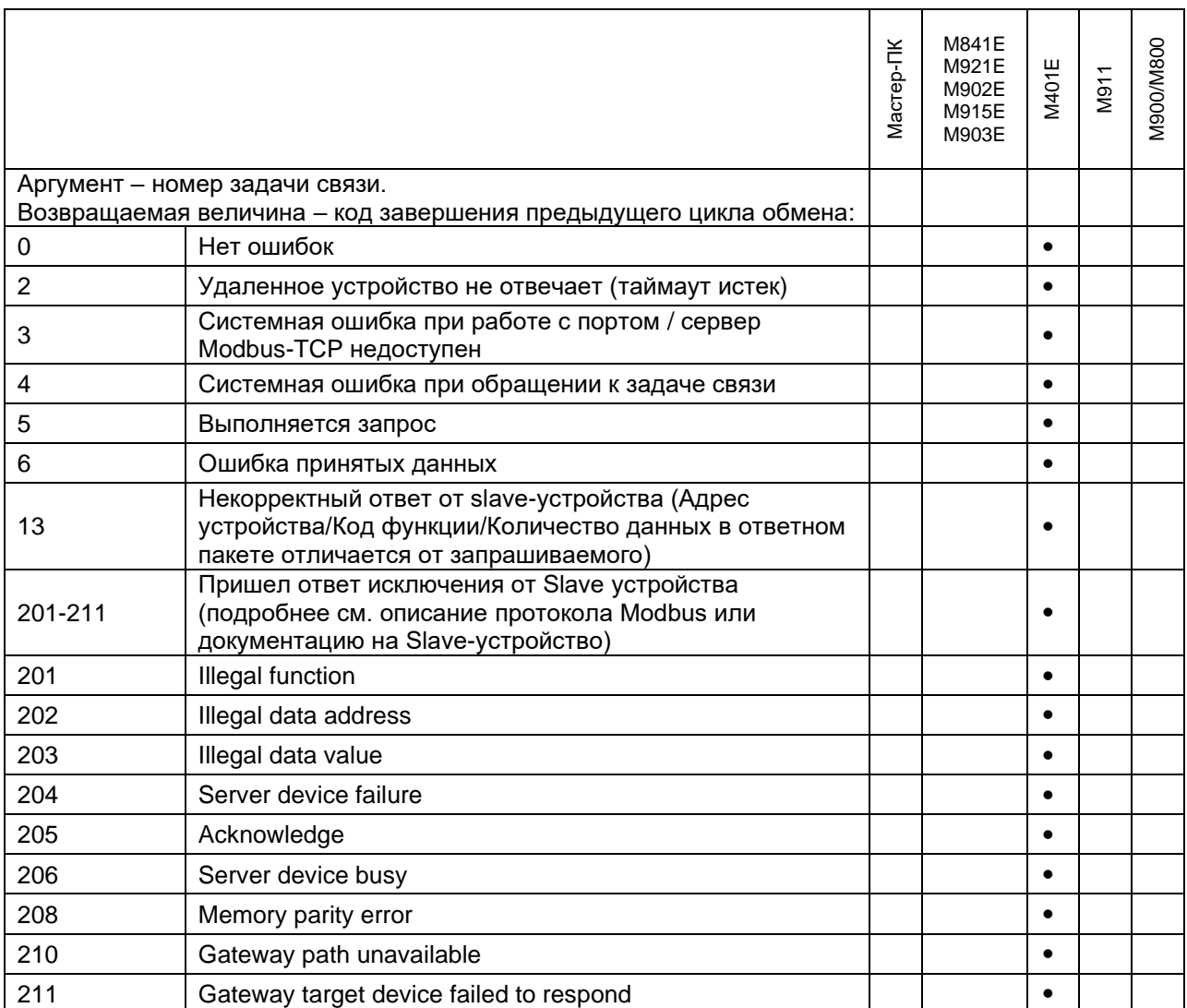

**16#0026 (38):** Чтение признака текущего абонента для задачи межконтроллерного обмена по протоколу Modbus

Задачи связи в режиме "Master" дают возможность задать резервного абонента. Системный вызов возвращает признак абонента, с которым выполняется обмен:

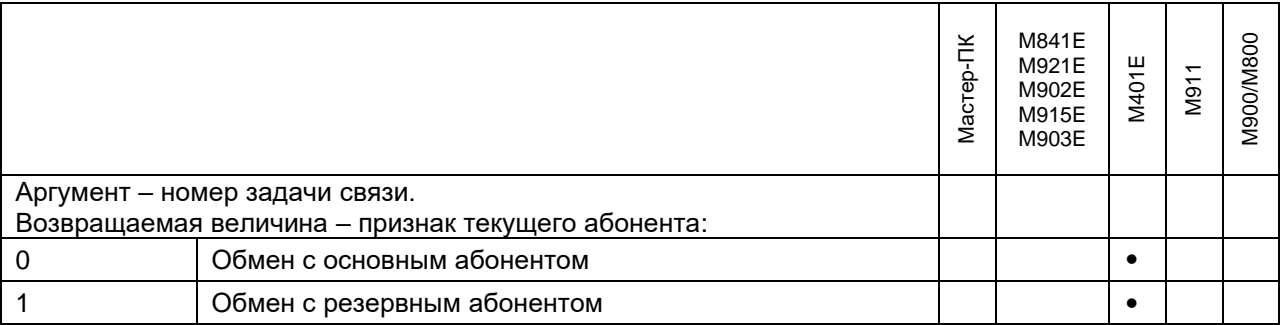

**16#0027 (39):** Чтение признака доступности удаленных абонентов для задач межконтроллерного обмена

Для всех абонентов, указанных в задачах межконтроллерного обмена (тип TN\_ETHERNET и TN\_ETHERNET\_RES), запускается отдельный поток, который периодически (не чаще, чем раз в секунду) выполняет запрос ping к ним. Системный вызов возвращает битовую маску доступности абонентов:

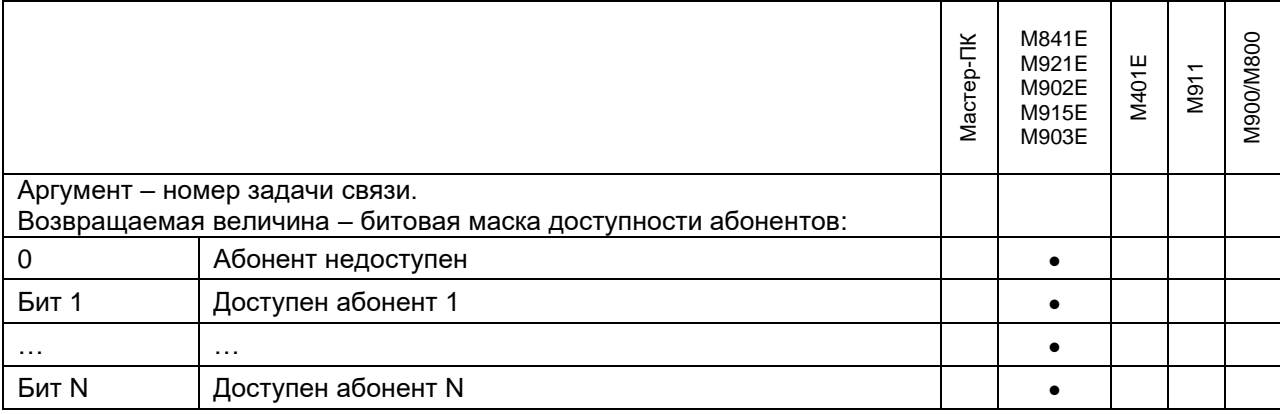

**16#0028 (40)**: Чтение признаков выполнения приложения.

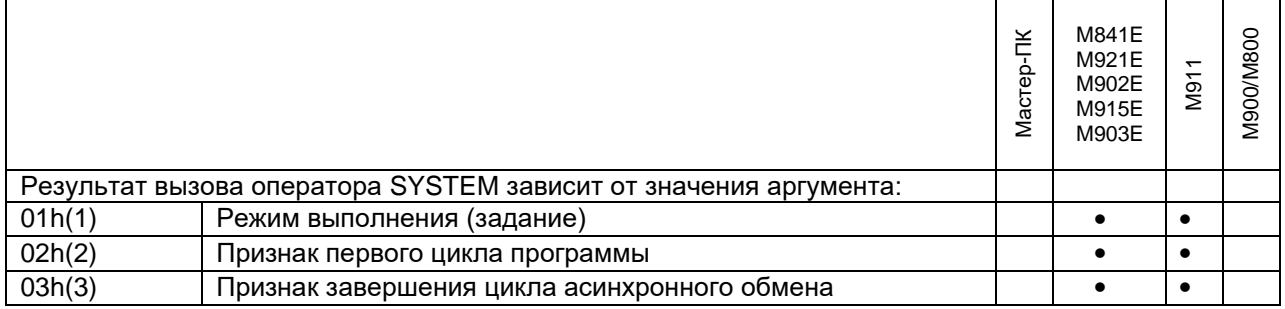

Для мастер-модулей *M841E/M902E/M903E/M921E/M915E* при использовании аргумента со значением 3, в старшей части задается номер линии. Например:

arg:=16#10003; (\*признак завершения цикла асинхронного обмена по линии 1\*)

**16#0029 (41)**: Чтение тревоги от дублирующего мастера.

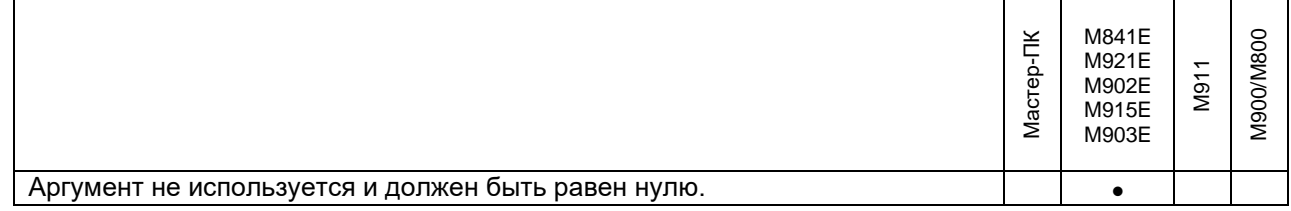

#### 2. ИСПОЛНИТЕЛЬНАЯ СИСТЕМА UNIMOD PRO

#### **16#002a (42)**: Посылка тревоги для дублирующего мастера.

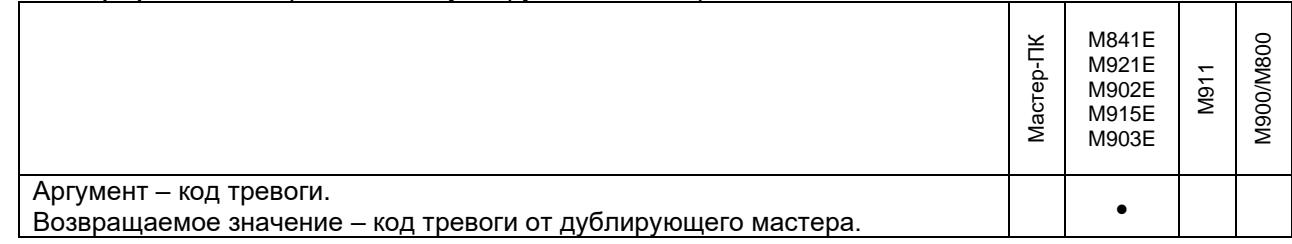

#### **16#002b (43)**: Изменение статуса мастера.

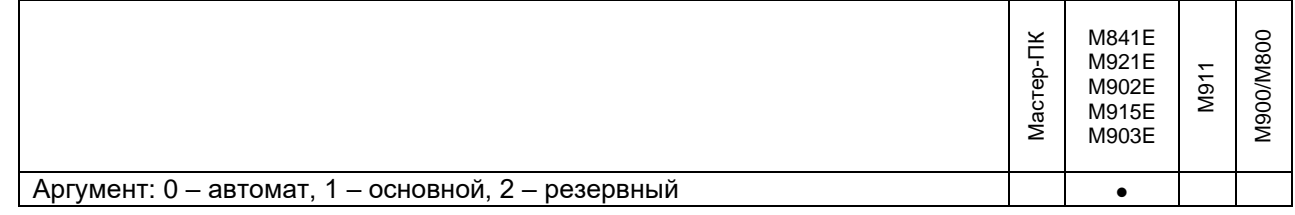

## **16#002с (44)**: Чтение ошибок

Чтение ошибок необходимо выполнять *в конце цикла*, т.к. системный вызов возвращает ошибки, накопленные в текущем цикле работы.

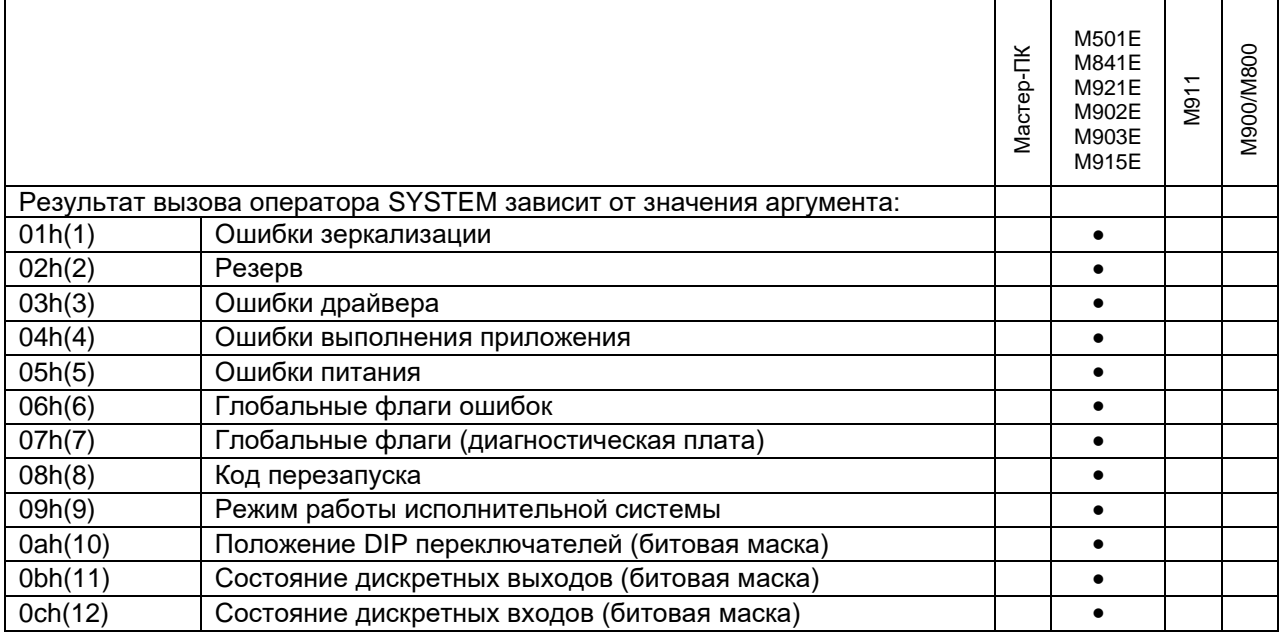

1) Ошибки зеркализации [битовая маска]

бит 0 -не задан режим резервирования

- бит 1 -несоответствие режимов резервирования
- бит 2 -ошибка контрольной суммы
- бит 3 -несоответствие размера данных
- бит 4 -несоответствие версии приложения
- бит 5 -несоответствие состава переменных
- бит 6 -несоответствие состава ф.блоков
- бит 7 -несоответствие состава файлов
- бит 8 -ошибка записи файла
- бит 9 -ошибка чтения файла
- бит 10 -установлена блокировка
- бит 11 -ошибка инициализации задачи связи
- бит 12 -ошибка при выполнении запроса (несоответствие фрейма, таймаут, и др.)
- бит 13 -неверно задан IP-адрес

#### 3) Ошибки драйвера [целое]

- 00h(0) -нет ошибок
- 01h(1) -ошибка доступа к разделяемой памяти
- 02h(2) -ошибка доступа к семафору
- 03h(3) -ошибка доступа к памяти устройства
- 04h(4) -ошибка драйвера
- 05h(5) -PIC не отвечает
- 06h(6) -несуществующий указатель
- 07h(7) -некорректный режим работы PIC
- 08h(8) -несоответствие количества переданных и принятых пакетов
- 09h(9) -ошибочная команда
- 0Ah(10) -ошибочное состояние мастера
- 0Bh(11) -ошибка обработчика прерывания мастера

#### 4) Ошибки выполнения приложения [битовая маска]

- бит 0 -целочисленное деление на ноль
- бит 1 -Переполнение при преобразовании FPU в целое
- бит 2 -FPU:деление на ноль
- бит 3 -FPU:неверный формат
- бит 4 -FPU:переполнение в плюс бесконечность
- бит 5 -FPU:переполнение в минус бесконечность
- 5) Ошибки питания [битовая маска]
	- бит 0 -напряжение питания ниже нормы
	- бит 1 -напряжение батареи ниже нормы
	- бит 2 -температура вне допустимого диапазона

#### 6) Глобальные флаги ошибок [битовая маска]

- бит 0 -наличие ошибок модулей
- бит 1 -наличие ошибок каналов
- бит 2 -наличие ошибок мастера
- бит 3 -наличие ошибок зеркализации
- бит 4 -наличие ошибок конфигурации
- бит 5 -наличие ошибок последовательных линий
- бит 6 -наличие ошибок линий ethernet
- бит 7 -наличие ошибок ST-BUS
- бит 8 -наличие ошибок сохранения/восстановления базы

7) Глобальные флаги (диагностическая плата) [битовая маска]

- бит 0 -наличие динамических ошибок выполнения приложения (runtime)
- бит 1 -ненулевой код запуска/обнаружен сброс модуля
- бит 2 -приложение находится в режиме отладки
- бит 3 -напряжение питания вышло из заданного диапазона (+аккумуляторы)
- бит 4 -температура окружающей среды вышла из заданного диапазона
- бит 5 -наличие апаратных ошибок работы модулей
- бит 6 -наличие ошибок конфигурации модулей
- бит 7 -наличие аппаратных ошибок работы юнитов
- бит 8 -наличие ошибок чтения метрологических констант
- бит 9 -наличие ошибок внешних цепей юнитов
- бит 10 -наличие ошибок шины ST-BUS (обнаружено модулями)
- бит 11 -наличие ошибок внешних коммуникаций
- бит 12 -наличие ошибок внутренних коммуникаций
- бит 13 -наличие ошибок горячего резервирования
- бит 14 -DIP MODE 1 (switch) холодный старт
- бит 15 -DIP MODE 2 (switch) технологический режим
- бит 16 -DIP MODE 3 (switch) начальный статус "Основной"/"Резервный"
- бит 17 -DIP MODE 4 (switch) резерв
- бит 18 -DIP MODE 5 (switch) резерв
- бит 19 -DIP MODE 6 (switch) резерв
- бит 20 -RUN-STOP (switch) состояние переключателя RUN/STOP
- бит 21 -текущий статус "Основной"/"Резервный"
- бит 22 -напряжение литиевой батареи ниже 2.5В
- бит 23 -наличие аппаратных ошибок мастера
- бит 24 -наличие ошибок обмена с модулями
- бит 25 -состояние дискретного выхода DO-1
- бит 26 -состояние дискретного выхода DO-2
- бит 27 -состояние дискретного выхода DO-3
- бит 28 -состояние дискретного входа DI-1
- бит 29 -состояние дискретного входа DI-2
- бит 30 -состояние дискретного входа DI-3
- бит 31 -состояние дискретного входа DI-4
- 8) Код перезапуска [целое]
	- 00h(0) нормальный режим работы (загрузка приложения / сброс приложения)<br>01h(1) нормальное включение питания (перезагрузка через web-конфигуратор
		- нормальное включение питания (перезагрузка через web-конфигуратор)
	- 02h(2) остановка переключателем STOP<br>03h(3) остановка внешним запросом
	- 03h(3) остановка внешним запросом
	- 05h(5) остановка из-за ошибки приложения
	- 10h(16) перезапуск по питанию
	- 11h(17) перезапуск по Watchdog
	- 20h(32) остановка из-за внутренней ошибки
- 9) Режим работы исполнительной системы [битовая маска]
	- бит 0 -приложение в рабочем режиме
	- бит 1 -обрабатывается предыдущий запрос
	- бит 2 -приложение в режиме пошаговой отладки
	- бит 3 -приложение остановлено
	- бит 4 -приложение блокировано
	- бит 5 -приложение в "резервном" режиме

**16#002d (45)**: Изменение состояния дискретных выходов (аргумент – маска, десятичное число).

**16#002e (46):** Чтение признака обмена по линии МКО (мастер-модули **M401E/M501E**)

Аргумент не используется, должен быть равен 0. Системный вызов возвращает признак наличия обмена по линиям зеркализации (МКО с атрибутом "вход/выход")

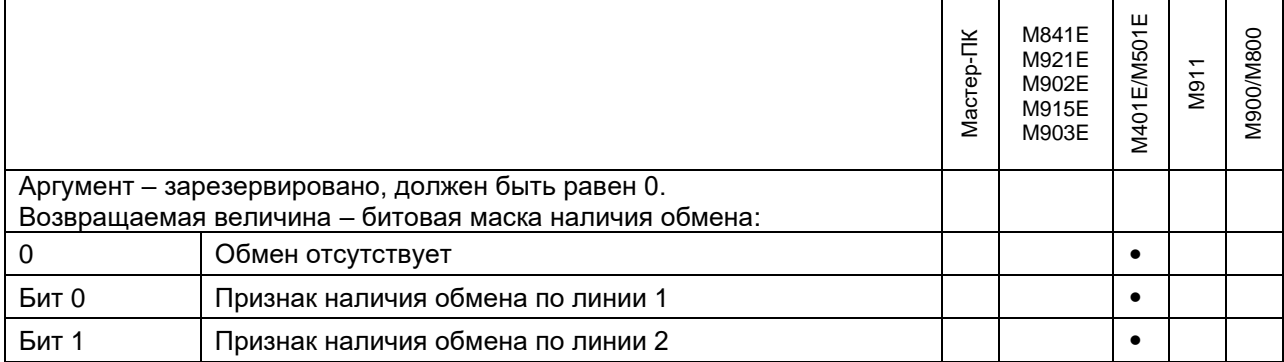

#### **16#002f (47):** Чтение признака системной ошибки при обращении к портам Ethernet

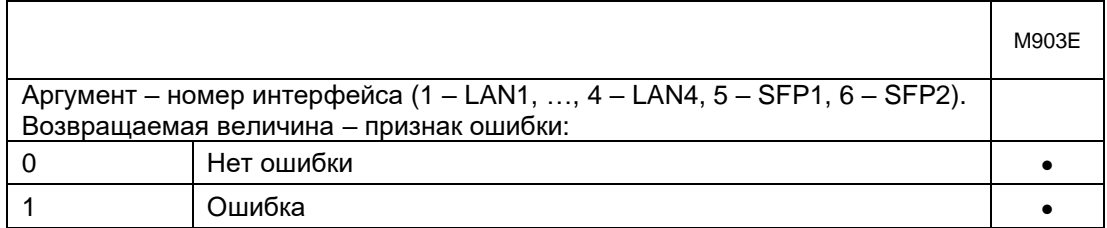

#### **16#0030 (48):** Чтение состояния Link для портов Ethernet

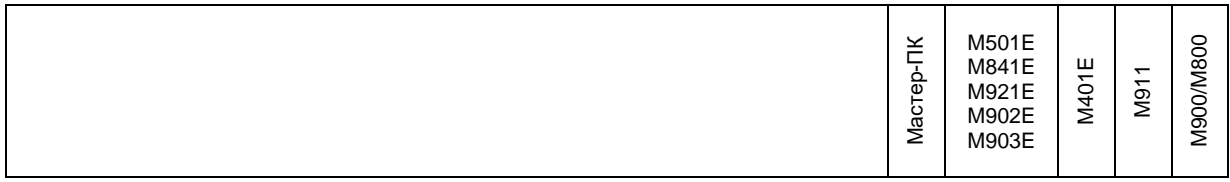
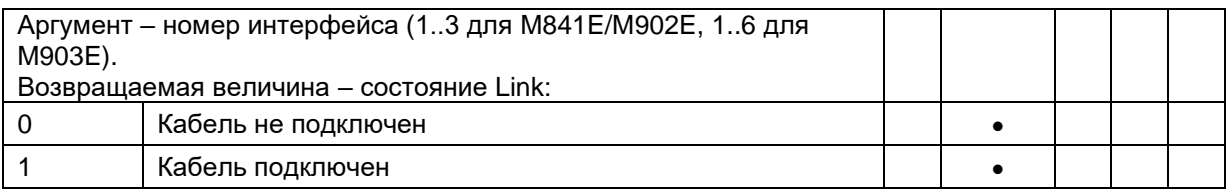

Для M903E кодировка интерфейсов следующая: 1 – LAN1, …, 4 – LAN4, 5 – SFP1, 6 – SFP2

### **16#0031 (49):** Чтение текущей скорости для портов Ethernet

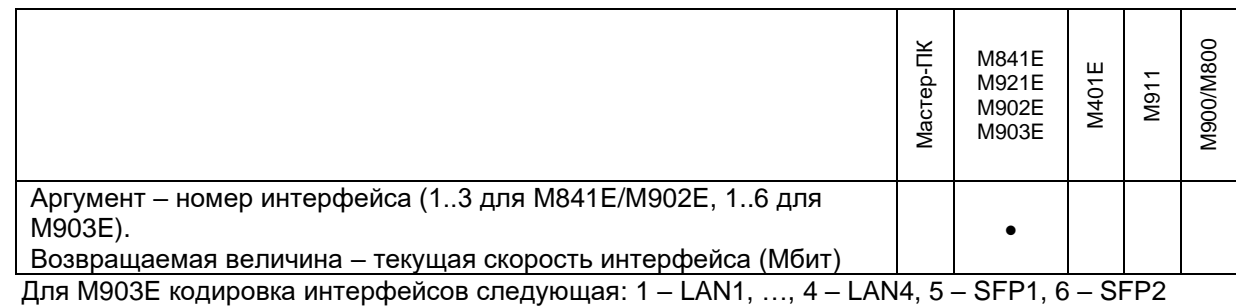

#### **16#0034 (52):** Управление возможностью загрузки приложения

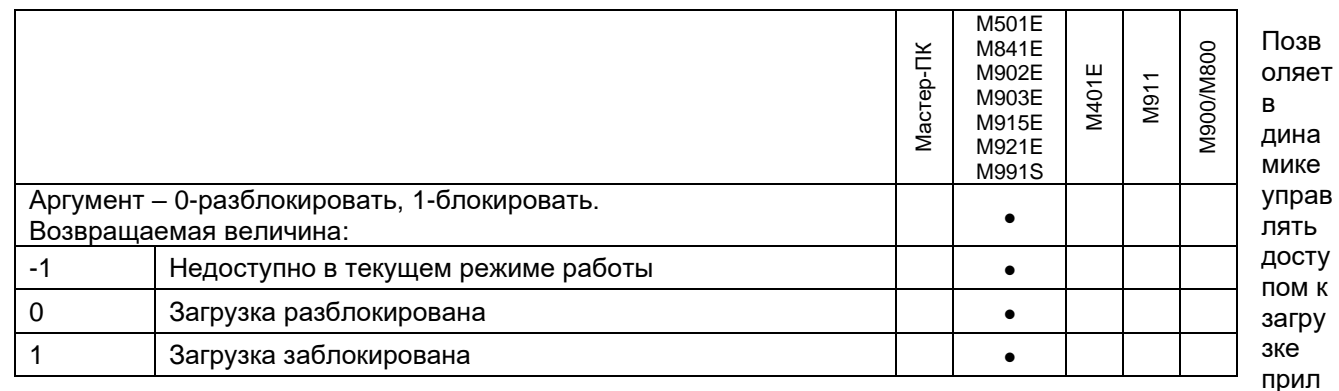

ожения. Если аргумент равен 1, то загрузка блокируется. Чтобы блокировка сохранялась после перезагрузки, переменной на входе system(52,X) нужно присвоить атрибут "Хранить" (или включить хранение всей базы).

Если на вход передается константа (system(52,1)), то загрузка будет заблокирована навсегда.

Для принудительной разблокировки необходимо запустить мастер-модуль в технологическом режиме (в данном режиме system(52,X) игнорируется, загрузка разрешена):

- M501E/M841E/M902E/M903E: установить при запуске DIP6=ON;
- M915E/M991S: установить при запуске RUN=MODE=ON (IP-адрес LAN1 при этом будет 192.9.200.1).

#### **16#0035 (53)**: Чтение версий ПО (поддерживается на мастер-модулях **M501E/M903E/M915E**)

В зависимости от значения аргумента "Arg" позволяет получить версии ПО для мастер-модуля и подключенных модулей (для которых в проект добавлена модульная структура).

#### *Аргумент "Arg"* имеет следующий формат (десятичный вид):

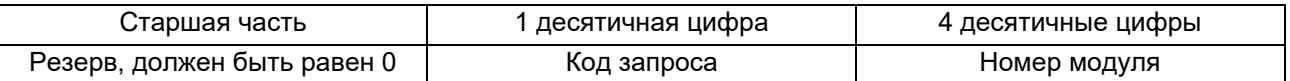

Код запроса:

- 0 Версия ПО
- 1 Версия операционной системы (только для мастер-модулей)
- 2 Версия прошивки коммуникационного контроллера (только для мастер-модулей)
- 3 Версия прошивки доп. коммуникационного адаптера (LAN3/4, SFP1/2) мастер-модуля M903E
- 4 Версия платы (только для мастер-модулей)

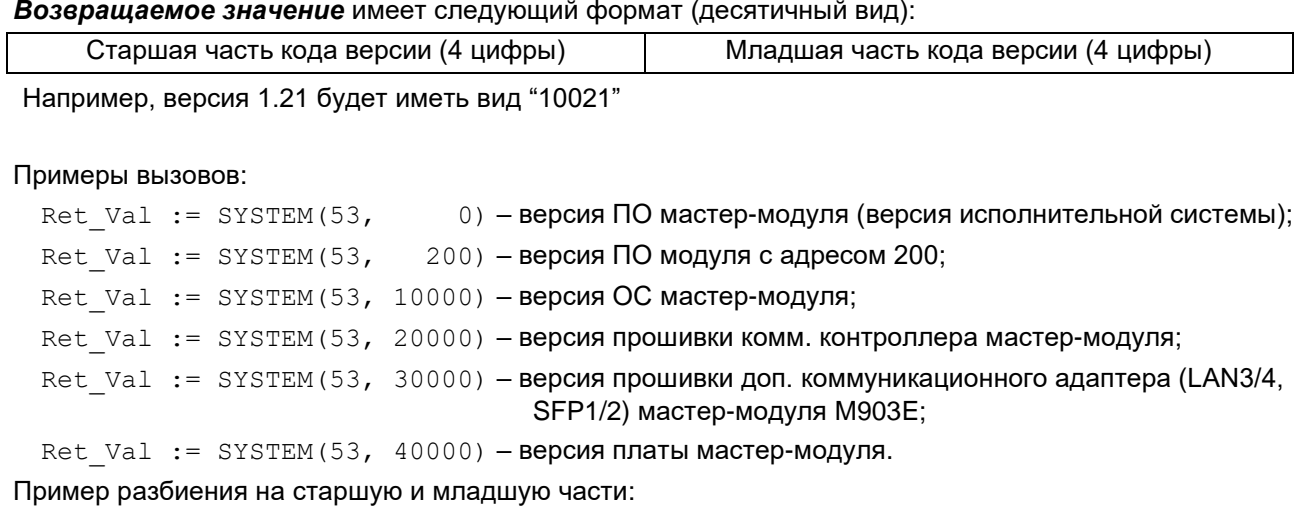

```
Ver_h := Ret_Val / 10000;
```
Ver  $l := mod(Ret Val, 10000);$ 

### **16#0036 (54):** Чтение признака ошибки в обмене по шине ST-BUS

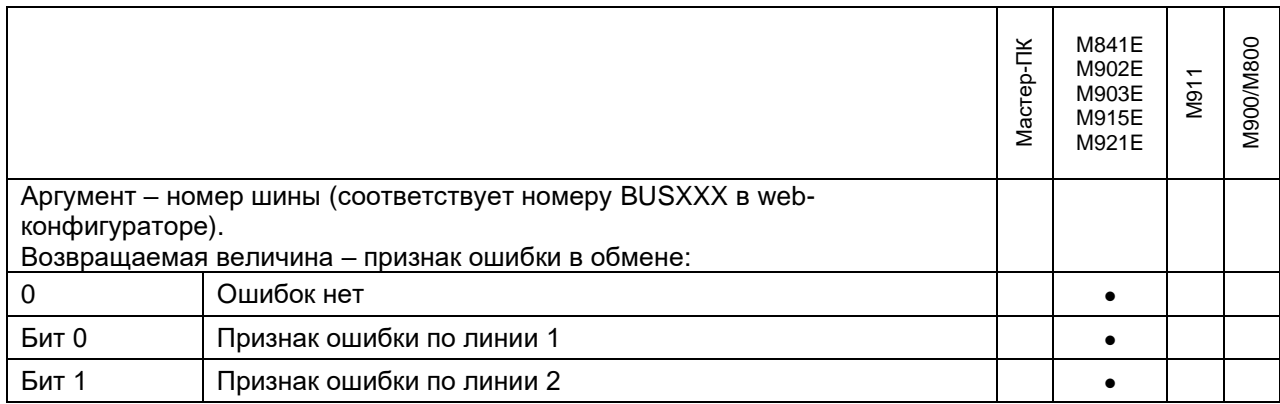

Возвращаемое значение принимает ненулевое значение, если в обмене хотя бы с одним из модулей, подключенным к указанной шине, есть ошибки.

Кроме того, для M501E/M903E данный вызов позволяет контролировать шину ST-BUS на резервном мастере:

В режиме резервирования процессорной части резервный мастер стал контролировать шину ST-BUS. Если теряется линия зеркализации, но обмен по ST-BUS продолжается, то резервный не переходит в основной режим до тех пор, пока не пропадет обмен и по ST-BUS.

\*Для M903E требуется версия ПО 2.50 и версия комм. контроллера не ниже 3.22.

**16#0037 (55):** Чтение признака ошибки в обмене с модулем ввода/вывода

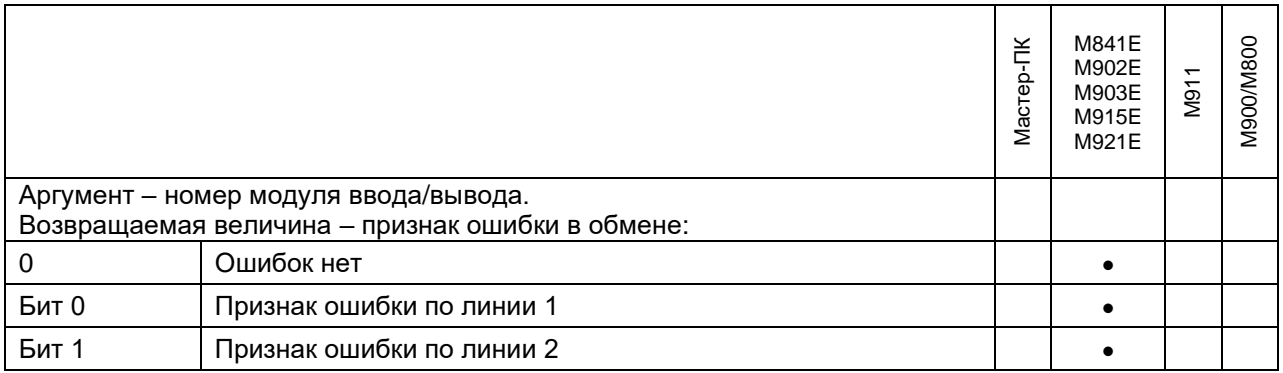

Возвращаемое значение принимает ненулевое значение, если в обмене с указанным модулем хотя бы по одной из линий есть ошибки.

## 2.2.3 Функции operate, operate\_f

**ВНИМАНИЕ!** ФБ OPERATE используется для совместимости со старыми версиями. Рекомендуется использовать OPERATE\_F.

Вызов функции *operate* используется для специальных запросов к физическим каналам, которые связаны с переменными ввода/вывода. Функция возвращает значение целого типа и имеет следующий формат: **operate\_f(переменная В/В, code, arg)**, где:

- переменная В/В переменная ввода/вывода, переменная модульной структуры;
- code код запроса;
- arg аргумент, для выполнения запроса.

#### **Примечание.**

Применение не указанных в настоящем руководстве запросов не допускается.

В результате вызова OPERATE с неизвестным кодом команды или некорректным номером юнита, функция возвращает нулевое значение. OPERATE возвращает ноль, если юнит с указанным номером не установлен или не поддерживает данную функцию.

Аргумент "Arg" должен быть сброшен в ноль, если не используется командой явно.

Для Мастер-M911E поддерживается только код **16#0002 (2),** выполняющий проверку достоверности чтения диагностических переменных и переменных ввода/вывода.

Для Мастер-M841E в результате вызова OPERATE с неизвестным кодом команды, функция возвращает "-1".

#### **16#0001 (1)**: Запрос на переинициализацию юнита

Команда производит переинициализацию юнита. Обновление входных переменных для юнитов ввода задерживается на время, необходимое для инициализации юнита. Функция возвращает единицу, если команда выполнена успешно, ноль в противном случае.

Флаг ошибки работы юнита, если был установлен перед вызовом данной функции, сбрасывается только в случае (и после) успешной переинициализации юнита.

#### **16#0002 (2)**: Чтение состояния юнита / операции ввода/вывода

Функция возвращает код завершения последней операции ввода/вывода по физическому каналу, к которому привязана переменная, указанная в качестве первого аргумента. Анализируя возвращаемый код, можно определить степень достоверности информации, находящейся в переменной ввода/вывода.

Диагностируемые ошибки имеют следующие коды:

Для мастер-модуля **M911E** и для модулей **M800**/**M900**:

- 0 ошибок не обнаружено;
- 1 команда не поддерживается модулем (несоответствие версии модуля);
- 2 неверный формат запроса (несоответствие версии модуля);
- 3 выполнение запроса недопустимо в текущем режиме работы модуля;
- 4 ныполнение запроса невозможно, модуль остановлен переключателем RUN/STOP;
- 5 превышение допустимого размера приложения, загрузка невозможна;
- 15 таймаут при ожидании ответа;
- 255 выполнение запроса невозможно, модуль занят;
- 300 перегрузка цепей юнита;
- 400 короткое замыкание во внешней цепи;
- 500 обрыв внешней цепи;
- 600 отсутствие напряжения на внешнем источнике питания;
- 700 аппаратная ошибка в работе канала;
- 800 ошибка метрологических констант;
- +1000 значение не достоверно;
- +2000 отладочный режим, переменная заблокирована отладчиком;

## Для мастер-модулей **M841E/M902E/M903E/M915E/M921E**:

## a) Диагностика обмена с модулями ввода/вывода:

- 0 ошибок не обнаружено;
- +2 ошибка переполнения UART;
- $\bullet$  +4 ошибка на линии;
- $+8$  ошибка адреса (ответ идет с отличным от запроса адресом);
- +16 ошибочное количество байт данных;
- +32 повторная стартовая комбинация;
- +64 ошибка контрольной суммы;
- +128 таймаут при ожидании очередного байта на приеме;
- +256 нет параметров (перезапуск модуля)
- $\bullet$  +1000 значение не достоверно;
- +2000 отладочный режим, переменная заблокирована отладчиком;

b) Диагностика межконтроллерного обмена:

• 0 – ошибок не обнаружено;

Ошибки пакета:

- 101 превышение размера фрейма;
- 102 ошибочный формат пакета:
- 103 ошибка контрольной суммы заголовка;
- 104 ошибка контрольной суммы пакета;

Ошибки данных:

- 201 объем данных локального и удаленного узла не совпадает;
- 202 ошибочная длина данных;
- 203 ошибочный идентификатор сеанса;
- 204 ошибочный порядок пакетов;<br>• 205 превышение количества паке
- превышение количества пакетов;
- 206 превышение объема данных;
- 207 ошибка контрольной суммы;
- 208 состав переменных локального и удаленного узла не совпадает
- 209 ошибка внутренних идентификаторов;
- 210 ошибка режимов работы;
- 1000 значение недостоверно;

Примечание (относится только к диагностике обмена с модулями *M500*).

Кроме указанных кодов, для мастер-модулей *M915E/M903E* при обмене с модулями *M500* функция анализирует поканальную диагностику. Т.е. если в качестве первого аргумента указать переменную, содержащую значение канала, то даже в случае успешного чтения/записи значения функция operate\_f может вернуть ненулевое значение, если в поканальной диагностике для данного канала содержится ненулевое значение:

• 256+Err, где Err – значение поканальной диагностики для данного канала.

#### **16#0003 (3):** Установка недостоверного значения

Функция устанавливает значение, равное arg, принимаемое переменной, указанной в качестве первого аргумента, при возникновении ошибки выполнения операции ввода/вывода. Используется для булевских и аналоговых переменных. В случае успешного выполнения функция возвращает установленное значение.

**16#0004 (4):** Отмена установки недостоверного значения

Аргумент "Arg" не используется. Функция отменяет действие вызова функции OPERATE с кодом 3 для переменной, указанной в качестве первого аргумента. При возникновении ошибки выполнения операции ввода/вывода значение переменной остается предыдущим. В результате вызова OPERATE в "Q" прописывается единица.

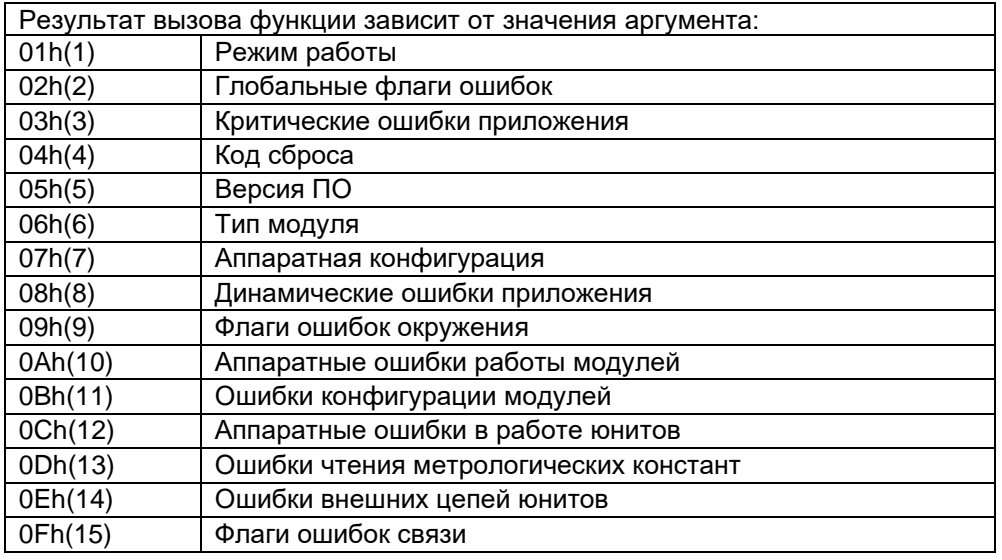

**16#0005 (5):** Чтение информации из расширенного состояния модуля

**16#0006 (6):** Чтение/запись модульных переменных с режимом "по запросу"

Функция выполняет действие в соответствии со значением аргумента "Arg":

- 1 Выполнить чтение переменной;
- 2 Выполнить запись переменной.

Если присутствует ошибка во входных параметрах (например, попытка чтения/записи переменной с несоответствующим режимом), результат вызова функции будет равен нулю. В случае успешного выполнения функция возвращает единицу.

**16#000A (10)**: Чтение типа юнита (регистры CCR0…CCR1).

Функция возвращает код типа юнита. В случае, когда юнит не установлен или если номер юнита выходит за номинальный диапазон, результат вызова функции будет равен нулю.

**16#000B (11)**: Чтение состояния физических выводов юнита.

Физический интерфейс юнита состоит из четырёх двунаправленных линий D0..D3 и двух входных диагностических линий S0 и S1. Данная команда выполняет чтение непосредственно физических выводов юнита и возвращает маску их состояния. Результат вызова функции:

**MSB** 0 0 0 0 0 0 0 0 0 0 0 0 0 0 0 0 0 0 0 0 0 0 0 0 0 0 0 0 S1 S0 D3 D2 D1 D0 **LSB**

Если адресуемый юнит не имеет физического интерфейса (например, виртуальные юниты термометра термокомпенсации, юнит состояния и диагностики модуля и т.п.), результат вызова функции будет равен нулю. При возникновении аппаратной ошибки во время доступа к регистрам юнита, результат устанавливается в -1.

**16#000С (12):** Управление индикатором юнита.

Эта команда разрешает или запрещает управление, а также устанавливает состояние индикатора юнита. Верхние 24 бита аргумента "Arg" не используются и могут принимать любые значения. Младшие 8 бит описаны подробнее:

**MSB** X X X X X X X X X X X X X X X X X X X X X X X X M1 M0 DF EN S3 S2 S1 S0 **LSB**

**Биты S3..S0**: Собственно новое состояние светодиодной матрицы индикатора.

**Бит EN**: Включить/отключить (1/0) управление индикатором.

**Бит DF**: Разрешить отображение ошибки в работе юнита по умолчанию. Если бит DF установлен, в случае возникновения аппаратной ошибки юнита, контроль над индикатором принимает интеллектуальный модуль и сигнализирует ошибку миганием светодиодов юнита синхронно с красным светодиодом состояния модуля.

**Биты M1, M0**: Управление режимами мигания светодиодов. 00 – мигание выключено; 01 – мигают включенные светодиоды, а выключенные остаются выключенными; 10 – мигают выключенные светодиоды, включенные остаются включенными; 11 – попеременно зажигаются то включенные, то включенные светодиоды индикатора.

**Биты, обозначенные как X**: не используются, могут принимать любые значения.

В случае использования приложением модуля энергонезависимой памяти, состояние индикатора, установленное данной функцией OPERATE, не сохраняется.

**16#0011 (17)**: Запрос на переинициализацию юнита с аргументом.

Команда производит переинициализацию юнита. Значение аргумента "Arg" зависит от типа установленного юнита (по умолчанию - ноль). Обновление входных переменных для юнитов ввода задерживается на время, необходимое для инициализации юнита. Функция возвращает единицу, если команда выполнена успешно, ноль в противном случае.

Флаг ошибки работы юнита, если был установлен перед вызовом данной функции OPERATE, сбрасывается только после успешной переинициализации юнита.

**16#0015 (21):** Блокировка опроса модуля ввода/вывода.

В зависимости от значения аргумента "Arg" функция выполняет следующие действия:

1 – блокировать опрос модуля в/в;

0 – возобновить опрос модуля в/в.

На транзитные запросы блокировка не распространяется. Также, вызов функции с аргументом, равным 1, сбрасывает невыполненные запросы на чтение/запись по всем переменным данного модуля с режимом чтения/записи «по запросу».

В случае успешного выполнения функция возвращает установленное значение.

**16#001A (26)**: Чтение регистров состояния юнита (CCR2…CCR3).

Аргумент "Arg" не используется. Результатом вызова функции является битовая маска состояния выбранного юнита. Значение неописанных здесь битов не всегда равно нулю и зависит от типа юнита. Список общих флагов, находящихся в регистре состояния юнита:

Бит 4: Юнит находится в режиме инициализации. Устанавливается при возникновении аппаратной ошибки или запросом с кодом команды 01h через функцию OPERATE.

Бит 5: Отсутствие напряжения на внешнем источнике питания. Фиксируется при отсутствии

напряжения на диагностических выводах юнита.

Бит 6: Обрыв внешней цепи.

Бит 7: Обнаружена аппаратная ошибка работы юнита.

Бит 8: Ошибка метрологических констант канала. Несоответствие существующих констант выбранному типу юнита.

Бит 9: Переменная, подключенная к каналу, заблокирована.

Бит 10: Короткое замыкание внешней цепи.

Полный список флагов зависит от реализации драйвера юнита, а также описание битов регистра состояния и находится в спецификации конкретного юнита.

**16#001B (27)**: Запись специальных регистров юнита (CSR0…CSR3).

**16#002A (42):** Чтение входных регистров юнита (CIR0…CIR3).

**16#002B (43)**: Запись выходных регистров юнита (COR0…COR3).

**16#003A (58):** Чтение входных регистров юнита (CIR4…CIR7).

**16#003B (59)**: Запись выходных регистров юнита (COR4…COR7).

**16#004A (74):** Чтение специальных регистров юнита (CSR0…CSR3).

Реализация данной функции, как и возвращаемое вызовом OPERATE значение зависит от типа установленного юнита. Если не сказано иначе, OPERATE возвращает ноль.

**16#0064 (100)**: Конфигурация интерфейса ввода (подробное описание в документе «Unimod Pro. Пульт оператора М920L»).

**16#0065 (101)**: Конфигурация стандартного вывода (подробное описание в документе «Unimod Pro. Пульт оператора М920L»).

## *2.3 Установка времени на контроллере*

На контроллерах поддерживается специальная система времени, которая, в зависимости от целевой платформы, состоит из следующих компонентов:

- Мастер РС, мастер-модули М841Е/М921Е/М902Е:
- часы реального времени CMOS;
- система времени операционной системы;
- поправка времени для системы исполнения Unimod Pro.
- Модуль M900 / М800, мастер-модуль M911E, мастер-модуль M811E:
- часы реального времени RTC;
- часы системы исполнения Unimod Pro:

Поправка времени представляет собой разницу между системным временем CMOS и временем, которое было установлено через функцию «*settime\_*». При чтении системного времени контроллера через функцию «*gettime\_*» данная поправка учитывается. Поправка времени сохраняется в энергонезависимой памяти, и восстанавливается после перезагрузки контроллера. При загрузке контроллера до запуска приложения Unimod Pro производится корректировка времени CMOS с учетом данной поправки.

Необходимость в подобном механизме обусловлена тем, что корректировка времени непосредственно в CMOS приводит к сбою в работе всех программных объектов, которые используют ресурс времени: функциональные блоки, таймеры и т.п. Механизм поправки времени задействуется только на целевой платформе Мастер M841E/М921Е/М902Е и Мастер ПК. На целевых платформах M900/M800 и M911E допускается корректировка системного времени RTC во время выполнения технологического приложения.

Для чтения и установки времени контроллера из технологического приложения Unimod Pro используются следующие функциональные блоки:

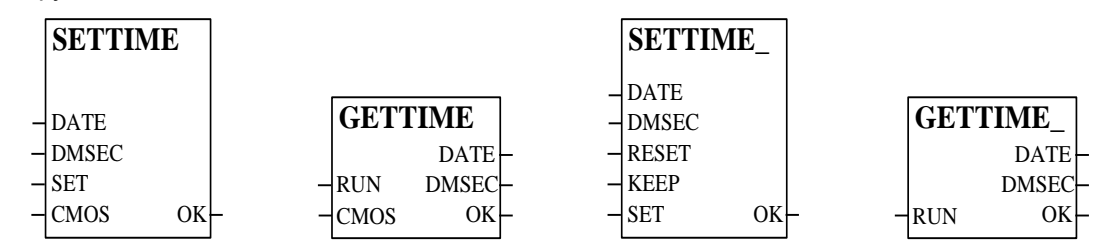

В указанных функциональных блоках дата и время представляются в упакованном формате:

- текущая дата «*date*» день с начала месяца, месяц с начала года, год с начала эры;
- текущее время «*dmsec*» миллисекунда с начала суток

Для преобразования формата времени используются функциональные блоки: «*timedate*» и «*datetime*».

## 2.3.1 Порядок установки времени

Порядок установки времени с использованием функционального блока «settime\_» следующий:

- на контроллере в определенный момент фиксируется текущее системное время CMOS;
- вычисляется разница между зафиксированным временем и тем, которое устанавливается.

На вход **KEEP** функционального блока подается 1 (переход 0 → 1), когда нужно зафиксировать текущее системное время CMOS. Предполагается использование аппаратной схемы, в которой задействован ПК и группа контроллеров. ПК подает дискретный сигнал, заведенный на входы **KEEP** всех контроллеров, а затем передает по каналу связи время, которое должно соответствовать времени подачи сигнала. Контроллеры вычисляют поправку времени. Если аппаратная схема отсутствует, на вход **KEEP** сигнал должен подаваться одновременно с сигналом на вход **SET**.

На вход **SET** функционального блока подается 1 (переход 0 → 1), когда нужно вычислить поправку времени. На входах времени функционального блока должны быть корректные значения. После этого поправка времени вступает в силу.

На вход **RESET** функционального блока подается 1 (переход 0 → 1) для сброса поправки времени.

## 2.3.2 Синхронизация времени мастер-модуля и модулей

Из технологического приложения мастер-модуля может быть выполнена широковещательная установка времени на подключенных модулях. Для этого используется системный вызов *«system»* с кодом запроса 1, в поле «**аргумент»** указывается 0. Системное время на интеллектуальных модулях будет синхронизировано со временем мастер-модуля.

## **3. ЦЕЛЕВАЯ ПЛАТФОРМА – МОДУЛЬ M900 / М800**

На интеллектуальных модулях серии M900/М800 применена вычислительная система на базе микроконтроллера. Отсутствие стандартной операционной системы обеспечивает стабильные характеристики времени отклика и надежности функционирования. Модуль оснащен энергонезависимой памятью для хранения программ и данных. Информационный обмен с верхним уровнем осуществляется по физической линии ST BUS.

К интеллектуальному модулю могут быть непосредственно подключено до 32-х каналов ввода/вывода. Суммарное количество подключаемых каналов может быть увеличено за счет использования модулей расширения, до 32х каналов на каждый.

## *3.1 Назначение переключателей*

На лицевой панели интеллектуального модуля расположены следующие переключатели:

- переключатель режима запуска «RUN»;
- переключатель скорости шины ST BUS «RATE»;
- переключатели адреса модуля «ADRH, ADRL»;
- переключатели наличия терминирующих сопротивлений «TR1, TR2».

#### Переключатель режима запуска – «RUN»

Если переключатель находится в положении **«RUN»**, то после включения питания или после сброса, модуль производит проверку контрольной суммы технологической программы, и если не обнаружено ошибок, переходит в режим основной работы. Модуль производит начальную инициализацию каналов ввода-вывода и далее выполняет непрерывный цикл работы с каналами и технологической программой.

Если переключатель переводится в состояние **«STOP»,** то происходит остановка выполнения технологической программы и прерывается работа с каналами. Интеллектуальный модуль производит переинициализацию и переходит в режим остановки приложения. В этом режиме модуль запрещает запуск приложения внешним запросом, но позволяет выполнять загрузку технологической программы из среды Unimod Pro.

При изменении положения переключателя из положения **«STOP»** в **«RUN»**, модуль производит начальную инициализацию технологической программы и каналов ввода-вывода, после этого переходит в режим основной работы так же, как при включении питания.

#### Переключатель скорости шины ST BUS – «RATE»

Скорость интерфейса определяется положением переключателя в момент перехода модуля в основной режим работы. Положение переключателя «RATE» соответствует следующим скоростям:

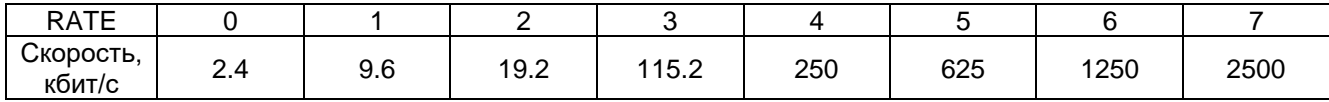

#### Переключатели адреса модуля – «ADRH, ADRL»

«ADRH» задает старшую часть адреса.

«ADRL» задает младшую часть адреса. Форма чисел – шестнадцатеричная. Таким образом, требуемое положение переключателей определяется по следующему правилу:

## *Адрес модуля = (ADRH \* 16) + ADRL.*

#### Переключатели наличия терминирующих сопротивлений – «TR1, TR2»

Переключатель «TR1» в положении «*On»*включает сопротивление (100 Ом) в линию 1 шины ST BUS. Переключатель «TR2» – в линию 2. Сопротивления для согласования линии рекомендуется включать только на крайних модулях, установленных на шине.

## *3.2 Индикация и диагностика*

На лицевой панели интеллектуального модуля расположен контрольный светодиод состояния **«STATUS»** и матрица зеленых светодиодов, отражающих текущее состояние каналов ввода/вывода.

#### 3.2.1 Индикация состояния модуля - «STATUS»

Индикация состояния модуля зависит от текущего режима работы модуля и характера обнаруженных ошибок:

#### **Светодиод «STATUS» горит красным цветом:**

Приложение остановлено.

Сигнализирует остановку технологической программы модуля. Ошибок не обнаружено.

#### **Светодиод «STATUS» мигает красным цветом:**

Приложение остановлено.

Несовпадение контрольной суммы приложения, ошибка чтения массива конфигурации модуля (модуля расширения), ошибка в работе шины PT-BUS, аппаратная ошибка модуля (модуля расширения), критическое падение одного из напряжений питания.

#### Приложение запущено.

Обнаружена ошибка работы юнитов, ошибка шины PT-BUS, ошибка работы модулей расширения, ошибка выполнения технологической программы, аппаратная ошибка работы FRAM, RTC или FLASH. Аппаратная ошибка одного из термометров термокомпенсации.

Аппаратная ошибка в работе юнита индицируется синхронно мигающим светодиодом состояния модуля и четырьмя соответствующими светодиодами матрицы состояния каналов вводавывода.

#### **Светодиод «STATUS» горит зелёным цветом:**

Приложение запущено:

Режим основной работы модуля. Ошибок не обнаружено.

#### **Светодиод «STATUS» мигает зелёным цветом:**

#### Приложение запущено.

Режим основной работы модуля. Обнаружена ошибка чтения или несоответствие метрологических констант юнитов: необходимо произвести метрологическую проверку одного или более каналов. Падение одного из напряжений питания или, температура окружающей среды вышла из допустимого диапазона. Разряд аккумулятора подпитки RTC: возможна остановка/отставание часов или потеря времени.

#### **Светодиод «STATUS» попеременно мигает красным и зелёным цветами:**

Приложение остановлено.

Неверная конфигурация или сбой инициализации модуля. Переключатели адреса модуля установлены в положение 00h или 0B5h. Несовпадение контрольной суммы микропрограммы модуля.

Если модуль расширения, на котором установлен юнит, неисправен или отсутствует, или в случае неисправности светодиодной матрицы интеллектуального модуля, ошибки работы юнитов индицируются только миганием светодиода **«STATUS»** красным цветом.

## 3.2.2 Индикация состояния юнитов

Каждому из 8-ми юнитов соответствует 4 светодиода («A, B, C, D»). Состояние этих светодиодов зависит от типа и состояния установленного юнита. В описании используются следующие обозначения:

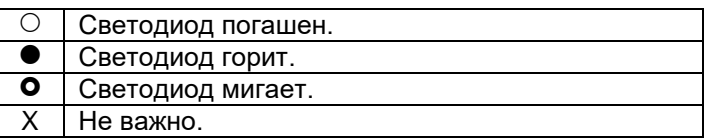

#### **Индикация состояния юнита UAI (универсальный аналоговый ввод).**

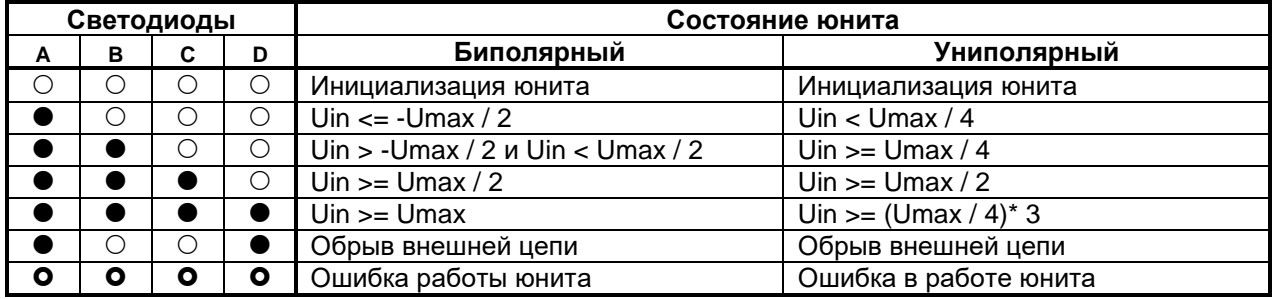

Где: Uin – текущее значение входного сигнала, Umax – максимально допустимое значение входного сигнала. Диапазон входного сигнала лежит в диапазоне от – Umax до +Umax для юнита работающего в биполярном режиме, и от нуля до +Umax для юнита работающего в униполярном режиме.

## **Индикация состояния юнитов UT3 и UT4 (ввод термосопротивления).**

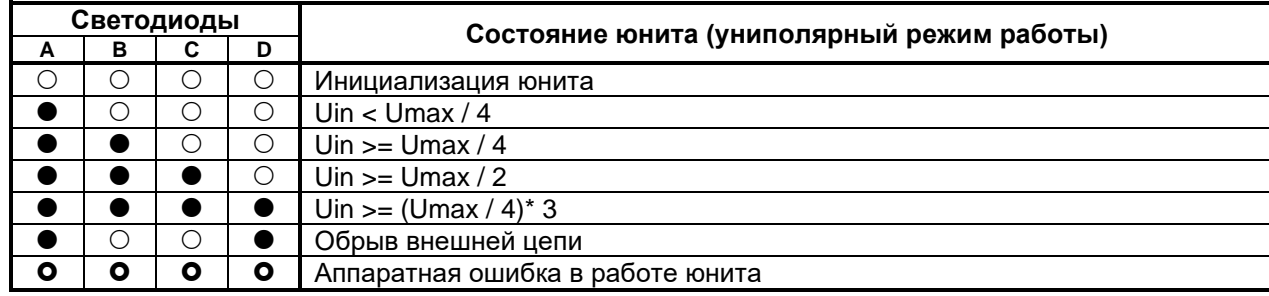

Где: Uin – текущее значение входного сигнала, Umax – максимально допустимое значение входного сигнала. Диапазон входного сигнала юнита лежит в диапазоне от нуля до Umax.

#### **Индикация состояния юнитов U4AI (четырёхканальный аналоговый ввод).**

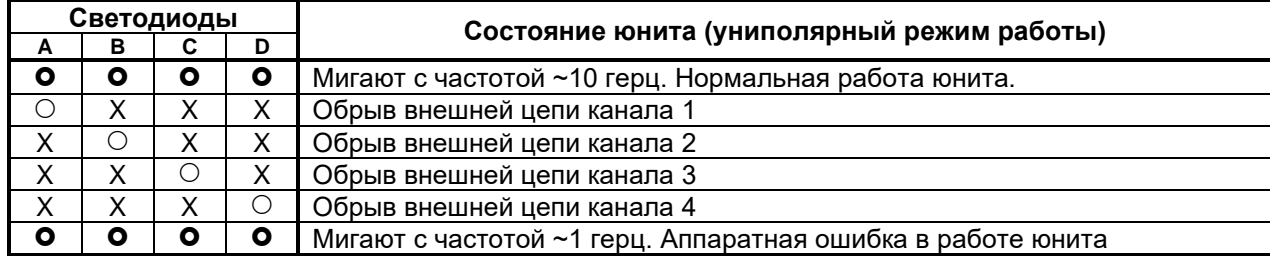

Обрыв внешней цепи канала индицируется гашением соответствующего светодиода. Во время нормальной работы юнита все светодиоды мигают с частотой ~10 герц.

### **Индикация состояния юнитов U4CI (четырёхканальный импульсный ввод).**

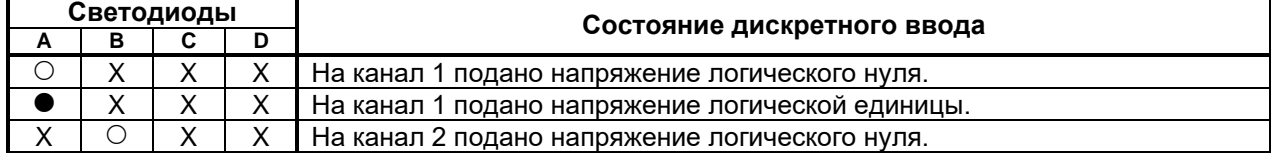

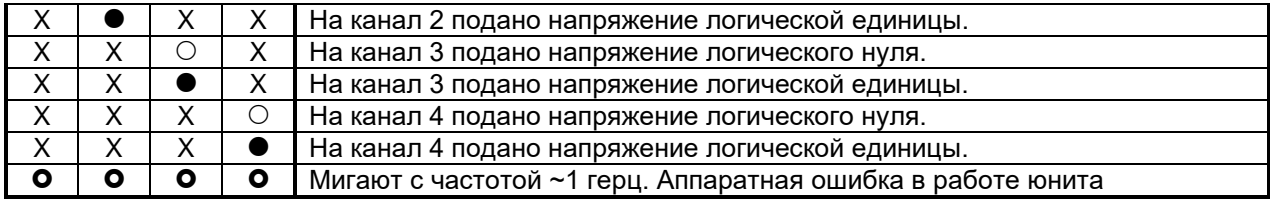

#### **Индикация состояния юнитов U2RO-NO (двухканальный релейный вывод).**

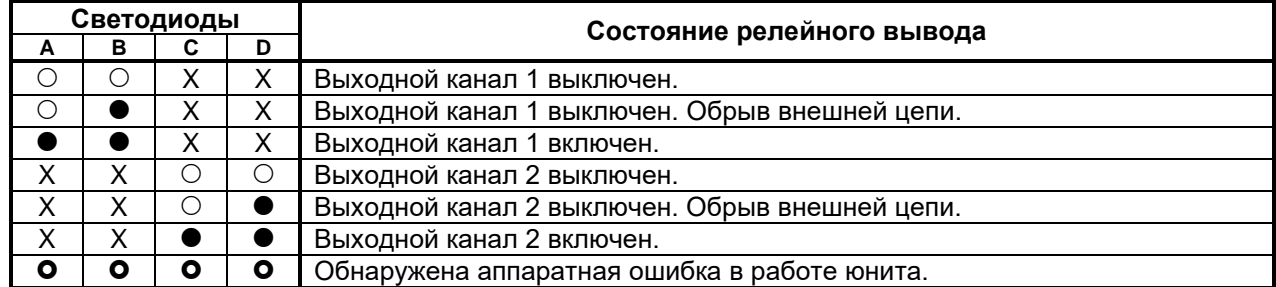

Аппаратная ошибка в работе юнита фиксируется в случае присутствия напряжения на контактах включенного реле. Обрыв внешней цепи – при отсутствии напряжения на контактах выключенного реле.

#### **Индикация состояния юнитов U2RO-NC (двухканальный релейный вывод).**

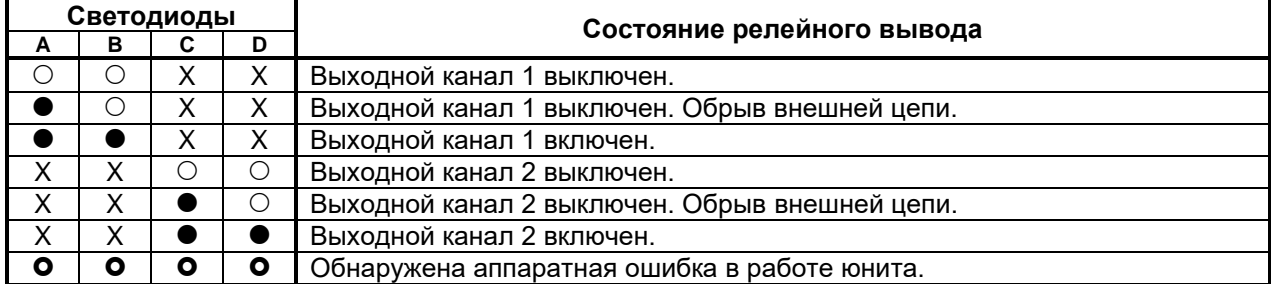

Аппаратная ошибка в работе юнита фиксируется в случае присутствия напряжения на контактах выключенного реле. Обрыв внешней цепи – при отсутствии напряжения на контактах включенного реле.

#### **Индикация состояния юнитов U1DO и U1RO (дискретный вывод).**

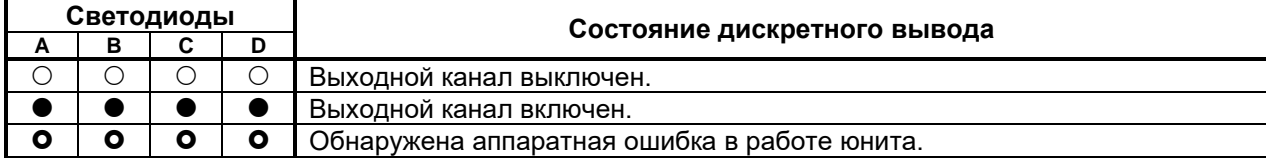

#### **Индикация состояния юнитов U2DO (двухканальный дискретный вывод).**

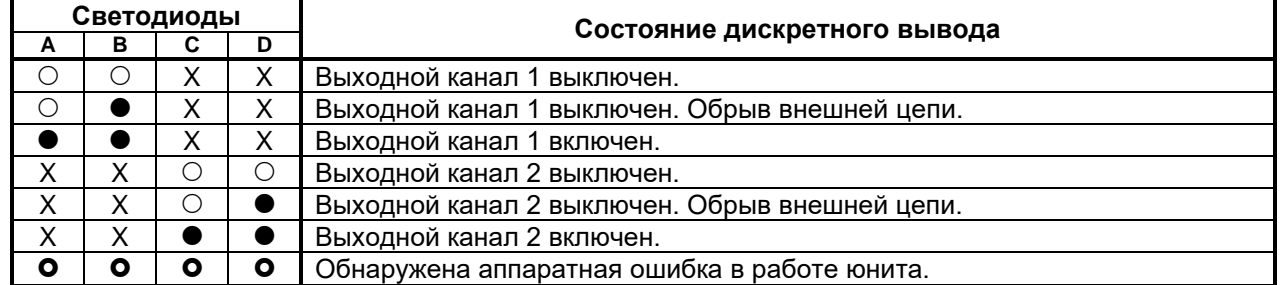

Аппаратная ошибка в работе юнита фиксируется в случае присутствия напряжения на включенном управляющем транзисторе. Обрыв внешней цепи (индицируется только юнитами с аппаратной поддержкой данной функции) – при отсутствии напряжения на выключенном транзисторе.

#### **Индикация состояния юнитов U4DO (четырёхканальный дискретный вывод).**

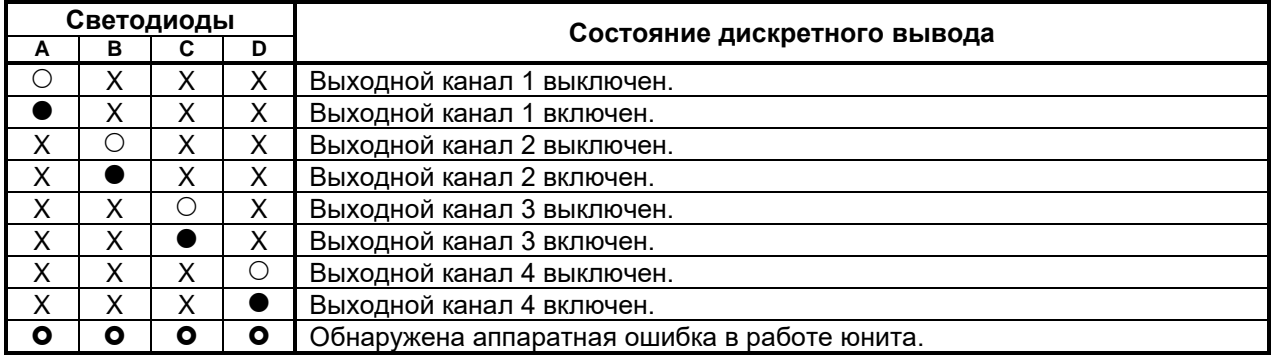

## **Индикация состояния юнитов U2DI (двухканальный дискретный ввод).**

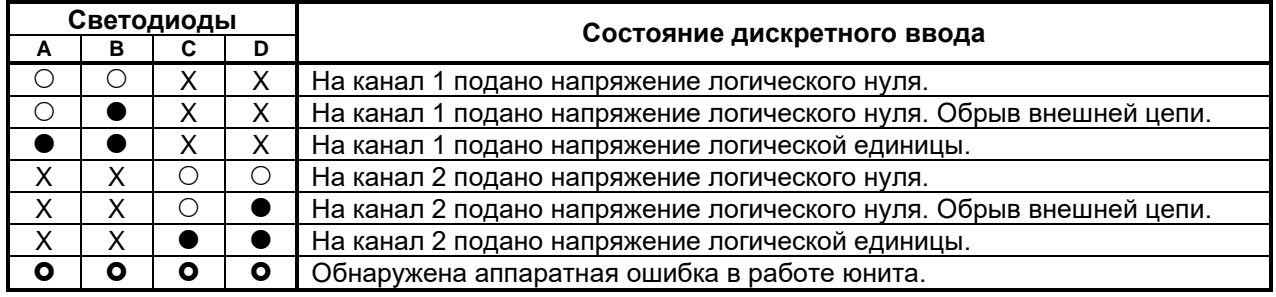

Обрыв внешней цепи индицируется только юнитами с аппаратной поддержкой данной функции.

## *3.3 Конфигурирование*

Для модулей серии M900/W900 устанавливаются следующие конфигурационные параметры: тип и аппаратная конфигурация модуля, серийный номер, дата сборки и проверки модуля.

Параметр аппаратной конфигурации модуля (1 байт) определяет доступность тех или иных физических устройств, а также вариант исполнения платы интеллектуального модуля и модулей расширения. В байте аппаратной конфигурации интеллектуального модуля и модулей расширения обозначены следующие флаги:

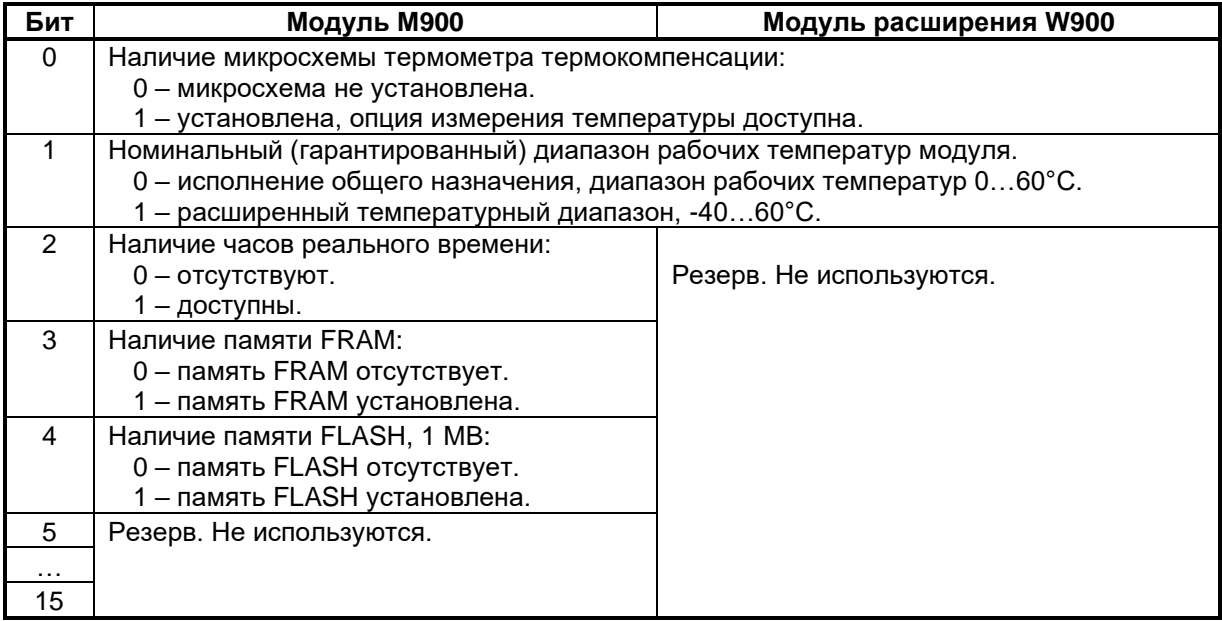

## **4. ЦЕЛЕВАЯ ПЛАТФОРМА – МАСТЕР M911E / M811E**

На мастер-модуле M911E/M811E применена вычислительная система на базе микропроцессора с тактовой частотой 100 МГц. Отсутствие обычное операционной системы обеспечивает стабильные характеристики времени реакции на события и надежности функционирования.

Основное отличие M911E и M811E друг от друга - конструктивная реализация. M811E ориентирован на 19" конструктив (IEC 297), а M911E – на стандартную DIN-рейку.

Мастер-модуль M911E/M811E оснащен энергонезависимой памятью для хранения программ и данных.

Информационный обмен с верхним уровнем осуществляется по физической линии Ethernet (Wiznet), а также по последовательной линии (RS-232, RS-485, Bluetooth). Интерфейс с нижестоящими интеллектуальными модулями M900 организуется по шине ST-BUS.

К мастер-модулю M911E могут быть непосредственно подключено до 32-х каналов ввода/вывода.

К мастер-модулю M811E могут быть непосредственно подключено до 8-х каналов дискретного ввода/вывода

## *4.1 Назначение переключателей*

На лицевой панели мастер-модуля М911E/М811Е расположены следующие переключатели:

- переключатель режима запуска «RUN»;
- переключатели режима работы «MODE»;
- переключатели адреса мастер-модуля «ADRH, ADRL»;
- переключатели наличия терминирующих сопротивлений «TR11, TR12, TR21, TR22».

#### Переключатель режима запуска – «RUN»

Если переключатель переводится в состояние **«RUN»**, либо после включения питания, - производится проверка контрольной суммы приложения, инициализация каналов ввода/вывода. Если ошибок не обнаружено, то модуль переходит в основной режим циклического выполнения технологического приложения.

Если переключатель переводится в состояние **«STOP»**, либо в случае критических ошибок, - происходит остановка выполнения технологической программы и прерывается работа с каналами. Допускается загрузка технологического приложения из среды Unimod Pro.

#### Переключатели режима работы – «MODE»

Специальный режим работы может быть задан положением переключателей при переходе модуля в основной режим работы. Переключатели рассматриваются независимо и имеют следующее назначение:

- 1 холодный старт (восстановление переменных из области хранения не выполняется);
- 2 отключить режим автозапуска приложения;
- 3 признак резервного узла (режим работы резервный);
- 6 использовать конфигурацию по умолчанию

#### *Конфигурация по умолчанию:*

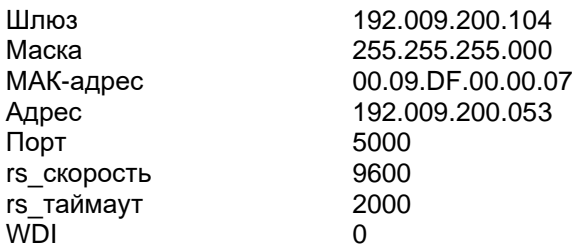

**Примечание**. Значение переключателей 2, 3, 6 – считывается в момент включения мастер-модуля, а значение переключателя 1 контролируется мастер-модулем постоянно в процессе работы.

#### Переключатели адреса мастер-модуля – «ADRH, ADRL»

Адрес мастер-модуля используется при работе по последовательной линии RS232/485/BLUETOOTH.

Переключатель «ADRH» задает старшую часть адреса, «ADRL» – младшую. Форма чисел – шестнадцатеричная. Таким образом, требуемое положение переключателей определяется по следующему правилу:

#### *Адрес мастер-модуля = (ADRH \* 16) + ADRL.*

#### Переключатели наличия терминирующих сопротивлений – «TR11, TR12, TR21, TR22»

Переключатель «TR11» в положении **«***On»* включает сопротивление (100 Ом) в линию 1 шины ST BUS, переключатель «TR12» – в линию 2. Переключатель «TR21» в положении **«***On»* включает сопротивление (100 Ом) в линию 1 шины RS-485,. переключатель «TR22» – в линию 2. Сопротивления для согласования линии рекомендуется включать только на крайних модулях, установленных на шине.

## *4.2 Индикация и диагностика*

На лицевой панели мастер-модуля M911E/М811Е расположены следующие контрольные светодиоды:

- «SYS» индикация состояния исполнительной системы Unimod Pro;
- «STA» индикация состояния аппаратной части модуля;
- «BST» индикация состояния обмена по шине ST BUS;
- «BRS» индикация состояния обмена по RS-232/RS-485/Bluetooth;
- «PWR» индикация состояния электропитания;
- «BAT» индикация состояния встроенного аккумулятора;

## 4.2.1 Индикация состояния системы исполнения – «SYS»

#### **Светодиод «SYS» горит красным цветом:**

Сработал таймер Watchdog. Приложение остановлено. Длительность цикла выполнения приложения больше чем интервал Watchdog.

#### **Светодиод «SYS» мигает красным цветом:**

Ошибка приложения. Приложение остановлено.

При инициализации или при выполнении приложения произошла критическая ошибка.

### **Светодиод «SYS» горит зеленым цветом:**

Нормальная работа в основном режиме.

#### **Светодиод «SYS» мигает зеленым цветом:**

Нормальная работа в резервном режиме.

#### **Светодиод «SYS» не горит:**

Приложение не выполняется.

Нормальный режим работы, но приложение остановлено командой отладчика Unimod Pro.

#### 4.2.2 Индикация состояния аппаратной части – «STA»

#### **Светодиод «STA» горит красным цветом:**

Аппаратная ошибка на плате M911E/М811Е.

Программа самодиагностики обнаружила отсутствие или неверную работу какого-либо устройства на плате M911E/М811Е.

#### **Светодиод «STA» мигает красным цветом:**

Установлена конфигурация по умолчанию.

Ошибка при чтении массива конфигурации: неверная контрольная сумма, или один из параметров конфигурации имеет запрещенное значение, например, нулевой MAC-адрес. Или на DIP-переключателе «MODE» 6-й переключатель установлен в положение **«***On»*.

#### **Светодиод «STA» горит зеленым цветом:**

Нормальная работа.

#### **Светодиод «STA» мигает зеленым цветом:**

Ошибки обмена данными с программой-шлюзом.

Ошибки интерфейса, через который в данный момент происходит работа со шлюзом (RS-232 или Ethernet).

## 4.2.3 Индикация состояния обмена по шине ST BUS – «BST»

## **Светодиод «BST» горит красным цветом (мигает попеременно красным и зеленым цветом):**

#### Обмен по шине ST BUS происходит с ошибками.

Доля времени красного свечения соответствует количеству ошибок. Постоянное красное свечение свидетельствует об отсутствии связи или неправильных настройках параметров ST BUS.

### **Светодиод «BST» горит зеленым цветом (мигает зеленым цветом):**

Нормальный обмен с модулями по шине ST-BUS.

## **Светодиод «BST» не горит:**

Отсутствует обмен с модулями по шине ST-BUS.

## 4.2.4 Индикация состояния обмена по RS-232/RS-485/Bluetooth – «BRS»

## **Светодиод «BRS» горит красным цветом (мигает попеременно красным и зеленым цветом):**

Обмен по данному интерфейсу происходит с ошибками.

Красное свечение соответствует приему ошибочных пакетов (неверная CRC, неверный формат).

## **Светодиод «BRS» горит зеленым цветом (мигает зеленым цветом):**

Нормальный обмен по данному интерфейсу.

### **Светодиод «BRS» не горит:**

Отсутствует обмен по данному интерфейсу. Либо неправильно заданы параметры: адрес, скорость.

## 4.2.5 Индикация состояния электропитания – «PWR»

## **Светодиод «PWR» горит красным цветом:**

Приложение остановлено. Напряжение электропитания на плате M911E/М811Е не соответствует норме. Показания остальных индикаторов в этом случая не имеют значения.

### 4.2.6 Индикация состояния встроенного аккумулятора – «BAT»

## **Светодиод «BAT» горит красным цветом:**

Разряжен или неисправен аккумулятор на плате M911E/М811Е. Возможна потеря информации из сохраняемой базы переменных приложения и установок даты/времени.

## *4.3 Конфигурирование*

Параметры мастер-модуля устанавливаются с помощью программы диагностики **UMDiag** (см. документ «*Unimod Pro. Руководство пользователя»,* раздел – *Программа диагностики UMDiag,* пункт *Редактор конфигурации*).

# **5. ЦЕЛЕВАЯ ПЛАТФОРМА – МАСТЕР ПК**

Исполнительная система Unimod Pro на базе персонального компьютера (ПК) реализована в формате *системной службы* для ОС Windows 2000/XP (служба Unimod PCMaster). Регистрация службы в системном реестре выполняется автоматически в процессе инсталляции инструментальной системы Unimod Pro.

Интерфейс с программным обеспечением верхнего уровня осуществляется по Ethernet протоколу TCP/IP/UDP. При нахождении *исполнительной системы Unimod Pro* и *программы шлюза* на одном узле – может использоваться локальная петля протокола TCP, т.е. IP адрес целевой платформы – 127.0.0.1.

Конфигурирование и администрирование исполнительной системы Unimod Pro для Мастера-ПК (в библиотеке Unimod Pro Мастера-ПК носит название PC) выполняется с использованием утилиты **pcmcfg.exe Master-PC Configurator.** Подробнее утилита **pcmcfg.exe** описана в документе «Unimod Pro. Конфигуратор службы Unimod PCMaster».

Утилита позволяет выполнять следующие операции:

- Запуск/останов исполнительной системы (служба Unimod PCMaster);
- Установка режима запуска службы (ручной/автоматический);
- Редактирование конфигурационного файла исполнительной системы (PCMaster.ini).

Файлы целевой задачи располагаются в подкаталоге установки инструментальной системы Unimod Pro – *.\Unimod Pro Solution\pcmaster\*. В состав целевой задачи входят:

- PCMaster.exe исполняемый файл (служба);
- PCMaster.ini конфигурационный файл;
- termo.tlb таблицы температурной линеаризации термопар и термосопротивлений;
- base.pic технологическое приложение в формате TIC;
- baseN.rtn сохраняемая база данных приложения (N=0 нечетный цикл, N=1 четный).

Режим выполнения технологического приложения Unimod Pro и интерфейс с модулями ввода/вывода устанавливается в соответствии с параметрами конфигурационного файла *PCMaster.ini*.

# **6. ЦЕЛЕВАЯ ПЛАТФОРМА – МАСТЕР М841Е / М921Е / М902Е**

Вычислительная часть мастер-модуля представляет собой промышленный IBM PC-совместимый компьютер в формате PC/104 с необходимым набором периферийных устройств.

Загрузочным устройством является Flash-диск, на котором хранятся следующие компоненты:

- операционная система QNX Neutrino (версия 6.3);
- система исполнения Unimod Pro;

Для сохранения динамических данных технологического приложения Unimod Pro при пропадании питания имеется энергонезависимое ОЗУ (SRAM) емкостью до 1 Mb.

Интерфейс с модулями ввода/вывода осуществляется по протоколу ST-BUS(M) через встроенный коммуникационный адаптер.

Интерфейс с программным обеспечением верхнего уровня осуществляется по Ethernet протоколу TCP/IP/UDP. Кроме того, поддерживаются протоколы и службы: TCP/IP: FTP, TELNET.

## *6.1 Система исполнения Unimod Pro*

В состав системы исполнения входят следующие компоненты:

- um ker  $-$  ядро исполнительной системы (целевая задача) Unimod Pro;
	- um\_eth компонент связи со *шлюзом TREI-5B* по Ethernet (протокол UDP);
- um\_net компонент межконтроллерного обмена TREINET;
- um syn компонент зеркализации данных при резервировании;
- mb\_rtu\_mst компонент связи Modbus RTU в режиме master;
- mb\_rtu\_slv компонент связи Modbus RTU в режиме slave;
- mb\_tcp\_mst компонент связи Modbus TCP в режиме master;
- mb tcp slv компонент связи Modbus TCP в режиме slave;
- gps компонент связи с GPS/GLONASS приемником;
	- mr\_113 компонент расчета свойств природного газа (метод ГСССД МР 113-03);
	- ow\_rtu\_mst компонент связи по протоколу ОВЕН в режиме master;
- $um$  ntp компонент связи с NTP-сервером;
- $\text{iec104 s}$ lv компонент связи МЭК 60870-5-104 (МЭК-104) в режиме slave;
	- um\_ser компонент связи со *шлюзом TREI-5B* по последовательной линии;
		- um\_pd компонент печати на сетевой принтер по протоколу LPR/LPD;
- um\_gprs компонент связи *со шлюзом TREI-5B* по GPRS;
- um tcp компонент связи со *шлюзом TREI-5B* по Ethernet (протокол TCP);
- um\_atlant компонент связи по протоколу Атлант;
- um\_mb\_rtu компонент трансляции запросов ST-BUS по протоколу Modbus RTU;
	- um mb tcp компонент трансляции запросов ST-BUS по протоколу Modbus TCP;
- www web-конфигуратор исполнительной системы Unimod Pro;
- pb\_mst компонент связи по протоколу Profibus-DP в режиме Master;
- elster компонент связи со счетчиком электроэнергии Elster A1140;
- ce301 компонент связи со счетчиком электроэнергии CE301 (Энергомера).

Файлы исполнительной системы размещаются на FLASH в каталоге */unimod.* Состав запускаемых компонентов зависит от требуемой функциональности системы. Целевой задачей также используются следующие файлы:

- master.ini конфигурационный файл;
- termo.tlb таблицы температурной линеаризации термопар и термосопротивлений;
	- base.pic технологическое приложение Unimod Pro в формате TIC;
	- baseN.rtn сохраняемая база данных приложения (N=0 нечетный цикл, N=1 четный);
- $\frac{1}{2}$  iec\_db.xml конфигурационный файл задачи связи iec104 slv;
- umpd.cfg конфигурационный файл задачи связи um\_pd.

## 6.1.1 um\_ker – ядро исполнительной системы Unimod Pro

Целевая задача – это ядро исполнительной системы Unimod Pro, которое интерпретирует технологическое приложение на языках IEC, выполняет обмен с УСО, обновляет базу данных переменных.

Для взаимодействия ядра и коммуникационных компонентов используется механизм межпроцессного обмена RTP QNX6. Командная строка запуска ядра: **um\_ker &.**

Режим выполнения технологического приложения Unimod Pro и параметры интерфейса с модулями ввода/вывода задаются в соответствии с установками конфигурационного файла *master.ini*.

## 6.1.2 um\_eth – компонент связи со шлюзом TREI-5B по Ethernet (протокол UDP)

Компонент *um\_eth* используется для организации информационного обмена со *шлюзом TREI-5B* по линии Ethernet. В свою очередь, программный *шлюз TREI-5B* обеспечивает интерфейс со средой разработки Unimod Pro, а также с OPC сервером.

Компонент использует протокол IP/UDP (адрес порта 5000). Компонент должен запускаться до целевой задачи. Командная строка запуска: **um\_eth -port=N &.**

Где: N – номер IP порта

#### 6.1.3 um\_net (um\_syn) – компонент межконтроллерного обмена TREINET

Компонент *um\_net* используется для организации информационного обмена контроллера TREI-5B-04 с контроллерами серий 04, 05, и 02. Протокол межконтроллерного обмена TREINET поддерживается только мастер-модулями контроллеров. Компонент должен запускаться до запуска целевой задачи. Командная строка запуска: **um\_net &.**

Задача связи **um\_syn** предназначена для зеркализации данных при резервировании. Алгоритм работы аналогичен **um\_net**.

Логическое соединение по протоколу TREINET – является соединением типа "точка – точка". В приложении UnimodPro каждое логическое соединение межконтроллерного обмена представляется отдельным описателем – *задача связи* (см. документ «Unimod Pro. Руководство пользователя» раздел *«*Межконтроллерный обмен»). Данный описатель содержит параметры соединения и физического канала связи, а также список переменных, участвующих в обмене.

В список обмена для конкретного соединения может быть включено произвольное количество переменных следующих типов: булевские, целые, вещественные, и строковые. Для передачи по линии связи, переменные, привязанные к задаче, группируются в единое *сообщение* (размер не более 256Kb). Собственно доведение сообщений через каналы связи осуществляется компонентом исполнительной системы – *um\_net*.

*Алгоритм доведения сообщения* от задачи-передатчика к задаче-приемнику следующий. Сообщение передается частями: пакеты размером по 1.5 Кбайт. Первый заголовочный пакет содержит идентификатор и размер сообщения. Приемник квитирует получение пакета, после чего передатчик формирует и отправляет следующий пакет данных. Если квитанция не будет получена по истечении установленного времени, передача текущего пакета будет повторяться. В случае неудачи передатчик прекратит отправку сообщения и выставит признак ошибки. На стороне приемника, прием сообщения заканчивается при следующих условиях: приняты данные в количестве, указанном в заголовке сообщения, или истек таймаут на ожидании очередного пакета данных сообщения. В последнем случае задача связи фиксирует ошибку.

Передача данных в рамках пары узлов может производиться только в одном направлении. Направление может автоматически изменяться только для задач, через которые производится зеркализация данных при резервировании (параметр *направление* – имеет значение *вход/выход*).

Выделение пары взаимодействующих задач связи на разных контроллерах (узлах) производится через задание одинакового номера порта: IP порта – для Ethernet линии, COM порта – для последовательной линии.

Поддерживаются следующие типы физического соединения контроллеров:

- 1) Обмен между парой независимых узлов:
	- по Ethernet линии (тип связи *TN\_ETHERNET*);
		- Для организации соединения в параметрах задачи указывается собственный локальный IP адрес, и IP адрес удаленного взаимодействующего узла. В случае, если IP адрес удаленного узла не задан, задача связи может работать только в режиме поочередного приема сообщений от любого узла. При наличии резервного канала связи Ethernet - в параметрах обеих задач из пары следует указать IP адреса узлов в резервной сети. В этом случае при наличии повторяющейся ошибки при обмене – задачи связи на обоих узлах будут независимо переключать канал связи до появления устойчивого соединения. Переключение канала может быть принудительно выполнено из приложения Unimod Pro.
	- по линии на базе RS-232, RS-485 (тип связи *TN\_SERIAL*).
- 2) Обмен между парой узлов в рамках сети контроллеров.

Предполагается наличие одного "главного" контроллера (тип связи *TN\_MASTER*) и группы "подчиненных" контроллеров (тип связи *TN\_SLAVE*). Для выделения пары взаимодействующих задач, в параметрах дополнительно указывается номер собственного и удаленного узлов.

В зависимости от направления формируется либо пакет данных (направление - передача), либо запрос / квитанцию (направление - прием). *Экстренные сообщения* передаются в составе пакетов, на которые дробится сообщение. Компонент um\_net на "главном" узле последовательно выполняет сеансы связи с "подчиненными" узлами, которые указаны в параметрах задач связи. Помехозащита обеспечивается наличием механизма квитирования, повтора, и нумерацией пакетов и полных сообщений.

Для организации канала могут использоваться радиомодемы (например - Integra TR), которые обеспечивают прозрачное функционирование. Телекоммуникационное оборудование должно иметь возможность автоматического управления передатчиком по наличию данных. В общем случае, взаимодействующие радиомодемы конфигурируются как равнозначные. Также может использоваться линия на базе RS-485 в режиме полудуплекс.

### 6.1.4 mb\_rtu\_mst – компонент связи Modbus RTU в режиме master

Компонент используется для организации обмена с подчиненными устройствами по протоколу Modbus RTU по последовательной линии связи (RS-485, RS-232). Компонент *mb\_rtu\_mst* должен запускаться до запуска целевой задачи. Командная строка запуска: **mb\_rtu\_mst &.**

Используются следующие функции Modbus RTU (коды указаны в десятичном формате):

- 1 Чтение состояния ячейки (Read Coil Status)
- 2 Чтение состояния входа (Read Input Status)
- 3 Чтение блокировочных регистров (Read Holding Registers)
- 4 Чтение входных регистров (Read Input Registers)
- 5 Управление одиночной ячейкой (Force Single Coil)
- 6 Установка одиночного регистра (Preset Single Register)
- 8 Диагностика (Diagnostics)
- 15 Управление многими ячейками (Force Multiple Coils)
- 16 Установка многих регистров (Preset Multiple Registers)
- 17 Сообщить ID подчиненного (Report Slave ID)
- 23 Чтение/установка многих регистров (Read/Write Multiple Registers)

Параметры физической линии и режим обмена устанавливаются в технологической программе, через вызов функционального блока *MB\_PARAM*.

Поддерживаются синхронный и асинхронный режимы обмена с подчиненным устройством. Синхронный режим предполагает выполнение полного цикла обмена с устройством (запрос-ответ) за один вызов функционального блока (функция Modbus) в технологическом приложении. В асинхронном режиме цикл обмена с устройством растягивается на несколько циклов выполнения приложения Unimod Pro. По завершении операции выставляется соответствующий признак на выходе функционального блока.
# 6.1.5 mb\_rtu\_slv – компонент связи Modbus RTU в режиме slave

Компонент используется для организации обмена по протоколу Modbus RTU в режиме "подчиненного" устройства по последовательной линии связи (RS-485, RS-232). Компонент *mb\_rtu\_slv* должен запускаться до запуска целевой задачи. Командная строка запуска: **mb\_rtu\_slv&.**

Поддерживаются следующие функции Modbus RTU (коды указаны в десятичном формате):

- 1 Чтение состояния ячейки (Read Coil Status)<br>2 Чтение состояния входа (Read Input Status)
- 2 Чтение состояния входа (Read Input Status)<br>• 3 Чтение блокировочных регистров (Read Hol
- 3 Чтение блокировочных регистров (Read Holding Registers)
- 4 Чтение входных регистров (Read Input Registers)
- 5 Управление одиночной ячейкой (Force Single Coil)
- 6 Установка одиночного регистра (Preset Single Register)
- 8 Диагностика (Diagnostics)
- 15 Управление многими ячейками (Force Multiple Coils)
- 16 Установка многих регистров (Preset Multiple Registers)
- 23 Чтение/установка многих регистров (Read/Write Multiple Registers)

Параметры физической линии и режим обмена устанавливаются в технологической программе, через вызов функционального блока *MB\_PARAM*.

Переменным, к которым предполагается внешний доступ по протоколу Modbus RTU, в словаре технологического приложения должны быть назначены сетевые адреса Modbus.

# 6.1.6 mb\_tcp\_mst – компонент связи Modbus TCP в режиме master

Компонент используется для организации обмена с подчиненными устройствами по протоколу Modbus TCP по линии Ethernet. Компонент *mb\_tcp\_mst* должен запускаться до запуска целевой задачи. Командная строка запуска: **mb\_tcp\_mst &.**

Используются следующие функции Modbus TCP (коды указаны в десятичном формате):

- 1 Чтение состояния ячейки (Read Coil Status)
- 2 Чтение состояния входа (Read Input Status)
- 3 Чтение блокировочных регистров (Read Holding Registers)
- 4 Чтение входных регистров (Read Input Registers)<br>5 Управление одиночной ячейкой (Force Single Coi
- Управление одиночной ячейкой (Force Single Coil)
- 6 Установка одиночного регистра (Preset Single Register)
- 15 Управление многими ячейками (Force Multiple Coils)
- 16 Установка многих регистров (Preset Multiple Registers)
- 23 Чтение/установка многих регистров (Read/Write Multiple Registers)

Параметры физической линии и режим обмена устанавливаются в технологической программе, через вызов функционального блока *MB\_PARAM*.

Поддерживаются синхронный и асинхронный режимы обмена с подчиненным устройством. Синхронный режим предполагает выполнение полного цикла обмена с устройством (запрос-ответ) за один вызов функционального блока (функция Modbus) в технологическом приложении. В асинхронном режиме цикл обмена с устройством растягивается на несколько циклов выполнения приложения Unimod Pro. По завершении операции выставляется соответствующий признак на выходе функционального блока.

# 6.1.7 mb\_tcp\_slv – компонент связи Modbus TCP в режиме slave

Компонент используется для организации обмена по протоколу Modbus TCP в режиме "подчиненного" устройства по линии Ethernet. Компонент *mb\_tcp\_slv* должен запускаться до запуска целевой задачи. Командная строка запуска: **mb\_tcp\_slv&.**

Поддерживаются следующие функции Modbus TCP (коды указаны в десятичном формате):

- 1 Чтение состояния ячейки (Read Coil Status)<br>2 Чтение состояния входа (Read Input Status)
- 2 Чтение состояния входа (Read Input Status)<br>• 3 Чтение блокировочных регистров (Read Hol
- 3 Чтение блокировочных регистров (Read Holding Registers)
- 4 Чтение входных регистров (Read Input Registers)
- 5 Управление одиночной ячейкой (Force Single Coil)
- 6 Установка одиночного регистра (Preset Single Register)
- 15 Управление многими ячейками (Force Multiple Coils)
- 16 Установка многих регистров (Preset Multiple Registers)
- 23 Чтение/установка многих регистров (Read/Write Multiple Registers)

Параметры физической линии и режим обмена устанавливаются в технологической программе, через вызов функционального блока *MB\_PARAM*.

Переменным, к которым предполагается внешний доступ по протоколу Modbus RTU, в словаре технологического приложения должны быть назначены сетевые адреса Modbus.

# 6.1.8 gps – компонент связи с GPS/GLONASS приемником

Компонент gps используется для организации обмена с GPS/GLONASS приемниками. Компонент должен запускаться до целевой задачи.

### Командная строка запуска: **gps &**.

Аргументы командной строки:

### • *–trimble*

Организуется обмен с приемником Trimble Acutime.

### • *–init\_speed=X*

Cкорость приемника при включении (зависит от модели)

### • *–speed=X*

Cкорость обмена с приемником (в рабочем режиме, по умолчанию – 9600).

## • *–port=X*

Номер COM-порта, к которому подключен приемник (по умолчанию – COM2).

## • *–oport=X*

Номер COM-порта для передачи команд на приемник (если используется 2 порта RS-485 вместо RS-422, по умолчанию – не используется).

### • *–mode=X*

Протокол взаимодействия с приемником. Возможные значения:

nmea – стандартный протокол связи навигационного оборудования;

tsip – бинарный протокол взаимодействия приемников Trimble Acutime.

Значение по умолчанию – "nmea".

## • *–con=X*

Режим получения времени с приемника. Имеет значение только для приемника Trimble Acutime GG и при значении параметра *mode*, равном *TSIP*. В режиме NMEA используется режим UTC. Возможные значения:

- UTC используются спутники GPS. Время = (UTC+0);
- GLONASS используются спутники ГЛОНАСС. Время = (UTC+0).

Значение по умолчанию – "UTC".

# • *–pps=X*

Номер канала юнита, к которому подключен сигнал PPS ((для мастер-модуля M915E) 1..16, по умолчанию – не используется). Задается "младший" канал, т.е. если юнит STBUN расположен на 4 месте и сигнал PPS подключен к каналам A и B, то в настройках указывается "UNIT4 CH1".

### • *–scr=X*

Дискретность хода системных часов (в мкс, по умолчанию – 1000).

# • *–tprio=X*

Приоритет задачи связи (по умолчанию – 10).

## • *–tdelay=X*

Необходим при повышении приоритета и задает паузу в конце каждого цикла задачи связи (в мкс, по умолчанию – 100).

### • *–off=X*

Задает зону фильтрации снимаемых значений. Если не используется сигнал PPS, то сообщения по протоколу NMEA и TSIP могут приходить не точно с интервалом в секунду, а с погрешностями в несколько миллисекунд. Параметр **off** задает максимальную дисперсию (десятки микросекунд) этого интервала. Значение по умолчанию – 100 (1 миллисекунда).

6.1.9 mr\_113 – компонент расчета свойств природного газа (метод ГСССД МР 113-03)

Для ввода исходных данных и вывода результата вычислений в технологическом приложении применяется функциональный блок *mr\_113*.

Компонент должен запускаться до целевой задачи. Командная строка запуска: **mr\_113 &.**

# 6.1.10 ow\_rtu\_mst – компонент связи по протоколу ОВЕН в режиме master

Компонент используется для организации обмена с устройствами ОВЕН по последовательной линии связи (RS-485, RS-232). Компонент должен запускаться до целевой задачи. Командная строка запуска: **ow\_rtu\_mst &**.

Для конфигурирования связи по протоколу ОВЕН на мастер-модуле используется функциональный блок *OW\_PARAM*.

# 6.1.11 um\_ntp – компонент связи с NTP-сервером

Компонент используется для синхронизации времени по протоколу SNTP. Компонент должен запускаться до целевой задачи.

Командная строка запуска: **um\_ntp &**.

Аргументы командной строки:

# • *–ta=X*

Время ожидания ответа от сервера (в миллисекундах). Значение по умолчанию – 16000

# • *–td=X*

Время между передачами (в миллисекундах), но не менее 16000. Значение по умолчанию – 64000.

## • *–mode=X*

Режим работы задачи связи. Возможные значения:

- $\checkmark$  c Client
- ✓ s Server
- $\checkmark$  d Dual

Значение по умолчанию – "c".

## • *–src=X*

Источник синхронизации в режиме "server". Возможные значения:

- ✓ gps GPS-приемник (должна быть запущена задача связи "gps")
- ✓ sntp SNTP-сервер (адрес задается в технологическом приложении)

В технологическом приложении для получения времени применяется функциональный блок *DRV\_GETTIME*.

# 6.1.12 iec104\_slv - компонент связи МЭК 60870-5-104 (МЭК-104) в режиме slave

Компонент используется для организации обмена по протоколу МЭК-104 в режиме "подчиненного" устройства по линии Ethernet. Компонент *iec104\_slv* должен запускаться до запуска целевой задачи. Командная строка запуска: **iec104\_slv -port=N -k=M -ksync &**.

Где: **N** – номер IP порта (по умолчанию – 2404);

**M** – максимальное число неподтвержденных APDU формата I (по умолчанию – 12);

**ksync** – метки времени при передаче данных синхронизируются с временем исполнительной системы (по умолчанию - отключено, синхронизация только от команды 103 **"**Синхронизация часов**"**)

### **В настройках проекта должна быть включена опция "Использовать индексацию" (меню "Сборка", команда "Настройки проекта")!**

Поддерживаются следующие команды (коды указаны в десятичном формате):

- $\bullet$  45 Однопозиционная команда (Single command)
- 49 Команда уставки, масштабированное значение (Setpoint command, scaled value)
- 50 Команда уставки, короткий формат с плавающей точкой (Setpoint command, short floating point value)
- 58 Однопозиционная команда с меткой времени CP56Time2a (Single command with time tag)
- 62 Команда уставки с меткой времени CP56Time2a, масштабированное значение (Setpoint command with time tag, scaled value)
- 63 Команда уставки с меткой времени CP56Time2a, короткий формат с плавающей точкой (Setpoint command with time tag, short floating point value)
- 100 Команда опроса (General-Interrogation command)
- 102 Команда чтения (Read command)
- 103 Команда синхронизации часов (Clock synchronization command)
- 107 Тестовая команда с меткой времени CP56Time2a (Test command with time tag)

Переменные, к которым предполагается внешний доступ по протоколу МЭК-104, должны быть описаны в файле конфигурации *iec\_db.xml*, располагающемся в каталоге */fs/etfs/unimod/tasks*. Редактирование файла может выполняться через web-конфигуратор (вкладка "*Конфигурация переменных для МЭК-104*")

### **Структура файла конфигурации:**

```
<?xml version="1.0" encoding="utf-8"?>
<!--IEC-104 configuration database-->
<g:ethernet>
    <g:asdu num="1">
            <g:group num="1" type="13" sq="0" spont="1">
                    <g:obj link="1" addr="1" arc="1"/>
                    <g:obj link="2" addr="2"/>
            </g:group>
            <g:group num="2" type="13" sq="0">
                    <g:obj link="3" addr="3"/>
            </g:group>
            <g:group num="4" type="11" sq="0">
                    <g:obj link="11" addr="4"/>
            </g:group>
            <g:group num="5" type="1" sq="0">
                     <g:obj link="1" addr="5"/>
            </g:group>
    </g:asdu>
</g:ethernet>
```
Группа переменных задается тегом *<g:group num="N" type="T" sq="S" spont="X">*,

Где: N – номер группы,

T – тип переменной по протоколу МЭК-104. Допустимы следующие значения:

- $\mathbf{1}$ - Одноэлементная информация (Single point information)  $\bullet$
- $\overline{7}$ - Строка из 32 бит (Bitstring of 32 bits)
- Значение измеряемой величины, масштабированное значение (Measured value,  $11$ scaled value)
- Значение измеряемой величины, короткий формат с плавающей точкой (Measured 13 value, short floating point value)

S - метод адресации объектов или элементов информации в блоке ASDU. Допустимы следующие значения:

- адресация индивидуальных одиночных элементов или комбинаций элементов в  $\Omega$  $\bullet$ наборе объектов информации одинакового типа
- адресация последовательности одиночных элементов информации или одинаковых комбинаций элементов в единственном объекте ASDU

Х - использование спорадической передачи. Допустимы следующие значения:

- отключено (только по запросу)  $\overline{0}$
- включено  $\mathbf{1}$

Переменные внутри группы описываются тегом <g:obj link="L" addr="A" arc="X"/>,

Где: L - индекс переменной (назначается в словаре технологического приложения),

- А адрес переменной по протоколу МЭК-104.
- Х чтение из архива. Допустимы следующие значения:
	- отключено (только текущее значение)  $\bullet$  0
	- $\overline{1}$ - включено

Кроме того, для чтения переменной из архива необходимо:

1) в технологическом приложении задействовать архивацию для данной переменной;

2) активировать спорадическую передачу для группы

Соответствие типов UnimodPRO и MЭК-104:

- Булевский - типы 1. 30:  $\bullet$ 
	- типы 7, 33 (чтение/запись 4 байт) Целый
		- типы 11, 35 (чтение/запись младших 2 байт);
	- Вещественный типы 13, 36.

### Примечание

Если переменные предполагается считывать запросом "Команда опроса" (Команда 100, General-Interrogation command), то кол-во переменных в одной группе не должно превышать следующих значений (иначе будут считываться только первые N переменных):

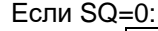

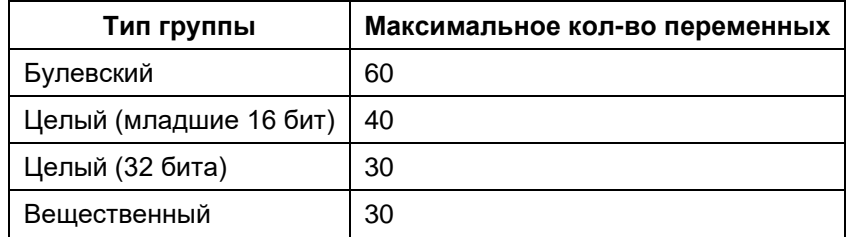

Если  $SO=1$ :

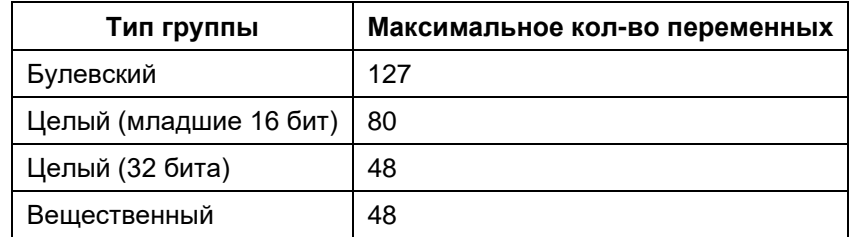

К режиму спорадической передачи данные ограничения не относятся.

Для дополнительной информации см. документ "iec\_60870-5-104\_compatib.pdf".

# 6.1.13 um ser - компонент связи со шлюзом TREI-5В по последовательной линии

Компонент *um\_ser* используется для организации информационного обмена со шлюзом TREI-5B по последовательной линии связи (RS-485, RS-232). В свою очередь, программный шлюз TREI-5B обеспечивает интерфейс со средой разработки Unimod Pro, а также с ОРС сервером.

Компонент должен запускаться до целевой задачи. Командная строка запуска: um ser &.

Аргументы командной строки:

### $-com=X$

Данный параметр задает номер последовательного порта. Значение по умолчанию - 1.

### $-h = Y$

Данный параметр задает скорость обмена. Допустимы следующие значения Х (в Бод): 1200, 2400, 4800, 9600, 19200, 38400, 57600, 115200. Значение по умолчанию - 9600.

## $-a=X$

Данный параметр задает адрес абонента внутри последовательной сети. Значение по умолчанию - 0.

### -parity=X

Данный параметр задает количество стоповых битов и режим контроля четности. Возможные варианты режима контроля четности представлены в таблице 1. Значение по умолчанию - 0.

| Значение | Количество<br>стоповых бит | Контроль четности |
|----------|----------------------------|-------------------|
|          |                            | Отключен          |
|          |                            | Отключен          |
|          |                            | <b>EVEN</b>       |
|          |                            | ODD               |
|          |                            | <b>SPACE</b>      |
|          |                            | <b>MARK</b>       |

Таблица 1 - Режим контроля четности

### $-ctr$  $\equiv$  $X$

Данный параметр задает режим управления передатчиком последовательного порта. Допустимы следующие значения Х:

0 - автоматическое управление передатчиком RS-485;

1 - "ручное" управление передатчиком RS-485 (через сигнал RTS).

Значение по умолчанию - 0.

### $-td = X$

Данный параметр задает паузу перед передачей данных по линии (в миллисекундах). Значение по умолчанию - 0.

# $-tw=X$

Данный параметр задает время обнаружения обрыва (окончания) пакета (в миллисекундах). Значение по умолчанию - 70.

# 6.1.14 um\_pd – компонент печати на сетевой принтер по протоколу LPR/LPD

Компонент используется для организации печати на сетевой принтер по протоколу LPR/LPD (RFC 1179). Компонент ит ро должен запускаться до запуска целевой задачи. Командная строка запуска: um pd &.

Настройки принтеров задаются в файле конфигурации *umpd.cfg*, располагающемся в каталоге /unimod/tasks. Параметры задаются в формате кодовых слов, за которыми могут следовать числовые либо символьные данные. Параметры могут располагаться в файле в произвольном порядке. Параметры отделяются друг от друга разделителями - пробелами либо символами перевода строки. Строка, следующая за символом '#', рассматривается как комментарий.

Поддерживаются следующие параметры:

### LPn IP ADDR=X

Данный параметр задает IP адрес в формате XXX.XXX.XXX.XXX для принтера с порядковым номером  $n_{\cdot}$ 

## • LPn\_QUEUE\_NAME=X

Данный параметр задает имя очереди принтера с порядковым номером п.

### LPn SPOOL DIR=X

Данный параметр задает директорию для размещения временных файлов при печати на принтер с порядковым номером *n* (значение по умолчанию - /unimod/tasks/spool/lp<номер\_принтера>). При использовании более одного принтера для корректной печати необходимо задавать разные директории для них. Данная директория должна быть создана до запуска задачи связи!

### **LPn TANSWER=X**

Данный параметр задает время ожидания ответа от принтера с порядковым номером *п* (в миллисекундах, значение по умолчанию - 5000).

Для использования функций печати в технологическом приложении применяются функциональные блоки LPR, LPQ, LPRM.

# 6.1.15 um\_gprs – компонент связи со шлюзом TREI-5B по GPRS

Компонент *um\_gprs* используется для организации информационного обмена со *шлюзом TREI-5B* по GPRS. В свою очередь, программный *шлюз TREI-5B* обеспечивает интерфейс со средой разработки Unimod Pro, а также с OPC сервером.

Компонент должен запускаться до целевой задачи. Командная строка запуска: **um\_gprs [параметры] &.**

Параметры командной строки:

### **-ta=х**

Данный параметр задает время ожидания ответа от целевой задачи (в миллисекундах). Значение по умолчанию – 60 секунд;

### **-gtype=х**

Данный параметр задает тип gprs-устройства. Допустимы следующие значения х:

0 – maestro модем;<br>1 – сотовый тепеф

- сотовый телефон.

Значение по умолчанию – 0.

### **-gport=х**

Данный параметр задает номер последовательного порта с модемом. Значение по умолчанию – 0;

### **-gspeed=х**

Данный параметр задает скорость обмена. Допустимы следующие значения *X (в Бод)*: 1200, 2400, 4800, 9600, 19200, 38400, 57600, 76800, 115200. Значение по умолчанию – 115200.

### **-gpin=х**

Строка пинкода симкарты, если таковой требуется; по умолчанию пинкод не требуется;

### **-gpdp=х**

Данный параметр задает PDP контекст GPRS модема. Значение по умолчанию – "IP";

### **-gapn=х**

Данный параметр задает APN точку доступа к пакетной передаче данных. Значение по умолчанию – "internet";

### **–gtimeout=х**

Данный параметр задает время ожидания (в миллисекундах) поднятия модема при начальной инициализации до первой попытки отсылки пакетов через него. Значение по умолчанию – -1 (ждать бесконечно);

### **-gmru=х**

Данный параметр задает MRU PPP протокола. Значение по умолчанию – 1500;

### **-guser=х**

Данный параметр задает логин точки доступа. Значение по умолчанию – "gprs";

### **-gpass=х**

Данный параметр задает пароль точки доступа. Значение по умолчанию – "gprs";

### **-gppptimeout\_per\_stage=х**

Данный параметр задает таймаут PPP протокола (в миллисекундах). Значение по умолчанию – 2000;

### **-gservip=х**

Данный параметр задает IP адрес сервера межсоединений в форме "х.х.х.х". Значение по умолчанию – "85.234.37.124";

### **-gservport=х**

Данный параметр задает порт сервера межсоединений (0-65535). Значение по умолчанию – 900;

### **-guid=х**

Строка идентификатора клиента (значение имеют только первые 8 символов). Значение по умолчанию – "1";

### **-gconntype=х**

Данный параметр задает тип протокола. Допустимы следующие значения x:

 $0 - UDP$ ;

 $1 - TCP$ .

Значение по умолчанию – 0.

### **–ether**

Данный параметр указывает на соединение через Ethernet, т.е.GPRS не используется вообще;

### **-glocip=х**

Данный параметр имеет смысл, если присутствует параметр **-ether** и задает локальный IP адрес привязки сокета в форме "х.х.х.х" . Значение по умолчанию – "127.0.0.1";

### **-glocport=х**

Данный параметр имеет смысл, если присутствует параметр **-ether** и задает локальный порт привязки сокета . Значение по умолчанию – 777;

### **-gpause\_packet=х**

Данный параметр задает паузу между пакетами (в миллисекундах). Значение по умолчанию – 0;

### **-grecv\_alive=х**

Данный параметр задает время ожидания входящего трафика (в миллисекундах), после двойного подряд истечения которого будет перезапущен gprs. Значение по умолчанию – 8000;

### **-gkey=х**

Данный параметр задает парольную строку для шифрования трафика;

### **–gnocrypt**

Не использовать шифрование трафика, по умолчанию – использовать;

### **–gipdontfrag**

Не фрагментировать IP пакеты, по умолчанию – отключено;

### **-gipmtu=х**

Данный параметр задает максимальный размер фрагмента IP. Значение по умолчанию – 1492;

### **-mwrite\_byte\_timeout=х**

Данный параметр задает время ожидания записи байта в модем (в миллисекундах). Значение по умолчанию – 100;

### **-mmax\_gprs\_packet\_size=х**

Данный параметр задает максимальный размер пакета, ожидаемый от модема. Значение по умолчанию – 1500;

### **-mmax\_abonent\_context\_errors=х**

Данный параметр задает максимальное число ошибок при попытке соединения с сервером, после которого выполняется переинициализация ЦА соединения. Значение по умолчанию – 10;

### **-mmax\_packet\_queue=х**

Данный параметр задает максимальный размер очереди пакетов от сервера, при его превышении пакеты будут отбрасываться. Значение по умолчанию – 8;

### **-mkeep\_alive\_timeout=х**

Данный параметр задает таймаут (в миллисекундах), который перезапускается после посылки пакета на сервер. По его истечении происходит посылка пустого пакета на сервер для поддержания соединения с ним. Значение по умолчанию – 5000;

### **-mecho\_wait\_timeout=х**

Данный параметр задает время ожидания ECHO запроса к серверу (в миллисекундах). Значение по умолчанию – 4000;

### **-mack\_wait\_timeout=х**

Данный параметр задает время ожидания подтверждения регистрации на сервере (в миллисекундах). Значение по умолчанию – 4000;

### **-mrecv\_timeout\_step=х**

Данный параметр задает таймаут (в миллисекундах), по истечении которого происходит анализ состояния модема в случае, если не происходит обмен пакетами. Значение по умолчанию – 1000;

### **-mwait\_ip\_started\_step=х**

Данный параметр задает таймаут (в миллисекундах), по истечении которого происходит анализ состояния модема в случае ожидания соединения по протоколу PPP. Значение по умолчанию – 500;

### **-mrecv\_buf\_sz=х**

Данный параметр задает размер буфера для приема пакета от модема. Значение по умолчанию – 100000.

Примеры командной строки:

./um\_gprs –ether –glocip="192.9.200.91" –glocport=1000 –gservip="192.9.200.186" –gservport=900 ./um\_gprs –gport=2 –gspeed=9600 –vv –guid=12345

6.1.16 um\_tcp – компонент связи со шлюзом TREI-5B по Ethernet (протокол TCP)

Компонент *um\_tcp* используется для организации информационного обмена со *шлюзом TREI-5B* по линии Ethernet. В свою очередь, программный *шлюз TREI-5B* обеспечивает интерфейс со средой разработки Unimod Pro, а также с OPC сервером.

Компонент использует протокол IP/TCP. Компонент должен запускаться до целевой задачи. Командная строка запуска: **um\_tcp -port=N –frame=M &.**

Где: N – номер IP порта (значение по умолчанию – 6000),

M – максимальный размер фрейма (должен соответствовать настройкам абонента в *шлюзе*, значение по умолчанию – 1024).

# 6.1.17 um\_atlant – компонент связи по протоколу Атлант в режиме master

Компонент используется для организации обмена с устройствами Атлант по последовательной линии связи (RS-485, RS-232). Компонент должен запускаться до целевой задачи. Командная строка запуска: **um\_atlant &**.

Для конфигурирования связи по протоколу Атлант на мастер-модуле используется функциональный блок *ATL\_PARAM*.

# 6.1.18 um\_mb\_rtu – компонент трансляции запросов ST-BUS по протоколу Modbus RTU

Компонент используется для трансляции запросов ST-BUS по протоколу Modbus RTU по последовательной линии связи (RS-485, RS-232).

Компонент *um\_mb\_rtu* должен запускаться до целевой задачи. Командная строка запуска: **um\_mb\_rtu &.**

Аргументы командной строки:

### • *-com=X*

Данный параметр задает номер последовательного порта. Значение по умолчанию – 1.

### • *-b=X*

Данный параметр задает скорость обмена. Допустимы следующие значения *X (в Бод)*: 1200, 2400, 4800, 9600, 19200, 38400, 57600, 115200. Значение по умолчанию – 9600.

### • *-a=X*

Данный параметр задает адрес абонента внутри последовательной сети. Значение по умолчанию – 0.

### • *-parity=X*

Данный параметр задает количество стоповых битов и режим контроля четности. Возможные варианты режима контроля четности представлены в таблице 1. Значение по умолчанию – 0.

| Значение | Количество<br>стоповых бит | Контроль четности |
|----------|----------------------------|-------------------|
|          |                            | Отключен          |
|          | o                          | Отключен          |
|          |                            | <b>EVEN</b>       |
|          |                            | ODD               |
|          |                            | <b>SPACE</b>      |
|          |                            | <b>MARK</b>       |

Таблица 1 – Режим контроля четности

### • *-ctrl=X*

Данный параметр задает режим управления передатчиком последовательного порта. Допустимы следующие значения *X*:

0 – автоматическое управление передатчиком RS-485;

1 – "ручное" управление передатчиком RS-485 (через сигнал RTS).

Значение по умолчанию – 0.

## • *-td=X*

Данный параметр задает паузу перед передачей данных по линии (в миллисекундах). Значение по умолчанию – 0.

### • *-tw=X*

Данный параметр задает время обнаружения обрыва (окончания) пакета (в миллисекундах). Значение по умолчанию – 70.

6.1.19 um\_mb\_tcp – компонент трансляции запросов ST-BUS по протоколу Modbus TCP Компонент используется для трансляции запросов ST-BUS по протоколу Modbus TCP по линии Ethernet. Компонент *um\_mb\_tcp* должен запускаться до целевой задачи.

Командная строка запуска: **um\_mb\_tcp -port=N &.**

Где: N – номер IP порта (значение по умолчанию – 1111).

# 6.1.20 www – Web–конфигуратор исполнительной системы Unimod PRO.

Компонент используется для возможности конфигурации мастер-модуля через стандартный webбраузер; позволяет формировать конфигурационный файл *master.ini*, командный файл *um\_start* и файл *iec\_db.xml*. Запуск конфигуратора выполняет командный файл *um\_start\_web* (находится в каталоге "*/unimod*"). Дополнительные настройки мастер-модуля задаются в программе диагностики *"UMDiag"* (меню *"Редактор конфигурации")*.

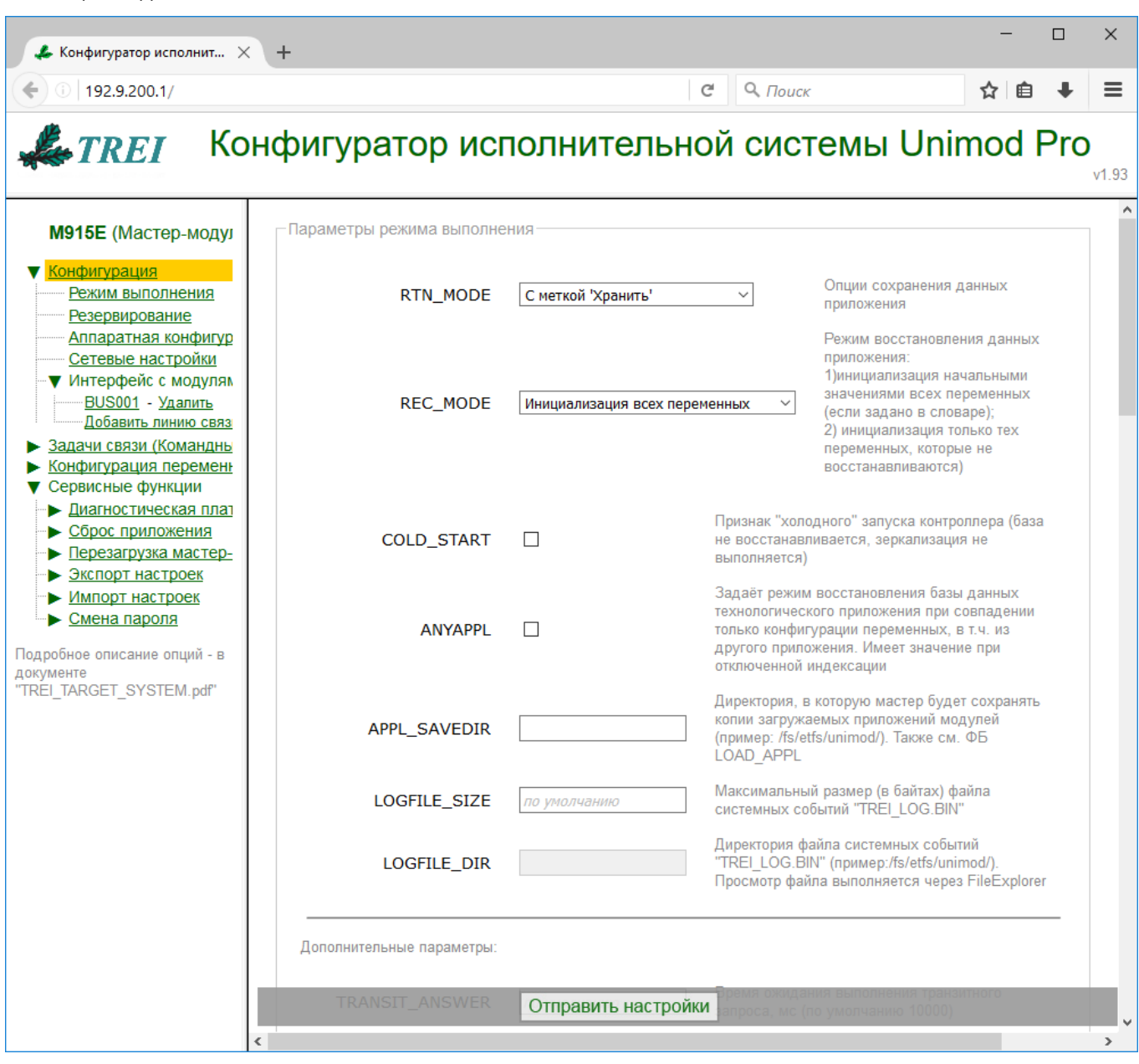

Также, см. следующие разделы документа:

Общий вид окна:

*"Конфигурация (файл master.ini)"* – см. пункт *"master.ini - конфигурационный файл системы исполнения"*;

*"Задачи связи (Командный файл "um\_start")"* – см. пункты с описанием соответствующей задачи связи;

*"Конфигурация переменных для МЭК-104 (iec\_db.xml)"* – см. пункт *"iec104\_slv - компонент связи МЭК 60870-5-104 (МЭК-104) в режиме slave"*

Поля, оставленные незаполненными, принимают значения по умолчанию.

Для корректного отображения параметров необходимо включить поддержку javascript в настройках браузера.

По умолчанию пароль для изменения настроек– "trei".

### Параметры удаленного доступа

Данная группа параметров позволяет ограничить доступ к контроллеру через Web-конфигуратор / FTP / TELNET.

Примечание. Включение/отключение технологического режима выполняется при перезагрузках мастер-модуля (по питанию или с помощью опции "Перезагрузка модуля") в зависимости от состояния переключателя DIP6 (ON - включить технологический режим, OFF - отключить технологический режим).

## **WEB ACCESS=X**

Данный параметр позволяет ограничить доступ к web-конфигуратору на изменение настроек (доступ на просмотр настроек настраивается на вкладке "Смена пароля").

Допустимы следующие значения:

Запись только в технологическом режиме Запись во всех режимах (по умолчанию)

### FTP ACCESS=X

Данный параметр позволяет ограничить доступ по протоколу FTP. Допустимы следующие значения:

Разрешен только в технологическом режиме (по умолчанию) Разрешен во всех режимах Запрещен во всех режимах

### **TELNET ACCESS=X**

Данный параметр позволяет ограничить доступ по протоколу TELNET. Допустимы следующие значения:

Разрешен только в технологическом режиме (по умолчанию) Разрешен во всех режимах Запрещен во всех режимах

## Параметры режима выполнения

### RTN CYCLE=X

Данный параметр задает период сохранения базы данных приложения Unimod Pro в энергонезависимое ОЗУ. Состав сохраняемых данных задается опцией RTN\_MODE.

Период - X задается в миллисекундах. Если X=0, база сохраняется в каждом цикле. Если данный параметр не определен, база не сохраняется.

### **RTN MODE=X**

Данный параметр задает опции сохранения данных приложения. Допустимы следующие значения:

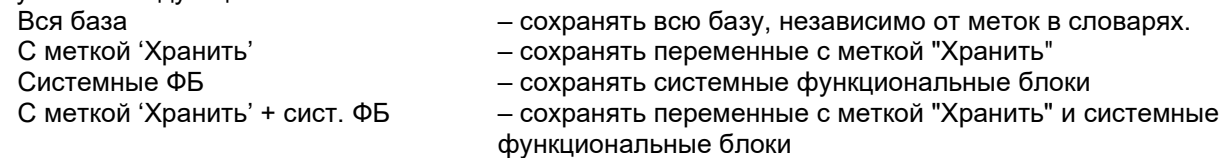

# **REC MODE=X**

Данный параметр задает режим восстановления базы данных приложения Unimod Pro. При состоянии **Оп** переключателя DIP:1 восстановление базы не происходит, а выполняется только инициализация начальными значениями. При этом опция игнорируется.

При состоянии Off переключателя DIP:1 восстановление происходит следующим образом:

Инициализация всех переменных:

Сначала выполняется восстановление базы (в соответствии с RTN\_MODE), затем происходит инициализация начальными значениями.

### Инициализация не восстановленных

Сначала выполняется восстановление базы (в соответствии с RTN\_MODE), но начальными значениями заполняются только те переменные, которые не были восстановлены.

# **MOD ENERGY SAVE**

Включить режим энергосбережения для модулей М500 (поддержка режима зависит от версии модулей). Режим энергосбережения для модулей заключается в следующем:

- При отсутствии ошибок на каналах все канальные светодиоды гаснут;  $\circ$
- При наличии ошибки на одном из каналов все канальные светодиоды включаются.  $\cap$

# LOGFILE\_SIZE=X / LOGFILE\_DIR=X

Настройки файла системных событий. Просмотр/экспорт выполняется через UMDiag (расширенная статистика/экспорт статистики). По умолчанию хранятся 32 события, указывать опции LOGFILE SIZE и LOGFILE DIR при этом нет необходимости.

## O LOGFILE SIZE=X

Данный параметр задает максимальный размер (в байтах) файла системных сообщений "TREI LOG.BIN" (одно событие - 16 байт).

## **O LOGFILE DIR=X**

Данный параметр задает директорию файла системных сообщений "TREI LOG.BIN" (рекомендуемое значение: /unimod/sram/).

## **ANYAPPL**

Данный параметр задает режим восстановления базы данных технологического приложения только при совпадении конфигурации переменных. Совпадение сеанса компиляции и различия в программном коде не анализируются.

## **APPL SAVEDIR=X**

Данный параметр задает директорию, в которую мастер будет сохранять копии загружаемых приложений модулей (пример: /fs/etfs/unimod/). Имя файла приложения при сохранении имеет вид: "base <Nº модуля> <дата сборки>". Номер модуля состоит из трех десятичных цифр; дата сборки – в формате год-месяц-число (пример: base\_003\_20090326). Загрузка на модуль сохраненных приложений выполняется через ФБ LOAD APPL.

#### **TRANSIT ANSWER=X**  $\bullet$

Данный параметр задает время ожидания выполнения транзитного запроса. Величина таймаута X задается в миллисекундах. По умолчанию - 10 секунд.

### REQ DELAY=X

Данный параметр имеет значение при загрузке приложения и задает интервал между запросами (в миллисекундах), при превышении которого загрузка прерывается. По умолчанию - 60 секунд.

### **STAT NO**

Данный параметр отменяет сохранение статистики наработки мастер-модуля.

### Параметры резервирования

См. также пункт "Резервирование контроллеров".

### **STANDBY**

Данный параметр задает режим резервирования контроллеров. Возможные значения:

### Без резервирования:

### 100%:

Данный параметр задает режим 100% резервирования контроллеров. Зеркализируются переменные с меткой хранить.

### Процессорной части.

Данный параметр задает режим резервирования процессорной части контроллера. Могут быть выбраны следующие варианты зеркализации:

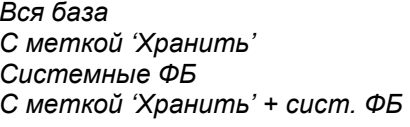

- зеркализация всей базы, независимо от меток в словарях
- зеркализация только переменных с меткой "Хранить"
- зеркализация только системных функциональных блоков
- зеркализация переменных с меткой "Хранить" и системных функциональных блоков

### **DEBLOCK**

При использовании данной опции разрешается выполнение технологической программы, если текущий статус мастер-модуля - в "резерве".

### **Зеркализация файлов:**

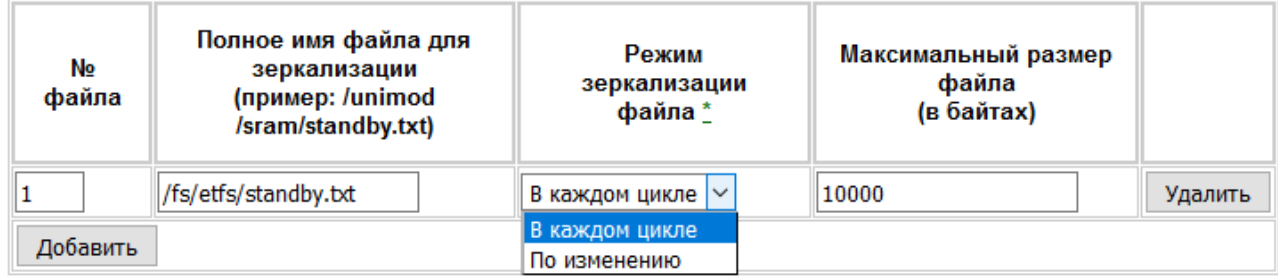

\* Режим "по изменению" работает только при включенной индексации

### *Режим зеркализации*

Допустимы следующие значения:<br>В каждом цикле — файл

*В каждом цикле* – файл зеркализируется в каждом цикле обмена; *По изменению* – файл зеркализируется по изменению (только при включенной индексации);

### *Аппаратная конфигурация*

## *Параметры мастер-модуля M841E/M902E:*

### • *DIN1*

Данный параметр задает идентификатор дискретного входа, на который заведен сигнал WDT дублирующего мастер-модуля.

### • *DIN2*

Данный параметр задает идентификатор дискретного входа, на который заведен сигнал переключения основной-резервный (от ключа).

### • *DOUT*

Данный параметр задает идентификатор дискретного выхода, на который заведен сигнал WDT.

### • *RELAY =X*

Данный параметр задает идентификатор дискретного выхода, который включает реле.

### • *DIN\_FILTER*

Данный параметр включает фильтрацию сигналов дискретных входов. При этом анализ состояния входов происходит трижды, с интервалом 20мс. Если все 3 отсчета одинаковые, то состояние принимается как достоверное. Если среди 3-х отсчетов есть разные значения, то за состояние дискретного входа принимается последнее достоверное значение.

### *Параметры мастер-модуля M921E:*

### • *USPD\_ADDR=X*

Данный параметр задает адрес встроенного модуля ввода/вывода (dec).

### • *USPD\_TERMINAL*

Данный параметр задает режим управления терминалом только от мастер-модуля.

### • *USPD\_UNITn=X*

Данный параметр (десятичное число - битовая маска) задает конфигурацию каналов (вход-0/выход-1) юнита с порядковым номером *n [1..8].*

### • *USPD\_UARTn\_BIND=X*

Данный параметр задает тип устройства, подключенного к UART с номером *n [1..4]*. Допустимы следующие значения (текстовые строки): UNIT1, UNIT2, UNIT3, UNIT4, UNIT5, UNIT6, UNIT7, UNIT8, STBUS, MAC, GPS, TERMINAL, UARTA, UARTB, UARTC, UARTD.

### • *USPD\_UARTn\_ECHO*

Данный параметр задает режим работы UART (с номером *n[1..4])* ,при котором приемник RS-485 всегда включен. По умолчанию приемник включается, только, когда передатчик выключен.

## • USPD UARTn CTS

Данный параметр задает режим использования сигнала D1 UART (с номером n[1.4]) как CTS. По умолчанию - как RX2.

## **USPD UARTn CTRL=X**

Данный параметр задает режим управления передатчиком UART (с номером n[1.4]). Допустимы следующие значения (текстовые строки): AUTO (автоматическое управление), ICP (автоматическое управление, при котором ноль давится полностью, а единица только первые 820нсек), RTS (программное управление передатчиком через сигнал RTS).

### Интерфейс с модулями ввода/вывода:

Для задания конфигурации интерфейса с модулями используется понятие - "линия". Каждая линия соответствует отдельному коммуникационному адаптеру: ST-BUS, COM-порт, Ethernet.

## $LINE=X$

Данный параметр задает тип линии. Допустимы следующие значения:

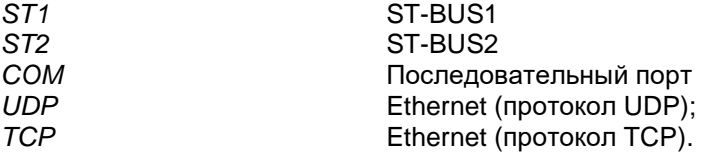

## $\bullet$  ANSWER=X

Данный параметр задает таймаут ожидания ответа. Величина таймаута Х задается в миллисекундах.

### **REPEAT=X**

Данный параметр задает количество повторов пакета. Повторы выполняются при отсутствии ответа.

### **ODELAY=X**

Данный параметр задает паузу перед передачей данных. Величина паузы Х задается в миллисекундах.

### **RUNMODE=X**

Данный параметр задает режим взаимодействия ядра целевой задачи и драйвера обмена. Допустимы следующие значения Х:

SYNC - синхронный режим (по умолчанию). Обмен с модулями выполняется в каждом цикле приложения;

ASYN - асинхронный режим. Обмен с модулями выполняется независимым процессом, что позволяет уменьшить основной цикл приложения. Следует анализировать признак актуальности данных, который возвращается функцией operate, код функции 2(dec).

### OFFSET=X

Данный параметр задает величину смещения адресов модулей в/в. Смещение вычитается из номера модуля в проекте (т.е. если модуль в проекте имеет адрес 129, то мастер-модуль будет обращаться к нему по адресу (129-X)). При этом обращение к модулям с адресами 1..Х осуществляться не будет.

Параметры последовательной линии:

### **COMPORT=X**

Данный параметр задает символьное имя последовательного порта. . Допустимы следующие значения Х: СОМ1, СОМ2, и т.д.

### **CONTROL=X**

Данный параметр задает режим управления передатчиком последовательного порта для линии с порядковым номером nnn. Допустимы следующие значения Х:

AUTO - автоматическое управление передатчиком RS-485;

HALF - "ручное" управление передатчиком RS-485 (через сигнал RTS);

PRIO - "ручное" управление передатчиком RS-485 (через сигнал RTS) в приоритетном режиме;

### **BAUD=X**

Данный параметр задает скорость интерфейса. Допустимы следующие значения Х (в Бод): 1200, 2400, 4800, 9600, 19200, 38400, 57600, 115200, 250000, 625000, 1250000, 2500000.

### Параметры Ethernet линии:

# • *ETHLOCAL=X*

Данный параметр задает локальный IP/UDP порт.

# • *ETHREMOTE=X*

Данный параметр задает удаленный IP/UDP порт.

# • *ETHADDR=X*

Данный параметр задает удаленный IP адрес в формате XXX.XXX.XXX.XXX.

### Параметры модулей ввода/вывода:

Данная таблица определяет логическую привязку линии и модулей ввода/вывода. Обращение к указанным модулям будет выполняться по данной линии.

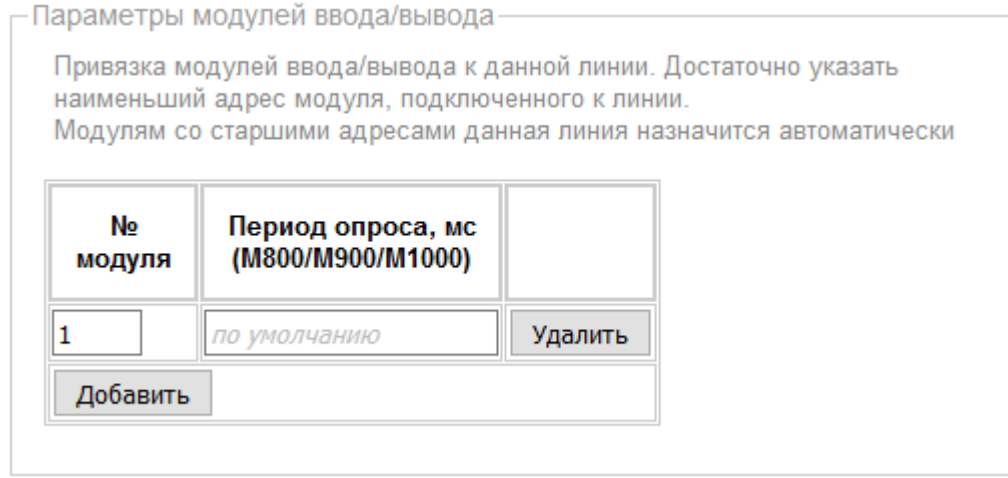

## • *Период опроса (только для модулей M800/M900/M1000)*

Данный параметр задает период опроса модуля ввода/вывода. Величина периода *X* задается в миллисекундах. Если величина периода равна 0 или не задана, опрос производится в каждом цикле приложения.

# 6.1.21 pb\_mst – компонент связи по протоколу Profibus-DP в режиме Master

На мастер-модуле установлена отдельная плата Profibus-DP Master (что снижает нагрузку на процессор при взаимодействии по Profibus).

Независимо от исполнительной системы UnimodPRO, запускается драйвер платы, который:

- инициализирует циклический обмен входными/выходными данными между платой и подчиненными устройствами в соответствии с конфигурацией;
- периодически выполняет обмен с платой;
- предоставляет для сторонних программ разделяемую память, в которую кладет считанные данные и откуда берет данные для записи.

С этой памятью и работает исполнительная система UnimodPRO.

Для взаимодействия используются следующие функциональные блоки: *PB\_PARAM, PB\_CONTROL, PB\_READ, PB\_WRITE*.

# **Запуск и конфигурирование платы Profibus-DP Master**

На мастер-модуле необходимо запустить драйверы платы (PBdrv, PBagent, PBstart). Они находятся в каталоге "*/unimod/tasks/pb*". Также, должна быть запущена задача связи *pb\_mst* (находится в каталоге "*/unimod/tasks/*") для взаимодействия с драйвером из технологического приложения UnimodPRO.

Запуск драйверов и задачи связи рекомендуется выполнять с помощью Web-конфигуратора исполнительной системы UnimodPRO:

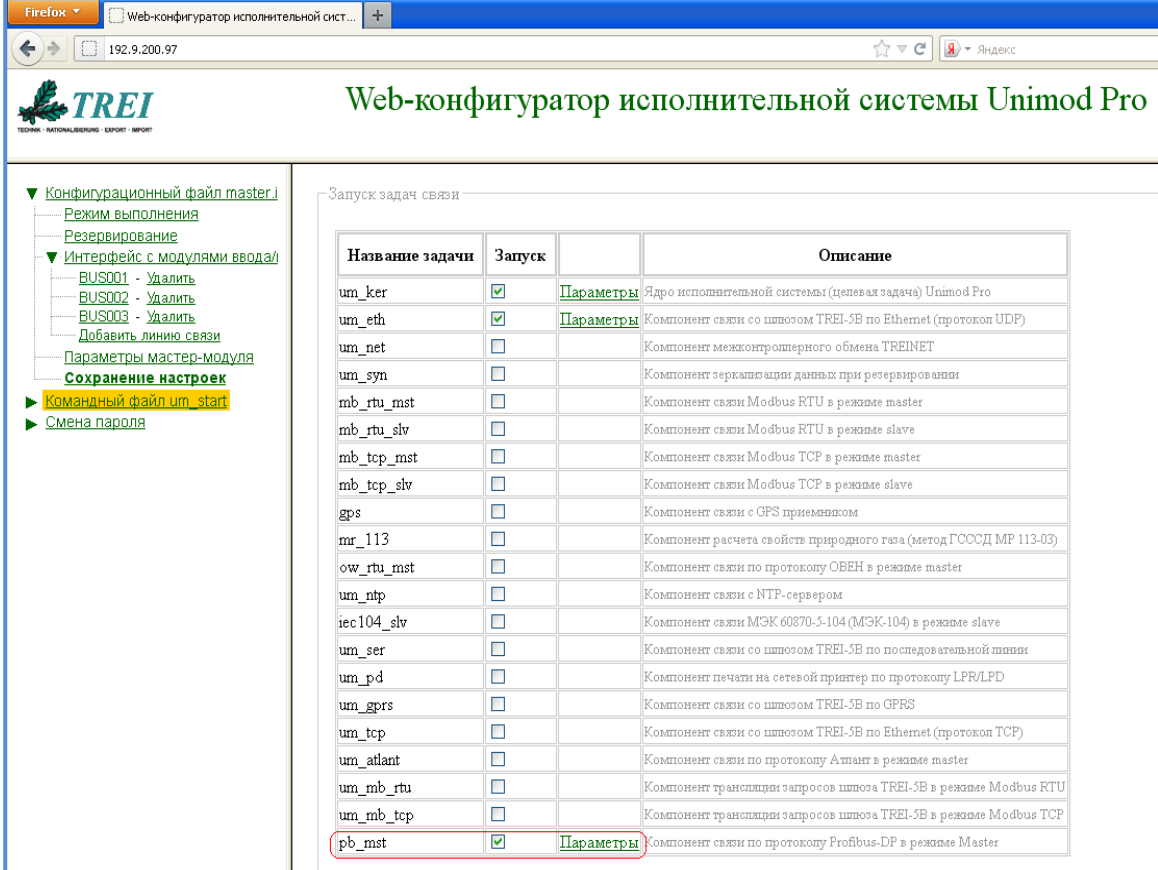

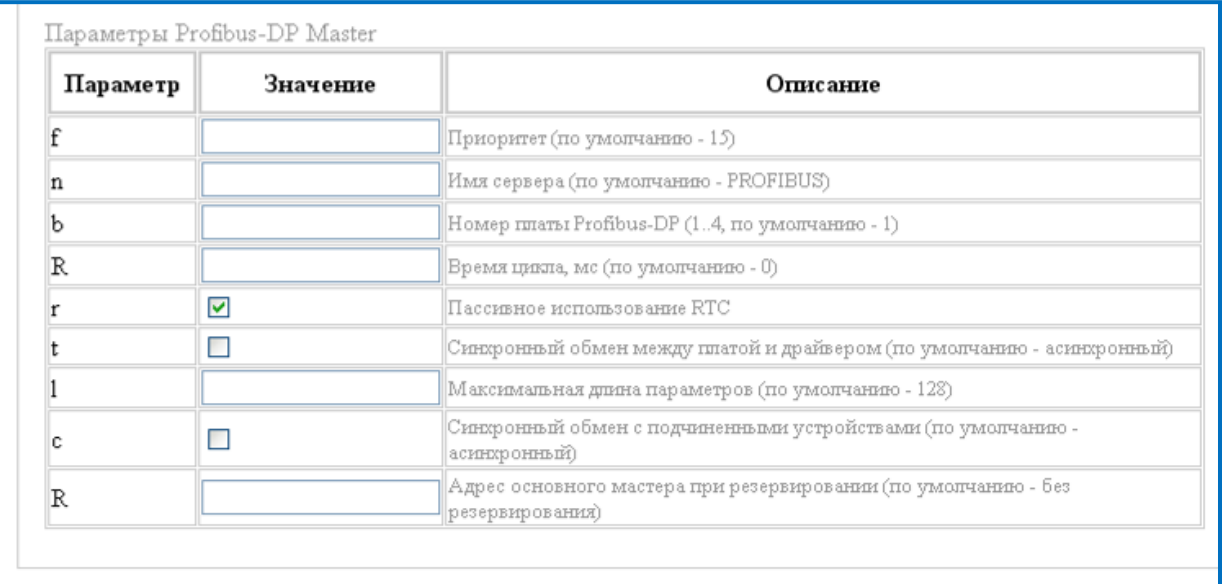

### Назначение параметров:

f - Приоритет. Системный параметр, определяет приоритет драйвера платы в ОС QNX;

n - Имя сервера. Должно соответствовать названию проекта в DPconf;

b - Номер платы Profibus-DP. Номер слота PCI-устройства (задается перемычкой на плате), в соответствии с этим значением задается и вход ID DRV функционального блока PB PARAM;

R - Время цикла. Время между обращениями драйвера к плате (чтение входных данных и запись выходных). Возможные значения – 0..3 (0 – 0мс, 1 – 1мс, 2 – 2мс, 3 – 4мс);

r - Пассивное использование RTC. Если данный параметр не установлен, то обмен драйвера с платой выполняется в прерывании, что негативно сказывается на остальных процессах в системе;

t – Синхронный обмен между платой и драйвером. Подробное описание данного параметра приведено в описании ФБ PB CONTROL;

I - Максимальная длина параметров. В протоколе Profibus-DP перед непосредственно операциями обмена каждое ведомое устройство параметрируется мастер-модулем. Параметры и их фактическая длина для каждого устройства заполняются автоматически на этапе формирования конфигурационных файлов в DPconf (см. ниже) при импорте GSD-файла (параметр Max User Prm Data Len). Значение параметра должно быть больше фактических значений длин параметров ведомых устройств;

с – Синхронный обмен с подчиненными устройствами. Подробное описание данного параметра приведено в описании ФБ PB CONTROL;

R<sup>\*</sup> - Адрес основного мастера при резервировании (адрес на шине Profibus). Задается только на резервном мастер-модуле!

### Внимание! Рекомендуется использовать опцию "r" (пассивное использование RTC), иначе работа драйвера PBdrv приводит к сильному замедлению работы остальных процессов.

Использование опции "R" (время цикла) также снижает влияние драйвера на другие процессы.

Для дополнительного снижения нагрузки на контроллер также можно использовать опцию "t" (синхронный обмен между платой и драйвером) драйвера PBdrv (тогда необходимо использовать команды "4" и "5" функционального блока PB CONTROL).

Для корректного запуска драйвера каталог "unimod/tasks/pb" должен содержать лицензионный ключ к плате (файл с именем вида "000103300590", поставляется с платой) и конфигурационные файлы (PROFIBUS.bus. PROFIBUS.sIXXX, PROFIBUS.slcfg), которые формируются конфигуратором DPconf.

# **Конфигуратор DPconf**

DPconf формирует конфигурационные файлы (PROFIBUS.bus, PROFIBUS.slXXX, PROFIBUS.slcfg) для драйвера платы, необходимые для инициализации обмена по шине Profibus. В каталоге конфигуратора должен быть лицензионный ключ (файл вида "XXXX.conf", где XXXX – MAC-адрес компьютера; приобретается вместе с конфигуратором). Без данного ключа сохранение конфигурации выполняться не будет.

Общий вид окна конфигуратора:

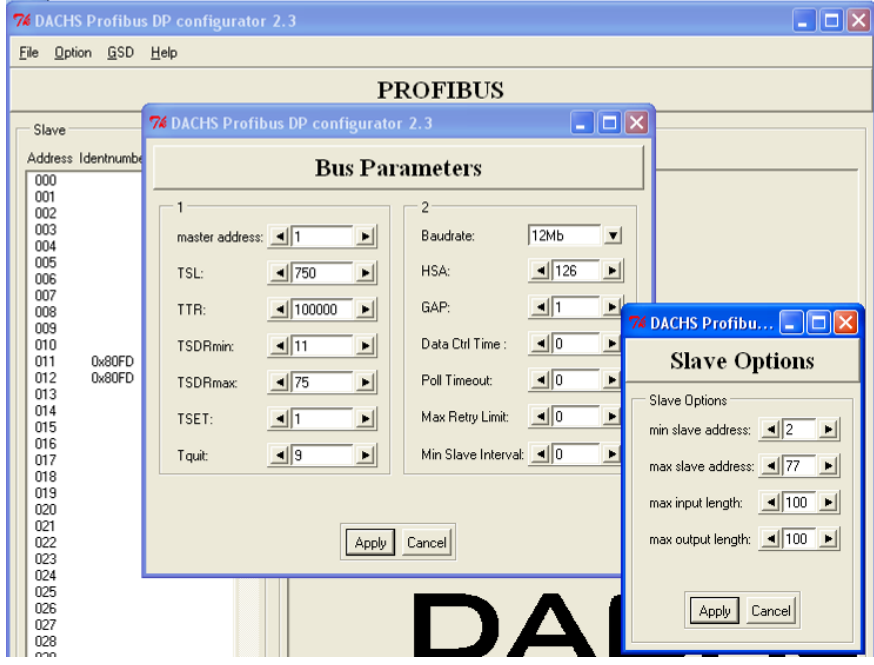

# **Порядок формирования конфигурационных файлов для платы Profibus-DP Master**

1. Запустить DPconf:

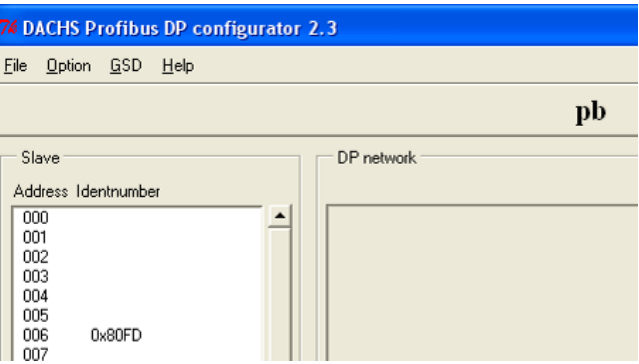

- 2. Через меню *"File->New"* задать имя нового проекта. По умолчанию драйвер на мастер-модуле выполняет поиск конфигурационных файлов с именем *"PROFIBUS"*, поэтому лучше задать это имя проекта (если имя выбрано другое, то опция **"n"** (web-конфигуратор, параметры pb\_mst) должна быть приведена в соответствие).
- 3. Скорость, максимальное количество ведомых устройств и другие параметры задаются в пунктах "Bus parameters" и "Slave options", в меню "Option".
	- o **"Bus Parameters"** (Шинные параметры):

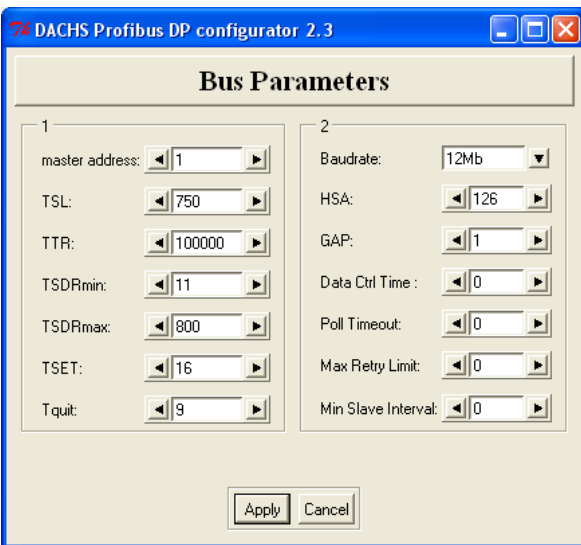

Данные параметры должны соответствовать параметрам ведомых устройств, которые приводятся в документации и GSD-файле. Большинство параметров формируется автоматически при выборе скорости, их изменение должно проводиться только опытным персоналом. Необходимые для заполнения поля - master address и Baudrate. Значения остальных параметров можно оставить по умолчанию. Единицей измерения шинных параметров является tBIT - время передачи бита (сек/бит).

### Назначение параметров:

master address. Адрес мастера в сети Profibus.

TSL. Время ожидания ответа от ведомого устройства. После истечения данного времени выполняется повтор в соответствии со значением поля "Max Retry Limit".

**TTR.** Заданное номинальное значение времени обращения маркера. За это время все активные участники один раз получают маркер. Разность между заданным и фактическим временами обращения маркера определяет, сколько времени остается у master'ов для посылок телеграмм slave'am.

**TSDRmin.** Минимальный интервал времени между запросом и ответом.

**TSDRmax.** Максимальный интервал между запросами. Также, определяет паузу после отправки мастером запроса, не требующего подтверждения (например, широковещательного)

**TSET.** Минимальный интервал между запросами.

Tquit. Время переключения из режима передачи на режим приема.

Baudrate. Скорость обмена.

**HSA.** Наибольший адрес активного (Master) устройства в сети.

GAP. Определяет, сколько пройдет циклов обращения маркера после того, как новый подключенный к шине Master будет включен в маркерное кольцо.

Data Control Time. Период, в течение которого выполнится хотя бы один цикл обмена с ведомыми устройствами и данные станут доступными для пользователя. По истечении данного времени мастер сообщает свое состояние посредством команд глобального управления.

Poll Timeout. В коммуникациях "мастер-мастер", определяет максимальное время ожидания ответа.

Max Retry Limit. Количество повторов запроса.

Min Slave Interval. Минимальное время между циклами опроса ведомых устройств.

Значение параметров по умолчанию:

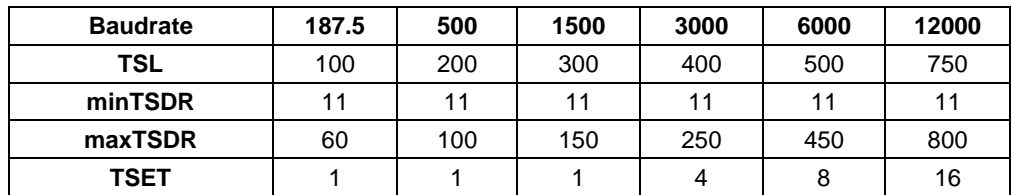

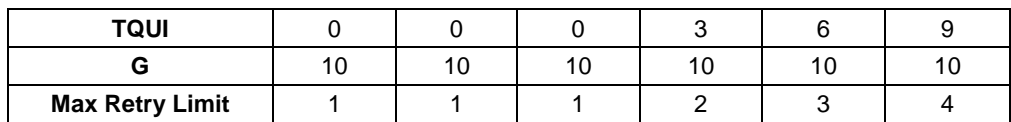

o **"Slave Options"** (Параметры ведомых устройств):

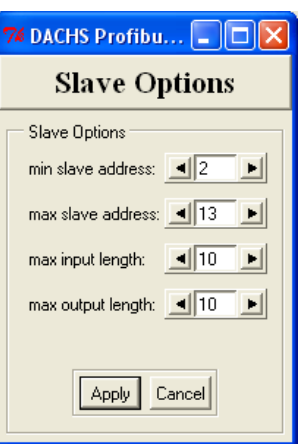

**Назначение параметров:**

**min slave address.** Наименьший адрес ведомого устройства в сети Profibus.

**max slave address.** Наибольший адрес ведомого устройства в сети Profibus.

**max input length.** Максимальный размер входных данных от одного ведомого устройства (данные от ведомого к мастеру).

**max output length.** Максимальный размер выходных данных для одного ведомого устройства (данные от мастера к ведомому).

Драйвер выделяет разделяемую память в соответствии с данными настройками (например: (13- 2)\*(10+10)=220 Байт).

**Параметр "max slave address" должен быть хотя бы на единицу больше максимального адреса ведомых устройств, фактически присутствующих в проекте!**

# **Общий размер буфера данных для всех устройств не должен превышать 15 Кбайт!**

4. Добавление ведомых устройств в проект выполняется щелчком на соответствующем адресе в списке устройств, в главном окне конфигуратора:

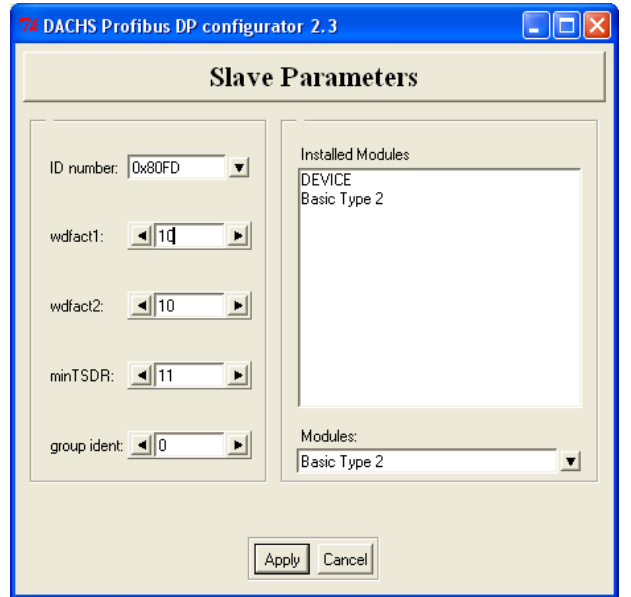

### Назначение параметров:

ID number. Идентификационный номер (содержится в GSD-файле на устройство, параметр Ident Number).

wdfact1/wdfact2. Определяет максимальный период опроса устройства:  $T_WD = 10$ мс \* wdfact1 \* wdfact2. Если интервал между запросами от мастер-модуля превысит время T WD, то ведомое устройство перейдет в безопасный режим.

minTSDR. Минимальное время ответа устройства (в единицах tBIT - время передачи бита)

group ident. Параметр используется для определения групп устройств (по умолчанию - 0)

**Modules.** Позволяет выбрать конкретную конфигурацию ведомого устройства (приводится в документации на устройство).

### Конфигурация с профилем PROFIsafe мастер-модулем не поддерживается!

Примечание: в списке "Installed Modules" первым должен идти модуль "DEVICE".

Некоторые модули позволяют выполнять дополнительное параметрирование. Чтобы вывести список дополнительных параметров, необходимо дважды щелкнуть на соответствующем модуле в списке "Installed Modules". При их наличии отобразится окно параметров:

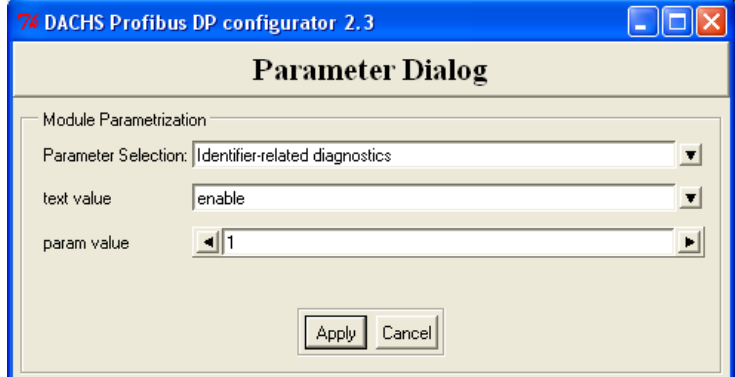

Значения параметров описаны в документации на устройство.

5. После настройки, данное ведомое устройство появляется в проекте:

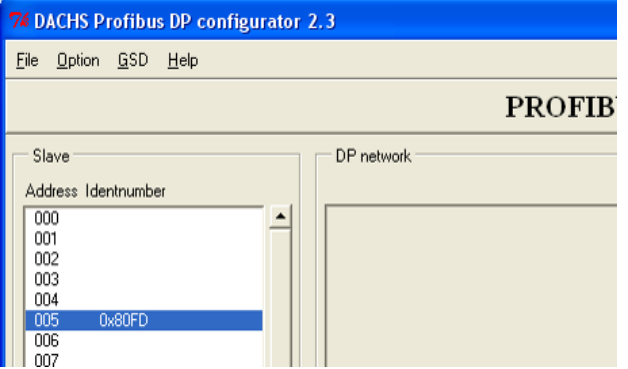

- 6. Если поле "ID number" диалога "Slave Parameters" не содержит необходимое ведомое устройство, следует выполнить импорт GSD-файла на данное устройство ("GSD->import GSD file").
- 7. После внесения необходимых настроек в проект, необходимо выполнить команду "File->Export". При этом будут сформированы конфигурационные файлы для драйвера платы Profibus на мастер-модуле (файлы вида PROFIBUS.bus, PROFIBUS.sIXXX, PROFIBUS.slcfq). Эти файлы следует загрузить на мастер-модуль, в директорию с драйверами платы - "/unimod/tasks/pb/".

# Пример написания технологического приложения

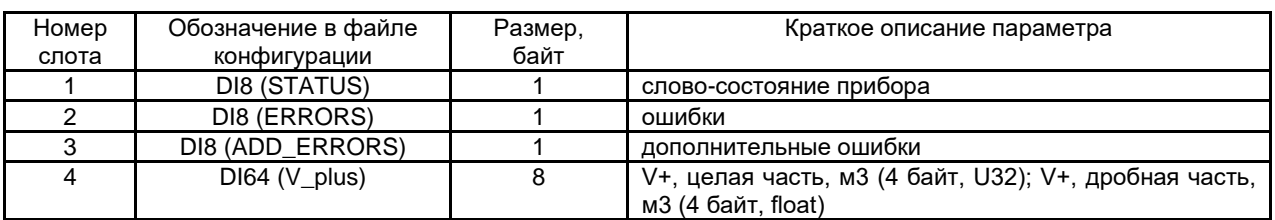

1) Подчиненное устройство имеет следующие данные для чтения:

2) В разделяемой памяти драйвера данные будут лежать следующим образом:

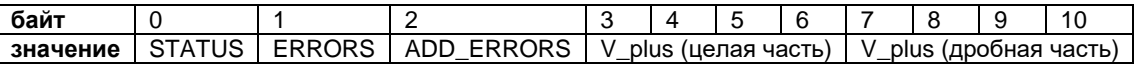

3) Тогда технологическая программа чтения переменных в базу Unimod Pro будет выглядеть так:

# (\*чтение STATUS, ERRORS, ADD\_ERRORS\*)

PB\_READ(TRUE, (\*Выполнить\*)

- 1, (\*Идентификатор платы\*)
- 2, (\*Адрес подчиненного устройства\*)
- 0, (\*Начальный адрес на подчиненном устройстве (смещение в разделяемой памяти драйвера)\*)
- 0, (\*Начальный адрес данных в базе\*) (адрес Modbus  $-1$ )
- 0, (\*Тип (дискретное, 1 байт)\*)
- 3) (\*Количество \*)
- (\*чтение V plus, целой части\*)

PB\_READ(TRUE, (\*Выполнить\*)

- 1, (\*Идентификатор платы\*)
- 2, (\*Адрес подчиненного устройства\*)
- 3, (\*Начальный адрес на подчиненном устройстве (смещение в разделяемой памяти драйвера)\*)
- 6, (\*Начальный адрес данных в базе\*)
- 6, (\*Тип (4х байтовое целое)\*)<br>1) (\*Количество \*)
- 

# (\*чтение V\_plus, вещественной части\*)

PB\_READ(TRUE, (\*Выполнить\*)

- 1, (\*Идентификатор платы\*)
- 2, (\*Адрес подчиненного устройства\*)
- 7, (\*Начальный адрес на подчиненном устройстве (смещение в разделяемой памяти драйвера)\*)
- 8, (\*Начальный адрес данных в базе\*)
- 7, (\*Тип (4х байтовое вещественное)\*)
- 1) (\*Количество \*)
- 4) ... и переменные считываются в базу:

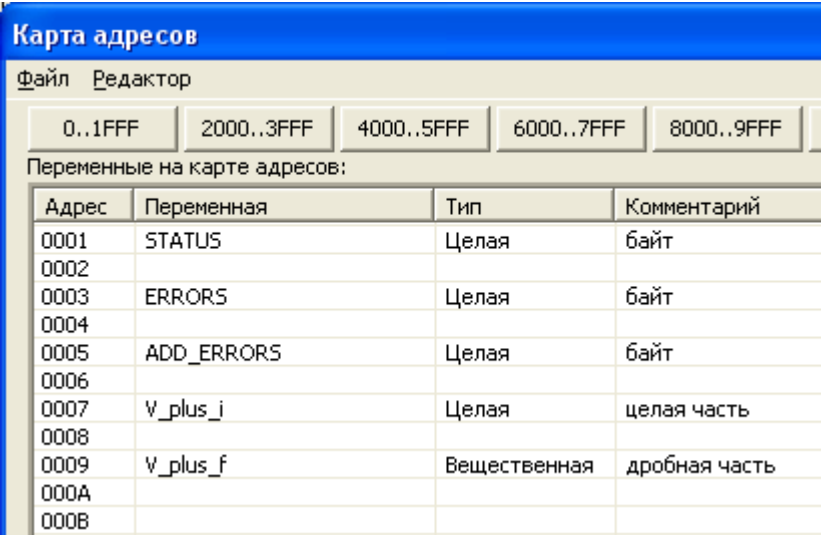

Примечание: Modbus- адреса всех переменных должны идти через один, независимо от размерности читаемой переменной.

5) Так как в Unimod PRO все переменные 4х байтовые, для уменьшения кол-ва переменных в ФБ PB\_READ можно задавать типы 1-,2-,3-,4-х байтовые дискретные. С их помощью можно сгруппировать несколько однобайтовых параметров slave-устройства в одну переменную.

Тогда видоизмененный блок из пункта 3 для чтения дискретных будет иметь следующий вид:

## (\*чтение STATUS, ERRORS, ADD ERRORS\*)

PB\_READ(TRUE, (\*Выполнить\*)

- 1, (\*Идентификатор платы\*)
- 2. (\*Адрес подчиненного устройства\*)
- 0, (\*Начальный адрес на подчиненном устройстве (смещение в разделяемой памяти драйвера)\*)
- 0, (\*Начальный адрес данных в базе\*)
- 2, (\*Тип (дискретное, 3 байта)\*)
- 1) (\*Количество \*)

Все три байта будут считаны в переменную STATUS, имеющую адрес Modbus, равный 1. И далее с помощью функции GETBIT осуществляется доступ к отдельным битам переменной.

# 6.1.22 elster – компонент связи со счетчиком электроэнергии Elster A1140

Компонент используется для организации обмена со счетчика электрической энергии Альфа А1140 (Elster Метроника). Компонент должен запускаться до целевой задачи. Командная строка запуска: **elster &**.

Для чтения данных в технологическом приложении используется функциональный блок *A1140*.

# 6.1.23 ce301 – компонент связи со счетчиком электроэнергии CE301 (Энергомера)

Компонент используется для организации обмена со счетчика электрической энергии CE301 (Энергомера). Компонент должен запускаться до целевой задачи. Командная строка запуска: **ce301 &**.

Для чтения данных в технологическом приложении используется функциональный блок *CE301*.

# 6.1.24 master.ini – конфигурационный файл системы исполнения

Параметры в конфигурационном файле *master.ini* задаются в формате кодовых слов, за которыми могут следовать числовые либо символьные данные. Параметры могут располагаться в файле в произвольном порядке. Параметры отделяются друг от друга разделителями - пробелами либо символами перевода строки. Строка, следующая за символом '#', рассматривается как комментарий. Каждый параметр должен встречаться в конфигурационном файле однократно (даже с учетом комментариев).

Поддерживаются следующие группы параметров:

# Параметры режима выполнения

# **RTN CYCLE=X**

Данный параметр задает период сохранения базы данных приложения Unimod Pro в энергонезависимое ОЗУ. Состав сохраняемых данных задается опцией RTN MODE.

Период - X задается в миллисекундах. Если X=0, база сохраняется в каждом цикле. Если данный параметр не определен, база не сохраняется.

#### **RTN MODE=X**  $\bullet$

Данный параметр может определяться в дополнение к параметру RTN\_CYCLE=X и задает опции сохранения данных приложения.

Допустимы следующие значения:

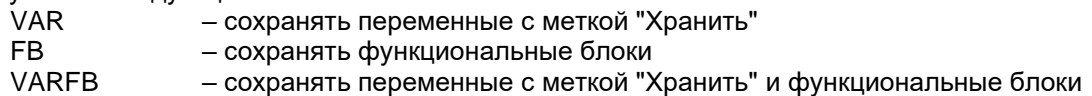

Если опция не используется, выполняется сохранение всей базы технологического приложения.

## **REC MODE=X**

Данный параметр задает режим восстановления базы данных приложения Unimod Pro.

При состоянии **Оп** переключателя DIP:1 восстановление базы не происходит, а выполняется только инициализация начальными значениями. При этом опция игнорируется.

При состоянии Off переключателя DIP:1 восстановление происходит следующим образом:

REC\_MODE=0 (или если опция не используется):

Сначала выполняется восстановление базы (в соответствии с RTN MODE), затем происходит инициализация начальными значениями.

### REC\_MODE=1

Сначала выполняется восстановление базы (в соответствии с RTN MODE), но начальными значениями заполняются только те переменные, которые не были восстановлены.

### **ANYAPPL**

Данный параметр задает режим восстановления базы данных технологического приложения только при совпадении конфигурации переменных. Совпадение сеанса компиляции и различия в программном коде не анализируются.

### **TRANSIT ANSWER=X**

Данный параметр задает время ожидания выполнения транзитного запроса. Величина таймаута X задается в миллисекундах. По умолчанию - 10 секунд.

### REQ DELAY=X

Данный параметр имеет значение при загрузке приложения и задает интервал между запросами (в миллисекундах), при превышении которого загрузка прерывается. По умолчанию - 60 секунд.

# **APPL SAVEDIR=X**

Данный параметр задает директорию, в которую мастер будет сохранять копии загружаемых приложений модулей (пример: /unimod/sram/). Имя файла приложения при сохранении имеет вид: "base <Nº модуля> <дата сборки>". Номер модуля состоит из трех десятичных цифр; дата сборки – в формате год-месяц-число (пример: base 003 20090326).

## **LOGFILE DIR=X**

Данный параметр задает директорию файла системных сообщений "TREI\_LOG.BIN" (пример: /unimod/sram/). Просмотр файла выполняется через FileExplorer.

### **LOGFILE SIZE=X**

Данный параметр задает максимальный размер (в байтах) файла системных сообщений "TREI\_LOG.BIN".

• HDA XML READ

Считать конфигурацию переменных HDA из XML-файла (/unimod/tasks/hda\_cfg.xml). По умолчанию - из технологического приложения

# **HDA FILECYCLE=X**

Данный параметр задает интервал (в часах) сохранения базы HDA в файл (если в словаре мастермодуля для какой-либо переменной задан параметр "Время колирования", то он имеет приоритет). При запуске мастер-модуль считывает сохраненную базу в рабочую память (при совпадении состава переменных).

# **HDAFILE DIR=X**

Данный параметр задает директорию архивов HDA "TREI HDA X.BIN" (пример: /unimod/sram/).

# **STAT NO**

Данный параметр отменяет накопление и сохранение статистики для мастер-модулей М841Е/М902Е.

## Параметры резервирования

См. также пункт "Резервирование контроллеров".

## **STANDBY TOTAL**

Данный параметр задает режим 100% резервирования контроллеров.

## **STANDBY\_MASTER**

Данный параметр задает режим резервирования процессорной части контроллера. Вместо него могут быть определены следующие параметры, задающие опции резервирования:

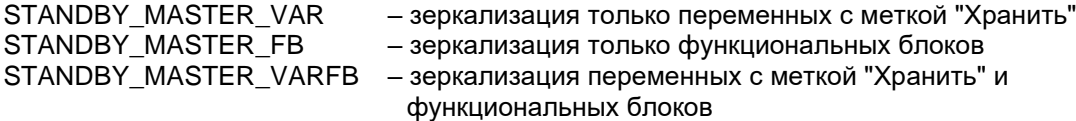

## FILEnn NAME=X

Данный параметр устанавливает признак зеркализации файла с полным именем X (путь к файлу), и порядковым номером пп. Порядковый номер назначается пользователем, состоит из двух десятичных цифр, и предназначен для идентификации файла в пределах данного резервированного контроллера. Данный файл будет передаваться из основного мастера в резервный, с темпом, задаваемым параметром 'FILEnn\_MODE='. Максимальный размер данного файла задается параметром 'FILEnn\_SIZE='.

### FILEnn\_MODE=X

Данный параметр задает режим зеркализации файла с именем Х, и порядковым номером пл. Допустимы следующие значения:

**CHANGE** - файл зеркализируется по изменению;

**ALWAYS** - файл зеркализируется в каждом цикле обмена;

## FILEnn SIZE=X

Данный параметр задает максимальный размер (в байтах) зеркализируемого файла с именем Х, и порядковым номером пп.

### Параметры мастер-модуля М841 Е/М902 Е:

### $DIN1 = X$

Данный параметр задает номер бита [0..7] регистра дискретного входа, на который заведен сигнал WDT дублирующего мастер-модуля.

# $DIN2 = X$

Данный параметр задает номер бита [0..7] регистра дискретного входа, на который заведен сигнал переключения основной-резервный (от ключа).

### $DOUT = X$

Данный параметр задает номер бита [0..7] регистра дискретного выхода, на который заведен сигнал WDT.

# $RELAY=X$

Данный параметр задает номер бита [0..7] регистра дискретного выхода, который включает реле.
### • *DIN\_FILTER*

Данный параметр включает фильтрацию сигналов дискретных входов. При этом анализ состояния входов происходит трижды, с интервалом 20мс. Если все 3 отсчета одинаковые, то состояние принимается как достоверное. Если среди 3-х отсчетов есть разные значения, то за состояние дискретного входа принимается последнее достоверное значение.

### *Параметры мастер-модуля M902E:*

### • *M902\_BAUD=X*

Данный параметр задает скорость интерфейса UART: 1200, 2400, 4800, 9600, 19200, 38400, 57600, 115200.

### • *M902\_ADDT=X*

Данный параметр задает добавочную величину времени передачи байта (мсек) через UART.

### • *M902\_DIO=X*

Данный параметр (десятичное число - битовая маска) задает конфигурацию (вход-0/выход-1) каналов юнита.

### • *M902\_UNITn\_BIND=X*

Данный параметр задает тип устройства, подключенного к UNIT с номером *n[1..2]*. Допустимы следующие значения (текстовые строки): DIO (дискретный ввод/вывод), OFF (не подключен), COM (COM порт).

### • *M902\_UARTn\_ECHO*

Данный параметр задает режим работы UART (с номером *n[1..2])* ,при котором приемник RS-485 всегда включен. По умолчанию приемник включается, только, когда передатчик выключен.

#### • *M902\_UARTn\_CTS*

Данный параметр задает режим использования сигнала D1 UART (с номером *n[1..2])* как CTS. По умолчанию – как RX2.

### • *M902\_UARTn\_CTRL=X*

Данный параметр задает режим управления передатчиком UART (с номером *n[1..2])*. Допустимы следующие значения (текстовые строки): AUTO (автоматическое управление), ICP (автоматическое управление, при котором ноль давится полностью, а единица только первые 820нсек), RTS (программное управление передатчиком через сигнал RTS).

#### *Параметры мастер-модуля M921E:*

#### • *USPD\_ADDR=X*

Данный параметр задает адрес встроенного модуля ввода/вывода (dec).

#### • *USPD\_TERMINAL*

Данный параметр задает режим управления терминалом только от мастер-модуля.

#### • *USPD\_UNITn=X*

Данный параметр (десятичное число - битовая маска) задает конфигурацию каналов (вход-0/выход-1) юнита с порядковым номером *n [1..8].*

### • *USPD\_UARTn\_BIND=X*

Данный параметр задает тип устройства, подключенного к UART с номером *n [1..4]*. Допустимы следующие значения (текстовые строки): UNIT1, UNIT2, UNIT3, UNIT4, UNIT5, UNIT6, UNIT7, UNIT8, STBUS, MAC, GPS, TERMINAL, UARTA, UARTB, UARTC, UARTD.

#### • *USPD\_UARTn\_ECHO*

Данный параметр задает режим работы UART (с номером *n[1..4])* ,при котором приемник RS-485 всегда включен. По умолчанию приемник включается, только, когда передатчик выключен.

#### • *USPD\_UARTn\_CTS*

Данный параметр задает режим использования сигнала D1 UART (с номером *n[1..4])* как CTS. По умолчанию – как RX2.

#### • *USPD\_UARTn\_CTRL=X*

Данный параметр задает режим управления передатчиком UART (с номером *n[1..4])*. Допустимы следующие значения (текстовые строки): AUTO (автоматическое управление), ICP (автоматическое управление, при котором ноль давится полностью, а единица только первые 820нсек), RTS (программное управление передатчиком через сигнал RTS).

#### Параметры интерфейса с модулями ввода/вывода:

Для задания конфигурации интерфейса с модулями используется понятие - "линия". Каждая линия соответствует отдельному коммуникационному адаптеру: ST-BUS(M), RS-485, RS-232, Ethernet. Порядковый номер указывается для идентификации линии в рамках данного файла. Номер ппп должен содержать 3 десятичных цифры в диапазоне [001÷255].

#### **BUSnnn LINE=X**

Данный параметр задает тип линии с порядковым номером ппп. Допустимы следующие значения:

- используется линия по-умолчанию ST-BUS1; **NOT**
- ST<sub>1</sub>  $-$  ST-BUS1:
- ST<sub>2</sub>  $-$  ST-BUS2;
- **COM** - последовательная линия (RS-232, RS-485);
- Ethernet (протокол UDP); ETH.
- UDP - Ethernet (протокол UDP);
- **TCP** - Ethernet (протокол TCP).

#### **BUSnnn ANSWER=X**

Данный параметр задает таймаут ожидания ответа по линии с порядковым номером nnn. Величина таймаута Х задается в миллисекундах.

#### **BUSnnn REPEAT=X**

Данный параметр задает количество повторов пакета по линии с порядковым номером ппп. Повторы выполняются при отсутствии ответа.

#### **BUSnnn RUNMODE=X**

Данный параметр задает режим взаимодействия ядра целевой задачи и драйвера обмена для линии с порядковым номером nnn. Допустимы следующие значения Х:

SYNC - синхронный режим (по умолчанию). Обмен с модулями выполняется в каждом цикле приложения:

ASYN - асинхронный режим. Обмен с модулями выполняется независимым процессом, что позволяет уменьшить основной цикл приложения. Следует анализировать признак актуальности данных, который возвращается функцией operate, код функции 2(dec).

#### **BUSnnn OFFSET=X**

Данный параметр задает величину смещения адресов модулей в/в для линии с порядковым номером ппп. Смещение вычитается из номера модуля в проекте (т.е. если модуль в проекте имеет адрес 129, то мастер-модуль будет обращаться к нему по адресу (129-X)). При этом обращение к модулям с адресами 1..Х осуществляться не будет.

#### **MODmmm BUS=nnn**

Данный параметр задает порядковый номер линии (nnn) для интерфейса с модулем ввода/вывода, физический адрес которого - ттт. Адрес модуля ттт должен содержать 3 десятичных цифры в диапазоне [001÷255].

#### **MODmmm PERIOD=X**

Данный параметр задает период опроса модуля ввода/вывода, физический адрес которого – mmm. Величина периода Х задается в миллисекундах. Если величина периода равна 0, опрос производится в каждом цикле приложения.

#### Параметры линии ST-BUS(M):

Конфигурационные параметры линии ST-BUS(M) устанавливаются с помощью утилиты UMDiag из состава системы разработки Unimod Pro (см. документ «Unimod Pro. Руководство пользователя», раздел - Программа диагностики UMDiag, пункт Редактор конфигурации).

#### Параметры последовательной линии:

### **BUSnnn COMPORT=X**

Данный параметр задает символьное имя последовательного порта для линии с порядковым номером ппп. Допустимы следующие значения Х: СОМ1, СОМ2, и т.д.

**BUSnnn CONTROL=X** 

Данный параметр задает режим управления передатчиком последовательного порта для линии с порядковым номером *nnn*. Допустимы следующие значения *X*:

- AUTO автоматическое управление передатчиком RS-485;
- HALF "ручное" управление передатчиком RS-485 (через сигнал RTS);

PRIO – "ручное" управление передатчиком RS-485 (через сигнал RTS) в приоритетном режиме;

#### • *BUSnnn\_BAUD=X*

Данный параметр задает скорость интерфейса для линии с порядковым номером *nnn*. Допустимы следующие значения *X (в Бод)*: 2400, 9600, 19200, 115200.

#### • *BUSnnn\_ODELAY=X*

Данный параметр задает паузу перед передачей данных по линии с порядковым номером *nnn*. Величина паузы *X* задается в миллисекундах.

#### Параметры Ethernet линии:

#### • *BUSnnn\_ETHLOCAL=X*

Данный параметр задает локальный IP/UDP порт для линии с порядковым номером *nnn*.

#### • *BUSnnn\_ETHREMOTE=X*

Данный параметр задает удаленный IP/UDP порт для линии с порядковым номером *nnn*.

#### • *BUSnnn\_ETHADDR=X*

Данный параметр задает удаленный IP адрес в формате XXX.XXX.XXX.XXX для линии с порядковым номером *nnn*.

# 6.2 Резервирование контроллеров

Резервирование применяется для повышения надежности выполнения контроллерами технологических задач. Поддерживаются следующие варианты резервирования контроллеров TREI-5B-04:

- резервирование процессорной части;
- 100% резервирование контроллеров:
- резервирование отсутствует. Может применяться резервирование отдельных компонентов  $\bullet$ контроллера: каналов ввода/вывода, блоков питания.

Вариант резервирования и синхронизации данных задается в конфигурационном файле master.ini, а также в технологическом приложении UnimodPro следующим образом.

- 1. В описании межконтроллерного обмена в технологическом приложении должна быть определена связь со следующими параметрами:
	- ⊙ Номер связи=0
	- о Направление=ВХОД/ВЫХОД
	- O Тип связи=TN-ETHERNET
	- O Порт TCP/IP=8000
	- IP адрес Primary= задается IP адрес Primary (DIP3-Off) мастера в основной сети Ethernet
	- IP адрес Backup= задается IP адрес Backup (DIP3-On) мастера в основной сети Ethernet
	- IP адрес резервный Primary= задается IP адрес Primary мастера в резервной сети
	- IP адрес резервный Backup= задается IP адрес Backup мастера в резервной сети
- 2. В конфигурационном файле master.ini должна быть определены опции
	- $\circ$  STANDBY\_MASTER(..\_VAR, ..\_FB, ..\_VARFB) при резервировании процессорной части;
	- STANDBY TOTAL при 100% резервировании.  $\circ$
- 3. В командном файле um\_start должна запускаться задача связи um\_syn.

#### Важно! В процессорные модули резервируемых контроллеров должно загружаться одно и то же приложение Unimod Pro.

Со стороны аппаратной части мастер-модуля для резервирования контроллеров имеются следующие возможности:

- Система перекрестно коммутируемых дискретных входов/выходов для взаимного контроля статуса  $\bullet$ мастер-модулей;
- Реле, для подключения выходных управляющих внешних цепей (при 100% резервировании);
- Таймер Watchdog для оперативного отключения неисправного мастер-модуля.

Для определения статуса мастер-модуля "основной - резервный" используется внешняя аппаратная схема, назначение дискретных сигналов в которой следующее:

- сигнал с выхода DO-1 одного модуля коммутируется на вход DI-1 другого, и наоборот;  $\bullet$
- сигнал на выходе DO-1 имеет состояние 1 при статусе модуля "основной", при этом включается релейный выход;
- сигнал на выходе DO-1 имеет состояние 0 при статусе модуля "резервный", при этом выключается релейный выход;
- сигнал на входе DI-2 имеет смысл принудительного перевода в резервный режим.

Мастер-модуль принимает статус "основной" при следующих условиях:

- отсутствует сигнал на входе DI-1 (другой мастер-модуль неисправен);
- отсутствует сигнал на входе DI-2 (нет внешнего запрета):
- переключатель RUN/STOP в положении RUN.

Мастер принимает статус "резервный" при отсутствии любого из перечисленных выше условий.

При начальном запуске контроллера по включению питания мастер-модули начинают исполнять технологическое приложение в следующем порядке:

- первым запускается мастер-модуль, у которого переключатель S1:3 (на лицевой панели) находится в положении OFF (Primary);
- мастер-модуль, у которого S1:3 находится в положении ОN (Backup) выдерживает паузу 10 сек. Затем либо запускается в "основном" режиме, если Primary мастер-модуль неисправен, либо в "резервном" в противном случае. При этом Васкир мастер-модуль прекращает выдерживать паузу сразу при появлении сигнала на входе DI-1.

Текущий статус и состояние сигналов, задействованных в аппаратной схеме резервирования, программно доступны через каналы диагностической платы. Текущий статус мастер-модуля может быть изменен из технологического приложения посредством системного вызова *system*.

Целевая задача Unimod Pro автоматически выполняет следующие операции:

- Контроль статуса дублирующего мастер-модуля (основной-резервный);
- Изменение статуса мастер-модуля при наличии ошибок (100% резервирование);
- Синхронизация состояния технологических приложений основного и резервного мастеров;
- Сохранение состояния технологического приложения в энергонезависимой памяти SRAM (для безударного перезапуска).

### 6.2.1 Резервирование процессорной части

Данный вариант предусматривает наличие в составе контроллера единого УСО и двух мастеров с внешней схемой определения статуса "основной - резервный". В каждый момент времени УСО опрашивает только один мастер – "основной".

Технологическая программа Unimod Pro выполняется только на "основном" мастере. База данных "основного" мастера зеркализируется на "резервный". При этом через канал связи передаются следующие **компоненты приложения**:

- база технологического приложения (функциональные блоки, все или выбранные переменные);
- файлы, определенные в конфигурационном файле *master.ini*;

Переход управления с "основного" мастера на "резервный" мастер автоматически происходит при полном отказе основного (при срабатывании Watchdog).

При установке переключателя DIP-5 на лицевой панели – разрешается выполнение технологического приложения на "резервном" мастере.

При установке переключателя DIP-1 на лицевой панели – выполняется "холодный" старт без восстановления сохраненного состояния, а также блокируется "зеркализация" базы.

### 6.2.2 100% резервирование контроллера

Предусматривается наличие двух независимых контроллеров и внешней схемы для определения статуса "основной – резервный". При этом входные сигналы от объекта подключаются к модулям ввода/вывода обоих контроллеров, а сигналы управления подключаются через переключающие реле к "основному" контроллеру. Технологическая программа Unimod Pro выполняется на обоих мастерах. База данных "основного" мастера зеркализируется на "резервный". При этом через канал связи передаются следующие **компоненты приложения**:

- внутренние переменные c атрибутом "хранить\резерв" в состоянии "да";
- файлы, определенные в конфигурационном файле *master.ini*;

Переход управления с "основного" контроллера на "резервный" контроллер автоматически происходит как при полном отказе мастера основного контроллера (при срабатывании Watchdog), так и при наличии неисправностей на основном контроллере. Наличие неисправностей отображается свечением светодиода *STA* на лицевой панели мастера. При этом соблюдаются следующие правила:

- при наличии неисправностей на "резервном" контроллере перед переходом в "основной" режим выдерживается пауза длительностью 4.5 сек.;
- при наличии неисправностей на "основном" контроллере выполняется однократная попытка длительностью до 3 сек. передать управление "резервному" контроллеру посредством активизации WatchDog кодом резервного режима (т.е. снимается сигнал на выходе DO-1).
- исправление неисправностей не предусматривает автоматического изменения статуса контроллера.

При установке переключателя DIP-1 на лицевой панели – выполняется "холодный" старт без восстановления сохраненного состояния, а также блокируется "зеркализация" базы.

#### *Примечание*

По умолчанию переход управления с "основного" контроллера на "резервный" контроллер при возникновении неисправностей на основном автоматически происходит только в одном направлении – с Primary-контроллера (переключатель MODE:3=Off) на Backup-контроллер (переключатель MODE:3=On). Переход в обратном направлении возможен после вызова системного вызова *system(25,10)*.

### 6.2.3 Безударная перезагрузка технологического приложения

Поскольку контроллер являет собой комплекс: аппаратная часть + целевая задача Unimod Pro + технологическое приложение, - то в технологическом приложении также должно учитываться наличие резервирования. В технологическом приложении Unimod Pro следует учитывать следующее:

- технологические программы могут выполняться на обоих мастерах независимо;
- синхронизация компонентов приложения может выполняться с некоторым периодом (не каждый цикл);
- при изменении компонентов приложения возможно частичное не восстановление состояния приложения (и со SRAM диска, и при зеркализации). Не восстанавливается только измененный компонент.

Для реализации безударной перезагрузки измененного приложения имеются следующие возможности:

- использовать файлы (на SRAM диске) для сохранения и последующего восстановления переменных, критичных для технологического приложения;
- алгоритмически учитывать, что при изменении номенклатуры функциональных блоков "С" будет отсутствовать синхронизация внутренних (накопительных) данных функциональных блоков.
- измененное технологическое приложение загружать в следующем порядке:
	- остановить приложение на backup мастере (при статусе "резервный")
	- загрузить новое приложение на backup мастер и убедиться, что критические данные  $\mathbf{L}$ восстановились, и синхронизировались с primary мастером;
	- изменить статус backup мастера на "основной";
	- остановить приложение на primary мастере (при статусе "резервный");
	- загрузить новое приложение на primary мастер и убедиться, что критические данные восстановились, и синхронизировались с backup мастером, находящимся в статусе "основной":
	- перевести primary мастер в статус "основной".

### *6.3 Назначение переключателей*

На лицевой панели мастера расположены следующие переключатели:

- переключатель режима запуска «RUN/STOP»;
- переключатели режима работы «MODE»;

### 6.3.1 Переключатель режима запуска – «RUN/STOP»

Если переключатель переводится в состояние «*RUN*», либо после включения питания, - производится проверка контрольной суммы приложения. Если ошибок не обнаружено, то модуль переходит в основной режим циклического выполнения технологического приложения.

Если переключатель переводится в состояние *«STOP»*, либо в случае критических ошибок, - происходит остановка выполнения технологической программы. Контроллер принимает статус "резервный".

### 6.3.2 Переключатели режима работы – «MODE»

Специальный режим работы может быть задан положением DIP переключателей при переходе модуля в основной режим работы. Переключатели имеют следующее назначение:

- **1 -** *On* признак "холодного" запуска контроллера, *Off* признак "горячего" запуска;
- **2 -** *On* отключить режим автозапуска технологического приложения;
- **3 -** *On* признак "*Backup*" контроллера, *Off* признак "*Primary*" контроллера;
- **4** *On* конфигурация по умолчанию;
- **5** *On* выполнять технологическое приложение на "резервном" мастере.

При этом положение переключателя *On* – правое крайнее, *Off* – левое крайнее.

При "холодном" запуске контроллера (*DIP:1 – On*) технологическое приложение начинает выполняться "с нуля", т.е. не производится восстановление сохраненной базы приложения. Во время работы не выполняется "зеркализация" базы.

При одновременном состоянии *On* на переключателях *DIP:1* и *DIP:2 –* при запуске контроллера выполняется безусловное форматирование SRAM-диска, содержимое которого будет потеряно. Данный режим может применяться при уменьшении доступного пространства из-за большого количества "потерянных" блоков на SRAM-диске. Появление "потерянных" блоков может быть вызвано многократным перезапуском контроллера из основного режима, когда выполняется постоянное сохранение базы данных на SRAM-диск.

При отключенном режиме автозапуска (*DIP:2 – On*) на контроллере загружается только операционная система QNX с поддержкой сетевых интерфейсов. Данный режим может использоваться для обеспечения безопасного проведения диагностики аппаратных средств.

Контроллер с признаком *Primary* (*DIP:3 - Off*) при запуске имеет приоритет для получения статуса "основной". Это обеспечивается тем, что контроллер с признаком *Backup* (*DIP:3 - On*) выдерживает паузу (по умолчанию до 10 секунд) перед запуском системы исполнения Unimod Pro, в случае если *Primary* контроллер не подтвердил статус "основного".

При состоянии *On* на переключателе *DIP:4* контроллеру присваивается IP-адрес по умолчанию – 192.9.200.1.

При состоянии *On* на переключателе *DIP:5* разрешается выполнение технологической программы на "резервном" мастере при резервировании процессорной части.

### *6.4 Индикация и диагностика*

На лицевой панели мастер-модуля расположены следующие контрольные светодиоды:

- «B1» индикация наличия обмена по шине ST BUS1(M);
- «B2» индикация наличия обмена по шине ST BUS2(M);
- «PW» индикация состояния электропитания;
- «BAT» индикация состояния встроенной литиевой батареи;
- «SY» индикация состояния исполнительной системы;
- «STA» индикация состояния аппаратной части.

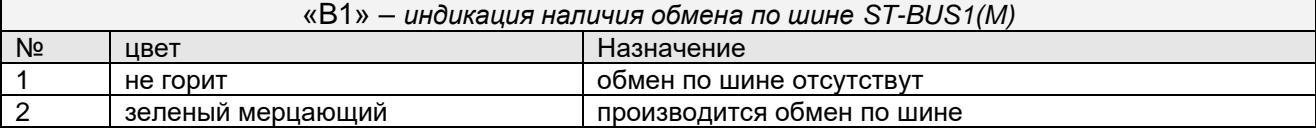

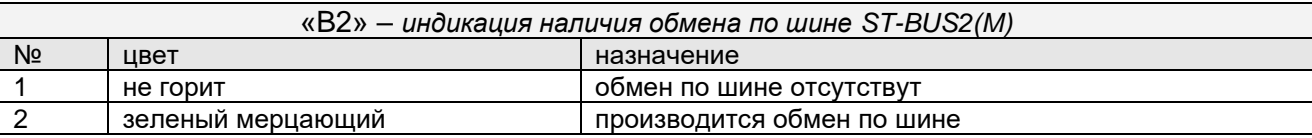

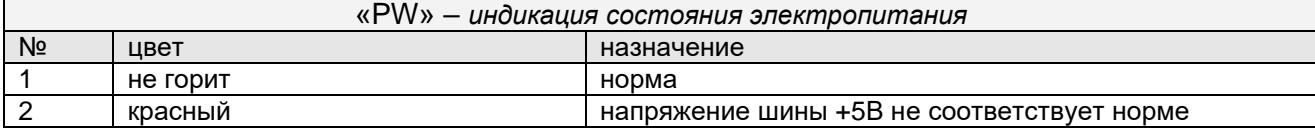

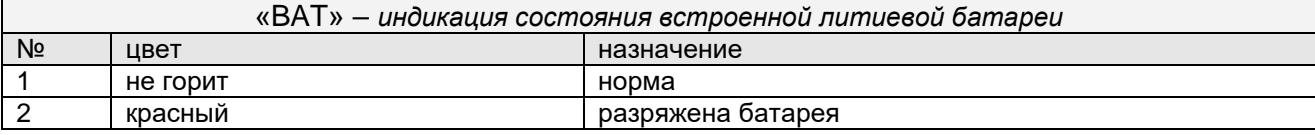

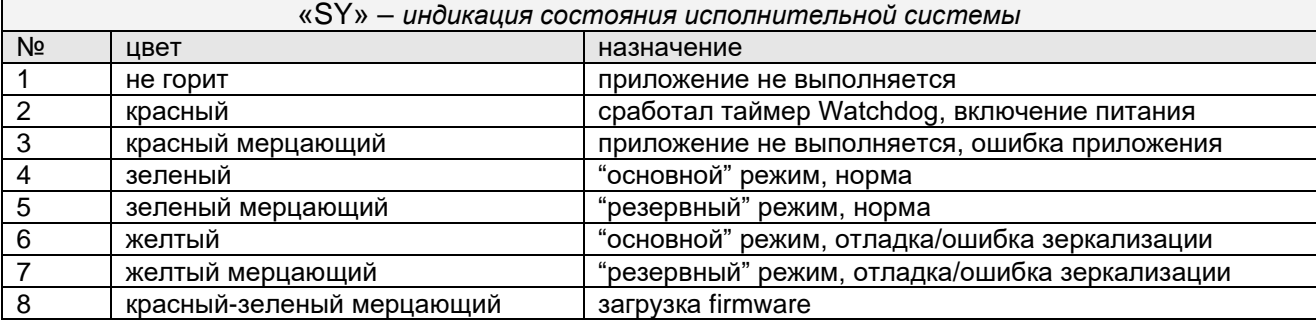

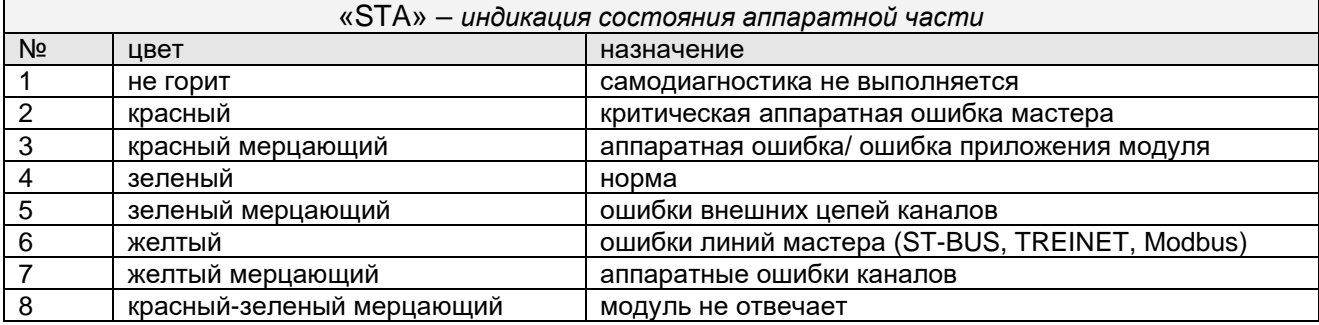

# *6.5 Конфигурирование*

Параметры мастер-модуля устанавливаются с помощью **Web-конфигуратора** (см. пункт "*www – Web– конфигуратор исполнительной системы Unimod PRO*") и программы диагностики **UMDiag** (см. документ «*Unimod Pro. Руководство пользователя»,* раздел – *Программа диагностики UMDiag,* пункт *Редактор конфигурации*).

# **7. ЦЕЛЕВАЯ ПЛАТФОРМА – МАСТЕР М915Е**

Вычислительная часть мастер-модуля представляет собой микропроцессор (400 MHz) с необходимым набором периферийных устройств.

Загрузочным устройством является Flash-диск, на котором хранятся следующие компоненты:

- операционная система QNX Neutrino (версия 6.5);
- область энергонезависимой памяти;
- система исполнения Unimod Pro;

Для сохранения динамических данных технологического приложения Unimod Pro при пропадании питания предоставляется часть Flash-диска емкостью до 512 KB.

Интерфейс с модулями ввода/вывода осуществляется по протоколу ST-BUS(M)/ST-BUS(N) через встроенный коммуникационный адаптер.

Интерфейс с программным обеспечением верхнего уровня осуществляется по Ethernet протоколу TCP/IP/UDP. Кроме того, поддерживаются протоколы и службы: TCP/IP: FTP, TELNET.

# *7.1 Система исполнения Unimod Pro*

В состав системы исполнения входят следующие компоненты:

- um ker  $-$  ядро исполнительной системы (целевая задача) Unimod Pro;
- um eth компонент связи со *шлюзом TREI-5B* по Ethernet (протокол UDP);
- um\_net компонент межконтроллерного обмена TREINET;
- um\_syn компонент зеркализации данных при резервировании;
- mb rtu\_mst компонент связи Modbus RTU в режиме master;
- mb\_rtu\_slv компонент связи Modbus RTU в режиме slave;<br>• mb\_tcp\_mst компонент связи Modbus TCP в режиме master
- mb tcp\_mst компонент связи Modbus TCP в режиме master;
- mb tcp slv компонент связи Modbus TCP в режиме slave;
- gps компонент связи с GPS/GLONASS приемником;
- $um$  ntp компонент связи с NTP-сервером;
- $iec104$ <sub>-</sub>slv компонент связи МЭК 60870-5-104 (МЭК-104) в режиме slave;
- 
- um\_ser компонент связи со *шлюзом TREI-5B* по последовательной линии;
	- um\_pd компонент печати на сетевой принтер по протоколу LPR/LPD; um tcp – компонент связи со *шлюзом TREI-5B* по Ethernet (протокол TCP);
- 
- www  $-$  web-конфигуратор исполнительной системы Unimod Pro; • elster – компонент связи со счетчиком электроэнергии Elster A1140.
- Файлы исполнительной системы размещаются на FLASH в каталоге */fs/etfs/unimod.* Состав запускаемых компонентов зависит от требуемой функциональности системы. Целевой задачей также используются
- следующие файлы:
	- master.ini конфигурационный файл;
	- termo.tlb таблицы температурной линеаризации термопар и термосопротивлений;
	- $\bullet$  base.pic технологическое приложение Unimod Pro в формате TIC;
	- $\bullet$  iec db.xml конфигурационный файл задачи связи iec104 slv;
	- umpd.cfg конфигурационный файл задачи связи um\_pd.

### 7.1.1 um\_ker - ядро исполнительной системы Unimod Pro

Целевая задача - это ядро исполнительной системы Unimod Pro, которое интерпретирует технологическое приложение на языках IEC, выполняет обмен с УСО, обновляет базу данных переменных.

Для взаимодействия ядра и коммуникационных компонентов используется механизм межпроцессного обмена RTP QNX6. Командная строка запуска ядра: um ker &.

Режим выполнения технологического приложения Unimod Pro и параметры интерфейса с модулями ввода/вывода задаются в соответствии с установками конфигурационного файла master.ini.

### 7.1.2 um\_eth – компонент связи со шлюзом TREI-5B по Ethernet (протокол UDP)

Компонент *um\_eth* используется для организации информационного обмена со *шлюзом TREI-5B* по линии Ethernet. В свою очередь, программный *шлюз TREI-5B* обеспечивает интерфейс со средой разработки Unimod Pro, а также с OPC сервером.

Компонент использует протокол IP/UDP (адрес порта 5000). Компонент должен запускаться до целевой задачи. Командная строка запуска: **um\_eth -port=N &.**

Где: N – номер IP порта

### 7.1.3 um\_net (um\_syn) - компонент межконтроллерного обмена TREINET

Компонент *um net* используется для организации информационного обмена контроллера TREI-5B-04 с контроллерами серий 04, 05, и 02. Протокол межконтроллерного обмена TREINET поддерживается только мастер-модулями контроллеров. Компонент должен запускаться до запуска целевой задачи. Командная строка запуска: um net &.

Задача связи ит syn предназначена для зеркализации данных при резервировании. Алгоритм работы аналогичен um net.

Логическое соединение по протоколу TREINET - является соединением типа "точка - точка". В приложении UnimodPro каждое логическое соединение межконтроллерного обмена представляется отдельным описателем - задача связи (см. документ «Unimod Pro. Руководство пользователя» раздел «Межконтроллерный обмен»). Данный описатель содержит параметры соединения и физического канала связи, а также список переменных, участвующих в обмене.

В список обмена для конкретного соединения может быть включено произвольное количество переменных следующих типов: булевские, целые, вещественные, и строковые. Для передачи по линии связи, переменные, привязанные к задаче, группируются в единое сообщение (размер не более 256Kb). Собственно доведение сообщений через каналы связи осуществляется компонентом исполнительной системы  $-$  um net.

Алгоритм доведения сообщения от задачи-передатчика к задаче-приемнику следующий. Сообщение передается частями: пакеты размером по 1.5 Кбайт. Первый заголовочный пакет содержит идентификатор и размер сообщения. Приемник квитирует получение пакета, после чего передатчик формирует и отправляет следующий пакет данных. Если квитанция не будет получена по истечении установленного времени, передача текущего пакета будет повторяться. В случае неудачи передатчик прекратит отправку сообщения и выставит признак ошибки. На стороне приемника, прием сообщения заканчивается при следующих условиях: приняты данные в количестве, указанном в заголовке сообщения, или истек таймаут на ожидании очередного пакета данных сообщения. В последнем случае задача связи фиксирует ошибку.

Передача данных в рамках пары узлов может производиться только в одном направлении. Направление может автоматически изменяться только для задач, через которые производится зеркализация данных при резервировании (параметр направление - имеет значение вход/выход).

Выделение пары взаимодействующих задач связи на разных контроллерах (узлах) производится через задание одинакового номера порта: IP порта - для Ethernet линии, СОМ порта - для последовательной линии.

Поддерживаются следующие типы физического соединения контроллеров:

3) Обмен между парой независимых узлов:

по Ethernet линии (тип связи TN ETHERNET);

Для организации соединения в параметрах задачи указывается собственный локальный IP адрес, и IP адрес удаленного взаимодействующего узла. В случае, если IP адрес удаленного узла не задан, задача связи может работать только в режиме поочередного приема сообщений от любого узла. При наличии резервного канала связи Ethernet - в параметрах обеих задач из пары следует указать IP адреса узлов в резервной сети. В этом случае при наличии повторяющейся ошибки при обмене - задачи связи на обоих узлах будут независимо переключать канал связи до появления устойчивого соединения. Переключение канала может быть принудительно выполнено из приложения Unimod Pro.

- по линии на базе RS-232/422/485 (тип связи TN SERIAL).
- 4) Обмен между парой узлов в рамках сети контроллеров.

Предполагается наличие одного "главного" контроллера (тип связи TN\_MASTER) и группы "подчиненных" контроллеров (тип связи TN\_SLAVE). Для выделения пары взаимодействующих задач, в параметрах дополнительно указывается номер собственного и удаленного узлов.

В зависимости от направления формируется либо пакет данных (направление - передача), либо запрос / квитанцию (направление - прием). Экстренные сообщения передаются в составе пакетов, на которые дробится сообщение. Компонент um\_net на "главном" узле последовательно выполняет сеансы связи с "подчиненными" узлами, которые указаны в параметрах задач связи. Помехозащита обеспечивается наличием механизма квитирования, повтора, и нумерацией пакетов и полных сообщений.

Для организации канала могут использоваться радиомодемы (например - Integra TR). которые обеспечивают прозрачное функционирование. Телекоммуникационное оборудование должно иметь возможность автоматического управления передатчиком по наличию данных. В общем случае, взаимодействующие радиомодемы конфигурируются как равнозначные. Также может использоваться линия на базе RS-485 в режиме полудуплекс.

## 7.1.4 mb\_rtu\_mst – компонент связи Modbus RTU в режиме master

Компонент используется для организации обмена с подчиненными устройствами по протоколу Modbus RTU по последовательной линии связи (RS-485/422/232). Компонент *mb\_rtu\_mst* должен запускаться до запуска целевой задачи. Командная строка запуска: **mb\_rtu\_mst &.**

Используются следующие функции Modbus RTU (коды указаны в десятичном формате):

- 1 Чтение состояния ячейки (Read Coil Status)<br>2 Чтение состояния входа (Read Input Status)
- 2 Чтение состояния входа (Read Input Status)<br>• 3 Чтение блокировочных регистров (Read Hol
- 3 Чтение блокировочных регистров (Read Holding Registers)
- 4 Чтение входных регистров (Read Input Registers)
- 5 Управление одиночной ячейкой (Force Single Coil)
- 6 Установка одиночного регистра (Preset Single Register)
- 8 Диагностика (Diagnostics)
- 15 Управление многими ячейками (Force Multiple Coils)
- 16 Установка многих регистров (Preset Multiple Registers)
- 17 Сообщить ID подчиненного (Report Slave ID)
- 23 Чтение/установка многих регистров (Read/Write Multiple Registers)

Параметры физической линии и режим обмена устанавливаются в технологической программе, через вызов функционального блока *MB\_PARAM*.

Поддерживаются синхронный и асинхронный режимы обмена с подчиненным устройством. Синхронный режим предполагает выполнение полного цикла обмена с устройством (запрос-ответ) за один вызов функционального блока (функция Modbus) в технологическом приложении. В асинхронном режиме цикл обмена с устройством растягивается на несколько циклов выполнения приложения Unimod Pro. По завершении операции выставляется соответствующий признак на выходе функционального блока.

# 7.1.5 mb\_rtu\_slv – компонент связи Modbus RTU в режиме slave

Компонент используется для организации обмена по протоколу Modbus RTU в режиме "подчиненного" устройства по последовательной линии связи (RS-485/422/232). Компонент *mb\_rtu\_slv* должен запускаться до запуска целевой задачи. Командная строка запуска: **mb\_rtu\_slv&.**

Поддерживаются следующие функции Modbus RTU (коды указаны в десятичном формате):

- 1 Чтение состояния ячейки (Read Coil Status)
- 2 Чтение состояния входа (Read Input Status)
- 3 Чтение блокировочных регистров (Read Holding Registers)
- 4 Чтение входных регистров (Read Input Registers)<br>5 Управление одиночной ячейкой (Force Single Coi
- Управление одиночной ячейкой (Force Single Coil)
- 6 Установка одиночного регистра (Preset Single Register)
- 8 Диагностика (Diagnostics)
- 15 Управление многими ячейками (Force Multiple Coils)
- 16 Установка многих регистров (Preset Multiple Registers)
- 23 Чтение/установка многих регистров (Read/Write Multiple Registers)

Параметры физической линии и режим обмена устанавливаются в технологической программе, через вызов функционального блока *MB\_PARAM*.

Переменным, к которым предполагается внешний доступ по протоколу Modbus RTU, в словаре технологического приложения должны быть назначены сетевые адреса Modbus.

# 7.1.6 mb\_tcp\_mst – компонент связи Modbus TCP в режиме master

Компонент используется для организации обмена с подчиненными устройствами по протоколу Modbus TCP по линии Ethernet. Компонент *mb\_tcp\_mst* должен запускаться до запуска целевой задачи. Командная строка запуска: **mb\_tcp\_mst &.**

Используются следующие функции Modbus TCP (коды указаны в десятичном формате):

- 1 Чтение состояния ячейки (Read Coil Status)
- 2 Чтение состояния входа (Read Input Status)<br>• 3 Чтение блокировочных регистров (Read Hol
- 3 Чтение блокировочных регистров (Read Holding Registers)
- 4 Чтение входных регистров (Read Input Registers)
- 5 Управление одиночной ячейкой (Force Single Coil)
- 6 Установка одиночного регистра (Preset Single Register)
- 15 Управление многими ячейками (Force Multiple Coils)
- 16 Установка многих регистров (Preset Multiple Registers)
- 23 Чтение/установка многих регистров (Read/Write Multiple Registers)

Параметры физической линии и режим обмена устанавливаются в технологической программе, через вызов функционального блока *MB\_PARAM*.

Поддерживаются синхронный и асинхронный режимы обмена с подчиненным устройством. Синхронный режим предполагает выполнение полного цикла обмена с устройством (запрос-ответ) за один вызов функционального блока (функция Modbus) в технологическом приложении. В асинхронном режиме цикл обмена с устройством растягивается на несколько циклов выполнения приложения Unimod Pro. По завершении операции выставляется соответствующий признак на выходе функционального блока.

### 7.1.7 mb\_tcp\_slv – компонент связи Modbus TCP в режиме slave

Компонент используется для организации обмена по протоколу Modbus TCP в режиме "подчиненного" устройства по линии Ethernet. Компонент *mb\_tcp\_slv* должен запускаться до запуска целевой задачи. Командная строка запуска: **mb\_tcp\_slv&.**

Поддерживаются следующие функции Modbus TCP (коды указаны в десятичном формате):

- 1 Чтение состояния ячейки (Read Coil Status)
- 2 Чтение состояния входа (Read Input Status)
- 3 Чтение блокировочных регистров (Read Holding Registers)
- 4 Чтение входных регистров (Read Input Registers)<br>5 Управление одиночной ячейкой (Force Single Coi
- Управление одиночной ячейкой (Force Single Coil)
- 6 Установка одиночного регистра (Preset Single Register)
- 15 Управление многими ячейками (Force Multiple Coils)
- 16 Установка многих регистров (Preset Multiple Registers)
- 23 Чтение/установка многих регистров (Read/Write Multiple Registers)

Параметры физической линии и режим обмена устанавливаются в технологической программе, через вызов функционального блока *MB\_PARAM*.

Переменным, к которым предполагается внешний доступ по протоколу Modbus RTU, в словаре технологического приложения должны быть назначены сетевые адреса Modbus.

# 7.1.8 gps – компонент связи с GPS/GLONASS приемником

Компонент gps используется для организации обмена с GPS/GLONASS приемниками. Компонент должен запускаться до целевой задачи.

Командная строка запуска: **gps &**.

Аргументы командной строки:

#### • *–trimble*

Организуется обмен с приемником Trimble Acutime.

#### • *–init\_speed=X*

Cкорость приемника при включении (зависит от модели)

#### • *–speed=X*

Cкорость обмена с приемником (в рабочем режиме, по умолчанию – 9600).

#### • *–port=X*

Номер COM-порта, к которому подключен приемник (по умолчанию – COM2).

#### • *–oport=X*

Номер COM-порта для передачи команд на приемник (если используется 2 порта RS-485 вместо RS-422, по умолчанию – не используется).

#### • *–mode=X*

Протокол взаимодействия с приемником. Возможные значения:

nmea – стандартный протокол связи навигационного оборудования;

tsip – бинарный протокол взаимодействия приемников Trimble Acutime.

Значение по умолчанию – "nmea".

#### • *–con=X*

Режим получения времени с приемника. Имеет значение только для приемника Trimble Acutime GG и при значении параметра *mode*, равном *TSIP*. В режиме NMEA используется режим UTC. Возможные значения:

UTC – используются спутники GPS. Время = (UTC+0);

GLONASS – используются спутники ГЛОНАСС. Время = (UTC+0).

Значение по умолчанию – "UTC".

#### • *–pps=X*

Номер канала юнита, к которому подключен сигнал PPS ((для мастер-модуля M915E) 1..16, по умолчанию – не используется). Задается "младший" канал, т.е. если юнит STBUN расположен на 4 месте и сигнал PPS подключен к каналам A и B, то в настройках указывается "UNIT4 CH1".

#### • *–scr=X*

Дискретность хода системных часов (в мкс, по умолчанию – 1000).

#### • *–tprio=X*

Приоритет задачи связи (по умолчанию – 10).

#### • *–tdelay=X*

Необходим при повышении приоритета и задает паузу в конце каждого цикла задачи связи (в мкс, по умолчанию – 100).

#### • *–off=X*

Задает зону фильтрации снимаемых значений. Если не используется сигнал PPS, то сообщения по протоколу NMEA и TSIP могут приходить не точно с интервалом в секунду, а с погрешностями в несколько миллисекунд. Параметр **off** задает максимальную дисперсию (десятки микросекунд) этого интервала. Значение по умолчанию – 100 (1 миллисекунда).

### 7.1.9 um\_ntp - компонент связи с NTP-сервером

Компонент используется для синхронизации времени по протоколу SNTP. Компонент должен запускаться до целевой задачи.

#### Командная строка запуска: um\_ntp &.

Аргументы командной строки:

#### $\bullet$   $-ta=X$

Время ожидания ответа от сервера (в миллисекундах). Значение по умолчанию - 16000

### $-td=X$

Время между передачами (в миллисекундах), но не менее 16000. Значение по умолчанию - 64000.

### $-mode=X$

Режим работы задачи связи. Возможные значения:

- $\begin{array}{cc}\n\checkmark & c-Client \\
\checkmark & s-Server \\
\checkmark & d-Dual\n\end{array}$
- 
- 

Значение по умолчанию - "с".

### $-src = X$

Источник синхронизации в режиме "server". Возможные значения:

- √ gps GPS-приемник (должна быть запущена задача связи "gps")
- У sntp SNTP-сервер (адрес задается в технологическом приложении)

В технологическом приложении для получения времени применяется функциональный блок DRV\_GETTIME.

### 7.1.10 iec104\_slv - компонент связи МЭК 60870-5-104 (МЭК-104) в режиме slave

Компонент используется для организации обмена по протоколу МЭК-104 в режиме "подчиненного" устройства по линии Ethernet. Компонент *iec104\_slv* должен запускаться до запуска целевой задачи. Командная строка запуска: **iec104\_slv -port=N -k=M -ksync &**.

### Где: **N** – номер IP порта (по умолчанию – 2404);

**M** – максимальное число неподтвержденных APDU формата I (по умолчанию – 12); **ksync** – метки времени при передаче данных синхронизируются с временем исполнительной системы (по умолчанию - отключено, синхронизация только от команды 103 **"**Синхронизация часов**"**)

### **В настройках проекта должна быть включена опция "Использовать индексацию" (меню "Сборка", команда "Настройки проекта")!**

Поддерживаются следующие команды (коды указаны в десятичном формате):

- 45 Однопозиционная команда (Single command)
- 49 Команда уставки, масштабированное значение (Setpoint command, scaled value)
- 50 Команда уставки, короткий формат с плавающей точкой (Setpoint command, short floating point value)
- 58 Однопозиционная команда с меткой времени CP56Time2a (Single command with time tag)
- 62 Команда уставки с меткой времени CP56Time2a, масштабированное значение (Setpoint command with time tag, scaled value)
- 63 Команда уставки с меткой времени CP56Time2a, короткий формат с плавающей точкой (Setpoint command with time tag, short floating point value)
- 100 Команда опроса (General-Interrogation command)
- 102 Команда чтения (Read command)
- 103 Команда синхронизации часов (Clock synchronization command)
- 107 Тестовая команда с меткой времени CP56Time2a (Test command with time tag)

Переменные, к которым предполагается внешний доступ по протоколу МЭК-104, должны быть описаны в файле конфигурации *iec\_db.xml*, располагающемся в каталоге */fs/etfs/unimod/tasks*.

### **Структура файла конфигурации:**

```
<?xml version="1.0" encoding="utf-8"?>
<!--IEC-104 configuration database-->
<g:ethernet>
    <g:asdu num="1">
            <g:group num="1" type="13" sq="0" spont="1">
                    <g:obj link="1" addr="1" arc="1"/>
                    <g:obj link="2" addr="2"/>
            </g:group>
            <g:group num="2" type="13" sq="0">
                    <g:obj link="3" addr="3"/>
            </g:group>
            <g:group num="4" type="11" sq="0">
                    <g:obj link="11" addr="4"/>
            </g:group>
            <g:group num="5" type="1" sq="0">
                    <g:obj link="1" addr="5"/>
            </g:group>
    </g:asdu>
</g:ethernet>
```
Группа переменных задается тегом *<g:group num="N" type="T" sq="S" spont="X">*,

Где: N – номер группы,

T – тип переменной по протоколу МЭК-104. Допустимы следующие значения:

1 - Одноэлементная информация (Single point information)

- Строка из 32 бит (Bitstring of 32 bits)  $\overline{7}$  $\bullet$
- Значение измеряемой величины, масштабированное значение (Measured value,  $11$ scaled value)
- 13 - Значение измеряемой величины, короткий формат с плавающей точкой (Measured value, short floating point value)

S - метод адресации объектов или элементов информации в блоке ASDU. Допустимы следующие значения:

- $\Omega$ - адресация индивидуальных одиночных элементов или комбинаций элементов в  $\bullet$ наборе объектов информации одинакового типа
- адресация последовательности одиночных элементов информации или  $\overline{1}$ одинаковых комбинаций элементов в единственном объекте ASDU

X – использование спорадической передачи. Допустимы следующие значения:

- $\overline{0}$ - отключено (только по запросу)  $\bullet$
- $\mathbf{1}$ - включено  $\bullet$

Переменные внутри группы описываются тегом <g:obj link="L" addr="A" arc="X"/>,

Где: L - индекс переменной (назначается в словаре технологического приложения),

А - адрес переменной по протоколу МЭК-104.

Х - чтение из архива. Допустимы следующие значения:

- отключено (только текущее значение)  $\bullet$  0
- $\overline{1}$ - включено

Кроме того, для чтения переменной из архива необходимо:

1) в технологическом приложении задействовать архивацию для данной переменной;

2) активировать спорадическую передачу для группы

Соответствие типов UnimodPRO и MЭК-104:

- Булевский - типы 1, 30;
- Целый - типы 7, 33 (чтение/запись 4 байт)
	- типы 11, 35 (чтение/запись младших 2 байт);
- Вещественный типы 13, 36.

#### Примечание

Если переменные предполагается считывать запросом "Команда опроса" (Команда 100, General-Interrogation command), то кол-во переменных в одной группе не должно превышать следующих значений (иначе будут считываться только первые N переменных):

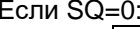

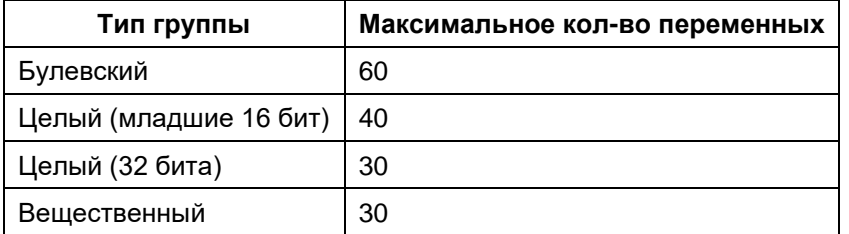

 $Fcmu$  SO=1:

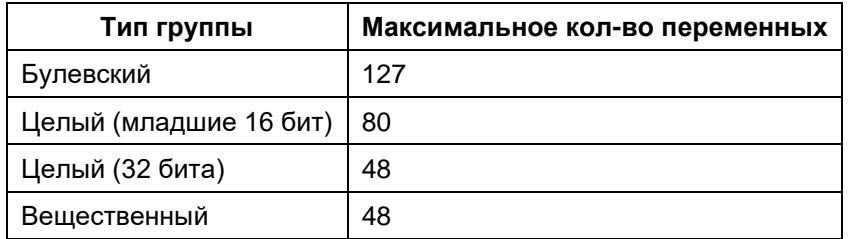

К режиму спорадической передачи данные ограничения не относятся.

Для дополнительной информации см. документ "iec 60870-5-104 compatib.pdf".

### 7.1.11 um\_ser – компонент связи со шлюзом TREI-5B по последовательной линии

Компонент *um\_ser* используется для организации информационного обмена со *шлюзом TREI-5B* по последовательной линии связи (RS-485/422/232). В свою очередь, программный *шлюз TREI-5B* обеспечивает интерфейс со средой разработки Unimod Pro, а также с OPC сервером.

Компонент должен запускаться до целевой задачи. Командная строка запуска: **um\_ser &.**

Аргументы командной строки:

#### • *-com=X*

Данный параметр задает номер последовательного порта. Значение по умолчанию – 1.

#### • *-b=X*

Данный параметр задает скорость обмена. Допустимы следующие значения *X (в Бод)*: 1200, 2400, 4800, 9600, 19200, 38400, 57600, 115200. Значение по умолчанию – 9600.

#### • *-a=X*

Данный параметр задает адрес абонента внутри последовательной сети. Значение по умолчанию – 0.

### • *-parity=X*

Данный параметр задает количество стоповых битов и режим контроля четности. Возможные варианты режима контроля четности представлены в таблице 1. Значение по умолчанию – 0.

| Значение | Количество<br>стоповых бит | Контроль четности |
|----------|----------------------------|-------------------|
|          |                            | Отключен          |
|          | ┍                          | Отключен          |
| ╭        |                            | <b>EVEN</b>       |
| ◠        |                            | ODD               |
|          |                            | <b>SPACE</b>      |
|          |                            | <b>MARK</b>       |

Таблица 1 – Режим контроля четности

#### • *-ctrl=X*

Данный параметр задает режим управления передатчиком последовательного порта. Допустимы следующие значения *X*:

0 – автоматическое управление передатчиком RS-485;

1 – "ручное" управление передатчиком RS-485 (через сигнал RTS).

Значение по умолчанию – 0.

### • *-td=X*

Данный параметр задает паузу перед передачей данных по линии (в миллисекундах). Значение по умолчанию – 0.

#### • *-tw=X*

Данный параметр задает время обнаружения обрыва (окончания) пакета (в миллисекундах). Значение по умолчанию – 70.

### 7.1.12 um pd - компонент печати на сетевой принтер по протоколу LPR/LPD

Компонент используется для организации печати на сетевой принтер по протоколу LPR/LPD (RFC 1179). Компонент ит ро должен запускаться до запуска целевой задачи. Командная строка запуска: um pd &.

Настройки принтеров задаются в файле конфигурации *umpd.cfg*, располагающемся в каталоге /unimod/tasks. Параметры задаются в формате кодовых слов, за которыми могут следовать числовые либо символьные данные. Параметры могут располагаться в файле в произвольном порядке. Параметры отделяются друг от друга разделителями - пробелами либо символами перевода строки. Строка, следующая за символом '#', рассматривается как комментарий.

Поддерживаются следующие параметры:

### **LPn IP ADDR=X**

Данный параметр задает IP адрес в формате XXX.XXX.XXX.XXX для принтера с порядковым номером  $n_{\cdot}$ 

### **LPn QUEUE NAME=X**

Данный параметр задает имя очереди принтера с порядковым номером п.

#### LPn SPOOL DIR=X

Данный параметр задает директорию для размещения временных файлов при печати на принтер с порядковым номером  $n$  (значение по умолчанию  $-$  /unimod/tasks/spool/lp<номер\_принтера>). При использовании более одного принтера для корректной печати необходимо задавать разные директории для них. Данная директория должна быть создана до запуска задачи связи!

### **LPn\_TANSWER=X**

Данный параметр задает время ожидания ответа от принтера с порядковым номером *n* (в миллисекундах, значение по умолчанию - 5000).

Для использования функций печати в технологическом приложении применяются функциональные блоки LPR, LPQ, LPRM.

7.1.13 um\_tcp – компонент связи со шлюзом TREI-5B по Ethernet (протокол TCP)

Компонент *um\_tcp* используется для организации информационного обмена со *шлюзом TREI-5B* по линии Ethernet. В свою очередь, программный *шлюз TREI-5B* обеспечивает интерфейс со средой разработки Unimod Pro, а также с OPC сервером.

Компонент использует протокол IP/TCP. Компонент должен запускаться до целевой задачи. Командная строка запуска: **um\_tcp -port=N –frame=M &.**

Где: N – номер IP порта (значение по умолчанию – 6000),

M – максимальный размер фрейма (должен соответствовать настройкам абонента в *шлюзе*, значение по умолчанию – 1024).

#### 7.1.14 www - Web-конфигуратор исполнительной системы Unimod PRO.

Компонент используется для возможности конфигурации мастер-модуля через стандартный webбраузер; позволяет формировать конфигурационный файл master.ini, командный файл um\_start и файл iec\_db.xml. Запуск конфигуратора выполняет командный файл um\_start\_web (находится в каталоге "/fs/etfs/unimod").

#### Конфигурацию мастер-модуля следует выполнять только через данный конфигуратор!

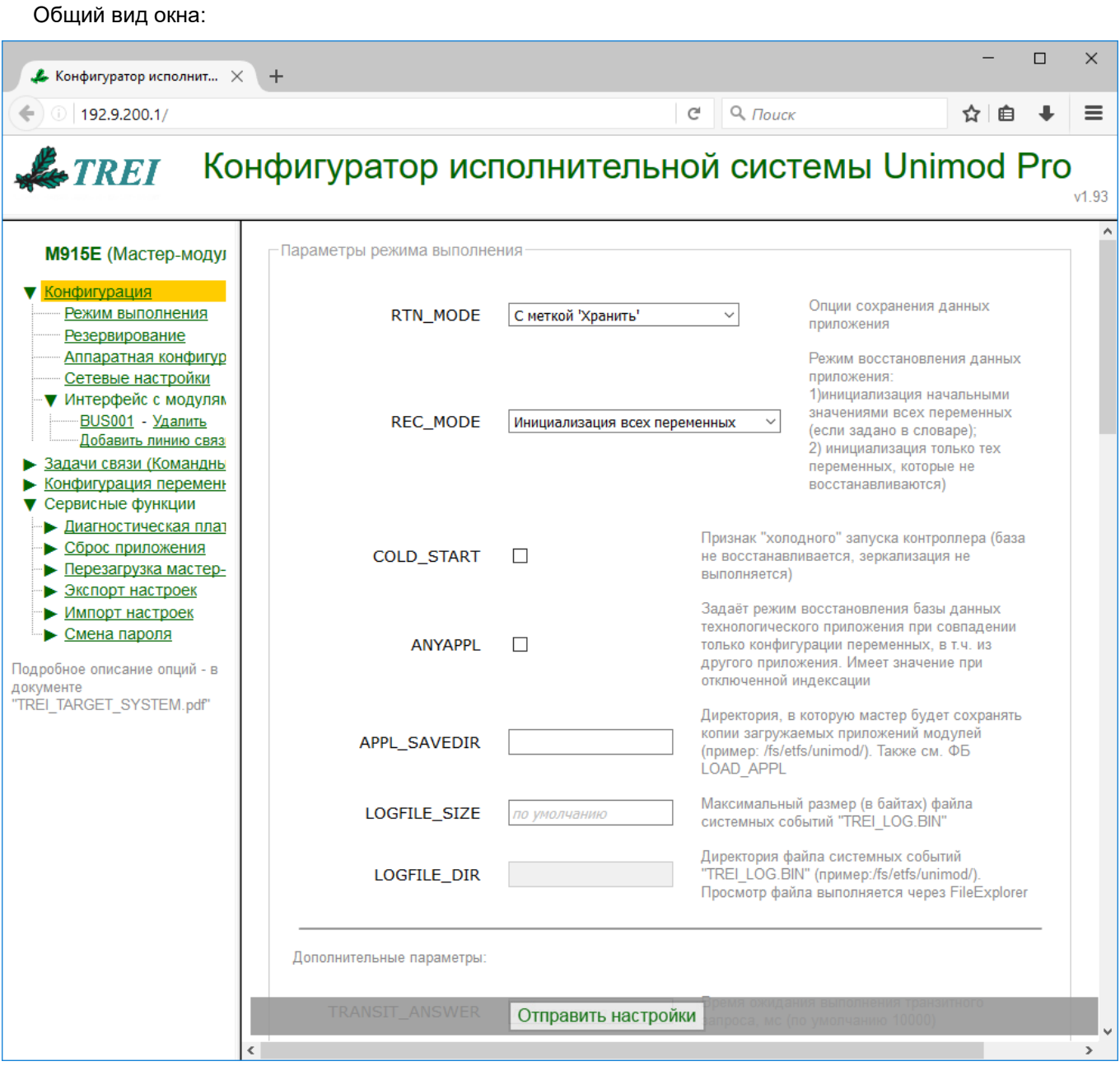

Также, см. следующие разделы документа:

"Задачи связи (Командный файл "um\_start")" - см. пункты с описанием соответствующей задачи связи;

"Конфигурация переменных для МЭК-104 (iec\_db.xml)" - см. пункт "iec104\_slv - компонент связи МЭК 60870-5-104 (МЭК-104) в режиме slave"

Поля, оставленные незаполненными, принимают значения по умолчанию.

Для корректного отображения параметров необходимо включить поддержку javascript в настройках браузера.

По умолчанию пароль для изменения настроек- "trei".

### *Параметры удаленного доступа*

Данная группа параметров позволяет ограничить доступ к контроллеру через Web-конфигуратор / FTP / TELNET.

*Примечание. Включение/отключение технологического режима выполняется при перезагрузках мастер-модуля (по питанию или с помощью опции "Перезагрузка модуля") в зависимости от состояния переключателей RUN и MODE (RUN=MODE=OFF – включить технологический режим, RUN=ON – отключить технологический режим,).*

### • *WEB\_ACCESS=X*

Данный параметр позволяет ограничить доступ к web-конфигуратору на изменение настроек (доступ на просмотр настроек настраивается на вкладке "Смена пароля"). Допустимы следующие значения:

*Запись только в технологическом режиме Запись во всех режимах (по умолчанию)*

### • *FTP\_ACCESS=X*

Данный параметр позволяет ограничить доступ по протоколу FTP. Допустимы следующие значения:

*Разрешен только в технологическом режиме (по умолчанию) Разрешен во всех режимах Запрещен во всех режимах*

### • *TELNET\_ACCESS=X*

Данный параметр позволяет ограничить доступ по протоколу TELNET. Допустимы следующие значения:

*Разрешен только в технологическом режиме (по умолчанию) Разрешен во всех режимах Запрещен во всех режимах*

#### *Параметры режима выполнения*

#### • *RTN\_MODE=X*

Данный параметр задает опции сохранения данных приложения.

Допустимы следующие значения:<br>Вся база С меткой 'Хранить' – сохранять переменные с меткой "Хранить" Системные ФБ – сохранять системные функциональные блоки<br>С меткой 'Хранить' + сист. ФБ – сохранять переменные с меткой "Хранить" и с

Вся база – сохранять всю базу, независимо от меток в словарях.

- 
- сохранять переменные с меткой "Хранить" и системные функциональные блоки

### • *REC\_MODE=X*

Данный параметр задает режим восстановления базы данных приложения Unimod Pro. При состоянии *On* переключателя *DIP:1* восстановление базы не происходит, а выполняется только инициализация начальными значениями. При этом опция игнорируется.

При состоянии *Off* переключателя *DIP:1* восстановление происходит следующим образом*:*

*Инициализация всех переменных:*

Сначала выполняется восстановление базы (в соответствии с RTN\_MODE), затем происходит инициализация начальными значениями.

*Инициализация не восстановленных*

Сначала выполняется восстановление базы (в соответствии с RTN\_MODE), но начальными значениями заполняются только те переменные, которые не были восстановлены.

#### • *COLD\_START*

Признак "холодного" запуска контроллера. При этом технологическое приложение начинает выполняться "с нуля", т.е. не производится восстановление сохраненной базы приложения. Во время работы не выполняется "зеркализация" базы.

### • *MOD\_ENERGY\_SAVE*

Включить режим энергосбережения для модулей M500 (поддержка режима зависит от версии модулей). Режим энергосбережения для модулей заключается в следующем:

o При отсутствии ошибок на каналах все канальные светодиоды гаснут;

При наличии ошибки на одном из каналов все канальные светодиоды включаются.

### LOGFILE SIZE=X/LOGFILE DIR=X

Настройки файла системных событий. Просмотр/экспорт выполняется через UMDiag (расширенная статистика/экспорт статистики). По умолчанию хранятся 32 события, указывать опции LOGFILE SIZE и LOGFILE DIR при этом нет необходимости.

#### **LOGFILE SIZE=X**  $\circ$

Данный параметр задает максимальный размер (в байтах) файла системных сообщений "TREI LOG.BIN" (одно событие - 16 байт).

### **LOGFILE DIR=X**

Данный параметр задает директорию файла системных сообщений "TREI LOG.BIN" (пример: /fs/etfs/unimod/).

### **ANYAPPL**

Данный параметр задает режим восстановления базы данных технологического приложения только при совпадении конфигурации переменных. Совпадение сеанса компиляции и различия в программном коде не анализируются.

### **APPL SAVEDIR=X**

Данный параметр задает директорию, в которую мастер будет сохранять копии загружаемых приложений модулей (пример: /fs/etfs/unimod/). Имя файла приложения при сохранении имеет вид: "base\_<№ модуля>\_<дата сборки>". Номер модуля состоит из трех десятичных цифр; дата сборки – в формате год-месяц-число (пример: base\_003\_20090326). Загрузка на модуль сохраненных приложений выполняется через ФБ LOAD APPL.

#### **TRANSIT ANSWER=X**

Данный параметр задает время ожидания выполнения транзитного запроса. Величина таймаута Х задается в миллисекундах. По умолчанию - 10 секунд.

#### REQ DELAY=X

Данный параметр имеет значение при загрузке приложения и задает интервал между запросами (в миллисекундах), при превышении которого загрузка прерывается. По умолчанию - 60 секунд.

#### Параметры резервирования

См. также пункт "Резервирование контроллеров".

#### **STANDBY**

Данный параметр задает режим резервирования контроллеров. Возможные значения:

#### Без резервирования;

100%:

Данный параметр задает режим 100% резервирования контроллеров. Зеркализируются переменные с меткой хранить.

#### Процессорной части.

Данный параметр задает режим резервирования процессорной части контроллера. Могут быть выбраны следующие варианты зеркализации:

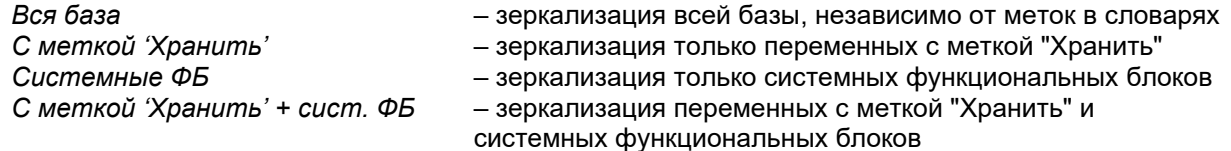

### **USE DIO**

Использование юнита дискретного ввода/вывода для определения статуса "основной"-"резервный". Возможны следующие значения:

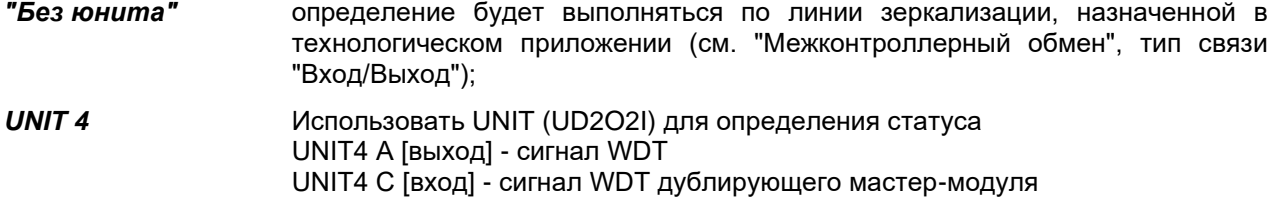

### • *EXT\_SWITCH*

Используется схема резервирования с внешним переключателем. UNIT4 D [вход] - сигнал переключения основной-резервный (от ключа).

### • *BACKUP*

Используется только если задан тип линии резервирования не TN\_ETHERNET.

Признак "резервного" контроллера. Контроллер с признаком Primary (опция Backup отключена) при запуске имеет приоритет для получения статуса "основной". Это обеспечивается тем, что контроллер с признаком Backup (опция Backup включена) выдерживает паузу (по умолчанию до 10 секунд) перед запуском системы исполнения Unimod Pro, в случае если Primary контроллер не подтвердил статус "основного".

### • *DEBLOCK*

При использовании данной опции разрешается выполнение технологической программы, если текущий статус мастер-модуля – в "резерве".

#### **Зеркализация файлов:**

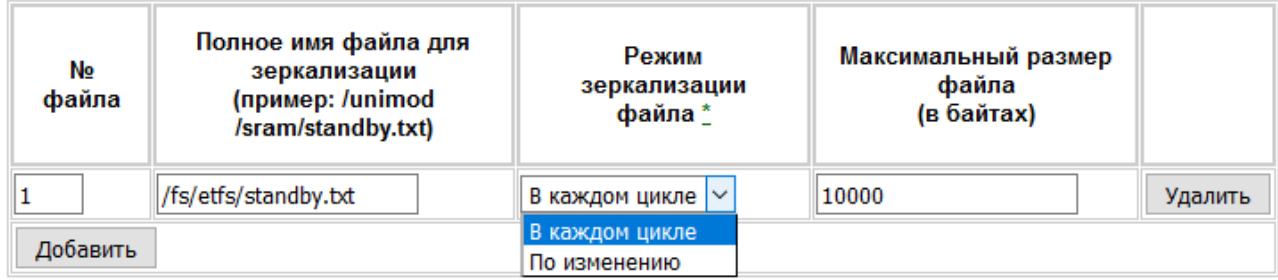

\* Режим "по изменению" работает только при включенной индексации

#### *Режим зеркализации*

Допустимы следующие значения:

*В каждом цикле* – файл зеркализируется в каждом цикле обмена;

*По изменению* – файл зеркализируется по изменению (только при включенной индексации);

#### *Аппаратная конфигурация*

### • *WDT\_TIME =X*

Данный параметр задает время срабатывания (мс) сторожевого таймера Watchdog. Диапазон допустимых значений: 600..15000. Таким образом, максимальное время срабатывания таймера – 15с. **Значение применяется один раз при старте мастер-модуля и не может быть изменено "на ходу"!**

### • *PORT "ST-BUS"=X*

Данный параметр задает режим работы линий порта "ST-BUS". Возможные значения параметров:

*Не используется*

*ST-BUS, Полудуплекс*

#### *ST-BUS, Полудуплекс с дублированием*

В этом режиме данные, передаваемые по первой линии, дублируются на вторую линию; на приеме также проводится анализ принятых данных по обеим линиям. **Данный режим задействует сразу 2 линии порта!**

#### *COM-порты (COM1, COM2)*

В этом режиме линии представляются в системе как обычные последовательные устройства с именами "/dev/ser1", "/dev/ser2", и используется стандартный драйвер последовательного порта.

### • *PORT "485/422/232"=X*

Данный параметр задает режим работы порта "485/422/232" (COM9). Возможные значения параметра: undefined Порт не используется

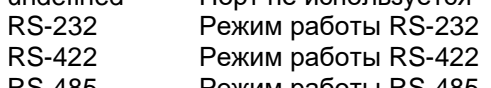

 $(A - RX+, B - RX-, Y - TX+, Z - TX-)$ RS-485 Режим работы RS-485 (Y - DATA+, Z - DATA–)

*Конфигурация юнитов*

Мастер-модуль допускает установку до 4 юнитов DI/DO или UCOM. Юниты дискретного ввода/вывода могут устанавливаться на любые позиции, юниты UCOM – на позиции 1-3. Задание конфигурации установленных юнитов выполняется через следующие таблицы Конфигуратора:

- Типы юнитов
- Конфигурация юнитов (юниты DIO (дискретного ввода/вывода), юниты UCOM)

#### **Таблица "Типы юнитов"**

Типы юнитов

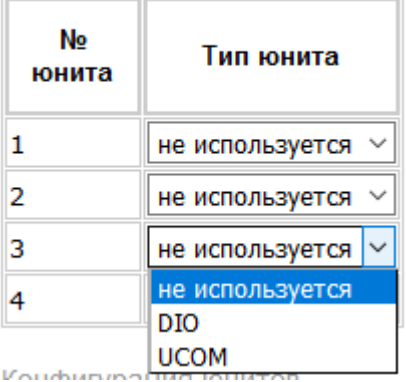

Задает типы юнитов, установленных на мастер-модуле. В зависимости от этой таблицы, становятся доступными на редактирование таблицы конфигурации соответствующих типов юнитов.

#### **Таблица "Конфигурация юнитов -> Юниты DIO (дискретного ввода/вывода)"**

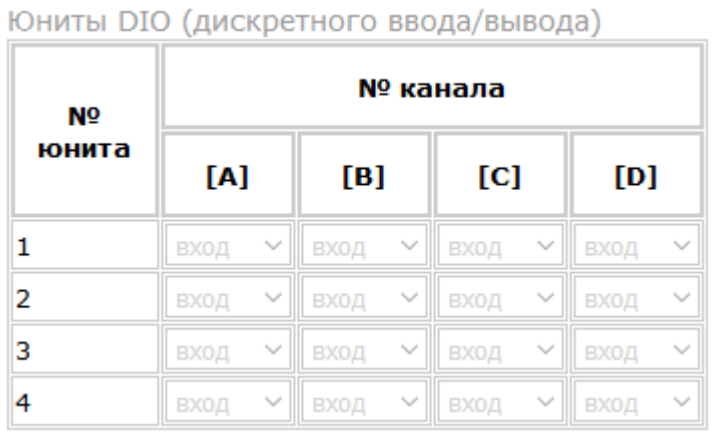

Позволяет задавать конфигурацию юнитов дискретного ввода/вывода: направление канала (вход/выход). Используется только при необходимости использовать данный канал в технологическом приложении (см. SYSTEM с кодами 31/32/33).

### **Таблица "Конфигурация юнитов -> Юниты UCOM"**

Юниты UCOM

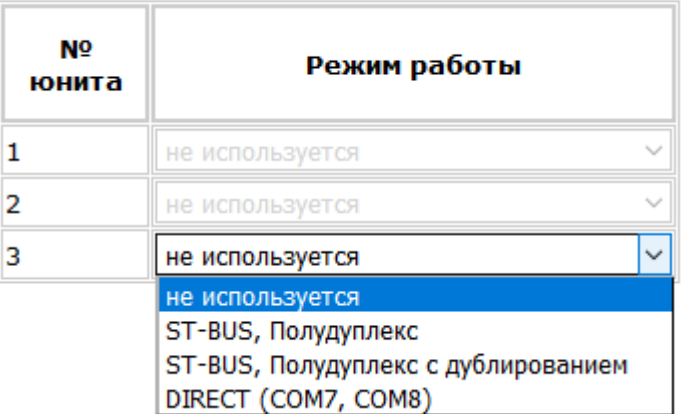

Задает режим работы юнитов UCOM. Режимы аналогичны режимам работы порта "ST-BUS".

### *Сетевые настройки*

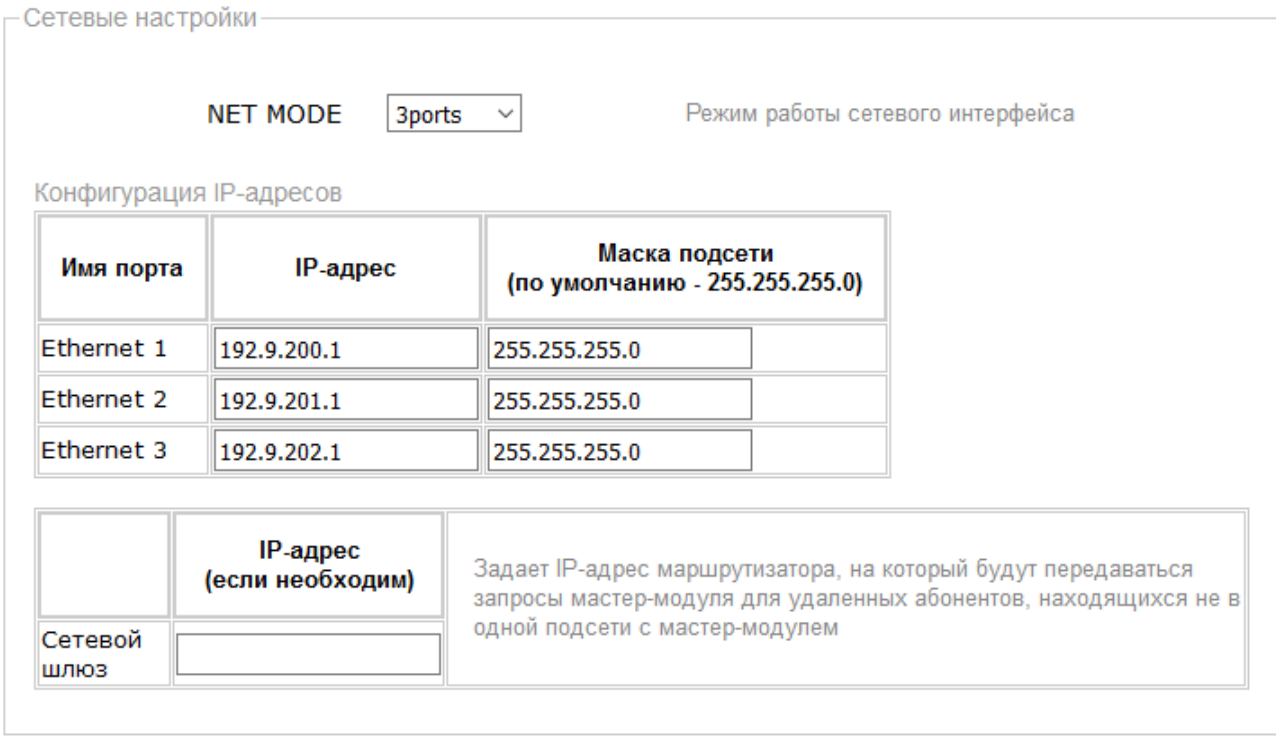

### • *NET\_MODE=X*

Данный параметр задает режим работы сетевого контроллера. Возможные значения:

SWITCH режим сетевого коммутатора, т.е. мастер-модуль имеет один IP-адрес и один MAC-адрес

3ports режим, при котором порты Ethernet1-3 имеют три независимых интерфейса: три IP- и MACадреса, и могут быть включены в 3 разные подсети.

*Интерфейс с модулями ввода/вывода:*

Для задания конфигурации интерфейса с модулями используется понятие - "линия". Каждая линия соответствует отдельному коммуникационному адаптеру: ST-BUS, COM-порт, Ethernet.

### $LINE=X$

Данный параметр задает тип линии. Допустимы следующие значения:

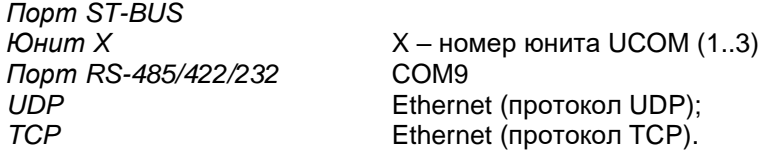

Примечание:

Некоторые значения могут быть недоступны для выбора, если на вкладке "Аппаратная конфигурация" режим для порта ST-BUS, юнитов UCOM или порта RS-485/422/232 задан как "не используется".

### **MODULES=X**

Данный параметр задает тип модулей на линии. Допустимы следующие значения: M800/M900/M1000

 $M500$ 

### ANSWER=X

Данный параметр задает таймаут ожидания ответа. Величина таймаута Х задается в миллисекундах.

#### **REPEAT=X**

Данный параметр задает количество повторов пакета. Повторы выполняются при отсутствии ответа.

# **ODELAY=X**

Данный параметр задает паузу перед передачей данных. Величина паузы Х задается в миллисекундах.

#### **RUNMODE=X**

Данный параметр задает режим взаимодействия ядра целевой задачи и драйвера обмена. Допустимы следующие значения Х:

SYNC - синхронный режим (по умолчанию). Обмен с модулями выполняется в каждом цикле приложения;

ASYN - асинхронный режим. Обмен с модулями выполняется независимым процессом, что позволяет уменьшить основной цикл приложения. Следует анализировать признак актуальности данных, который возвращается функцией operate, код функции 2(dec).

### OFFSET=X

Данный параметр задает величину смещения адресов модулей в/в. Смещение вычитается из номера модуля в проекте (т.е. если модуль в проекте имеет адрес 129, то мастер-модуль будет обращаться к нему по адресу (129-X)). При этом обращение к модулям с адресами 1..Х осуществляться не будет.

#### Параметры последовательной линии:

#### **BAUD=X**

Данный параметр задает скорость интерфейса. Допустимы следующие значения Х (в Бод): 1200, 2400, 4800, 9600, 19200, 38400, 57600, 115200, 250000, 625000, 1250000, 2500000.

Параметры Ethernet линии:

### ETHLOCAL=X

Данный параметр задает локальный IP/UDP порт.

### **ETHREMOTE=X**

Данный параметр задает удаленный IP/UDP порт.

#### **ETHADDR=X**

Данный параметр задает удаленный IP адрес в формате XXX.XXX.XXX.XXX.

#### Параметры модулей ввода/вывода:

Данная таблица определяет логическую привязку линии и модулей ввода/вывода. Обращение к указанным модулям будет выполняться по данной линии.

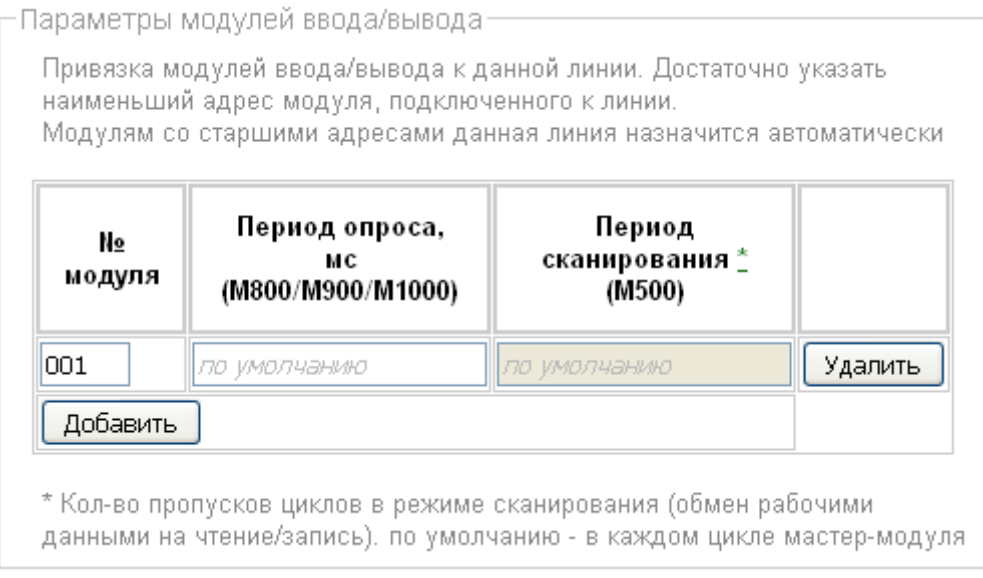

### • *Период опроса (только для модулей M800/M900/M1000)*

Данный параметр задает период опроса модуля ввода/вывода. Величина периода *X* задается в миллисекундах. Если величина периода равна 0 или не задана, опрос производится в каждом цикле приложения.

### • *Период сканирования (только для модулей M500)*

Данный параметр задает кол-во пропусков циклов в режиме сканирования (обмен рабочими данными на чтение/запись). Если величина периода равна 0 или не задана, опрос производится в каждом цикле приложения.

7.1.15 elster – компонент связи со счетчиком электроэнергии Elster A1140

Компонент используется для организации обмена со счетчика электрической энергии Альфа А1140 (Elster Метроника). Компонент должен запускаться до целевой задачи. Командная строка запуска: **elster &**.

Для чтения данных в технологическом приложении используется функциональный блок *A1140*.
# 7.2 Резервирование контроллеров

Резервирование применяется для повышения надежности выполнения контроллерами технологических задач. Поддерживаются следующие варианты резервирования контроллеров TREI-5B-05:

- резервирование процессорной части;
- 100% резервирование контроллеров;
- резервирование отсутствует. Может применяться резервирование отдельных компонентов  $\bullet$ контроллера: каналов ввода/вывода, блоков питания.

Вариант резервирования и синхронизации данных задается в web-конфигураторе, а также в технологическом приложении UnimodPro следующим образом.

- 4. В описании межконтроллерного обмена в технологическом приложении должна быть определена связь со следующими параметрами:
	- ⊙ Номер связи=0
	- Направление=ВХОД/ВЫХОД
	- O Тип связи=TN-ETHERNET
	- Порт TCP/IP=8000
	- o IP адрес Primary задается IP адрес Primary (параметр BACKUP=FALSE) мастера в основной сети Ethernet
	- $\circ$  IP адрес Backup
- 

задается IP адрес Backup (параметр BACKUP=TRUE) мастера в основной сети Ethernet

• IP адрес резервный Primary задается IP адрес Primary мастера в резервной сети

IP адрес резервный Backup задается IP адрес Backup мастера в резервной сети  $\circ$ 

5. В web-конфигураторе:

1) Должен быть определен режим резервирования (Параметр STANDBY).

2) При использовании задачи задачи межконтроллерного обмена с параметром "Тип связи". отличным от "TN\_ETHERNET", на резервном мастер-модуле выбрана опция BACKUP (при одновременном запуске приоритет для перехода в режим основного будет у мастер-модуля без данного флага).

3) При использовании внешнего переключателя для принудительного задания текущего статуса мастер-модуля должна быть задействована опция EXT\_SWITCH

4) Должна быть запущена задача связи ит syn.

#### Важно! В процессорные модули резервируемых контроллеров должно загружаться одно и то же приложение Unimod Pro.

Со стороны аппаратной части мастер-модуля для резервирования контроллеров имеются следующие возможности:

- Система перекрестно коммутируемых дискретных входов/выходов для взаимного контроля статуса мастер-модулей (может не использоваться, см. ниже);
- Таймер Watchdog для оперативного отключения неисправного мастер-модуля.

Для определения статуса мастер-модуля "основной - резервный" может использоваться внешняя аппаратная схема, назначение дискретных сигналов в которой следующее:

- сигнал с выхода DO-1 одного модуля коммутируется на вход DI-1 другого, и наоборот;
- сигнал на выходе DO-1 имеет состояние 1 при статусе модуля "основной";  $\bullet$
- сигнал на выходе DO-1 имеет состояние 0 при статусе модуля "резервный";
- сигнал на входе DI-2 имеет смысл принудительного перевода в резервный режим.

Мастер-модуль принимает статус "основной" при следующих условиях:

- отсутствует сигнал на входе DI-1 (другой мастер-модуль неисправен);  $\bullet$
- отсутствует сигнал на входе DI-2 (нет внешнего запрета);
- переключатель RUN/STOP в положении RUN.

Мастер принимает статус "резервный" при отсутствии любого из перечисленных выше условий.

При начальном запуске контроллера по включению питания мастер-модули начинают исполнять технологическое приложение в следующем порядке:

- первым запускается мастер-модуль, у которого в конфигураторе параметр BACKUP имеет значение **FALSE:**
- мастер-модуль, у которого параметр BACKUP имеет значение TRUE, выдерживает паузу 10 сек.  $\bullet$ Затем либо запускается в "основном" режиме, если Primary мастер-модуль неисправен, либо в

"резервном" в противном случае. При этом Васкир мастер-модуль прекращает выдерживать паузу сразу при появлении сигнала на входе DI-1.

Текущий статус и состояние сигналов, задействованных в аппаратной схеме резервирования, программно доступны через каналы диагностической платы. Текущий статус мастер-модуля может быть изменен из технологического приложения посредством системного вызова SYSTEM(43) или управляющих тегов ОРС-сервера.

Целевая задача Unimod Pro автоматически выполняет следующие операции:

- Контроль статуса дублирующего мастер-модуля (основной-резервный);
- Изменение статуса мастер-модуля при наличии ошибок (см. SYSTEM(25));
- Синхронизация состояния технологических приложений основного и резервного мастеров;  $\bullet$
- Сохранение состояния технологического приложения в энергонезависимой памяти (для безударного перезапуска).

#### Внимание!

Мастер-модуль поддерживает организацию резервирования без дискретных сигналов DI-1/DO-1 (только если параметр "тип связи" равен TN\_ETHERNET). Определение статуса "основной"/"резервный" выполняется вместе с потоком данных, через линию Ethernet.

Данный режим активируется опцией web-конфигуратора USE\_DIO="Без юнита".

Также, в этом режиме опция "BACKUP" не используется, т.к. приоритет на получение статуса "основного" будет у того мастер-модуля, который в параметрах межконтроллерного обмена задан как Primary.

при пропадании связи с "основным" мастер-модулем "резервный" принимает статус "основного" по истечении времени, заданного параметром WDT\_TIME. При этом, если оба контроллера работают исправно и повреждена только линия Ethernet, при появлении связи приоритет на получение статуса "основного" будет у того, который в параметрах межконтроллерного обмена задан как Primary.

# 7.2.1 Резервирование процессорной части

Данный вариант предусматривает наличие в составе контроллера единого УСО и двух мастеров с внешней схемой определения статуса "основной - резервный". В каждый момент времени УСО опрашивает только один мастер – "основной".

Технологическая программа Unimod Pro выполняется только на "основном" мастере. База данных "основного" мастера зеркализируется на "резервный". При этом через канал связи передаются следующие **компоненты приложения** (задается в web-конфигураторе):

• вся база технологического приложения или отдельные компоненты (опция STANDBY): *Вся база; Переменные с меткой "Хранить"); Cистемные ФБ; Переменные с меткой "Хранить" и системные ФБ.* • файлы, определенные в web-конфигураторе.

Переход управления с "основного" мастера на "резервный" мастер автоматически происходит при полном отказе основного (при срабатывании Watchdog), или при ошибках, определяемых вызовом SYSTEM(25).

При установке параметра DEBLOCK в значение TRUE – разрешается выполнение технологического приложения мастере, текущий статус которого – "в резерве".

При установке параметра COLD\_START в значение TRUE – выполняется "холодный" старт без восстановления сохраненного состояния, а также блокируется "зеркализация" базы.

### 7.2.2 100% резервирование контроллера

Предусматривается наличие двух независимых контроллеров и внешней схемы для определения статуса "основной - резервный" (может не использоваться, см. пункт 7.2). При этом входные сигналы от объекта подключаются к модулям ввода/вывода обоих контроллеров, а сигналы управления подключаются через переключающие реле к "основному" контроллеру. Технологическая программа Unimod Pro выполняется на обоих мастерах. База данных "основного" мастера зеркализируется на "резервный". При этом через канал связи передаются следующие компоненты приложения:

- внутренние переменные с атрибутом "хранить\резерв" в состоянии "да";
- файлы, определенные в web-конфигураторе.

Переход управления с "основного" контроллера на "резервный" контроллер автоматически происходит как при полном отказе мастера основного контроллера (при срабатывании Watchdog), так и при наличии неисправностей на основном контроллере или при ошибках, определяемых вызовом SYSTEM(25). Наличие неисправностей отображается свечением светодиода STA на лицевой панели мастера. При этом соблюдаются следующие правила:

- при наличии неисправностей на "резервном" контроллере перед переходом в "основной" режим выдерживается пауза длительностью 4.5 сек.;
- при наличии неисправностей на "основном" контроллере выполняется однократная попытка длительностью до 3 сек. передать управление "резервному" контроллеру посредством активизации WatchDog кодом резервного режима (т.е. снимается сигнал на выходе DO-1).
- исправление неисправностей не предусматривает автоматического изменения статуса контроллера.

При установке параметра COLD START в значение TRUE - выполняется "холодный" старт без восстановления сохраненного состояния, а также блокируется "зеркализация" базы.

#### Примечание

По умолчанию переход управления с "основного" контроллера на "резервный" контроллер при возникновении неисправностей на основном автоматически происходит только в одном направлении - с Primary-контроллера (опция BACKUP отключена) на Backup-контроллер (опция BACKUP включена). Переход в обратном направлении возможен после вызова системного вызова system(25,10).

# 7.2.3 Безударная перезагрузка технологического приложения

Поскольку контроллер являет собой комплекс: аппаратная часть + целевая задача Unimod Pro + технологическое приложение, - то в технологическом приложении также должно учитываться наличие резервирования. В технологическом приложении Unimod Pro следует учитывать следующее:

- технологические программы могут выполняться на обоих мастерах независимо;
- синхронизация компонентов приложения может выполняться с некоторым периодом (не каждый цикл);
- при изменении компонентов приложения возможно частичное не восстановление состояния приложения (и с диска, и при зеркализации). Не восстанавливается только измененный компонент.

Для реализации безударной перезагрузки измененного приложения имеются следующие возможности:

- использовать файлы (на FLASH диске) для сохранения и последующего восстановления переменных, критичных для технологического приложения;
- алгоритмически учитывать, что при изменении номенклатуры функциональных блоков "С" будет отсутствовать синхронизация внутренних (накопительных) данных функциональных блоков.
	- измененное технологическое приложение загружать в следующем порядке:
		- остановить приложение на backup мастере (при статусе "резервный")<br>- саяруанть новое приложение на backup мастер и убелиться что
		- загрузить новое приложение на backup мастер и убедиться, что критические данные восстановились, и синхронизировались с primary мастером;
		- изменить статус backup мастера на "основной";
		- остановить приложение на primary мастере (при статусе "резервный");
		- загрузить новое приложение на primary мастер и убедиться, что критические данные восстановились, и синхронизировались с backup мастером, находящимся в статусе "основной";
		- перевести primary мастер в статус "основной".

# *7.3 Назначение переключателей*

На лицевой панели мастера расположены следующие переключатели:

- переключатель состояния выполнения приложения «RUN/STOP»;
- переключатель режима работы «MODE»;

Мастер-модуль M915E имеет следующие режимы работы:

- режим загрузки конфигурации по умолчанию при включении питания («RUN» On, «MODE» On);
- режим выполнения технологической программы («RUN» On, «MODE» Off);
- режим загрузчика, остановка выполнения программы («RUN» Off, «MODE» On);
- остановка выполнения программы, контроллер приобретает статус «резервный» («RUN» Off, «MODE» - Off).

После включения питания, если переключатели «RUN» и «MODE» переводятся в состояние «On», происходит загрузка конфигурации контроллера по умолчанию (IP-адрес 192.9.200.1).

Далее производится проверка контрольной суммы приложения, инициализация каналов ввода/вывода. Если ошибок не обнаружено, то модуль переходит в основной режим циклического выполнения технологического приложения.

Если в рабочем режиме контроллера переключатель «RUN» переводится в состояние «Off», либо в случае критических ошибок, – происходит остановка выполнения технологической программы и прерывается работа с каналами.

Если при запуске контроллера оба переключателя переводятся в состояние «Off», то загружается только ОС QNX, без запуска исполнительной системы.

# *7.4 Индикация и диагностика*

На лицевой панели мастер-модуля расположены следующие контрольные светодиоды:

- «SYS» индикация состояния исполнительной системы;
- «STA» индикация состояния аппаратной части.

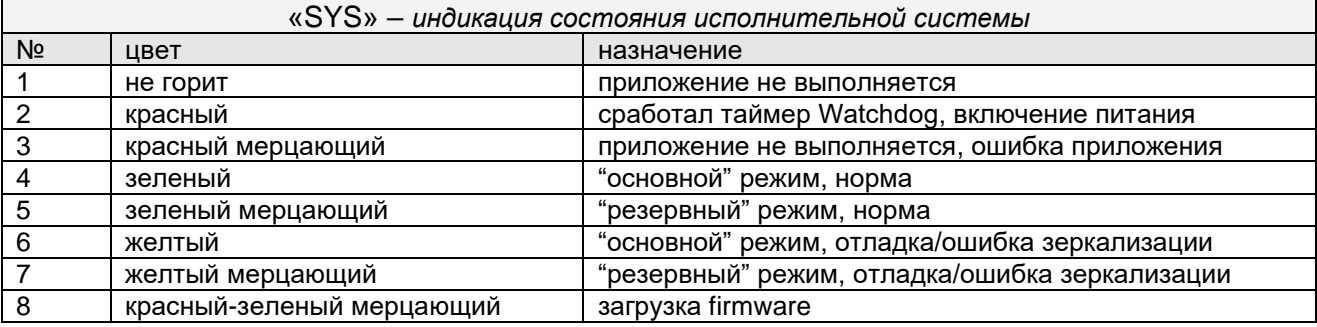

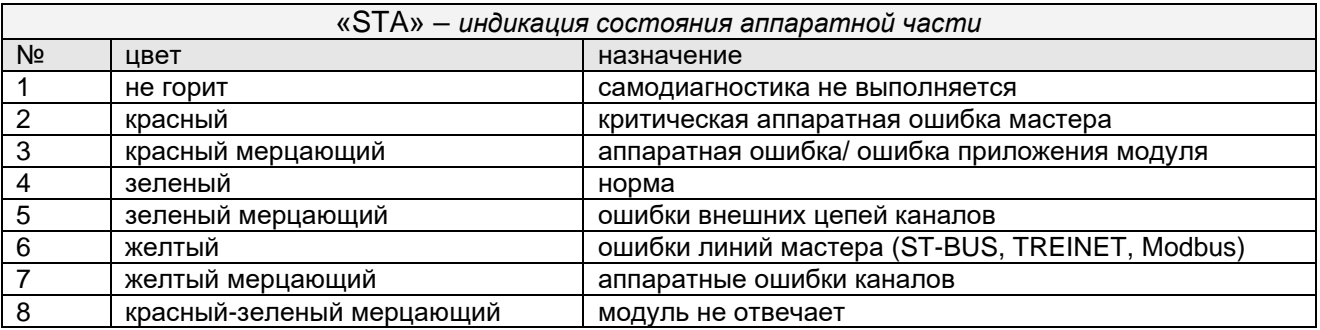

### *7.5 Конфигурирование*

Параметры мастер-модуля устанавливаются с помощью Web-конфигуратора (см. раздел "ЦЕЛЕВАЯ ПЛАТФОРМА – МАСТЕР M915E", "Система исполнения Unimod Pro", "www – Web-конфигуратор исполнительной системы Unimod PRO").

# **8. ЦЕЛЕВАЯ ПЛАТФОРМА – МАСТЕР М903Е**

Вычислительная часть мастер-модуля представляет собой процессор Intel Atom серии E3800 с необходимым набором периферийных устройств.

Загрузочным устройством является SSD-диск, на котором хранятся следующие компоненты:

- операционная система QNX Neutrino (версия 6.5);
- область энергонезависимой памяти;
- система исполнения Unimod Pro:

Для сохранения динамических данных технологического приложения Unimod Pro при пропадании питания предоставляется часть SSD-диска емкостью до 1 MB.

Интерфейс с модулями ввода/вывода осуществляется по протоколу ST-BUS(N) через встроенный коммуникационный адаптер.

Интерфейс с программным обеспечением верхнего уровня осуществляется по Ethernet протоколу TCP/IP/UDP. Кроме того, поддерживаются протоколы и службы: TCP/IP: FTP, TELNET.

# 8.1 Система исполнения Unimod Pro

В состав системы исполнения входят следующие компоненты:

- ядро исполнительной системы (целевая задача) Unimod Pro;  $\bullet$ um ker
	- um\_eth - компонент связи со шлюзом TREI-5B по Ethernet (протокол UDP);
- um net - компонент межконтроллерного обмена TREINET;
- компонент зеркализации данных при резервировании; um syn
- компонент связи Modbus RTU в режиме master; mb\_rtu\_mst
- mb\_rtu\_slv - компонент связи Modbus RTU в режиме slave;
- mb\_tcp\_mst - компонент связи Modbus TCP в режиме master;
- компонент связи Modbus TCP в режиме slave; mb tcp slv
- компонент связи с NTP-сервером; um ntp
- iec104 slv - компонент связи МЭК 60870-5-104 (МЭК-104) в режиме slave;
- компонент связи со шлюзом TREI-5В по последовательной линии; um\_ser
- um pd - компонент печати на сетевой принтер по протоколу LPR/LPD;
- компонент связи со шлюзом TREI-5B по Ethernet (протокол TCP); um tcp
- web-конфигуратор исполнительной системы Unimod Pro. www

Файлы исполнительной системы размещаются в каталоге /unimod. Состав запускаемых компонентов зависит от требуемой функциональности системы. Целевой задачей также используются следующие файлы:

- конфигурационный файл; master.ini  $\bullet$
- termo.tlb - таблицы температурной линеаризации термопар и термосопротивлений;  $\bullet$ 
	- base.pic - технологическое приложение Unimod Pro в формате TIC;
- iec db.xml - конфигурационный файл задачи связи iec104 slv;
- umpd.cfg - конфигурационный файл задачи связи um\_pd.

# 8.1.1 um\_ker - ядро исполнительной системы Unimod Pro

Целевая задача - это ядро исполнительной системы Unimod Pro, которое интерпретирует технологическое приложение на языках IEC, выполняет обмен с УСО, обновляет базу данных переменных.

Для взаимодействия ядра и коммуникационных компонентов используется механизм межпроцессного обмена RTP QNX6. Командная строка запуска ядра: um\_ker &.

Режим выполнения технологического приложения Unimod Pro и параметры интерфейса с модулями ввода/вывода задаются в соответствии с установками конфигурационного файла master.ini.

8.1.2 um\_eth – компонент связи со шлюзом TREI-5B по Ethernet (протокол UDP)

Компонент *um\_eth* используется для организации информационного обмена со *шлюзом TREI-5B* по линии Ethernet. В свою очередь, программный *шлюз TREI-5B* обеспечивает интерфейс со средой разработки Unimod Pro, а также с OPC сервером.

Компонент использует протокол IP/UDP (адрес порта 5000). Компонент должен запускаться до целевой задачи. Командная строка запуска: **um\_eth -port=N &.**

Где: N – номер IP порта

#### 8.1.3 um\_net (um\_syn) – компонент межконтроллерного обмена TREINET

Компонент *um\_net* используется для организации информационного обмена контроллера TREI-5B-04 с контроллерами серий 04, 05, и 02. Протокол межконтроллерного обмена TREINET поддерживается только мастер-модулями контроллеров. Компонент должен запускаться до запуска целевой задачи. Командная строка запуска: **um\_net &.**

Задача связи **um\_syn** предназначена для зеркализации данных при резервировании. Алгоритм работы аналогичен **um\_net**.

Логическое соединение по протоколу TREINET – является соединением типа "точка – точка". В приложении UnimodPro каждое логическое соединение межконтроллерного обмена представляется отдельным описателем – *задача связи* (см. документ «Unimod Pro. Руководство пользователя» раздел *«*Межконтроллерный обмен»). Данный описатель содержит параметры соединения и физического канала связи, а также список переменных, участвующих в обмене.

В список обмена для конкретного соединения может быть включено произвольное количество переменных следующих типов: булевские, целые, вещественные, и строковые. Для передачи по линии связи, переменные, привязанные к задаче, группируются в единое *сообщение* (размер не более 256Kb). Собственно доведение сообщений через каналы связи осуществляется компонентом исполнительной системы – *um\_net*.

*Алгоритм доведения сообщения* от задачи-передатчика к задаче-приемнику следующий. Сообщение передается частями: пакеты размером по 1.5 Кбайт. Первый заголовочный пакет содержит идентификатор и размер сообщения. Приемник квитирует получение пакета, после чего передатчик формирует и отправляет следующий пакет данных. Если квитанция не будет получена по истечении установленного времени, передача текущего пакета будет повторяться. В случае неудачи передатчик прекратит отправку сообщения и выставит признак ошибки. На стороне приемника, прием сообщения заканчивается при следующих условиях: приняты данные в количестве, указанном в заголовке сообщения, или истек таймаут на ожидании очередного пакета данных сообщения. В последнем случае задача связи фиксирует ошибку.

Передача данных в рамках пары узлов может производиться только в одном направлении. Направление может автоматически изменяться только для задач, через которые производится зеркализация данных при резервировании (параметр *направление* – имеет значение *вход/выход*).

Выделение пары взаимодействующих задач связи на разных контроллерах (узлах) производится через задание одинакового номера порта: IP порта – для Ethernet линии, COM порта – для последовательной линии.

Поддерживаются следующие типы физического соединения контроллеров:

- 5) Обмен между парой независимых узлов:
	- по Ethernet линии (тип связи *TN\_ETHERNET*);
		- Для организации соединения в параметрах задачи указывается собственный локальный IP адрес, и IP адрес удаленного взаимодействующего узла. В случае, если IP адрес удаленного узла не задан, задача связи может работать только в режиме поочередного приема сообщений от любого узла. При наличии резервного канала связи Ethernet - в параметрах обеих задач из пары следует указать IP адреса узлов в резервной сети. В этом случае при наличии повторяющейся ошибки при обмене – задачи связи на обоих узлах будут независимо переключать канал связи до появления устойчивого соединения. Переключение канала может быть принудительно выполнено из приложения Unimod Pro.
	- по линии на базе RS-232/422/485 (тип связи *TN\_SERIAL*).
- 6) Обмен между парой узлов в рамках сети контроллеров.

Предполагается наличие одного "главного" контроллера (тип связи *TN\_MASTER*) и группы "подчиненных" контроллеров (тип связи *TN\_SLAVE*). Для выделения пары взаимодействующих задач, в параметрах дополнительно указывается номер собственного и удаленного узлов.

В зависимости от направления формируется либо пакет данных (направление - передача), либо запрос / квитанцию (направление - прием). *Экстренные сообщения* передаются в составе пакетов, на которые дробится сообщение. Компонент um\_net на "главном" узле последовательно выполняет сеансы связи с "подчиненными" узлами, которые указаны в параметрах задач связи. Помехозащита обеспечивается наличием механизма квитирования, повтора, и нумерацией пакетов и полных сообщений.

Для организации канала могут использоваться радиомодемы (например - Integra TR), которые обеспечивают прозрачное функционирование. Телекоммуникационное оборудование должно иметь возможность автоматического управления передатчиком по наличию данных. В общем случае, взаимодействующие радиомодемы конфигурируются как равнозначные. Также может использоваться линия на базе RS-485 в режиме полудуплекс.

# 8.1.4 mb\_rtu\_mst - компонент связи Modbus RTU в режиме master

Компонент используется для организации обмена с подчиненными устройствами по протоколу Modbus RTU по последовательной линии связи (RS-485/422/232). Компонент mb\_rtu\_mst должен запускаться до запуска целевой задачи. Командная строка запуска: mb\_rtu\_mst &.

Используются следующие функции Modbus RTU (коды указаны в десятичном формате):

- Чтение состояния ячейки (Read Coil Status)  $\mathbf{1}$  $\bullet$
- $\overline{2}$  $\bullet$ - Чтение состояния входа (Read Input Status)
- 3 - Чтение блокировочных регистров (Read Holding Registers)
- $\Delta$ - Чтение входных регистров (Read Input Registers)
- Управление одиночной ячейкой (Force Single Coil) 5
- Установка одиночного регистра (Preset Single Register) 6
- 8 - Диагностика (Diagnostics)
- Управление многими ячейками (Force Multiple Coils) 15
- Установка многих регистров (Preset Multiple Registers) 16
- Сообщить ID подчиненного (Report Slave ID)  $17$
- 23 - Чтение/установка многих регистров (Read/Write Multiple Registers)

Параметры физической линии и режим обмена устанавливаются в технологической программе, через вызов функционального блока MB\_PARAM.

Поддерживаются синхронный и асинхронный режимы обмена с подчиненным устройством. Синхронный режим предполагает выполнение полного цикла обмена с устройством (запрос-ответ) за один вызов функционального блока (функция Modbus) в технологическом приложении. В асинхронном режиме цикл обмена с устройством растягивается на несколько циклов выполнения приложения Unimod Pro. По завершении операции выставляется соответствующий признак на выходе функционального блока.

# 8.1.5 mb\_rtu\_slv – компонент связи Modbus RTU в режиме slave

Компонент используется для организации обмена по протоколу Modbus RTU в режиме "подчиненного" устройства по последовательной линии связи (RS-485/422/232). Компонент *mb\_rtu\_slv* должен запускаться до запуска целевой задачи. Командная строка запуска: **mb\_rtu\_slv&.**

Поддерживаются следующие функции Modbus RTU (коды указаны в десятичном формате):

- 1 Чтение состояния ячейки (Read Coil Status)<br>2 Чтение состояния входа (Read Input Status)
- 2 Чтение состояния входа (Read Input Status)<br>• 3 Чтение блокировочных регистров (Read Hol
- 3 Чтение блокировочных регистров (Read Holding Registers)
- 4 Чтение входных регистров (Read Input Registers)
- 5 Управление одиночной ячейкой (Force Single Coil)
- 6 Установка одиночного регистра (Preset Single Register)
- 8 Диагностика (Diagnostics)
- 15 Управление многими ячейками (Force Multiple Coils)
- 16 Установка многих регистров (Preset Multiple Registers)
- 23 Чтение/установка многих регистров (Read/Write Multiple Registers)

Параметры физической линии и режим обмена устанавливаются в технологической программе, через вызов функционального блока *MB\_PARAM*.

Переменным, к которым предполагается внешний доступ по протоколу Modbus RTU, в словаре технологического приложения должны быть назначены сетевые адреса Modbus.

# 8.1.6 mb\_tcp\_mst – компонент связи Modbus TCP в режиме master

Компонент используется для организации обмена с подчиненными устройствами по протоколу Modbus TCP по линии Ethernet. Компонент *mb\_tcp\_mst* должен запускаться до запуска целевой задачи. Командная строка запуска: **mb\_tcp\_mst &.**

Используются следующие функции Modbus TCP (коды указаны в десятичном формате):

- 1 Чтение состояния ячейки (Read Coil Status)
- 2 Чтение состояния входа (Read Input Status)
- 3 Чтение блокировочных регистров (Read Holding Registers)
- 4 Чтение входных регистров (Read Input Registers)<br>5 Управление одиночной ячейкой (Force Single Coi
- Управление одиночной ячейкой (Force Single Coil)
- 6 Установка одиночного регистра (Preset Single Register)
- 15 Управление многими ячейками (Force Multiple Coils)
- 16 Установка многих регистров (Preset Multiple Registers)
- 23 Чтение/установка многих регистров (Read/Write Multiple Registers)

Параметры физической линии и режим обмена устанавливаются в технологической программе, через вызов функционального блока *MB\_PARAM*.

Поддерживаются синхронный и асинхронный режимы обмена с подчиненным устройством. Синхронный режим предполагает выполнение полного цикла обмена с устройством (запрос-ответ) за один вызов функционального блока (функция Modbus) в технологическом приложении. В асинхронном режиме цикл обмена с устройством растягивается на несколько циклов выполнения приложения Unimod Pro. По завершении операции выставляется соответствующий признак на выходе функционального блока.

# 8.1.7 mb\_tcp\_slv – компонент связи Modbus TCP в режиме slave

Компонент используется для организации обмена по протоколу Modbus TCP в режиме "подчиненного" устройства по линии Ethernet. Компонент *mb\_tcp\_slv* должен запускаться до запуска целевой задачи. Командная строка запуска: **mb\_tcp\_slv&.**

Поддерживаются следующие функции Modbus TCP (коды указаны в десятичном формате):

- 1 Чтение состояния ячейки (Read Coil Status)<br>2 Чтение состояния входа (Read Input Status)
- 2 Чтение состояния входа (Read Input Status)<br>• 3 Чтение блокировочных регистров (Read Hol
- 3 Чтение блокировочных регистров (Read Holding Registers)
- 4 Чтение входных регистров (Read Input Registers)
- 5 Управление одиночной ячейкой (Force Single Coil)
- 6 Установка одиночного регистра (Preset Single Register)
- 15 Управление многими ячейками (Force Multiple Coils)
- 16 Установка многих регистров (Preset Multiple Registers)
- 23 Чтение/установка многих регистров (Read/Write Multiple Registers)

Параметры физической линии и режим обмена устанавливаются в технологической программе, через вызов функционального блока *MB\_PARAM*.

Переменным, к которым предполагается внешний доступ по протоколу Modbus RTU, в словаре технологического приложения должны быть назначены сетевые адреса Modbus.

# 8.1.8 um\_ntp - компонент связи с NTP-сервером

Компонент используется для синхронизации времени по протоколу SNTP. Компонент должен запускаться до целевой задачи.

### Командная строка запуска: um\_ntp &.

Аргументы командной строки:

### $\bullet$   $-ta=X$

Время ожидания ответа от сервера (в миллисекундах). Значение по умолчанию - 16000

### $-td=X$

Время между передачами (в миллисекундах), но не менее 16000. Значение по умолчанию - 64000.

# $-mode=X$

Режим работы задачи связи. Возможные значения:

- $\begin{array}{cc}\n\checkmark & c-Client \\
\checkmark & s-Server \\
\checkmark & d-Dual\n\end{array}$
- 
- 

Значение по умолчанию - "с".

### $-src = X$

Источник синхронизации в режиме "server". Возможные значения:

 $\checkmark$  sntp - SNTP-сервер (адрес задается в технологическом приложении)

В технологическом приложении для получения времени применяется функциональный блок DRV\_GETTIME.

# 8.1.9 iec104\_slv - компонент связи МЭК 60870-5-104 (МЭК-104) в режиме slave

Компонент используется для организации обмена по протоколу МЭК-104 в режиме "подчиненного" устройства по линии Ethernet. Компонент *iec104\_slv* должен запускаться до запуска целевой задачи. Командная строка запуска: **iec104\_slv -port=N -k=M -ksync &**.

### Где: **N** – номер IP порта (по умолчанию – 2404);

**M** – максимальное число неподтвержденных APDU формата I (по умолчанию – 12); **ksync** – метки времени при передаче данных синхронизируются с временем исполнительной системы (по умолчанию - отключено, синхронизация только от команды 103 **"**Синхронизация часов**"**)

#### **В настройках проекта должна быть включена опция "Использовать индексацию" (меню "Сборка", команда "Настройки проекта")!**

Поддерживаются следующие команды (коды указаны в десятичном формате):

- 45 Однопозиционная команда (Single command)
- 49 Команда уставки, масштабированное значение (Setpoint command, scaled value)
- $50 50$  Команда уставки, короткий формат с плавающей точкой (Setpoint command, short floating point value)
- 58 Однопозиционная команда с меткой времени CP56Time2a (Single command with time tag)
- 62 Команда уставки с меткой времени CP56Time2a, масштабированное значение (Setpoint command with time tag, scaled value)
- 63 Команда уставки с меткой времени CP56Time2a, короткий формат с плавающей точкой (Setpoint command with time tag, short floating point value)
- 100 Команда опроса (General-Interrogation command)
- 102 Команда чтения (Read command)
- 103 Команда синхронизации часов (Clock synchronization command)
- 107 Тестовая команда с меткой времени CP56Time2a (Test command with time tag)

Переменные, к которым предполагается внешний доступ по протоколу МЭК-104, должны быть описаны в файле конфигурации *iec\_db.xml*, располагающемся в каталоге */fs/etfs/unimod/tasks*.

# **Структура файла конфигурации:**

```
<?xml version="1.0" encoding="utf-8"?>
<!--IEC-104 configuration database-->
<g:ethernet>
    <g:asdu num="1">
            <g:group num="1" type="13" sq="0" spont="1">
                    <g:obj link="1" addr="1" arc="1"/>
                    <g:obj link="2" addr="2"/>
            </g:group>
            <g:group num="2" type="13" sq="0">
                    <g:obj link="3" addr="3"/>
            </g:group>
            <g:group num="4" type="11" sq="0">
                    <g:obj link="11" addr="4"/>
            </g:group>
            <g:group num="5" type="1" sq="0">
                    <g:obj link="1" addr="5"/>
            </g:group>
    </g:asdu>
</g:ethernet>
```
Группа переменных задается тегом *<g:group num="N" type="T" sq="S" spont="X">*,

Где: N – номер группы,

T – тип переменной по протоколу МЭК-104. Допустимы следующие значения:

1 - Одноэлементная информация (Single point information)

- Строка из 32 бит (Bitstring of 32 bits)  $\overline{7}$  $\bullet$
- Значение измеряемой величины, масштабированное значение (Measured value,  $11$ scaled value)
- Значение измеряемой величины, короткий формат с плавающей точкой (Measured  $13$ value, short floating point value)

S - метод адресации объектов или элементов информации в блоке ASDU. Допустимы следующие значения:

- $\Omega$ - адресация индивидуальных одиночных элементов или комбинаций элементов в  $\bullet$ наборе объектов информации одинакового типа
- адресация последовательности одиночных элементов информации или  $\overline{1}$ одинаковых комбинаций элементов в единственном объекте ASDU

X – использование спорадической передачи. Допустимы следующие значения:

- $\overline{0}$ - отключено (только по запросу)  $\bullet$
- $\mathbf{1}$ - включено  $\bullet$

Переменные внутри группы описываются тегом <g:obj link="L" addr="A" arc="X"/>,

Где: L - индекс переменной (назначается в словаре технологического приложения),

А - адрес переменной по протоколу МЭК-104.

Х - чтение из архива. Допустимы следующие значения:

- отключено (только текущее значение)  $\bullet$  0
- $\overline{1}$ - включено

Кроме того, для чтения переменной из архива необходимо:

1) в технологическом приложении задействовать архивацию для данной переменной;

2) активировать спорадическую передачу для группы

Соответствие типов UnimodPRO и MЭК-104:

- Булевский - типы 1, 30;
- Целый - типы 7, 33 (чтение/запись 4 байт)
	- типы 11, 35 (чтение/запись младших 2 байт);
- Вещественный типы 13, 36.

#### Примечание

Если переменные предполагается считывать запросом "Команда опроса" (Команда 100, General-Interrogation command), то кол-во переменных в одной группе не должно превышать следующих значений (иначе будут считываться только первые N переменных):

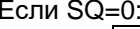

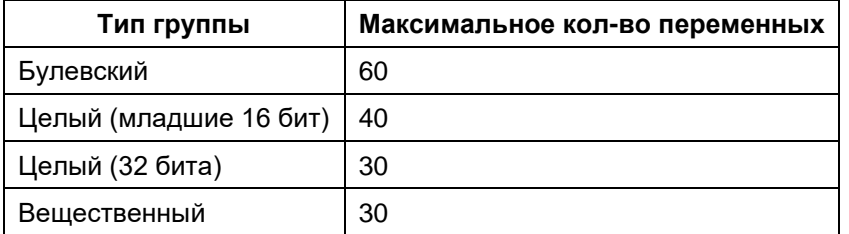

 $Fcmu$  SO=1:

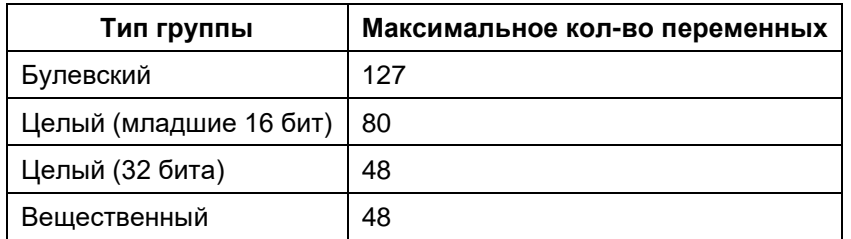

К режиму спорадической передачи данные ограничения не относятся.

Для дополнительной информации см. документ "iec 60870-5-104 compatib.pdf".

### 8.1.10 um\_ser – компонент связи со шлюзом TREI-5B по последовательной линии

Компонент *um\_ser* используется для организации информационного обмена со *шлюзом TREI-5B* по последовательной линии связи (RS-485/422/232). В свою очередь, программный *шлюз TREI-5B* обеспечивает интерфейс со средой разработки Unimod Pro, а также с OPC сервером.

Компонент должен запускаться до целевой задачи. Командная строка запуска: **um\_ser &.**

Аргументы командной строки:

#### • *-com=X*

Данный параметр задает номер последовательного порта. Значение по умолчанию – 1.

#### • *-b=X*

Данный параметр задает скорость обмена. Допустимы следующие значения *X (в Бод)*: 1200, 2400, 4800, 9600, 19200, 38400, 57600, 115200. Значение по умолчанию – 9600.

#### • *-a=X*

Данный параметр задает адрес абонента внутри последовательной сети. Значение по умолчанию – 0.

#### • *-parity=X*

Данный параметр задает количество стоповых битов и режим контроля четности. Возможные варианты режима контроля четности представлены в таблице 1. Значение по умолчанию – 0.

| Значение | Количество<br>стоповых бит | Контроль четности |
|----------|----------------------------|-------------------|
|          |                            | Отключен          |
|          | ┍                          | Отключен          |
| ╭        |                            | <b>EVEN</b>       |
| ◠        |                            | ODD               |
|          |                            | <b>SPACE</b>      |
|          |                            | <b>MARK</b>       |

Таблица 1 – Режим контроля четности

#### • *-ctrl=X*

Данный параметр задает режим управления передатчиком последовательного порта. Допустимы следующие значения *X*:

0 – автоматическое управление передатчиком RS-485;

1 – "ручное" управление передатчиком RS-485 (через сигнал RTS).

Значение по умолчанию – 0.

### • *-td=X*

Данный параметр задает паузу перед передачей данных по линии (в миллисекундах). Значение по умолчанию – 0.

#### • *-tw=X*

Данный параметр задает время обнаружения обрыва (окончания) пакета (в миллисекундах). Значение по умолчанию – 70.

# 8.1.11 um pd – компонент печати на сетевой принтер по протоколу LPR/LPD

Компонент используется для организации печати на сетевой принтер по протоколу LPR/LPD (RFC 1179). Компонент ит ро должен запускаться до запуска целевой задачи. Командная строка запуска: um pd &.

Настройки принтеров задаются в файле конфигурации *umpd.cfg*, располагающемся в каталоге /unimod/tasks. Параметры задаются в формате кодовых слов, за которыми могут следовать числовые либо символьные данные. Параметры могут располагаться в файле в произвольном порядке. Параметры отделяются друг от друга разделителями - пробелами либо символами перевода строки. Строка, следующая за символом '#', рассматривается как комментарий.

Поддерживаются следующие параметры:

#### **LPn IP ADDR=X**

Данный параметр задает IP адрес в формате XXX.XXX.XXX.XXX для принтера с порядковым номером  $n_{\cdot}$ 

#### **LPn QUEUE NAME=X**

Данный параметр задает имя очереди принтера с порядковым номером п.

#### LPn SPOOL DIR=X

Данный параметр задает директорию для размещения временных файлов при печати на принтер с порядковым номером  $n$  (значение по умолчанию  $-$  /unimod/tasks/spool/lp<номер\_принтера>). При использовании более одного принтера для корректной печати необходимо задавать разные директории для них. Данная директория должна быть создана до запуска задачи связи!

#### LPn\_TANSWER=X

Данный параметр задает время ожидания ответа от принтера с порядковым номером *n* (в миллисекундах, значение по умолчанию - 5000).

Для использования функций печати в технологическом приложении применяются функциональные блоки LPR, LPQ, LPRM.

8.1.12 um\_tcp – компонент связи со шлюзом TREI-5B по Ethernet (протокол TCP)

Компонент *um\_tcp* используется для организации информационного обмена со *шлюзом TREI-5B* по линии Ethernet. В свою очередь, программный *шлюз TREI-5B* обеспечивает интерфейс со средой разработки Unimod Pro, а также с OPC сервером.

Компонент использует протокол IP/TCP. Компонент должен запускаться до целевой задачи. Командная строка запуска: **um\_tcp -port=N –frame=M &.**

Где: N – номер IP порта (значение по умолчанию – 6000),

M – максимальный размер фрейма (должен соответствовать настройкам абонента в *шлюзе*, значение по умолчанию – 1024).

#### 8.1.13 www - Web-конфигуратор исполнительной системы Unimod PRO.

Компонент используется для возможности конфигурации мастер-модуля через стандартный webбраузер; позволяет формировать конфигурационный файл master.ini, командный файл um\_start и файл iec\_db.xml. Запуск конфигуратора выполняет командный файл um\_start\_web (находится в каталоге "/unimod").

#### Конфигурацию мастер-модуля следует выполнять только через данный конфигуратор!

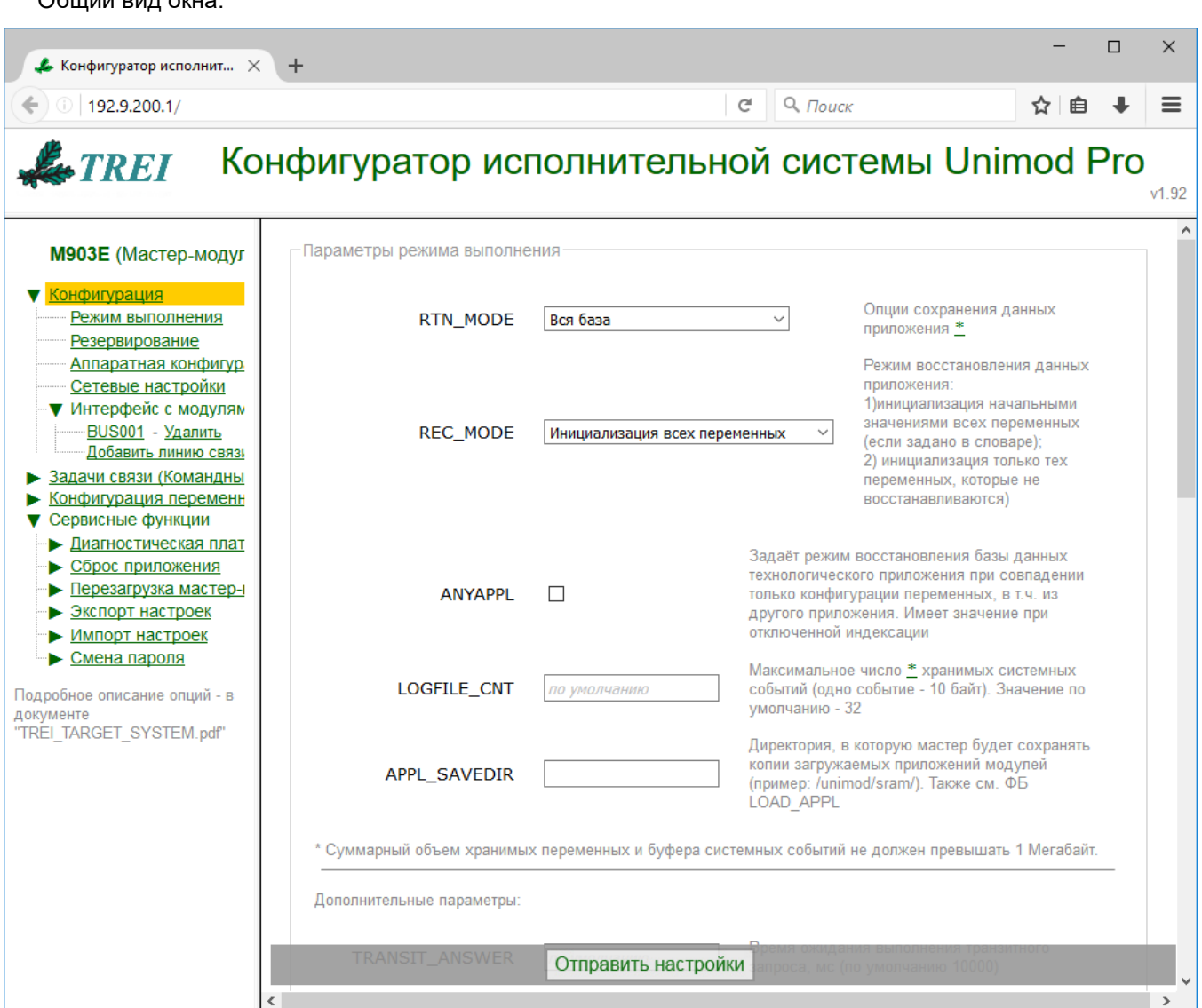

Также, см. следующие разделы документа:

 $O5...$   $\frac{1}{2}$   $\frac{1}{2}$   $\frac{1}{2}$   $\frac{1}{2}$   $\frac{1}{2}$   $\frac{1}{2}$ 

"Задачи связи (Командный файл "um start")" - см. пункты с описанием соответствующей задачи СВЯЗИ:

"Конфигурация переменных для МЭК-104 (iec db.xml)" - см. пункт "iec104 slv - компонент связи МЭК 60870-5-104 (МЭК-104) в режиме slave"

Поля, оставленные незаполненными, принимают значения по умолчанию.

Для корректного отображения параметров необходимо включить поддержку javascript в настройках браузера.

По умолчанию пароль для изменения настроек- "trei".

# *Параметры удаленного доступа*

Данная группа параметров позволяет ограничить доступ к контроллеру через Web-конфигуратор / FTP / TELNET.

*Примечание. Включение/отключение технологического режима выполняется при перезагрузках мастер-модуля (по питанию или с помощью опции "Перезагрузка модуля") в зависимости от состояния переключателя DIP6 (ON – включить технологический режим, OFF – отключить технологический режим).*

# • *WEB\_ACCESS=X*

Данный параметр позволяет ограничить доступ к web-конфигуратору на изменение настроек (доступ на просмотр настроек настраивается на вкладке "Смена пароля"). Допустимы следующие значения:

*Запись только в технологическом режиме Запись во всех режимах (по умолчанию)*

### • *FTP\_ACCESS=X*

Данный параметр позволяет ограничить доступ по протоколу FTP. Допустимы следующие значения:

*Разрешен только в технологическом режиме (по умолчанию) Разрешен во всех режимах Запрещен во всех режимах*

#### • *TELNET\_ACCESS=X*

Данный параметр позволяет ограничить доступ по протоколу TELNET. Допустимы следующие значения:

*Разрешен только в технологическом режиме (по умолчанию) Разрешен во всех режимах Запрещен во всех режимах*

#### *Параметры режима выполнения*

#### • *RTN\_MODE=X*

Данный параметр задает опции сохранения данных приложения.

Допустимы следующие значения:

Системные ФБ – сохранять системные функциональные блоки<br>С меткой 'Хранить' + сист. ФБ – сохранять переменные с меткой "Хранить" и с

- Вся база сохранять всю базу, независимо от меток в словарях.
- С меткой 'Хранить' сохранять переменные с меткой "Хранить"
	-

- сохранять переменные с меткой "Хранить" и системные функциональные блоки

#### • *REC\_MODE=X*

Данный параметр задает режим восстановления базы данных приложения Unimod Pro. При состоянии *On* переключателя *DIP:1* восстановление базы не происходит, а выполняется только инициализация начальными значениями. При этом опция игнорируется.

При состоянии *Off* переключателя *DIP:1* восстановление происходит следующим образом*:*

*Инициализация всех переменных:*

Сначала выполняется восстановление базы (в соответствии с RTN\_MODE), затем происходит инициализация начальными значениями.

*Инициализация не восстановленных*

Сначала выполняется восстановление базы (в соответствии с RTN\_MODE), но начальными значениями заполняются только те переменные, которые не были восстановлены.

#### • *MOD\_ENERGY\_SAVE*

Включить режим энергосбережения для модулей M500 (поддержка режима зависит от версии модулей). Режим энергосбережения для модулей заключается в следующем:

- o При отсутствии ошибок на каналах все канальные светодиоды гаснут;
- o При наличии ошибки на одном из каналов все канальные светодиоды включаются.
- *LOGFILE\_CNT=X*

Данный параметр задает максимальное число хранимых системных событий (одно событие - 10 байт, значение по умолчанию - 32). Суммарный объем хранимых переменных и буфера системных событий не должен превышать 1 Мегабайт.

# **ANYAPPL**

Данный параметр задает режим восстановления базы данных технологического приложения только при совпадении конфигурации переменных. Совпадение сеанса компиляции и различия в программном коде не анализируются.

# **APPL SAVEDIR=X**

Данный параметр задает директорию, в которую мастер будет сохранять копии загружаемых приложений модулей (пример: /fs/etfs/unimod/). Имя файла приложения при сохранении имеет вид: "base\_<№ модуля>\_<дата сборки>". Номер модуля состоит из трех десятичных цифр; дата сборки – в формате год-месяц-число (пример: base 003 20090326). Загрузка на модуль сохраненных приложений выполняется через ФБ LOAD\_APPL.

# **TRANSIT ANSWER=X**

Данный параметр задает время ожидания выполнения транзитного запроса. Величина таймаута Х задается в миллисекундах. По умолчанию - 10 секунд.

# REQ\_DELAY=X

Данный параметр имеет значение при загрузке приложения и задает интервал между запросами (в миллисекундах), при превышении которого загрузка прерывается. По умолчанию - 60 секунд.

### Параметры резервирования

См. также пункт "Резервирование контроллеров".

### **STANDBY**

Данный параметр задает режим резервирования контроллеров. Возможные значения:

# Без резервирования;

#### 100%;

Данный параметр задает режим 100% резервирования контроллеров. Зеркализируются переменные с меткой хранить.

#### Процессорной части.

Данный параметр задает режим резервирования процессорной части контроллера. Могут быть выбраны следующие варианты зеркализации:

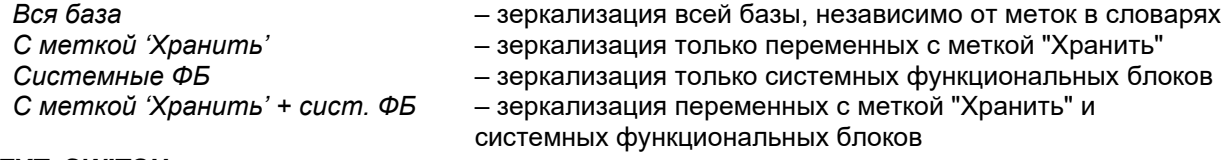

#### **EXT SWITCH**

Используется схема резервирования с внешним переключателем. INPUT1 [вход] - сигнал переключения основной-резервный (от ключа).

#### Зеркализация файлов:

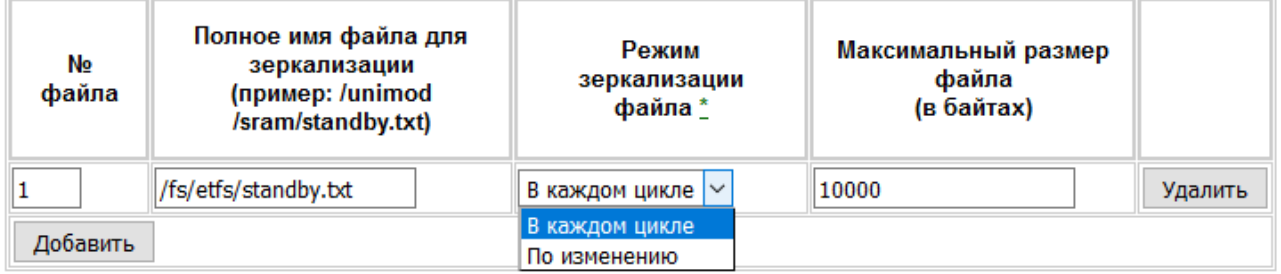

\* Режим "по изменению" работает только при включенной индексации

#### Режим зеркализации

Допустимы следующие значения:

- файл зеркализируется в каждом цикле обмена;

В каждом шикле По изменению

- файл зеркализируется по изменению (только при включенной индексации);

#### *Аппаратная конфигурация*

### • *WDT\_TIME =X*

Данный параметр задает время срабатывания (в мс) сторожевого таймера Watchdog. Диапазон допустимых значений: 100..20000. Значение по умолчанию – 1700.

# • *PORT "ST-BUS"=X*

Данный параметр задает режим работы линий порта "ST-BUS". Возможные значения параметров: *Не используется*

#### *ST-BUS, Полудуплекс*

#### *ST-BUS, Полудуплекс с дублированием*

В этом режиме данные, передаваемые по первой линии, дублируются на вторую линию; на приеме также проводится анализ принятых данных по обеим линиям. **Данный режим задействует сразу 2 линии порта!**

#### • *PORT "485/422/232"=X*

Данный параметр задает режим работы порта "485/422/232" (COM1). Возможные значения параметра:

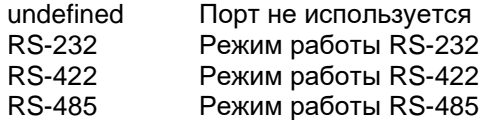

 $(A - RX+, B - RX-, Y - TX+, Z - TX-)$  $(Y - DATA+, Z - DATA-)$ 

#### *Сетевые настройки*

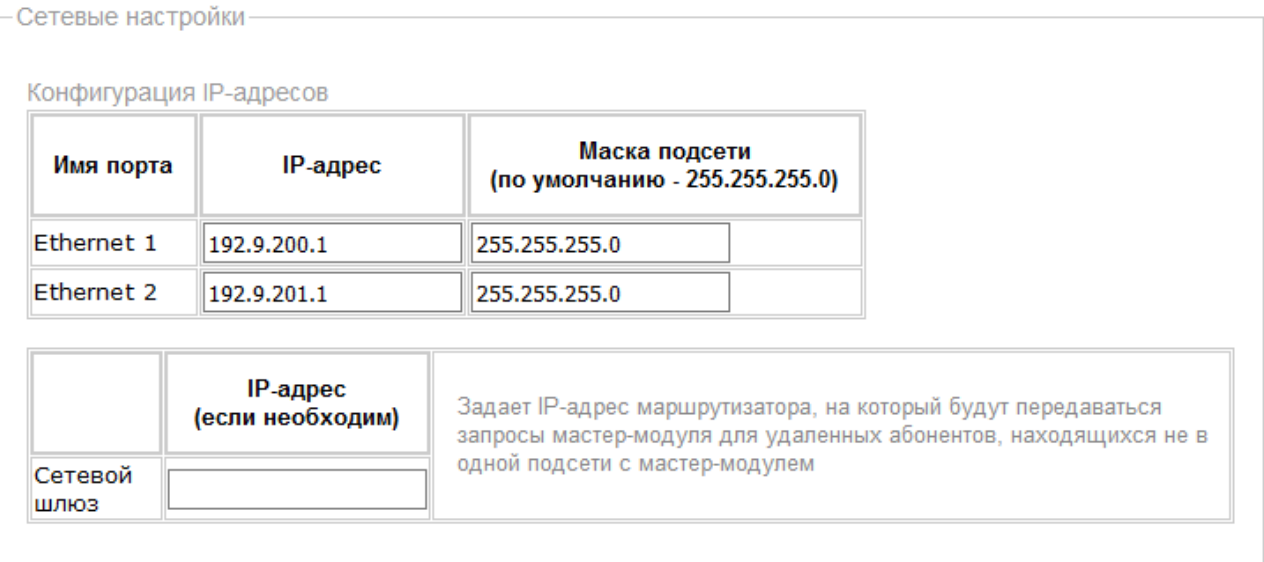

### *Интерфейс с модулями ввода/вывода:*

Для задания конфигурации интерфейса с модулями используется понятие – "линия". Каждая линия соответствует отдельному коммуникационному адаптеру: ST-BUS, COM-порт, Ethernet.

• *LINE=X*

Данный параметр задает тип линии. Допустимы следующие значения:

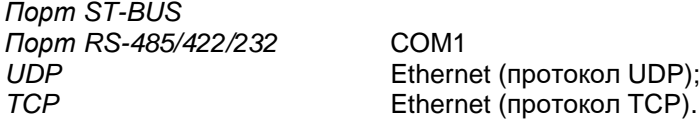

Примечание:

Некоторые значения могут быть недоступны для выбора, если на вкладке "Аппаратная конфигурация" режим для порта ST-BUS или порта RS-485/422/232 задан как "не используется".

# **MODULES=X**

Данный параметр задает тип модулей на линии. Допустимы следующие значения: M800/M900/M1000 M500

# **ANSWER=X**

Данный параметр задает таймаут ожидания ответа. Величина таймаута Х задается в миллисекундах.

### **REPEAT=X**

Данный параметр задает количество повторов пакета. Повторы выполняются при отсутствии ответа.

### $ODELAY=X$

Данный параметр задает паузу перед передачей данных. Величина паузы Х задается в миллисекундах.

### **RUNMODE=X**

Данный параметр задает режим взаимодействия ядра целевой задачи и драйвера обмена. Допустимы следующие значения Х:

SYNC - синхронный режим (по умолчанию). Обмен с модулями выполняется в каждом цикле приложения:

ASYN - асинхронный режим. Обмен с модулями выполняется независимым процессом, что позволяет уменьшить основной цикл приложения. Следует анализировать признак актуальности данных, который возвращается функцией operate, код функции 2(dec).

### OFFSET=X

Данный параметр задает величину смещения адресов модулей в/в. Смещение вычитается из номера модуля в проекте (т.е. если модуль в проекте имеет адрес 129, то мастер-модуль будет обращаться к нему по адресу (129-X)). При этом обращение к модулям с адресами 1..Х осуществляться не будет.

Параметры последовательной линии:

#### **BAUD=X**

Данный параметр задает скорость интерфейса. Допустимы следующие значения Х (в Бод): 1200, 2400, 4800, 9600, 19200, 38400, 57600, 115200, 250000, 625000, 1250000, 2500000, 5000000.

#### Параметры Ethernet линии:

#### **ETHLOCAL=X**

Данный параметр задает локальный IP/UDP порт.

#### **ETHREMOTE=X**

Данный параметр задает удаленный IP/UDP порт.

#### **ETHADDR=X**

Данный параметр задает удаленный IP адрес в формате XXX.XXX.XXX.XXX.

#### Параметры модулей ввода/вывода:

Данная таблица определяет логическую привязку линии и модулей ввода/вывода. Обращение к указанным модулям будет выполняться по данной линии.

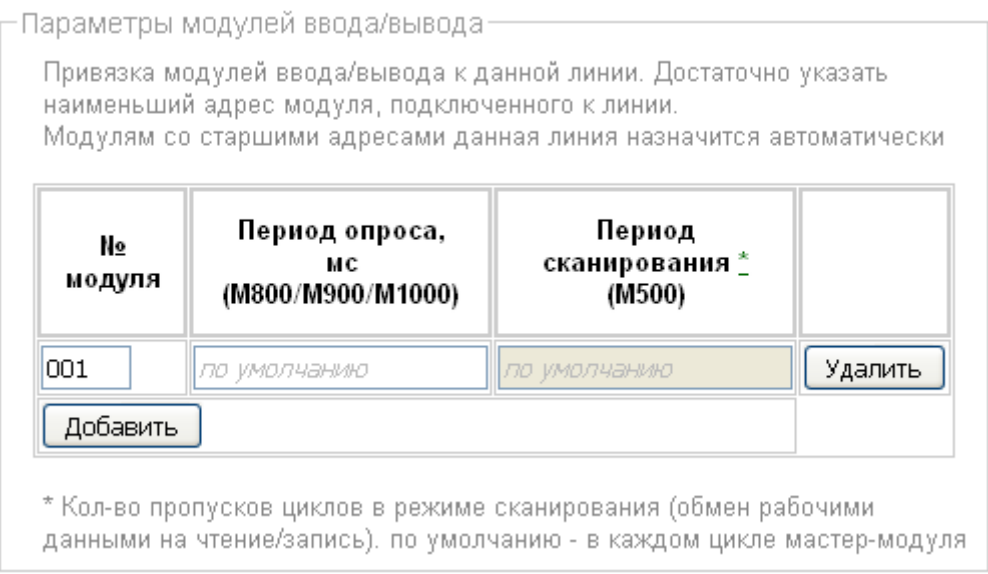

# • *Период опроса (только для модулей M800/M900/M1000)*

Данный параметр задает период опроса модуля ввода/вывода. Величина периода *X* задается в миллисекундах. Если величина периода равна 0 или не задана, опрос производится в каждом цикле приложения.

# • *Период сканирования (только для модулей M500)*

Данный параметр задает кол-во пропусков циклов в режиме сканирования (обмен рабочими данными на чтение/запись). Если величина периода равна 0 или не задана, опрос производится в каждом цикле приложения.

# 8.2 Резервирование контроллеров

Резервирование применяется для повышения надежности выполнения контроллерами технологических задач. Поддерживаются следующие варианты резервирования контроллеров TREI-5B-05:

- резервирование процессорной части;
- 100% резервирование контроллеров;
- резервирование отсутствует. Может применяться резервирование отдельных компонентов  $\bullet$ контроллера: каналов ввода/вывода, блоков питания.

Вариант резервирования и синхронизации данных задается в web-конфигураторе, а также в технологическом приложении UnimodPro следующим образом.

- 6. В описании межконтроллерного обмена в технологическом приложении должна быть определена связь со следующими параметрами:
	- ⊙ Номер связи=0
	- о Направление=ВХОД/ВЫХОД
	- O Тип связи=TN-ETHERNET
	- O NODT TCP/IP=8000
	- o IP адрес Primary задается IP адрес Primary мастера в основной сети Ethernet
	- $\circ$  IP адрес Backup задается IP адрес Backup мастера в основной сети Ethernet
	- IP адрес резервный Primary задается IP адрес Primary мастера в резервной сети
	- $\circ$ IP адрес резервный Backup задается IP адрес Backup мастера в резервной сети
- 7. В web-конфигураторе:
	- 1) Должен быть определен режим резервирования (Параметр STANDBY).

2) При использовании внешнего переключателя для принудительного задания текущего статуса мастер-модуля должна быть задействована опция **EXT SWITCH** 

3) Должна быть запущена задача связи ит syn.

#### Важно! В процессорные модули резервируемых контроллеров должно загружаться одно и то же приложение Unimod Pro.

Со стороны аппаратной части мастер-модуля для резервирования контроллеров имеются следующие возможности:

• Таймер Watchdog для оперативного отключения неисправного мастер-модуля.

Для определения статуса мастер-модуля "основной - резервный" может использоваться внешняя аппаратная схема, назначение дискретных сигналов в которой следующее:

сигнал на входе INPUT1 имеет смысл принудительного перевода в резервный режим.

Мастер-модуль принимает статус "основной" при следующих условиях:

- отсутствует обмен по линии зеркализации (другой мастер-модуль неисправен);  $\bullet$
- отсутствует сигнал на входе INPUT1 (нет внешнего запрета);
- переключатель RUN/STOP в положении RUN.

Мастер принимает статус "резервный" при отсутствии любого из перечисленных выше условий.

При начальном запуске контроллера по включению питания мастер-модули начинают исполнять технологическое приложение в следующем порядке:

- $\bullet$ первым запускается мастер-модуль, который в настройках задачи межконтроллерного обмена задан как Primary;
- мастер-модуль, который в настройках задан как Backup, выдерживает паузу 10 сек. Затем либо  $\bullet$ запускается в "основном" режиме, если Primary мастер-модуль неисправен, либо в "резервном" в противном случае. При этом Backup мастер-модуль прекращает выдерживать паузу сразу при появлении запросов от "основного" мастер-модуля.

Текущий статус и состояние сигналов, задействованных в аппаратной схеме резервирования, программно доступны через каналы диагностической платы. Текущий статус мастер-модуля может быть изменен из технологического приложения посредством системного вызова SYSTEM(43) или управляющих тегов ОРС-сервера

Целевая задача Unimod Pro автоматически выполняет следующие операции:

- Контроль статуса дублирующего мастер-модуля (основной-резервный);
- Изменение статуса мастер-модуля при наличии ошибок (см. SYSTEM(25));
- Синхронизация состояния технологических приложений основного и резервного мастеров;

• Сохранение состояния технологического приложения в энергонезависимой памяти (для безударного перезапуска).

При пропадании связи с "основным" мастер-модулем "резервный" принимает статус "основного" по истечении времени, заданного параметром WDT\_TIME. При этом, если оба контроллера работают исправно и повреждена только линия Ethernet, при появлении связи приоритет на получение статуса "основного" будет у того, который в параметрах межконтроллерного обмена задан как Primary.

# 8.2.1 Резервирование процессорной части

Данный вариант предусматривает наличие в составе контроллера единого УСО и двух мастеров с внешней схемой определения статуса "основной - резервный". В каждый момент времени УСО опрашивает только один мастер - "основной".

Технологическая программа Unimod Pro выполняется только на "основном" мастере. База данных основного" мастера зеркализируется на "резервный". При этом через канал связи передаются следующие" компоненты приложения (задается в web-конфигураторе):

вся база технологического приложения или отдельные компоненты (опция STANDBY): Вся база: Переменные с меткой "Хранить"); Системные ФБ; Переменные с меткой "Хранить" и системные ФБ.

файлы, определенные в web-конфигураторе.

Переход управления с "основного" мастера на "резервный" мастер автоматически происходит при полном отказе основного (при срабатывании Watchdog), или при ошибках, определяемых вызовом SYSTEM(25).

При установке переключателя DIP:5 в значение "On" - разрешается выполнение технологического приложения мастере, текущий статус которого - "в резерве".

При установке переключателя DIP:1 в значение "On" - выполняется "холодный" старт без восстановления сохраненного состояния, а также блокируется "зеркализация" базы.

# 8.2.2 100% резервирование контроллера

Предусматривается наличие двух независимых контроллеров. При этом входные сигналы от объекта подключаются к модулям ввода/вывода обоих контроллеров, а сигналы управления подключаются через переключающие реле к "основному" контроллеру. Технологическая программа Unimod Pro выполняется на обоих мастерах. База данных "основного" мастера зеркализируется на "резервный". При этом через канал связи передаются следующие **компоненты приложения**:

- внутренние переменные c атрибутом "хранить\резерв" в состоянии "да";
- файлы, определенные в web-конфигураторе.

Переход управления с "основного" контроллера на "резервный" контроллер автоматически происходит как при полном отказе мастера основного контроллера (при срабатывании Watchdog), так и при наличии неисправностей на основном контроллере или при ошибках, определяемых вызовом SYSTEM(25). Наличие неисправностей отображается на дисплее на лицевой панели мастера. При этом соблюдаются следующие правила:

- при наличии неисправностей на "резервном" контроллере перед переходом в "основной" режим выдерживается пауза длительностью 4.5 сек.;
- при наличии неисправностей на "основном" контроллере выполняется однократная попытка длительностью до 3 сек. передать управление "резервному" контроллеру посредством активизации WatchDog кодом резервного режима.
- исправление неисправностей не предусматривает автоматического изменения статуса контроллера.

При установке переключателя *DIP:1* в значение "On" – выполняется "холодный" старт без восстановления сохраненного состояния, а также блокируется "зеркализация" базы.

### *Примечание*

По умолчанию переход управления с "основного" контроллера на "резервный" контроллер при возникновении неисправностей на основном автоматически происходит только в одном направлении – с Primary-контроллера на Backup-контроллер.

Переход в обратном направлении возможен после вызова системного вызова *system(25,10)*.

# 8.2.3 Безударная перезагрузка технологического приложения

Поскольку контроллер являет собой комплекс: аппаратная часть + целевая задача Unimod Pro + технологическое приложение, - то в технологическом приложении также должно учитываться наличие резервирования. В технологическом приложении Unimod Pro следует учитывать следующее:

- технологические программы могут выполняться на обоих мастерах независимо;
- синхронизация компонентов приложения может выполняться с некоторым периодом (не каждый цикл);
- при изменении компонентов приложения возможно частичное не восстановление состояния приложения (и с диска, и при зеркализации). Не восстанавливается только измененный компонент.

Для реализации безударной перезагрузки измененного приложения имеются следующие возможности:

- использовать файлы (на диске) для сохранения и последующего восстановления переменных, критичных для технологического приложения;
- алгоритмически учитывать, что при изменении номенклатуры функциональных блоков "С" будет отсутствовать синхронизация внутренних (накопительных) данных функциональных блоков.
- измененное технологическое приложение загружать в следующем порядке:
	- остановить приложение на backup мастере (при статусе "резервный")
		- загрузить новое приложение на backup мастер и убедиться, что критические данные восстановились, и синхронизировались с primary мастером;
		- изменить статус backup мастера на "основной";
		- остановить приложение на primary мастере (при статусе "резервный");
		- загрузить новое приложение на primary мастер и убедиться, что критические данные восстановились, и синхронизировались с backup мастером, находящимся в статусе "основной":
		- перевести primary мастер в статус "основной".

# *8.3 Назначение переключателей*

Специальный режим работы может быть задан положением DIP переключателей при переходе модуля в основной режим работы. Переключатели имеют следующее назначение:

- **1 -** *On* признак "холодного" запуска контроллера, *Off* признак "горячего" запуска;
- **2 -** *On* отключить режим автозапуска технологического приложения;
- **3 -** *Резерв*;
- **4** *On* конфигурация по умолчанию;
- **5** *On* выполнять технологическое приложение на "резервном" мастере;
- **6** *On* технологический режим.

При этом положение переключателя *On* – нижнее крайнее, *Off* – верхнее крайнее.

При "холодном" запуске контроллера (*DIP:1 – On*) технологическое приложение начинает выполняться "с нуля", т.е. не производится восстановление сохраненной базы приложения. Во время работы не выполняется "зеркализация" базы.

При отключенном режиме автозапуска (*DIP:2 – On*) на контроллере загружается только операционная система QNX с поддержкой сетевых интерфейсов. Данный режим может использоваться для обеспечения безопасного проведения диагностики аппаратных средств.

При состоянии *On* на переключателе *DIP:4* контроллеру присваивается IP-адрес по умолчанию – 192.9.200.1.

При состоянии *On* на переключателе *DIP:5* разрешается выполнение технологической программы, если текущий статус мастер-модуля – в "резерве" (при резервировании процессорной части).

При состоянии *On* на переключателе *DIP:6* разрешается загрузка с USB-flash, для выполнения сервисных работ (например, обновление образа операционной системы).

**Примечание.** В версии 2.50 добавлена **возможность принудительного удаления приложения** (на случай загрузки приложения с ошибкой, приводящей к циклическим перезагрузкам. Раньше в таких ситуациях удаление возможно было через FTP, но начиная с версии 2.50 доступ по FTP можно отключить).

Для удаления приложения необходимо:

- 1. Установить все DIP переключатели в положение ON
- 2. Подать питание. После загрузки на экран будет выдано сообщение "Удалить приложение? Все DIP в положение OFF"
- 3. Не отключая питание, перевести все переключатели в положение OFF. По завершении на дисплее появится сообщение "Приложение удалено. Требуется перезагрузка"

# *8.4 Индикация и диагностика*

На лицевой панели мастер-модуля M903E расположен LED-дисплей для отображения текущего состояния мастер-модуля:

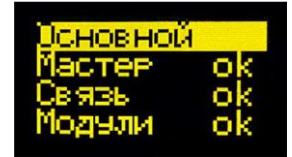

Диагностируемая информация на разделена на 4 группы:

- **Режим работы** мастер-модуля (основной/резервный/отладка);
- **"Мастер"**: ошибки мастер-модуля (сообщение об ошибке или "ok");
- **"Связь"**: ошибки связи с модулями (в случае ошибки обмена номер модуля);
- **"Модули"**: диагностика, полученная с самих модулей ввода/вывода (номер модуля с ошибкой или "ok").

Также, рядом с дисплеем может находиться датчик приближения (*наличие датчика зависит от версии платы*).

**Внимание!** В версии исполнительной системы 2.50 добавлена функция снижения деградации LED-дисплея.

Если на дисплее не отображаются ошибки, и информация не меняется, то включается заставка (скринсейвер). Заставка представляет собой один или несколько символов (зависит от режима), равномерно перемещающихся по дисплею.

Если мастер-модуль работает без резервирования, то в качестве заставки выступает символ "|" (вертикальная черта). При резервировании заставка отображает текущий статус мастер-модуля: "ОСН" / "РЕЗ" (основной/резервный).

Заставка включается только если выполняются оба условия:

- не отображается ни одной ошибки
- информация не меняется в течение одной минуты

Дисплей включается при возникновении хотя бы одного из следующих условий:

- отображение ошибки
- выводимая информация изменилась
- изменение показаний датчика приближения (*наличие зависит от версии платы*)
# *8.5 Конфигурирование*

Параметры мастер-модуля устанавливаются с помощью Web-конфигуратора (см. раздел "ЦЕЛЕВАЯ ПЛАТФОРМА – МАСТЕР M903E", "Система исполнения Unimod Pro", "www – Web-конфигуратор исполнительной системы Unimod PRO").

# **9. ЦЕЛЕВАЯ ПЛАТФОРМА – МАСТЕР M401E**

Вычислительная часть мастер-модуля представляет собой 4-ядерный процессор на базе ядра ARM с необходимым набором периферийных устройств.

Загрузочным устройством является eMMC-диск, на котором хранятся следующие компоненты:

- операционная система Linux;
- область энергонезависимой памяти;
- система исполнения Unimod Pro;

Интерфейс с модулями ввода/вывода осуществляется по протоколам ST-BUS(S)/ST-BUS(N) через встроенный коммуникационный адаптер.

Интерфейс с программным обеспечением верхнего уровня осуществляется по Ethernet протоколу TCP/IP/UDP. Кроме того, поддерживаются протоколы и службы TCP/IP: FTP, TELNET.

## *9.1 Система исполнения Unimod Pro*

В состав системы исполнения входят следующие компоненты:

- um ker ядро исполнительной системы (целевая задача) Unimod Pro;
- um\_eth компонент связи со *шлюзом TREI-5B* по Ethernet (протокол UDP);
- um\_net компонент межконтроллерного обмена TREINET;
- $\bullet$  um\_syn компонент зеркализации данных при резервировании;
- mb\_rtu\_mst компонент связи Modbus RTU в режиме master;
- 
- mb\_rtu\_slv компонент связи Modbus RTU в режиме slave;<br>• mb\_tcp\_mst компонент связи Modbus TCP в режиме master
- mb\_tcp\_mst компонент связи Modbus TCP в режиме master;<br>• mb tcp slv компонент связи Modbus TCP в режиме slave; • mb tcp slv – компонент связи Modbus TCP в режиме slave;
- $um_ntp$  компонент связи с NTP-сервером;
- $\text{iec104}$  slv компонент связи МЭК 60870-5-104 (МЭК-104) в режиме slave;
- um\_tcp компонент связи со *шлюзом TREI-5B* по Ethernet (протокол TCP);
- www web-конфигуратор исполнительной системы Unimod Pro.

Файлы исполнительной системы размещаются в каталоге */unimod.* Состав запускаемых компонентов зависит от требуемой функциональности системы. Целевой задачей также используются следующие файлы:

- master.ini конфигурационный файл;
- termo.tlb таблицы температурной линеаризации термопар и термосопротивлений;
- $\bullet$  base.pic технологическое приложение Unimod Pro в формате TIC;
- iec db.xml конфигурационный файл задачи связи iec104 slv.

## 9.1.1 um\_ker - ядро исполнительной системы Unimod Pro

Целевая задача - это ядро исполнительной системы Unimod Pro, которое интерпретирует технологическое приложение на языках IEC, выполняет обмен с УСО, обновляет базу данных переменных.

Для взаимодействия ядра и коммуникационных компонентов используется механизм межпроцессного обмена. Командная строка запуска ядра: um ker &.

Режим выполнения технологического приложения Unimod Pro и параметры интерфейса с модулями ввода/вывода задаются в соответствии с установками конфигурационного файла master.ini.

## 9.1.2 um\_eth – компонент связи со шлюзом TREI-5B по Ethernet (протокол UDP)

Компонент *um\_eth* используется для организации информационного обмена со *шлюзом TREI-5B* по линии Ethernet. В свою очередь, программный *шлюз TREI-5B* обеспечивает интерфейс со средой разработки Unimod Pro, а также с OPC сервером.

Компонент использует протокол IP/UDP (адрес порта 5000). Компонент должен запускаться до целевой задачи. Командная строка запуска: **um\_eth -port=N &.**

Где: N – номер IP порта

### 9.1.3 um\_net (um\_syn) - компонент межконтроллерного обмена TREINET

Компонент *um net* используется для организации информационного обмена контроллера TREI-5B-04 с контроллерами серий 04, 05, и 02. Протокол межконтроллерного обмена TREINET поддерживается только мастер-модулями контроллеров. Компонент должен запускаться до запуска целевой задачи. Командная строка запуска: um net &.

Задача связи ит syn предназначена для зеркализации данных при резервировании. Алгоритм работы аналогичен um\_net.

Аргументы командной строки:

 $-$ frame= $X$ 

Размер фрейма (в байтах). Значение по умолчанию - 1024. Рекомендуемое значение - 8000.

Логическое соединение по протоколу TREINET - является соединением типа "точка - точка". В приложении UnimodPro каждое логическое соединение межконтроллерного обмена представляется отдельным описателем - задача связи (см. документ «Unimod Pro. Руководство пользователя» раздел «Межконтроллерный обмен»). Данный описатель содержит параметры соединения и физического канала связи, а также список переменных, участвующих в обмене.

В список обмена для конкретного соединения может быть включено произвольное количество переменных следующих типов: булевские, целые, вещественные, и строковые. Для передачи по линии связи, переменные, привязанные к задаче, группируются в единое сообщение (размер не более 256Kb). Собственно доведение сообщений через каналы связи осуществляется компонентом исполнительной системы  $-$  um net.

Алгоритм доведения сообщения от задачи-передатчика к задаче-приемнику следующий. Сообщение передается частями: пакеты размером по 1.5 Кбайт. Первый заголовочный пакет содержит идентификатор и размер сообщения. Приемник квитирует получение пакета, после чего передатчик формирует и отправляет следующий пакет данных. Если квитанция не будет получена по истечении установленного времени, передача текущего пакета будет повторяться. В случае неудачи передатчик прекратит отправку сообщения и выставит признак ошибки. На стороне приемника, прием сообщения заканчивается при следующих условиях: приняты данные в количестве, указанном в заголовке сообщения, или истек таймаут на ожидании очередного пакета данных сообщения. В последнем случае задача связи фиксирует ошибку.

Передача данных в рамках пары узлов может производиться только в одном направлении. Направление может автоматически изменяться только для задач, через которые производится зеркализация данных при резервировании (параметр направление - имеет значение вход/выход).

Выделение пары взаимодействующих задач связи на разных контроллерах (узлах) производится через задание одинакового номера порта: IP порта - для Ethernet линии, СОМ порта - для последовательной линии.

Поддерживаются следующие типы физического соединения контроллеров:

- 1) Обмен между парой независимых узлов:
	- по Ethernet линии (тип связи TN ETHERNET);

Для организации соединения в параметрах задачи указывается собственный локальный IP адрес, и IP адрес удаленного взаимодействующего узла. В случае, если IP адрес удаленного узла не задан, задача связи может работать только в режиме поочередного приема сообщений от любого узла. При наличии резервного канала связи Ethernet - в параметрах обеих задач из пары следует указать IP адреса узлов в резервной сети. В этом случае при наличии повторяющейся ошибки при обмене - задачи связи на обоих узлах будут независимо переключать канал связи до появления устойчивого соединения. Переключение канала может быть принудительно выполнено из приложения Unimod Pro.

по линии на базе RS-232/422/485 (тип связи TN SERIAL).

2) Обмен между парой узлов в рамках сети контроллеров.

Предполагается наличие одного "главного" контроллера (тип связи TN\_MASTER) и группы "подчиненных" контроллеров (тип связи TN\_SLAVE). Для выделения пары взаимодействующих задач, в параметрах дополнительно указывается номер собственного и удаленного узлов.

В зависимости от направления формируется либо пакет данных (направление - передача), либо запрос / квитанцию (направление - прием). Экстренные сообщения передаются в составе пакетов, на которые дробится сообщение. Компонент um net на "главном" узле последовательно выполняет сеансы связи с "подчиненными" узлами, которые указаны в параметрах задач связи. Помехозащита обеспечивается наличием механизма квитирования, повтора, и нумерацией пакетов и полных сообщений.

Для организации канала могут использоваться радиомодемы (например - Integra TR), которые обеспечивают прозрачное функционирование. Телекоммуникационное оборудование должно иметь возможность автоматического управления передатчиком по наличию данных. В общем случае, взаимодействующие радиомодемы конфигурируются как равнозначные. Также может использоваться линия на базе RS-485 в режиме полудуплекс.

## 9.1.4 mb\_rtu\_mst – компонент связи Modbus RTU в режиме master

Компонент используется для организации обмена с подчиненными устройствами по протоколу Modbus RTU по последовательной линии связи (RS-485/422/232). Компонент *mb\_rtu\_mst* должен запускаться до запуска целевой задачи. Командная строка запуска: **mb\_rtu\_mst &.**

Используются следующие функции Modbus RTU (коды указаны в десятичном формате):

- 1 Чтение состояния ячейки (Read Coil Status)
- 2 Чтение состояния входа (Read Input Status)
- 3 Чтение блокировочных регистров (Read Holding Registers)
- 4 Чтение входных регистров (Read Input Registers)<br>• 15 Управление многими ячейками (Force Multiple Co
- 15 Управление многими ячейками (Force Multiple Coils)
- 16 Установка многих регистров (Preset Multiple Registers)

Параметры физической линии и режим обмена устанавливаются на вкладке "Межконтроллерный обмен".

## 9.1.5 mb\_rtu\_slv – компонент связи Modbus RTU в режиме slave

Компонент используется для организации обмена по протоколу Modbus RTU в режиме "подчиненного" устройства по последовательной линии связи (RS-485/422/232). Компонент *mb\_rtu\_slv* должен запускаться до запуска целевой задачи. Командная строка запуска: **mb\_rtu\_slv&.**

Поддерживаются следующие функции Modbus RTU (коды указаны в десятичном формате):

- 1 Чтение состояния ячейки (Read Coil Status)<br>2 Чтение состояния входа (Read Input Status)
- 2 Чтение состояния входа (Read Input Status)<br>• 3 Чтение блокировочных регистров (Read Hol
- 3 Чтение блокировочных регистров (Read Holding Registers)
- 4 Чтение входных регистров (Read Input Registers)
- 5 Управление одиночной ячейкой (Force Single Coil)
- 6 Установка одиночного регистра (Preset Single Register)
- 8 Диагностика (Diagnostics)
- 15 Управление многими ячейками (Force Multiple Coils)
- 16 Установка многих регистров (Preset Multiple Registers)
- 23 Чтение/установка многих регистров (Read/Write Multiple Registers)

Параметры физической линии и режим обмена устанавливаются на вкладке "Межконтроллерный обмен".

Переменным, к которым предполагается внешний доступ по протоколу Modbus RTU, в словаре технологического приложения должны быть назначены сетевые адреса Modbus.

## 9.1.6 mb\_tcp\_mst - компонент связи Modbus TCP в режиме master

Компонент используется для организации обмена с подчиненными устройствами по протоколу Modbus TCP по линии Ethernet. Компонент mb\_tcp\_mst должен запускаться до запуска целевой задачи. Командная строка запуска: mb\_tcp\_mst &.

Используются следующие функции Modbus TCP (коды указаны в десятичном формате):

- Чтение состояния ячейки (Read Coil Status)  $\mathbf{1}$  $\bullet$
- Чтение состояния входа (Read Input Status)  $\overline{2}$  $\bullet$
- Чтение блокировочных регистров (Read Holding Registers)  $\bullet$ 3
- $\overline{4}$ - Чтение входных регистров (Read Input Registers)  $\bullet$
- 15 - Управление многими ячейками (Force Multiple Coils)  $\bullet$
- Установка многих регистров (Preset Multiple Registers)  $\bullet$ 16

Параметры физической линии и режим обмена устанавливаются на вкладке "Межконтроллерный обмен".

## 9.1.7 mb\_tcp\_slv – компонент связи Modbus TCP в режиме slave

Компонент используется для организации обмена по протоколу Modbus TCP в режиме "подчиненного" устройства по линии Ethernet. Компонент *mb\_tcp\_slv* должен запускаться до запуска целевой задачи. Командная строка запуска: **mb\_tcp\_slv &.**

Поддерживаются следующие функции Modbus TCP (коды указаны в десятичном формате):

- 1 Чтение состояния ячейки (Read Coil Status)<br>2 Чтение состояния входа (Read Input Status)
- 2 Чтение состояния входа (Read Input Status)<br>• 3 Чтение блокировочных регистров (Read Hol
- 3 Чтение блокировочных регистров (Read Holding Registers)
- 4 Чтение входных регистров (Read Input Registers)
- 5 Управление одиночной ячейкой (Force Single Coil)
- 6 Установка одиночного регистра (Preset Single Register)
- 15 Управление многими ячейками (Force Multiple Coils)
- 16 Установка многих регистров (Preset Multiple Registers)
- 23 Чтение/установка многих регистров (Read/Write Multiple Registers)

Параметры физической линии и режим обмена устанавливаются на вкладке "Межконтроллерный обмен".

Переменным, к которым предполагается внешний доступ по протоколу Modbus RTU, в словаре технологического приложения должны быть назначены сетевые адреса Modbus.

## 9.1.8 um\_ntp - компонент связи с NTP-сервером

Компонент используется для синхронизации времени по протоколу SNTP. Компонент должен запускаться до целевой задачи.

#### Командная строка запуска: um\_ntp &.

Аргументы командной строки:

#### $\bullet$   $-ta=X$

Время ожидания ответа от сервера (в миллисекундах). Значение по умолчанию - 16000

### $-td=X$

Время между передачами (в миллисекундах), но не менее 16000. Значение по умолчанию - 64000.

## $-mode=X$

Режим работы задачи связи. Возможные значения:

- $\begin{array}{cc}\n\checkmark & c-Client \\
\checkmark & s-Server \\
\checkmark & d-Dual\n\end{array}$
- 
- 

Значение по умолчанию - "с".

#### $-src = X$

Источник синхронизации в режиме "server". Возможные значения:

 $\checkmark$  sntp - SNTP-сервер (адрес задается в технологическом приложении)

В технологическом приложении для получения времени применяется функциональный блок DRV\_GETTIME.

## 9.1.9 iec104\_slv - компонент связи МЭК 60870-5-104 (МЭК-104) в режиме slave

Компонент используется для организации обмена по протоколу МЭК-104 в режиме "подчиненного" устройства по линии Ethernet. Компонент *iec104\_slv* должен запускаться до запуска целевой задачи. Командная строка запуска: **iec104\_slv -port=N -k=M -ksync &**.

#### Где: **N** – номер IP порта (по умолчанию – 2404);

**M** – максимальное число неподтвержденных APDU формата I (по умолчанию – 12); **ksync** – метки времени при передаче данных синхронизируются с временем исполнительной системы (по умолчанию - отключено, синхронизация только от команды 103 **"**Синхронизация часов**"**)

#### **В настройках проекта должна быть включена опция "Использовать индексацию" (меню "Сборка", команда "Настройки проекта")!**

Поддерживаются следующие команды (коды указаны в десятичном формате):

- 45 Однопозиционная команда (Single command)
- 49 Команда уставки, масштабированное значение (Setpoint command, scaled value)
- $50 50$  Команда уставки, короткий формат с плавающей точкой (Setpoint command, short floating point value)
- 58 Однопозиционная команда с меткой времени CP56Time2a (Single command with time tag)
- 62 Команда уставки с меткой времени CP56Time2a, масштабированное значение (Setpoint command with time tag, scaled value)
- 63 Команда уставки с меткой времени CP56Time2a, короткий формат с плавающей точкой (Setpoint command with time tag, short floating point value)
- 100 Команда опроса (General-Interrogation command)
- 102 Команда чтения (Read command)
- 103 Команда синхронизации часов (Clock synchronization command)
- 107 Тестовая команда с меткой времени CP56Time2a (Test command with time tag)

Переменные, к которым предполагается внешний доступ по протоколу МЭК-104, должны быть описаны в файле конфигурации *iec\_db.xml*, располагающемся в каталоге */fs/etfs/unimod/tasks*.

## **Структура файла конфигурации:**

```
<?xml version="1.0" encoding="utf-8"?>
<!--IEC-104 configuration database-->
<g:ethernet>
    <g:asdu num="1">
            <g:group num="1" type="13" sq="0" spont="1">
                    <g:obj link="1" addr="1" arc="1"/>
                    <g:obj link="2" addr="2"/>
            </g:group>
            <g:group num="2" type="13" sq="0">
                    <g:obj link="3" addr="3"/>
            </g:group>
            <g:group num="4" type="11" sq="0">
                    <g:obj link="11" addr="4"/>
            </g:group>
            <g:group num="5" type="1" sq="0">
                    <g:obj link="1" addr="5"/>
            </g:group>
    </g:asdu>
</g:ethernet>
```
Группа переменных задается тегом *<g:group num="N" type="T" sq="S" spont="X">*,

Где: N – номер группы,

T – тип переменной по протоколу МЭК-104. Допустимы следующие значения:

1 - Одноэлементная информация (Single point information)

- Строка из 32 бит (Bitstring of 32 bits)  $\overline{7}$  $\bullet$
- Значение измеряемой величины, масштабированное значение (Measured value,  $11$ scaled value)
- 13 - Значение измеряемой величины, короткий формат с плавающей точкой (Measured value, short floating point value)

S - метод адресации объектов или элементов информации в блоке ASDU. Допустимы следующие значения:

- $\Omega$ - адресация индивидуальных одиночных элементов или комбинаций элементов в  $\bullet$ наборе объектов информации одинакового типа
- адресация последовательности одиночных элементов информации или  $\overline{1}$ одинаковых комбинаций элементов в единственном объекте ASDU

X – использование спорадической передачи. Допустимы следующие значения:

- $\overline{0}$ - отключено (только по запросу)  $\bullet$
- $\mathbf{1}$ - включено  $\bullet$

Переменные внутри группы описываются тегом <g:obj link="L" addr="A" arc="X"/>,

Где: L - индекс переменной (назначается в словаре технологического приложения),

А - адрес переменной по протоколу МЭК-104.

Х - чтение из архива. Допустимы следующие значения:

- отключено (только текущее значение)  $\bullet$  0
- $\overline{1}$ - включено

Кроме того, для чтения переменной из архива необходимо:

1) в технологическом приложении задействовать архивацию для данной переменной;

2) активировать спорадическую передачу для группы

Соответствие типов UnimodPRO и MЭК-104:

- Булевский - типы 1, 30;
- Целый - типы 7, 33 (чтение/запись 4 байт)
	- типы 11, 35 (чтение/запись младших 2 байт);
- Вещественный типы 13, 36.

#### Примечание

Если переменные предполагается считывать запросом "Команда опроса" (Команда 100, General-Interrogation command), то кол-во переменных в одной группе не должно превышать следующих значений (иначе будут считываться только первые N переменных):

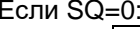

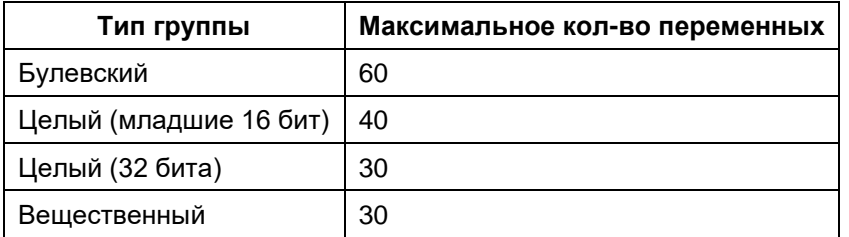

 $Fcmu$  SO=1:

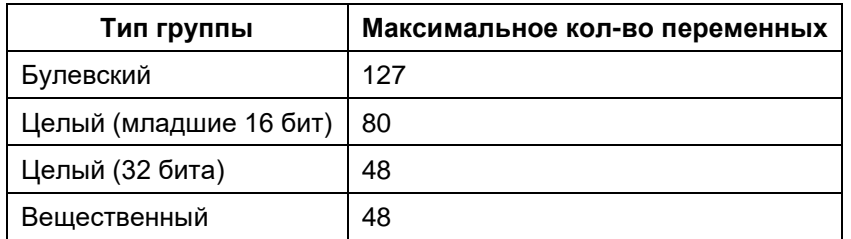

К режиму спорадической передачи данные ограничения не относятся.

Для дополнительной информации см. документ "iec 60870-5-104 compatib.pdf".

9.1.10 um\_tcp – компонент связи со шлюзом TREI-5B по Ethernet (протокол TCP)

Компонент *um\_tcp* используется для организации информационного обмена со *шлюзом TREI-5B* по линии Ethernet. В свою очередь, программный *шлюз TREI-5B* обеспечивает интерфейс со средой разработки Unimod Pro, а также с OPC сервером.

Компонент использует протокол IP/TCP. Компонент должен запускаться до целевой задачи. Командная строка запуска: **um\_tcp -port=N –frame=M &.**

Где: N – номер IP порта (значение по умолчанию – 6000),

M – максимальный размер фрейма (должен соответствовать настройкам абонента в *шлюзе*, значение по умолчанию – 8192).

#### 9.1.11 www - Web-конфигуратор исполнительной системы Unimod PRO.

Компонент используется для возможности конфигурации мастер-модуля через стандартный webбраузер.

#### Конфигурацию мастер-модуля следует выполнять только через данный конфигуратор!

Общий вид окна:

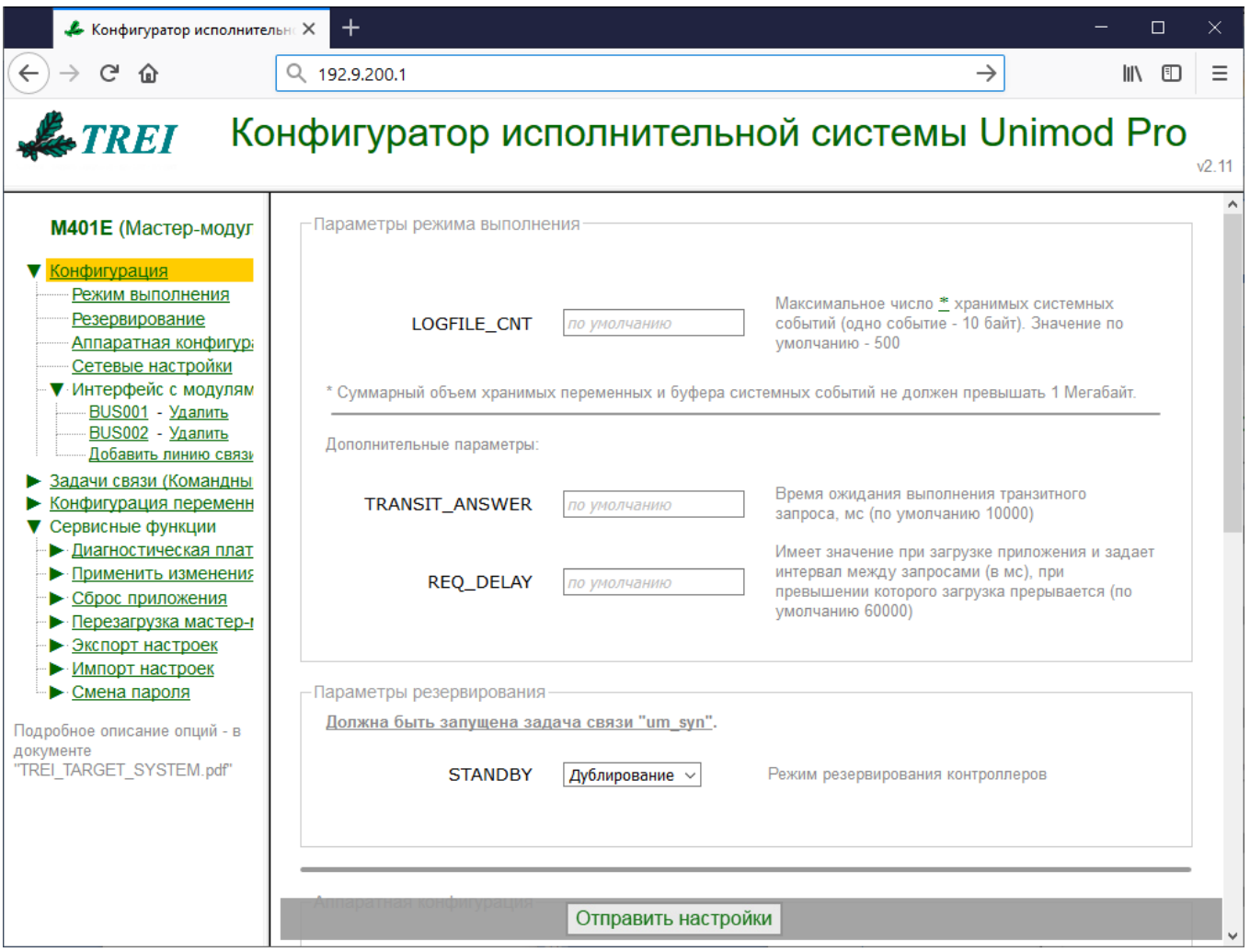

Также, см. следующие разделы документа:

"Задачи связи (Командный файл "um\_start")" - пункты с описанием соответствующей задачи СВЯЗИ:

"Конфигурация переменных для МЭК-104 (iec\_db.xml)" - пункт "iec104\_slv - компонент связи МЭК 60870-5-104 (МЭК-104) в режиме slave"

Поля, оставленные незаполненными, принимают значения по умолчанию.

Для корректного отображения параметров необходимо включить поддержку javascript в настройках браузера.

По умолчанию пароль для изменения настроек- "trei".

#### *Параметры режима выполнения*

## • *LOGFILE\_CNT=X*

Данный параметр задает максимальное число хранимых системных событий (одно событие - 10 байт, значение по умолчанию – 500). Суммарный объем хранимых переменных и буфера системных событий не должен превышать 1 Мегабайт.

#### • *TRANSIT\_ANSWER=X*

Данный параметр задает время ожидания выполнения транзитного запроса. Величина таймаута X задается в миллисекундах. По умолчанию – 10 секунд.

#### • *REQ\_DELAY=X*

Данный параметр имеет значение при загрузке приложения и задает интервал между запросами (в миллисекундах), при превышении которого загрузка прерывается. По умолчанию – 60 секунд.

#### *Параметры резервирования*

См. также пункт *"Резервирование контроллеров"*.

#### • *STANDBY*

Данный параметр задает режим резервирования контроллеров. Возможные значения:

## *Дублирование.*

При данном режиме резервирования алгоритм зеркализации следующий:

При старте основной мастер-модуль передает на резервный все переменные, функциональные блоки и параметры модулей. Далее в рабочем режиме передаются только переменные, полученные от OPC-сервера, по МКО или устройства Modbus.

#### *Аппаратная конфигурация*

#### • *WDT\_TIME =X*

Данный параметр задает время срабатывания (в мс) сторожевого таймера Watchdog. Диапазон допустимых значений: 100..65000.

## • *SAFE\_TIME =X*

Данный параметр задает время безопасности (в мс). Диапазон допустимых значений: 100..65000. Значение по умолчанию 3\*WDT\_TIME.

Если мастер-модуль обнаруживает ошибку, которая устраняется до истечения времени безопасности, то данная ошибка игнорируется, в список событий (вкладка "Статистика" программы диагностики "UMDiag") не заносится.

#### • *PORT "ST-BUS 1"=X*

Данный параметр задает режим работы шины "ST-BUS 1". Возможные значения параметров:

#### *ST-BUS, Дублирование модулей*

В этом режиме прием/передача выполняется по одной из линий. Номер линии зависит от положения мастер-модуля в каркасе (M1 – линия ST-BUS1, M2 – линия ST-BUS2).

#### • *PORT "ST-BUS 2"=X*

Данный параметр задает режим работы шины "ST-BUS 2". Возможные значения параметров:

#### *Не используется*

*ST-BUS, Полудуплекс*

## *ST-BUS, Полудуплекс с дублированием*

В этом режиме данные, передаваемые по первой линии, дублируются на вторую линию; на приеме также проводится анализ принятых данных по обеим линиям. **Данный режим задействует сразу 2 линии порта!**

#### • *COM-порт (COM1)=X*

Данный параметр активирует последовательный порт RS-485 (Y - DATA+, Z - DATA–).

#### *Сетевые настройки*

Конфигурация IP-адресов \*

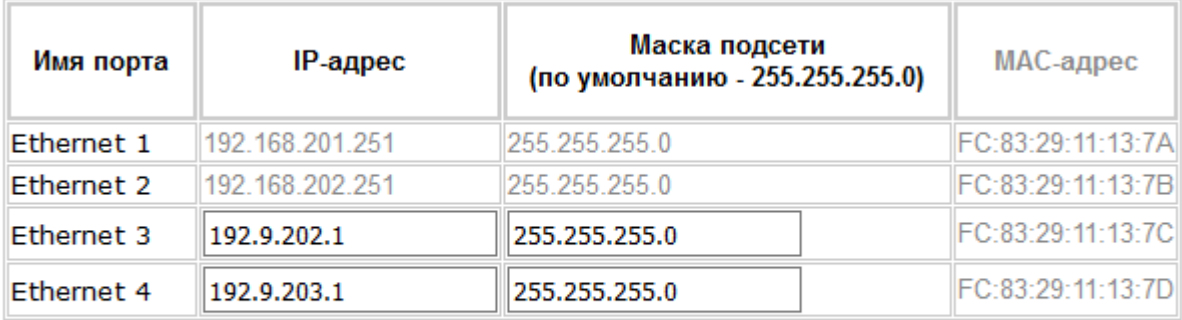

\* IP-адреса 192.168.200. \_\_\_ - 192.168.202. \_\_\_ , \_\_\_ . \_\_\_ . \_\_\_ .250 - \_\_\_ . \_\_ . \_\_ .254

зарезервированы для внутреннего использования и не должны использоваться мастер-модулем или подключенными устройствами

Ethernet 1 / Ethernet 2 используется для резервирования, Ethernet 3 / Ethernet 4 – для связи с "верхним" уровнем.

#### *Интерфейс с модулями ввода/вывода:*

Для задания конфигурации интерфейса с модулями используется понятие – "линия". Каждая линия соответствует отдельному коммуникационному адаптеру ST-BUS, COM-порт, Ethernet.

#### • *LINE=X*

Данный параметр задает тип линии. Допустимы следующие значения: *Порт ST-BUS 1*

*Порт ST-BUS 2*

## • *PROTOCOL=X*

Данный параметр задает протокол обмена с модулям. Допустимы следующие значения:

*STBUS\_S* Протокол обмена модулей M400 (безопасный интерфейс)

*STBUS\_N* Протокол обмена модулей M500

#### • *ANSWER=X*

Данный параметр задает таймаут ожидания ответа. Величина таймаута *X* задается в миллисекундах. Рекомендуемое значение:

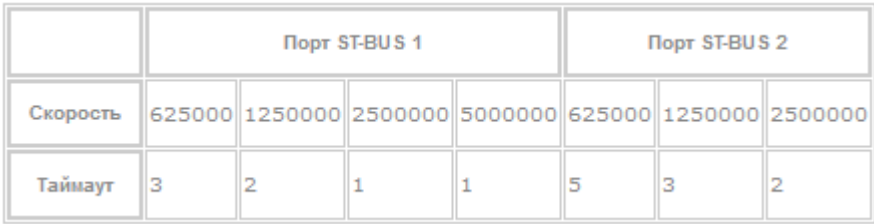

#### Параметры последовательной линии:

#### • *BAUD=X*

Данный параметр задает скорость интерфейса. Допустимы следующие значения *X (в Бод)*: 625000, 1250000, 2500000, 5000000.

## 9.2 Резервирование контроллеров

Резервирование применяется для повышения надежности выполнения контроллерами технологических задач.

Поддерживаются следующие варианты резервирования мастер-модулей М401Е:

## Дублирование.

Вариант резервирования и синхронизации данных задается в web-конфигураторе, а также в технологическом приложении UnimodPro следующим образом.

- 8. В описании межконтроллерного обмена в технологическом приложении должна быть определена связь со следующими параметрами:
	- **O** Номер связи=0
	- Направление=ВХОД/ВЫХОД  $\circ$
	- O TИП СВЯЗИ=TN-ETHERNET
	- O NOPT TCP/IP=8000
	- **O** IP адрес LAN3 основной
	- **O** IP адрес LAN3 резервный
	- **O** IP адрес LAN4 основной
	- **O** IP адрес LAN4 резервный
- 9. В web-конфигураторе:
	- 1) Должен быть определен режим резервирования (Параметр STANDBY).
	- 2) Должна быть запущена задача связи ит\_syn.

Со стороны аппаратной части мастер-модуля для резервирования контроллеров имеются следующие возможности:

• Таймер Watchdog для оперативного отключения неисправного мастер-модуля.

Мастер-модуль принимает статус "основной" при следующих условиях:

отсутствует обмен по линии зеркализации (другой мастер-модуль неисправен).

При начальном запуске контроллера по включению питания мастер-модули начинают исполнять технологическое приложение в следующем порядке:

- первым запускается мастер-модуль, который в настройках задачи межконтроллерного обмена задан как Primary;
- мастер-модуль, который в настройках задан как Backup, выдерживает паузу 10 сек. Затем либо  $\bullet$ запускается в "основном" режиме, если Primary мастер-модуль неисправен, либо в "резервном" в противном случае. При этом Backup мастер-модуль прекращает выдерживать паузу сразу при появлении запросов от "основного" мастер-модуля.

Текущий статус программно доступен через каналы диагностической платы. Текущий статус мастермодуля может быть изменен из технологического приложения посредством системного вызова SYSTEM(43) или управляющих тегов ОРС-сервера

Целевая задача Unimod Pro автоматически выполняет следующие операции:

- Контроль статуса дублирующего мастер-модуля (основной-резервный);  $\bullet$
- Изменение статуса мастер-модуля при наличии ошибок (см. SYSTEM(25));
- Синхронизация состояния технологических приложений основного и резервного мастеров;
- Сохранение состояния технологического приложения в энергонезависимой памяти (для безударного перезапуска).

При пропадании связи с "основным" мастер-модулем "резервный" принимает статус "основного" по истечении времени, заданного параметром WDT\_TIME.

#### 9.2.1 Режим "Дублирование"

Данный вариант предусматривает наличие двух мастеров и двух комплектов модулей (с одинаковым адресом и разным положением переключателя RSV).

В каждом цикле оба мастера выполняют технологическую программу и обмен со всеми модулями.

Зеркализация данных выполняется следующим образом:

- 1) При старте "резервного" мастера полностью зеркализируются технологическое приложение, настройки и текущее значение всей базы приложение с "основного" мастера;
- 2) В последующих циклах зеркализируются только переменные, полученные от ОРС, по межконтроллерному обмену или от устройств Modbus.

Статус "основной"-"резервный" не влияет на выполняемые действия и имеет значение только для обмена с "верхним" уровнем - запись переменных можно выполнять только через "основной" мастер.

Переход управления с "основного" мастера на "резервный" мастер автоматически происходит при полном отказе основного (при срабатывании Watchdog), или при ошибках, определяемых вызовом SYSTEM(25).

При использовании дублированных мастер-модулей необходимо соблюдать следующие условия:

- 1) Резервирование выполняется только через порты LAN1/LAN2, работа с "верхним уровнем" через порты LAN3/LAN4.
- 2) IP-адреса LAN3/LAN4 должны совпадать с настройками задачи МКО:

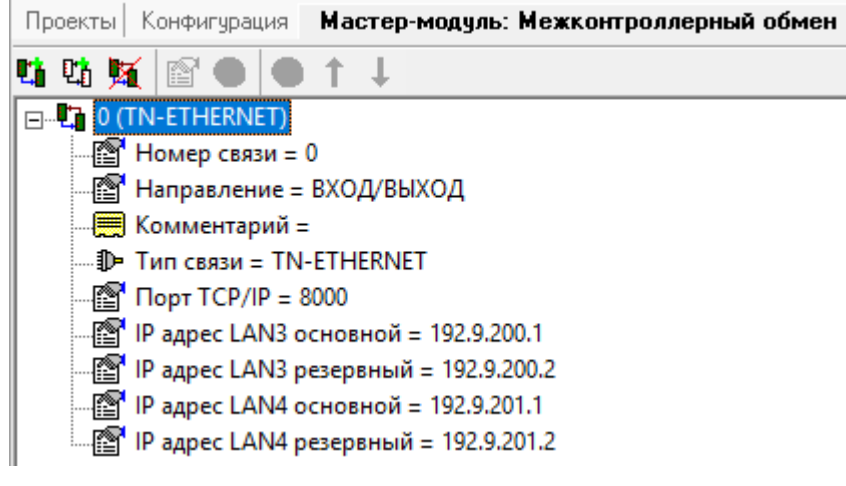

3) В настройках проекта указывается IP-адрес основного мастер-модуля:

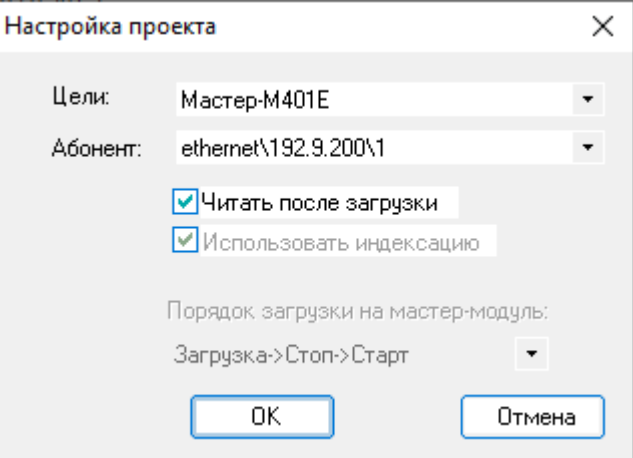

При смене статуса "основной"-"резервный" IP-адреса портов LAN3/LAN4 автоматически изменяются в соответствии с настройками, задаваемыми в параметрах задачи МКО. Таким образом, мастер-модулю со статусом "основной" всегда присваиваются IP-адреса "LAN3 основной"/"LAN4 основной".

При запуске мастер-модуль по LAN1/LAN2 получает текущее приложение и настройки с основного мастера, после чего ему присваиваются IP-адреса "LAN3 резервный"/"LAN4 резервный". Если при запуске связь с основным мастер-модулем отсутствует, то выполняется проверка шины STBUS (на случай, если забыли подключить линии зеркализации LAN1/LAN2):

Если обмен по шине STBUS выполняется, считается, что нарушена линия зеркализации, и мастермодуль **не** запускается в работу;

Если обмена по шине STBUS нет, считается, что дублирующий мастер-модуль отсутствует и выполняется запуск в одиночном режиме.

При одновременном включении мастер-модулей приоритет на запуск будет у мастер-модуля, установленного в слоте M1 (при установке в слот M2 выдерживается пауза 10 секунд до принятия решения о запуске в основном режиме).

#### 9.3 Назначение переключателей

Специальный режим работы может быть задан положением DIP переключателей при переходе модуля в основной режим работы. Переключатели имеют следующее назначение:

- $\blacktriangleleft$ - Ол - признак "холодного" запуска контроллера, Off - признак "горячего" запуска;  $\bullet$
- $\overline{2}$ - Оп - отключить режим автозапуска технологического приложения;  $\bullet$
- $\overline{3}$ - Резерв:  $\bullet$
- Оп конфигурация по умолчанию;  $\boldsymbol{\Lambda}$  $\bullet$
- Резерв; 5
- Оп технологический режим. 6

При этом положение переключателя On - правое крайнее, Off - левое крайнее.

При "холодном" запуске контроллера (DIP:1 - On) технологическое приложение начинает выполняться "с нуля", т.е. не производится восстановление сохраненной базы приложения.

При отключенном режиме автозапуска (DIP:2 - On) на контроллере загружается только операционная система с поддержкой сетевых интерфейсов. Данный режим может использоваться для обеспечения безопасного проведения диагностики аппаратных средств.

При состоянии Оп на переключателе DIP:4 контроллеру присваиваются IP-адреса по умолчанию -LAN3=192.9.200.1, LAN4=192.9.201.1.

Состояние Оп на переключателе DIP:6 используется для выполнения сервисных работ с мастермодулем и не должен использоваться в нормальной работе.

Если все переключатели перевести в состояние On, то при запуске будет удалено технологическое приложение.

## *9.4 Индикация и диагностика*

На лицевой панели мастер-модуля M401E расположены светодиоды ST-BUS, POWER, STATUS для отображения текущего состояния мастер-модуля.

- «ST-BUS 1» индикация наличия обмена по шине ST-BUS1 (слот M1);<br>• «ST-BUS 2» индикация наличия обмена по шине ST-BUS1 (слот M2);
- «ST-BUS  $2$ » индикация наличия обмена по шине ST-BUS1 (слот M2);
- «POWER 1» индикация состояния электропитания (линия 1);
- «POWER 2» индикация состояния электропитания (линия 2);
- «STATUS 1» индикация состояния исполнительной системы;
- «STATUS 2» индикация состояния аппаратной части.

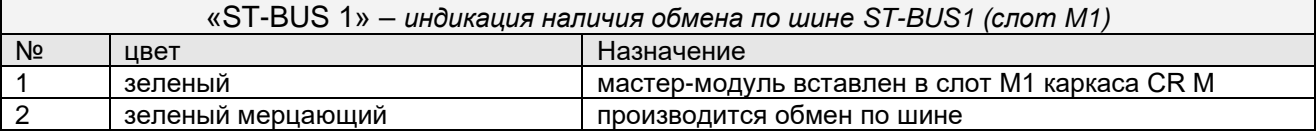

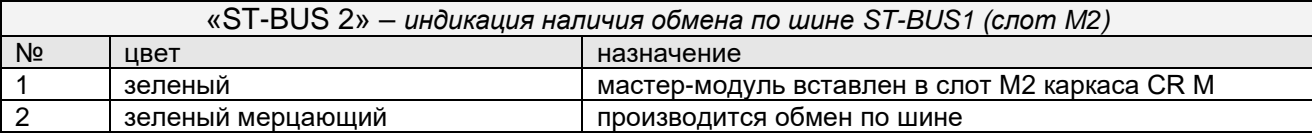

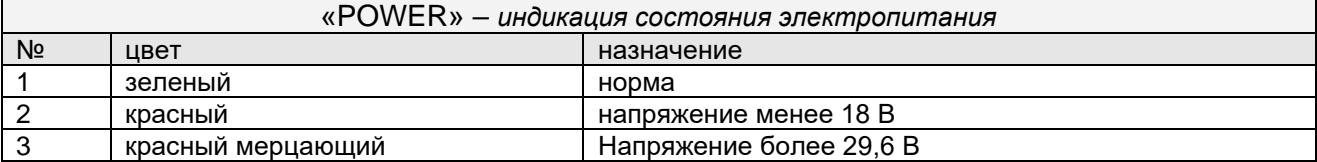

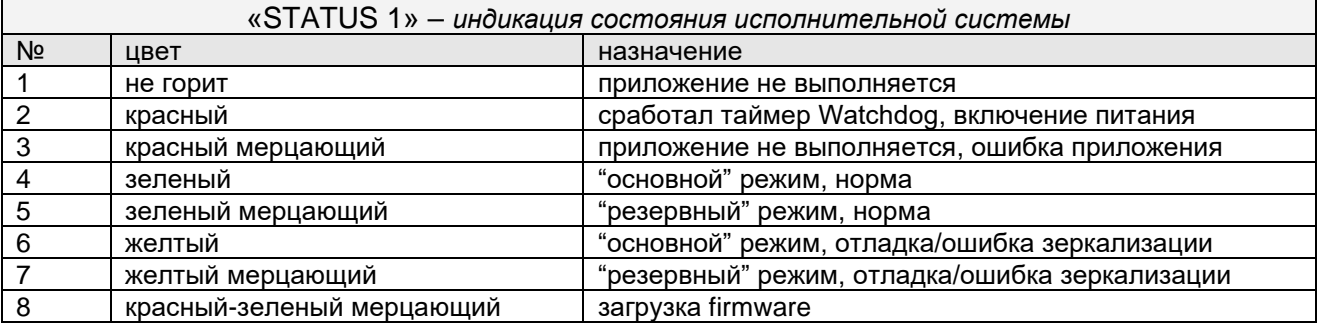

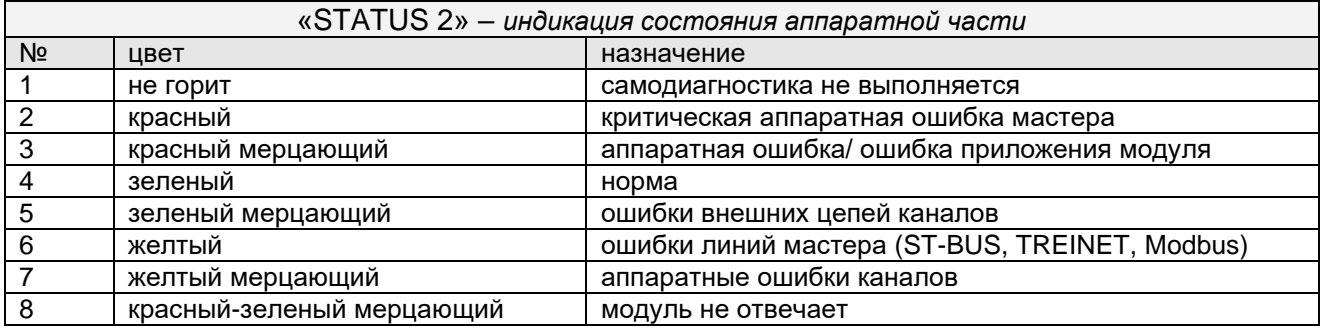

## *9.5 Конфигурирование*

Параметры мастер-модуля устанавливаются с помощью Web-конфигуратора (см. раздел "ЦЕЛЕВАЯ ПЛАТФОРМА – МАСТЕР M401E", "Система исполнения Unimod Pro", "www – Web-конфигуратор исполнительной системы Unimod PRO").

# **10. ЦЕЛЕВАЯ ПЛАТФОРМА – МАСТЕР М501Е**

Вычислительная часть мастер-модуля представляет собой 4-ядерный процессор на базе ядра ARM с необходимым набором периферийных устройств.

Загрузочным устройством является eMMC-диск, на котором хранятся следующие компоненты:

- операционная система Linux;
- область энергонезависимой памяти;
- система исполнения Unimod Pro:

Для сохранения динамических данных технологического приложения Unimod Pro при пропадании питания предоставляется область до 1 МБайт.

Интерфейс с модулями ввода/вывода осуществляется по протоколу ST-BUS(M)/ST-BUS(N) через встроенный коммуникационный адаптер.

Интерфейс с программным обеспечением верхнего уровня осуществляется по Ethernet протоколу TCP/IP/UDP. Кроме того, поддерживаются протоколы и службы TCP/IP: FTP, TELNET.

## *10.1 Система исполнения Unimod Pro*

В состав системы исполнения входят следующие компоненты:

- um ker  $-$  ядро исполнительной системы (целевая задача) Unimod Pro;
- um\_eth компонент связи со *шлюзом TREI-5B* по Ethernet (протокол UDP);
	- um tcp компонент связи со *шлюзом TREI-5B* по Ethernet (протокол TCP);
	- um\_net компонент межконтроллерного обмена TREINET;
	- um\_syn компонент зеркализации данных при резервировании;
	- mb\_rtu\_mst компонент связи Modbus RTU в режиме master;
	- mb\_rtu\_slv компонент связи Modbus RTU в режиме slave;
	- mb tcp\_mst компонент связи Modbus TCP в режиме master;
	- mb tcp\_slv компонент связи Modbus TCP в режиме slave;
	- $um$  ntp компонент связи с NTP-сервером;
	- iec104\_slv компонент связи МЭК 60870-5-104 (МЭК-104) в режиме slave;
		- www web-конфигуратор исполнительной системы Unimod Pro.

Файлы исполнительной системы размещаются в каталоге */unimod.* Состав запускаемых компонентов зависит от требуемой функциональности системы. Целевой задачей также используются следующие файлы:

- master.ini конфигурационный файл;
- termo.tlb таблицы температурной линеаризации термопар и термосопротивлений;
	- base.pic технологическое приложение Unimod Pro в формате TIC;
- iec\_db.xml конфигурационный файл задачи связи iec104\_slv.

## 10.1.1 um\_ker - ядро исполнительной системы Unimod Pro

Целевая задача - это ядро исполнительной системы Unimod Pro, которое интерпретирует технологическое приложение на языках IEC, выполняет обмен с УСО, обновляет базу данных переменных.

Для взаимодействия ядра и коммуникационных компонентов используется механизм межпроцессного обмена. Командная строка запуска ядра: um\_ker &.

Режим выполнения технологического приложения Unimod Pro и параметры интерфейса с модулями ввода/вывода задаются в соответствии с установками конфигурационного файла master.ini.

10.1.2 um\_eth – компонент связи со шлюзом TREI-5B по Ethernet (протокол UDP)

Компонент *um\_eth* используется для организации информационного обмена со *шлюзом TREI-5B* по линии Ethernet. В свою очередь, программный *шлюз TREI-5B* обеспечивает интерфейс со средой разработки Unimod Pro, а также с OPC сервером.

Компонент использует протокол IP/UDP (адрес порта 5000). Компонент должен запускаться до целевой задачи. Командная строка запуска: **um\_eth -port=N &.**

Где: N – номер IP порта

10.1.3 um\_tcp – компонент связи со шлюзом TREI-5B по Ethernet (протокол TCP)

Компонент *um\_tcp* используется для организации информационного обмена со *шлюзом TREI-5B* по линии Ethernet. В свою очередь, программный *шлюз TREI-5B* обеспечивает интерфейс со средой разработки Unimod Pro, а также с OPC сервером.

Компонент использует протокол IP/TCP. Компонент должен запускаться до целевой задачи. Командная строка запуска: **um\_tcp -port=N –frame=M &.**

Где: N – номер IP порта (значение по умолчанию – 6000),

M – максимальный размер фрейма (должен соответствовать настройкам абонента в *шлюзе*, значение по умолчанию – 8192).

#### 10.1.4 um net (um syn) – компонент межконтроллерного обмена TREINET

Компонент *um net* используется для организации информационного обмена контроллера TREI-5B-04 с контроллерами серий 04, 05, и 02. Протокол межконтроллерного обмена TREINET поддерживается только мастер-модулями контроллеров. Компонент должен запускаться до запуска целевой задачи. Командная строка запуска: um net &.

Задача связи **um\_syn** предназначена для зеркализации данных при резервировании. Алгоритм работы аналогичен um\_net.

Аргументы командной строки:

#### $-$ frame= $X$

Размер фрейма (в байтах). Значение по умолчанию - 8000.

Логическое соединение по протоколу TREINET - является соединением типа "точка - точка". В приложении UnimodPro каждое логическое соединение межконтроллерного обмена представляется отдельным описателем - задача связи (см. документ «Unimod Pro. Руководство пользователя» раздел «Межконтроллерный обмен»). Данный описатель содержит параметры соединения и физического канала связи, а также список переменных, участвующих в обмене.

В список обмена для конкретного соединения может быть включено произвольное количество переменных следующих типов: булевские, целые, вещественные, и строковые. Для передачи по линии связи, переменные, привязанные к задаче, группируются в единое сообщение (размер не более 256Kb). Собственно доведение сообщений через каналы связи осуществляется компонентом исполнительной системы  $-$  um net.

Алгоритм доведения сообщения от задачи-передатчика к задаче-приемнику следующий. Сообщение передается частями: пакеты размером по 1.5 Кбайт. Первый заголовочный пакет содержит идентификатор и размер сообщения. Приемник квитирует получение пакета, после чего передатчик формирует и отправляет следующий пакет данных. Если квитанция не будет получена по истечении установленного времени, передача текущего пакета будет повторяться. В случае неудачи передатчик прекратит отправку сообщения и выставит признак ошибки. На стороне приемника, прием сообщения заканчивается при следующих условиях: приняты данные в количестве, указанном в заголовке сообщения, или истек таймаут на ожидании очередного пакета данных сообщения. В последнем случае задача связи фиксирует ошибку.

Передача данных в рамках пары узлов может производиться только в одном направлении. Направление может автоматически изменяться только для задач, через которые производится зеркализация данных при резервировании (параметр направление - имеет значение вход/выход).

Выделение пары взаимодействующих задач связи на разных контроллерах (узлах) производится через задание одинакового номера порта: IP порта - для Ethernet линии, СОМ порта - для последовательной линии.

Поддерживаются следующие типы физического соединения контроллеров:

- 1) Обмен между парой независимых узлов:
	- по Ethernet линии (тип связи TN\_ETHERNET);

Для организации соединения в параметрах задачи указывается собственный локальный IP адрес, и IP адрес удаленного взаимодействующего узла. В случае, если IP адрес удаленного узла не задан, задача связи может работать только в режиме поочередного приема сообщений от любого узла. При наличии резервного канала связи Ethernet - в параметрах обеих задач из пары следует указать IP адреса узлов в резервной сети. В этом случае при наличии повторяющейся ошибки при обмене - задачи связи на обоих узлах будут независимо переключать канал связи до появления устойчивого соединения. Переключение канала может быть принудительно выполнено из приложения Unimod Pro.

- по линии на базе RS-232/422/485 (тип связи TN SERIAL).
- 2) Обмен между парой узлов в рамках сети контроллеров.

Предполагается наличие одного "главного" контроллера (тип связи TN MASTER) и группы "подчиненных" контроллеров (тип связи TN SLAVE). Для выделения пары взаимодействующих задач. в параметрах дополнительно указывается номер собственного и удаленного узлов.

В зависимости от направления формируется либо пакет данных (направление - передача), либо запрос / квитанцию (направление - прием). Экстренные сообщения передаются в составе пакетов, на которые дробится сообщение. Компонент um\_net на "главном" узле последовательно выполняет сеансы связи с "подчиненными" узлами, которые указаны в параметрах задач связи. Помехозащита обеспечивается наличием механизма квитирования, повтора, и нумерацией пакетов и полных сообщений.

Для организации канала могут использоваться радиомодемы (например - Integra TR), которые обеспечивают прозрачное функционирование. Телекоммуникационное оборудование

должно иметь возможность автоматического управления передатчиком по наличию данных. В общем случае, взаимодействующие радиомодемы конфигурируются как равнозначные. Также может использоваться линия на базе RS-485 в режиме полудуплекс.

## 10.1.5 mb\_rtu\_mst - компонент связи Modbus RTU в режиме master

Компонент используется для организации обмена с подчиненными устройствами по протоколу Modbus RTU по последовательной линии связи (RS-485/422/232). Компонент mb\_rtu\_mst должен запускаться до запуска целевой задачи. Командная строка запуска: mb\_rtu\_mst &.

Используются следующие функции Modbus RTU (коды указаны в десятичном формате):

- Чтение состояния ячейки (Read Coil Status)  $\mathbf{1}$  $\bullet$
- $\overline{2}$  $\bullet$ - Чтение состояния входа (Read Input Status)
- 3 - Чтение блокировочных регистров (Read Holding Registers)
- $\Delta$ - Чтение входных регистров (Read Input Registers)
- Управление одиночной ячейкой (Force Single Coil) 5
- Установка одиночного регистра (Preset Single Register) 6
- 8 - Диагностика (Diagnostics)
- Управление многими ячейками (Force Multiple Coils) 15
- 16 - Установка многих регистров (Preset Multiple Registers)
- Сообщить ID подчиненного (Report Slave ID)  $17$
- 23 - Чтение/установка многих регистров (Read/Write Multiple Registers)

Параметры физической линии и режим обмена устанавливаются в технологической программе, через вызов функционального блока МВ\_РАRАМ или на вкладке "Межконтроллерный обмен".

Поддерживаются синхронный и асинхронный режимы обмена с подчиненным устройством. Синхронный режим предполагает выполнение полного цикла обмена с устройством (запрос-ответ) за один вызов функционального блока (функция Modbus) в технологическом приложении. В асинхронном режиме цикл обмена с устройством растягивается на несколько циклов выполнения приложения Unimod Pro. По завершении операции выставляется соответствующий признак на выходе функционального блока.

## 10.1.6 mb\_rtu\_slv – компонент связи Modbus RTU в режиме slave

Компонент используется для организации обмена по протоколу Modbus RTU в режиме "подчиненного" устройства по последовательной линии связи (RS-485/422/232). Компонент *mb\_rtu\_slv* должен запускаться до запуска целевой задачи. Командная строка запуска: **mb\_rtu\_slv&.**

Поддерживаются следующие функции Modbus RTU (коды указаны в десятичном формате):

- 1 Чтение состояния ячейки (Read Coil Status)<br>2 Чтение состояния входа (Read Input Status)
- 2 Чтение состояния входа (Read Input Status)<br>• 3 Чтение блокировочных регистров (Read Hol
- 3 Чтение блокировочных регистров (Read Holding Registers)
- 4 Чтение входных регистров (Read Input Registers)
- 5 Управление одиночной ячейкой (Force Single Coil)
- 6 Установка одиночного регистра (Preset Single Register)
- 8 Диагностика (Diagnostics)
- 15 Управление многими ячейками (Force Multiple Coils)
- 16 Установка многих регистров (Preset Multiple Registers)
- 23 Чтение/установка многих регистров (Read/Write Multiple Registers)

Параметры физической линии и режим обмена устанавливаются в технологической программе, через вызов функционального блока *MB\_PARAM* или на вкладке "Межконтроллерный обмен".

Переменным, к которым предполагается внешний доступ по протоколу Modbus RTU, в словаре технологического приложения должны быть назначены сетевые адреса Modbus.

## 10.1.7 mb\_tcp\_mst - компонент связи Modbus TCP в режиме master

Компонент используется для организации обмена с подчиненными устройствами по протоколу Modbus TCP по линии Ethernet. Компонент mb\_tcp\_mst должен запускаться до запуска целевой задачи. Командная строка запуска: mb\_tcp\_mst &.

Используются следующие функции Modbus TCP (коды указаны в десятичном формате):

- Чтение состояния ячейки (Read Coil Status)  $\mathbf{1}$
- $\overline{2}$ - Чтение состояния входа (Read Input Status)  $\bullet$

 $\bullet$ 

- 3 - Чтение блокировочных регистров (Read Holding Registers)
- $\boldsymbol{\Lambda}$ - Чтение входных регистров (Read Input Registers)
- 5 - Управление одиночной ячейкой (Force Single Coil)
- Установка одиночного регистра (Preset Single Register) 6
- Управление многими ячейками (Force Multiple Coils) 15
- Установка многих регистров (Preset Multiple Registers) 16
- Чтение/установка многих регистров (Read/Write Multiple Registers) 23

Параметры физической линии и режим обмена устанавливаются в технологической программе, через вызов функционального блока MB\_PARAM или на вкладке "Межконтроллерный обмен".

Поддерживаются синхронный и асинхронный режимы обмена с подчиненным устройством. Синхронный режим предполагает выполнение полного цикла обмена с устройством (запрос-ответ) за один вызов функционального блока (функция Modbus) в технологическом приложении. В асинхронном режиме цикл обмена с устройством растягивается на несколько циклов выполнения приложения Unimod Pro. По завершении операции выставляется соответствующий признак на выходе функционального блока.

## 10.1.8 mb\_tcp\_slv – компонент связи Modbus TCP в режиме slave

Компонент используется для организации обмена по протоколу Modbus TCP в режиме "подчиненного" устройства по линии Ethernet. Компонент *mb\_tcp\_slv* должен запускаться до запуска целевой задачи. Командная строка запуска: **mb\_tcp\_slv&.**

Поддерживаются следующие функции Modbus TCP (коды указаны в десятичном формате):

- 1 Чтение состояния ячейки (Read Coil Status)<br>2 Чтение состояния входа (Read Input Status)
- 2 Чтение состояния входа (Read Input Status)<br>• 3 Чтение блокировочных регистров (Read Hol
- 3 Чтение блокировочных регистров (Read Holding Registers)
- 4 Чтение входных регистров (Read Input Registers)
- 5 Управление одиночной ячейкой (Force Single Coil)
- 6 Установка одиночного регистра (Preset Single Register)
- 15 Управление многими ячейками (Force Multiple Coils)
- 16 Установка многих регистров (Preset Multiple Registers)
- 23 Чтение/установка многих регистров (Read/Write Multiple Registers)

Параметры физической линии и режим обмена устанавливаются в технологической программе, через вызов функционального блока *MB\_PARAM* или на вкладке "Межконтроллерный обмен".

Переменным, к которым предполагается внешний доступ по протоколу Modbus RTU, в словаре технологического приложения должны быть назначены сетевые адреса Modbus.

## 10.1.9 um\_ntp - компонент связи с NTP-сервером

Компонент используется для синхронизации времени по протоколу SNTP. Компонент должен запускаться до целевой задачи.

#### Командная строка запуска: um\_ntp &.

Аргументы командной строки:

#### $\bullet$   $-ta=X$

Время ожидания ответа от сервера (в миллисекундах). Значение по умолчанию - 16000

### $-td=X$

Время между передачами (в миллисекундах), но не менее 16000. Значение по умолчанию - 64000.

## $-mode=X$

Режим работы задачи связи. Возможные значения:

- $\begin{array}{cc}\n\checkmark & c-Client \\
\checkmark & s-Server \\
\checkmark & d-Dual\n\end{array}$
- 
- 

Значение по умолчанию - "с".

#### $-src = X$

Источник синхронизации в режиме "server". Возможные значения:

 $\checkmark$  sntp - SNTP-сервер (адрес задается в технологическом приложении)

В технологическом приложении для получения времени применяется функциональный блок DRV\_GETTIME.
# 10.1.10 iec104\_slv – компонент связи МЭК 60870-5-104 (МЭК-104) в режиме slave

Компонент используется для организации обмена по протоколу МЭК-104 в режиме "подчиненного" устройства по линии Ethernet. Компонент *iec104\_slv* должен запускаться до запуска целевой задачи. Командная строка запуска: **iec104\_slv -port=N -k=M -ksync &**.

### Где: **N** – номер IP порта (по умолчанию – 2404);

**M** – максимальное число неподтвержденных APDU формата I (по умолчанию – 12); **ksync** – метки времени при передаче данных синхронизируются с временем исполнительной системы (по умолчанию - отключено, синхронизация только от команды 103 **"**Синхронизация часов**"**)

#### **В настройках проекта должна быть включена опция "Использовать индексацию" (меню "Сборка", команда "Настройки проекта")!**

Поддерживаются следующие команды (коды указаны в десятичном формате):

- 45 Однопозиционная команда (Single command)
- 49 Команда уставки, масштабированное значение (Setpoint command, scaled value)
- $50 50$  Команда уставки, короткий формат с плавающей точкой (Setpoint command, short floating point value)
- 58 Однопозиционная команда с меткой времени CP56Time2a (Single command with time tag)
- 62 Команда уставки с меткой времени CP56Time2a, масштабированное значение (Setpoint command with time tag, scaled value)
- 63 Команда уставки с меткой времени CP56Time2a, короткий формат с плавающей точкой (Setpoint command with time tag, short floating point value)
- 100 Команда опроса (General-Interrogation command)
- 102 Команда чтения (Read command)
- 103 Команда синхронизации часов (Clock synchronization command)
- 107 Тестовая команда с меткой времени CP56Time2a (Test command with time tag)

Переменные, к которым предполагается внешний доступ по протоколу МЭК-104, должны быть описаны в файле конфигурации *iec\_db.xml*, располагающемся в каталоге */fs/etfs/unimod/tasks*.

# **Структура файла конфигурации:**

```
<?xml version="1.0" encoding="utf-8"?>
<!--IEC-104 configuration database-->
<g:ethernet>
    <g:asdu num="1">
            <g:group num="1" type="13" sq="0" spont="1">
                    <g:obj link="1" addr="1" arc="1"/>
                    <g:obj link="2" addr="2"/>
            </g:group>
            <g:group num="2" type="13" sq="0">
                    <g:obj link="3" addr="3"/>
            </g:group>
            <g:group num="4" type="11" sq="0">
                    <g:obj link="11" addr="4"/>
            </g:group>
            <g:group num="5" type="1" sq="0">
                    <g:obj link="1" addr="5"/>
            </g:group>
    </g:asdu>
</g:ethernet>
```
Группа переменных задается тегом *<g:group num="N" type="T" sq="S" spont="X">*,

Где: N – номер группы,

T – тип переменной по протоколу МЭК-104. Допустимы следующие значения:

1 - Одноэлементная информация (Single point information)

- Строка из 32 бит (Bitstring of 32 bits)  $\overline{7}$  $\bullet$
- Значение измеряемой величины, масштабированное значение (Measured value,  $11$ scaled value)
- 13 - Значение измеряемой величины, короткий формат с плавающей точкой (Measured value, short floating point value)

S - метод адресации объектов или элементов информации в блоке ASDU. Допустимы следующие значения:

- $\Omega$ - адресация индивидуальных одиночных элементов или комбинаций элементов в  $\bullet$ наборе объектов информации одинакового типа
- адресация последовательности одиночных элементов информации или  $\overline{1}$ одинаковых комбинаций элементов в единственном объекте ASDU

X – использование спорадической передачи. Допустимы следующие значения:

- $\overline{0}$ - отключено (только по запросу)  $\bullet$
- $\overline{1}$ - включено  $\bullet$

Переменные внутри группы описываются тегом <g:obj link="L" addr="A" arc="X"/>,

Где: L - индекс переменной (назначается в словаре технологического приложения),

А - адрес переменной по протоколу МЭК-104.

Х - чтение из архива. Допустимы следующие значения:

- отключено (только текущее значение)  $\bullet$  0
- $\overline{1}$ - включено

Кроме того, для чтения переменной из архива необходимо:

1) в технологическом приложении задействовать архивацию для данной переменной;

2) активировать спорадическую передачу для группы

Соответствие типов UnimodPRO и MЭК-104:

- Булевский - типы 1, 30;
- Целый - типы 7, 33 (чтение/запись 4 байт)
	- типы 11, 35 (чтение/запись младших 2 байт);
- Вещественный типы 13, 36.

### Примечание

Если переменные предполагается считывать запросом "Команда опроса" (Команда 100, General-Interrogation command), то кол-во переменных в одной группе не должно превышать следующих значений (иначе будут считываться только первые N переменных):

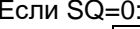

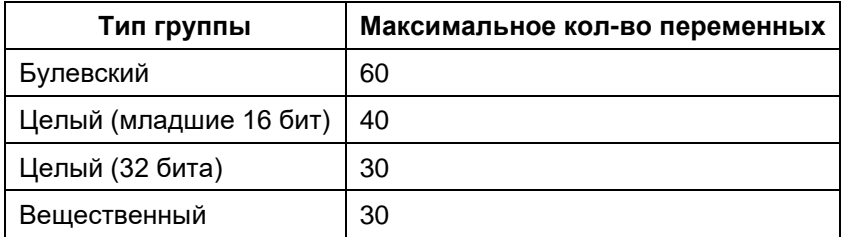

 $Fcmu$  SO=1:

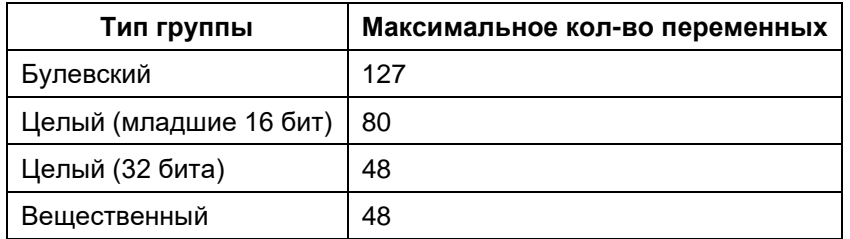

К режиму спорадической передачи данные ограничения не относятся.

Для дополнительной информации см. документ "iec 60870-5-104 compatib.pdf".

# 10.1.11 www - Web-конфигуратор исполнительной системы Unimod PRO.

Компонент используется для возможности конфигурации мастер-модуля через стандартный webбраузер.

# Конфигурацию мастер-модуля следует выполнять только через данный конфигуратор! Общий вид окна:

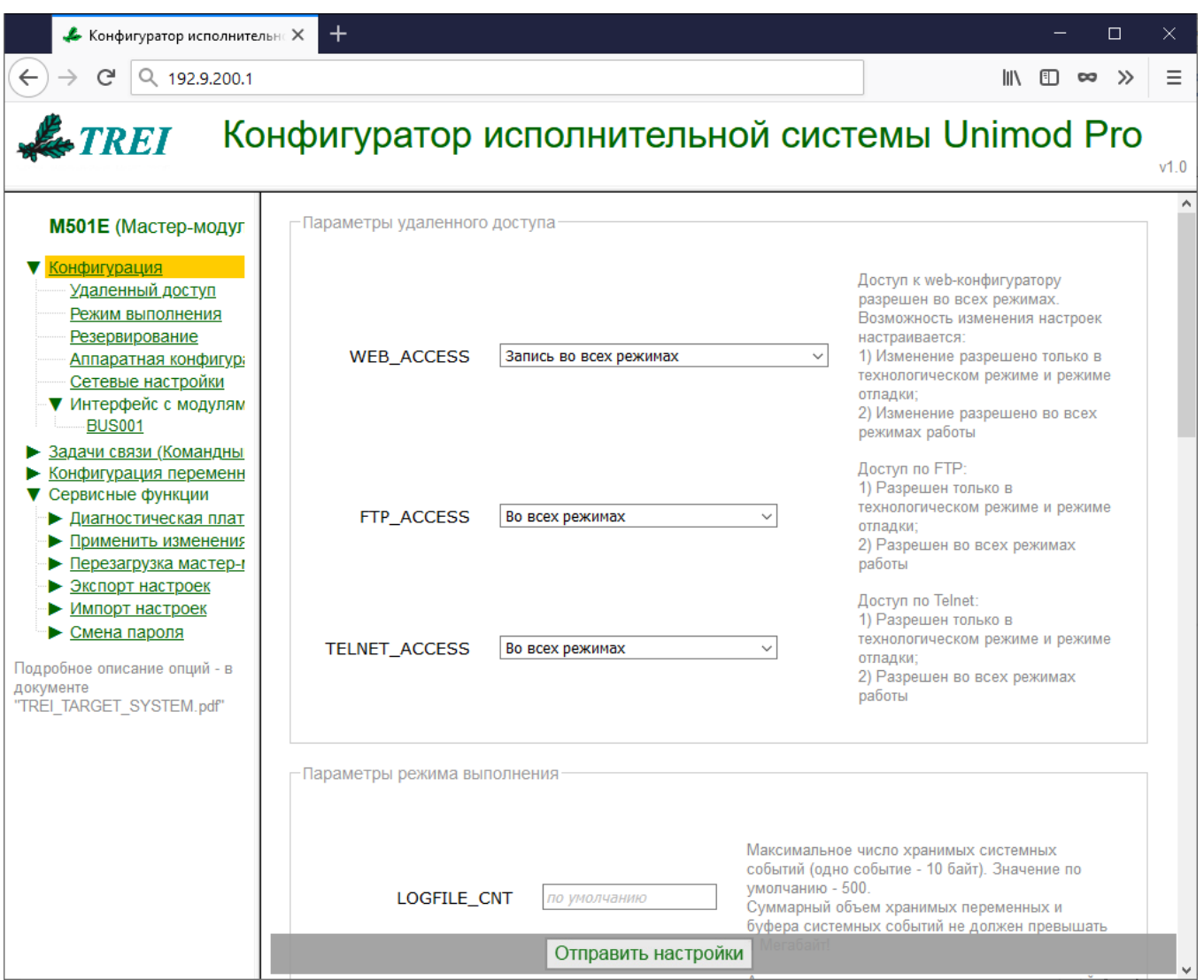

Также, см. следующие разделы документа:

"Задачи связи (Командный файл "um\_start")" - см. пункты с описанием соответствующей задачи связи:

"Конфигурация переменных для МЭК-104 (iec\_db.xml)" - см. пункт "iec104\_slv - компонент связи МЭК 60870-5-104 (МЭК-104) в режиме slave"

Поля, оставленные незаполненными, принимают значения по умолчанию.

Для корректного отображения параметров необходимо включить поддержку javascript в настройках браузера.

По умолчанию пароль для изменения настроек- "trei".

#### Параметры удаленного доступа

Данная группа параметров позволяет ограничить доступ к контроллеру через Web-конфигуратор / FTP / TELNET.

Примечание. Включение/отключение технологического режима выполняется при перезагрузках мастер-модуля (по питанию или с помощью опции "Перезагрузка модуля") в зависимости от состояния переключателя DIP6 (ON - включить технологический режим, OFF - отключить технологический режим).

### **WEB ACCESS=X**

Данный параметр позволяет ограничить доступ к web-конфигуратору на изменение настроек (доступ на просмотр настроек настраивается на вкладке "Смена пароля"). Допустимы следующие значения:

Запись только в технологическом режиме Запись во всех режимах (по умолчанию)

### FTP ACCESS=X

Данный параметр позволяет ограничить доступ по протоколу FTP. Допустимы следующие значения:

Разрешен только в технологическом режиме (по умолчанию) Разрешен во всех режимах Запрещен во всех режимах

#### **TELNET ACCESS=X**

Данный параметр позволяет ограничить доступ по протоколу TELNET. Допустимы следующие значения:

Разрешен только в технологическом режиме (по умолчанию) Разрешен во всех режимах Запрещен во всех режимах

#### Параметры режима выполнения

#### **MOD ENERGY SAVE**

Включить режим энергосбережения для модулей М500 (поддержка режима зависит от версии модулей). Режим энергосбережения для модулей заключается в следующем:

- При отсутствии ошибок на каналах все канальные светодиоды гаснут:
- При наличии ошибки на одном из каналов все канальные светодиоды включаются.  $\circ$

#### **LOGFILE CNT=X**

Данный параметр задает максимальное число хранимых системных событий (одно событие - 10 байт, значение по умолчанию - 32). Суммарный объем хранимых переменных и буфера системных событий не должен превышать 1 Мегабайт.

# **SD BACKUP**

Данная опция позволяет задействовать SD-карту как резервное хранилище для технологичекого приложения и настроек.

При подключении SD-карты (а также после загруки приложения или изменения настроек) выполняется автоматическое копирование следующих компонентов на карту (в каталог "/unimod/"):

- Технологическое приложение;  $\Omega$
- Настройки, задаваемые через web-конфигуратор;  $\Omega$
- **IP-адреса.**  $\Omega$

При снятии/подаче питания выполняется проверка, соответствуют ли приложение/настройки во внутренней памяти таковым на SD-карте. При несовпадении данные на SD-карте имеют приоритет. В этом случае выполняется копирование приложения/настроек с карты во внутреннюю память и после этого запуск (поведение аналогично загрузке приложения через UnimodPRO или изменению настроек через web).

#### Примечание.

Текущее значение переменных на SD-карте не хранится. Т.е. при установке SD-карты на другой мастер всем переменным присвоятся значения, указанные в словаре технологического приложения.

# • *TRANSIT\_ANSWER=X*

Данный параметр задает время ожидания выполнения транзитного запроса. Величина таймаута X задается в миллисекундах. По умолчанию – 10 секунд.

## • *REQ\_DELAY=X*

Данный параметр имеет значение при загрузке приложения и задает интервал между запросами (в миллисекундах), при превышении которого загрузка прерывается. По умолчанию – 60 секунд.

#### *Параметры резервирования*

См. также пункт *"Резервирование контроллеров"*.

#### • *STANDBY*

Данный параметр задает режим резервирования контроллеров. Возможные значения:

# *Без резервирования;*

*100%;*

Данный параметр задает режим 100% резервирования контроллеров. Зеркализируются переменные с меткой "Хранить".

### *Процессорной части.*

Данный параметр задает режим резервирования процессорной части контроллера. Зеркализируются переменные с меткой "Хранить" и системные функциональные блоки.

#### **Зеркализация файлов:**

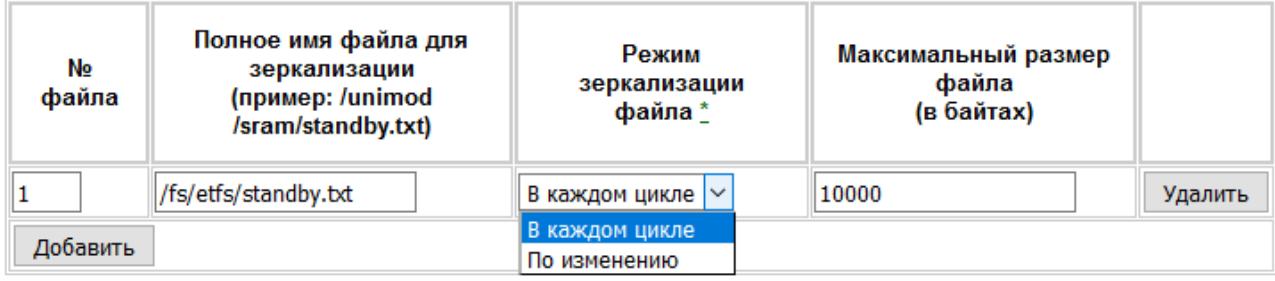

\* Режим "по изменению" работает только при включенной индексации

# *Режим зеркализации*

Допустимы следующие значения:

*В каждом цикле* – файл зеркализируется в каждом цикле обмена;

*По изменению* – файл зеркализируется по изменению (только при включенной индексации);

#### *Аппаратная конфигурация*

#### • *WDT\_TIME =X*

Данный параметр задает время срабатывания (в мс) сторожевого таймера Watchdog. Диапазон допустимых значений: 100..20000. Значение по умолчанию – 1700.

# • *PORT "ST-BUS"=X*

Данный параметр задает режим работы линий порта "ST-BUS". Возможные значения параметров: *ST-BUS, Полудуплекс*

Данные передаются только по первой линии.

#### *ST-BUS, Полудуплекс с дублированием*

Данные, передаваемые по первой линии, дублируются на вторую линию; на приеме также проводится анализ принятых данных по обеим линиям. **Данный режим задействует сразу 2 линии порта!**

#### • *PORT "485/422/232"=X*

Данный параметр задает режим работы порта "485/422/232" (COM1). Возможные значения параметра:

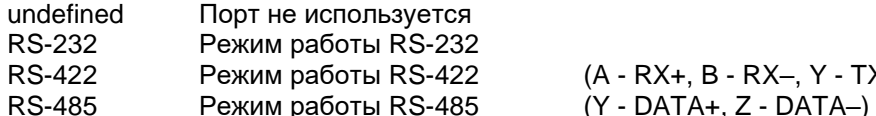

 $(A - RX+, B - RX-, Y - TX+, Z - TX-)$ 

### *Сетевые настройки*

В одиночном режиме (DIP5=OFF) необходимо настраивать IP-адреса для всех 4 интерфейсов. В резервированном режиме (DIP5=ON) IP-адреса для LAN3/LAN4 не настраиваются, порты должны быть подключены между мастерами напрямую, "точка-точка". В резервированном режиме IP-адреса для LAN1/2 могут настраиваться в web-конфигураторе или в технологическом приложении на вкладке "Межконтроллерный обмен" (подробнее см. пункт "Резервирование контроллеров").

#### Общий вид окна настроек:

#### Одиночный режим:

### Сетевые настройки

#### Конфигурация IP-алресов \*

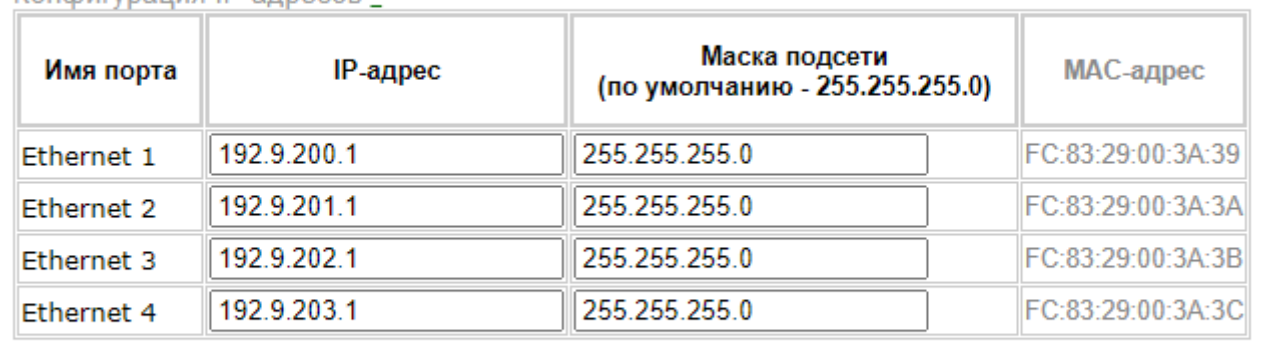

\* IP-адреса 192.168.200. - 192.168.202. и . . . 250 - . . . 254 зарезервированы для внутреннего использования и не должны использоваться мастер-модулем или подключенными устройствами

### В резервированном режиме (DIP:5=On) LAN1/LAN2 используется для связи с "верхним" уровнем, LAN3/LAN4 – для резервирования.

#### Резервированный режим:

#### Сетевые настройки

Конфигурация IP-адресов \*

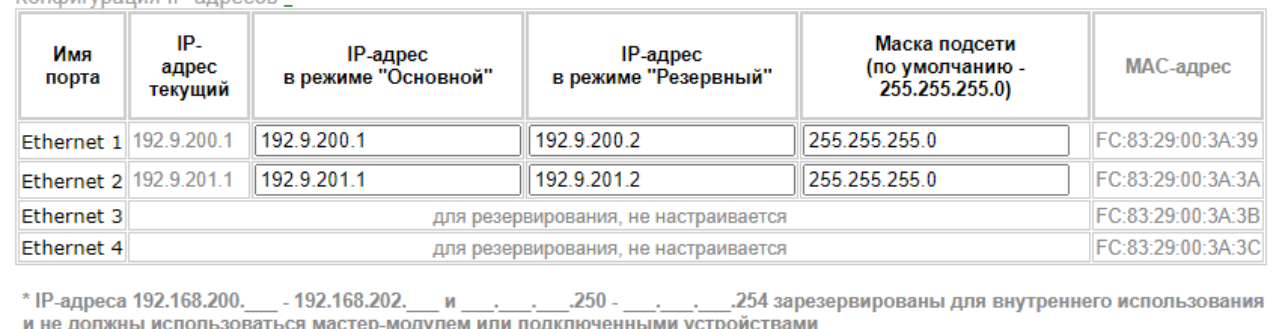

#### *Интерфейс с модулями ввода/вывода:*

Для задания конфигурации интерфейса с модулями используется понятие – "линия". Каждая линия соответствует отдельному коммуникационному адаптеру: ST-BUS, COM-порт, Ethernet.

#### • *LINE=X*

Данный параметр задает тип линии. Допустимы следующие значения: *Порт ST-BUS*

#### • *MODULES=X*

Данный параметр задает тип модулей на линии. Допустимы следующие значения: *M800/M900/M1000 M500*

## • *ANSWER=X*

Данный параметр задает таймаут ожидания ответа. Величина таймаута *X* задается в миллисекундах.

# • *REPEAT=X*

Данный параметр задает количество обращений к модулю перед сигнализированием ошибки.

### • *ODELAY (usec)=X*

Данный параметр задает паузу (мкс) перед передачей данных.

### • *OFFSET=X*

Данный параметр задает величину смещения адресов модулей в/в. Смещение вычитается из номера модуля в проекте (т.е. если модуль в проекте имеет адрес 129, то мастер-модуль будет обращаться к нему по адресу (129-X)). При этом обращение к модулям с адресами 1..X осуществляться не будет.

Параметры последовательной линии:

#### • *BAUD=X*

Данный параметр задает скорость интерфейса. Допустимы следующие значения *X (в Бод)*: 115200, 250000, 625000, 1250000, 2500000, 5000000.

#### Параметры модулей ввода/вывода:

Данная таблица определяет логическую привязку линии и модулей ввода/вывода. Обращение к указанным модулям будет выполняться по данной линии.

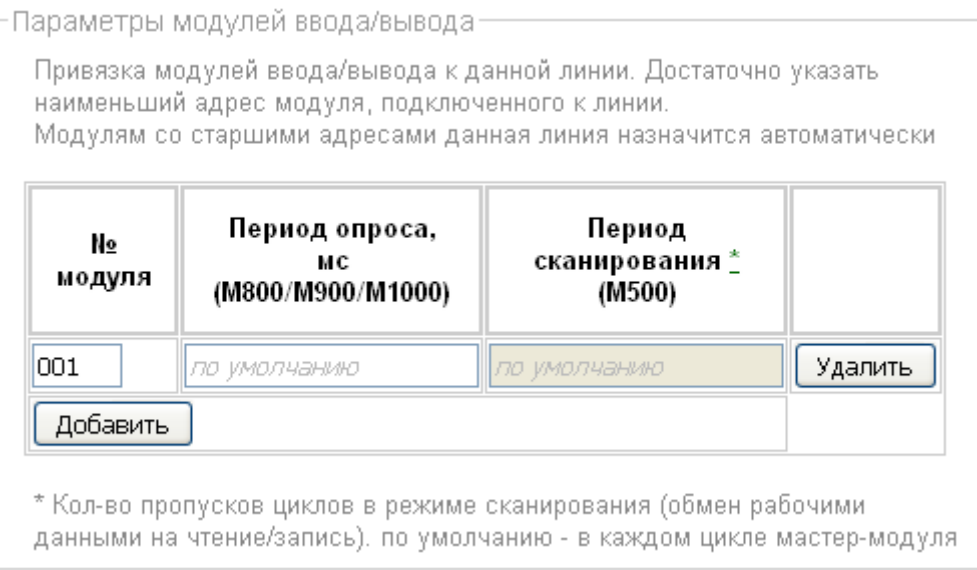

#### • *Период опроса (только для модулей M800/M900/M1000)*

Данный параметр задает период опроса модуля ввода/вывода. Величина периода *X* задается в миллисекундах. Если величина периода равна 0 или не задана, опрос производится в каждом цикле приложения.

#### • *Период сканирования (только для модулей M500)*

Данный параметр задает кол-во пропусков циклов в режиме сканирования (обмен рабочими данными на чтение/запись). Если величина периода равна 0 или не задана, опрос производится в каждом цикле приложения.

# 10.2 Резервирование контроллеров

### 10.2.1 Общая информация

Резервирование применяется для повышения надежности выполнения контроллерами технологических задач.

Поддерживаются следующие варианты резервирования контроллеров TREI-5B-05:

- резервирование процессорной части:
- 100% резервирование контроллеров;
- резервирование отсутствует. Может применяться резервирование отдельных компонентов контроллера: каналов ввода/вывода, блоков питания.

Вариант резервирования и синхронизации данных задается в web-конфигураторе, IP-адреса - в технологическом приложении UnimodPro.

Со стороны аппаратной части мастер-модуля для резервирования контроллеров имеются следующие возможности:

Таймер Watchdog для оперативного отключения неисправного мастер-модуля.  $\bullet$ 

Мастер-модуль принимает статус "основной" при следующих условиях:

- отсутствует обмен по линии зеркализации (другой мастер-модуль неисправен);
- отсутствует обмен по шине ST-BUS (при резервировании процессорной части).

Мастер принимает статус "резервный" при отсутствии любого из перечисленных выше условий.

При начальном запуске контроллера по включению питания мастер-модули начинают исполнять технологическое приложение в следующем порядке:

- первым запускается мастер-модуль, у которого DIP3=Off (в настройках задачи межконтроллерного обмена должен быть задан как "Основной");
- мастер-модуль с включенным DIP3=On (который в настройках должен быть задан как "Резервный"), выдерживает паузу 10 сек. Затем либо запускается в "основном" режиме, если Primary мастермодуль неисправен, либо в "резервном" режиме в противном случае. При этом Васкир мастермодуль прекращает выдерживать паузу сразу при появлении запросов от "основного" мастермодуля.

Текущий статус программно доступен через каналы диагностической платы (Флаг №22) и системный вызов SYSTEM(44,7). Текущий статус мастер-модуля может быть изменен из технологического приложения посредством системного вызова SYSTEM(43) или управляющих тегов ОРС-сервера

Целевая задача Unimod Pro автоматически выполняет следующие операции:

- Контроль статуса дублирующего мастер-модуля (основной-резервный);  $\bullet$
- Изменение статуса мастер-модуля при наличии ошибок (см. SYSTEM(25));
- Синхронизация состояния технологических приложений основного и резервного мастеров;
- Сохранение состояния технологического приложения в энергонезависимой памяти (для безударного перезапуска).

При пропадании связи с "основным" мастер-модулем "резервный" принимает статус "основного" по истечении времени, заданного параметром WDT\_TIME. При этом, если оба контроллера работают исправно и повреждена только линия Ethernet, при появлении связи приоритет на получение статуса "основного" будет у того, который был в статусе "основного" до потери связи.

# 10.2.2 Настройка резервирования

Вариант резервирования и синхронизации данных задается в web-конфигураторе*,* а также в технологическом приложении UnimodPro следующим образом:

#### **1) В технологическом приложении:**

a. В настройках проекта указывается IP-адрес основного мастер-модуля:

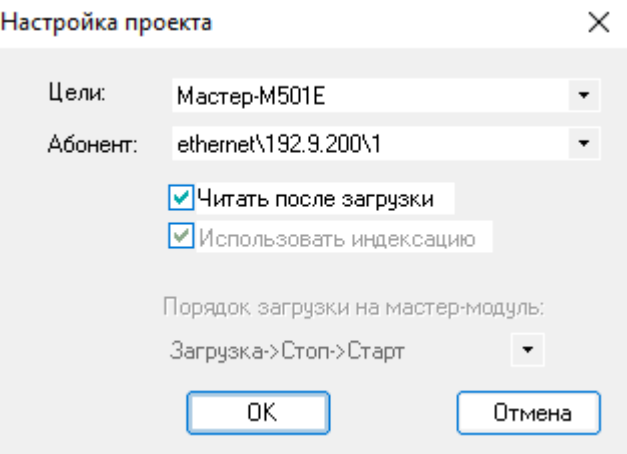

#### **2) На мастер-модуле:**

- a. Резервирование выполняется только через порты LAN3/LAN4, работа с "верхним уровнем" через порты LAN1/LAN2.
- b. Должен быть установлен переключатель DIP5=On;
- c. Для резервного мастер-модуля должен быть установлен переключатель DIP3=On

#### **3) В web-конфигураторе:**

- a. Должен быть определен режим резервирования (Параметр *STANDBY*).
- b. Должны быть настроены IP-адреса для режима "Основной" и "Резервный":<br>- Сетевые настройки

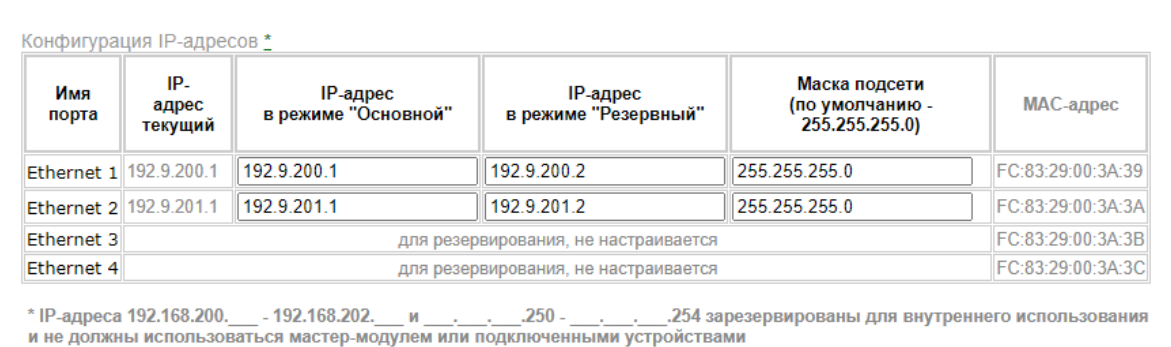

c. Должна быть запущена задача связи *um\_syn.*

#### **4) В шлюзе (Gate Configurator)**:

a. В настройках абонента указать резервные линии (если необходимо контролировать состояние обоих мастер=модулей), а также для пошаговой загрузки (см. пункт 12.2.3):

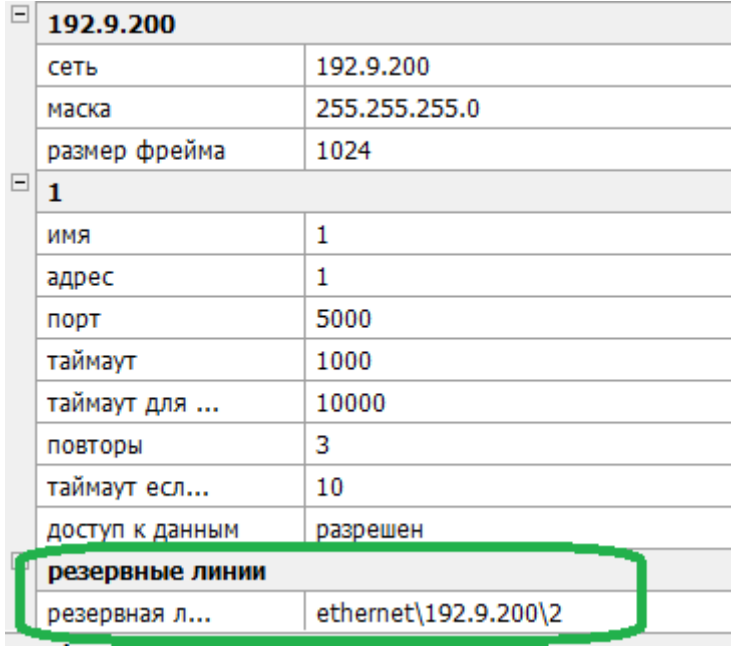

#### Примечание

В пункте 3.b описан способ задания IP-адресов через web-конфигуратор. Для совместимости со старыми проектами также доступен способ указания IP-адресов для LAN1/LAN2 через технологическое приложение:

В описании межконтроллерного обмена может быть определена связь со следующими параметрами:

- о Направление=ВХОД/ВЫХОД
- Тип связи=TN-ETHERNET  $\circ$
- O IP адрес LAN1 основной
- IP адрес LAN1 резервный
- $\circ$ IP адрес LAN2 основной
- o IP адрес LAN2 резервный

Пример:

Проекты Конфигурация Мастер-модуль: Межконтроллерный обмен **啮 啮 騒 圈 (** L. D. The CTN-ETHERNET  $\frac{160}{2}$  Номер связи = 0  $\mathbb{R}$  Направление = ВХОД/ВЫХОД -- Комментарий = ... **D** Tип связи = TN-ETHERNET  $\mathbb{R}$  IP адрес LAN1 основной = 192.9.200.1  $\frac{15}{10}$  IP адрес LAN1 резервный = 192.9.200.2 -<sup>2</sup> IP адрес LAN2 основной = 192.9.201.1  $\mathbb{R}$  IP адрес LAN2 резервный = 192.9.201.2

IP-адреса LAN1/LAN2 на мастер-модуле должны совпадать с настройками задачи МКО (для смены IP-адресов см. пункт "Загрузка приложения при резервировании")

При смене статуса "основной"-"резервный" IP-адреса портов LAN1/LAN2 автоматически изменяются в соответствии с настройками. Таким образом, мастер-модулю со статусом "основной" всегда присваиваются ІР-адреса "LAN1 основной" / "LAN2 основной".

При запуске мастер-модуль по LAN3/LAN4 получает текущее приложение и настройки с основного мастера, после чего ему присваиваются IP-адреса "LAN1 резервный" / "LAN2 резервный". Если при запуске связь с основным мастер-модулем отсутствует, то выполняется проверка шины STBUS (на случай, если забыли подключить линии зеркализации LAN3/LAN4):

Если обмен по шине STBUS выполняется, считается, что нарушена линия зеркализации, и мастермодуль **не** запускается в работу;

Если обмена по шине STBUS нет, считается, что дублирующий мастер-модуль отсутствует и выполняется запуск в одиночном режиме.

# 10.2.3 Загрузка приложения при резервировании

Чтобы загрузить собранное приложение, необходимо на вкладке "Конфигурация" выбрать мастер-модуль и выполнить команду **«Загрузить»** из меню **«Сборка»** или нажать кнопку **«Загрузка»**. Открывшееся окно отображает текущее состояние мастер-модуля и информацию о текущем и загружаемом приложениях. Вид окна будет отличаться в зависимости от того, указаны ли в шлюзе (GateConfigurator) резервные линии для данного абонента:

#### 10.2.3.1 Автоматический режим загрузки

Вид окна, если в настройках шлюза (Gate Configurator) для данного абонента не указаны резервные линии:

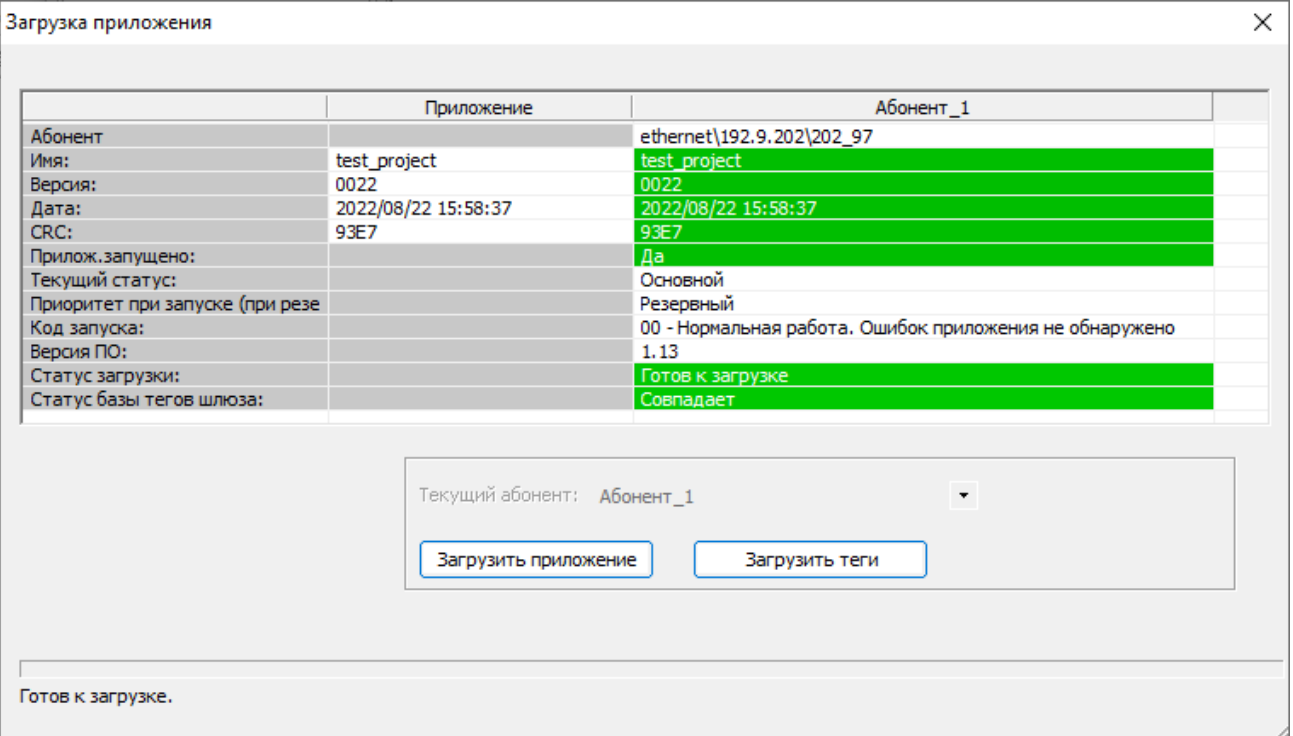

Вид окна, если в настройках шлюза (Gate Configurator) для данного абонента указаны резервные линии

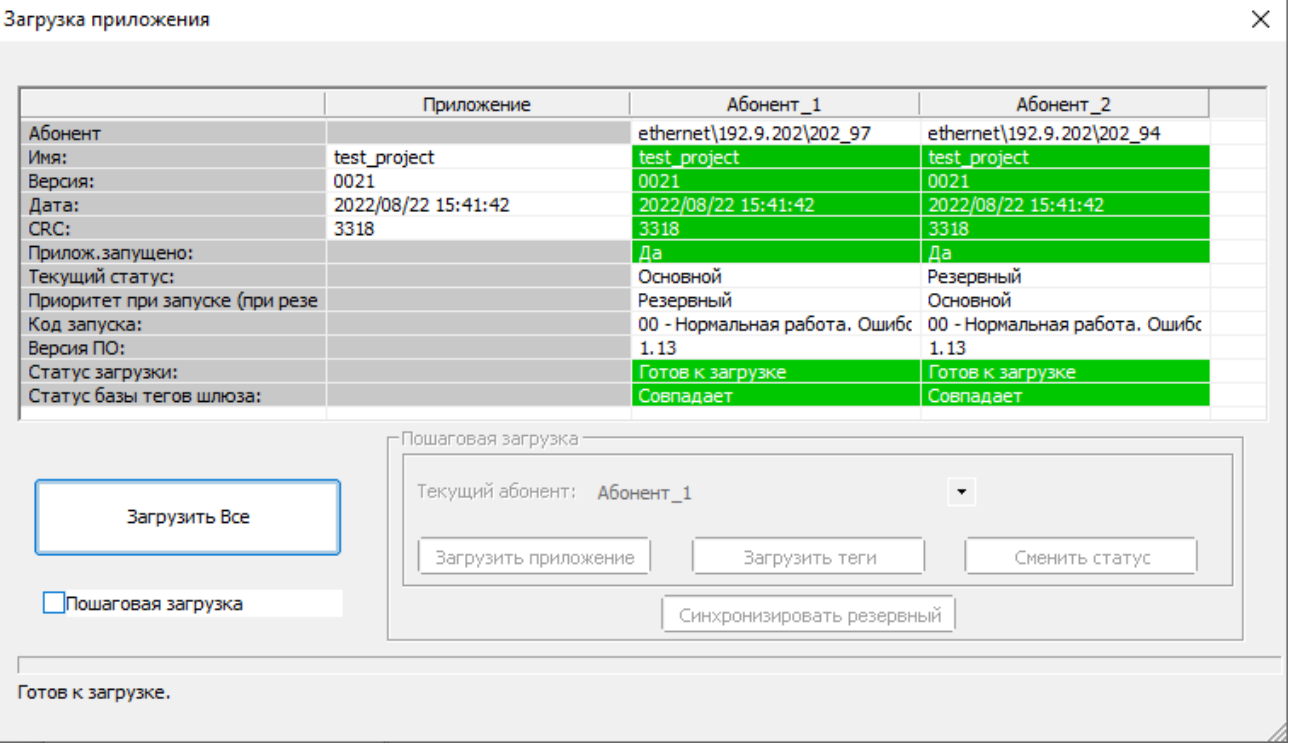

При резервировании алгоритм загрузки в автоматическом режиме ("Загрузить все") следующий:

- 1) На основной мастер загружается новое приложение.
- 2) Подается команда "Применить изменения".
- 3) По этой команде резервный мастер перестает выполнять приложение на время Watchdog.
- 4) Инициализация нового приложения на основном мастере
- 5) Основной мастер пробует работать на новом приложении (на время Watchdog)
- 6) Если перезагрузки по Watchdog нет, то приложение передается на резервный мастер.
- 7) Оба мастера продолжают работу.

Если при инициализации обновленного приложения (пункт 4) на основном мастере (ММ1) обнаруживается ошибка, то резервный мастер-модуль (ММ2) переходит в основной режим, а мастер MM1 переходит в резерв, отменяет обновление и возвращается на работу со старым приложением.

После обновления приложения необходимо проверить корректность работы при сменах статуса "Основной" – "Резервный".

#### 10.2.3.2 Пошаговый режим загрузки

Вид окна при пошаговой загрузке (в шлюзе (Gate Configurator) указаны резервные линии):

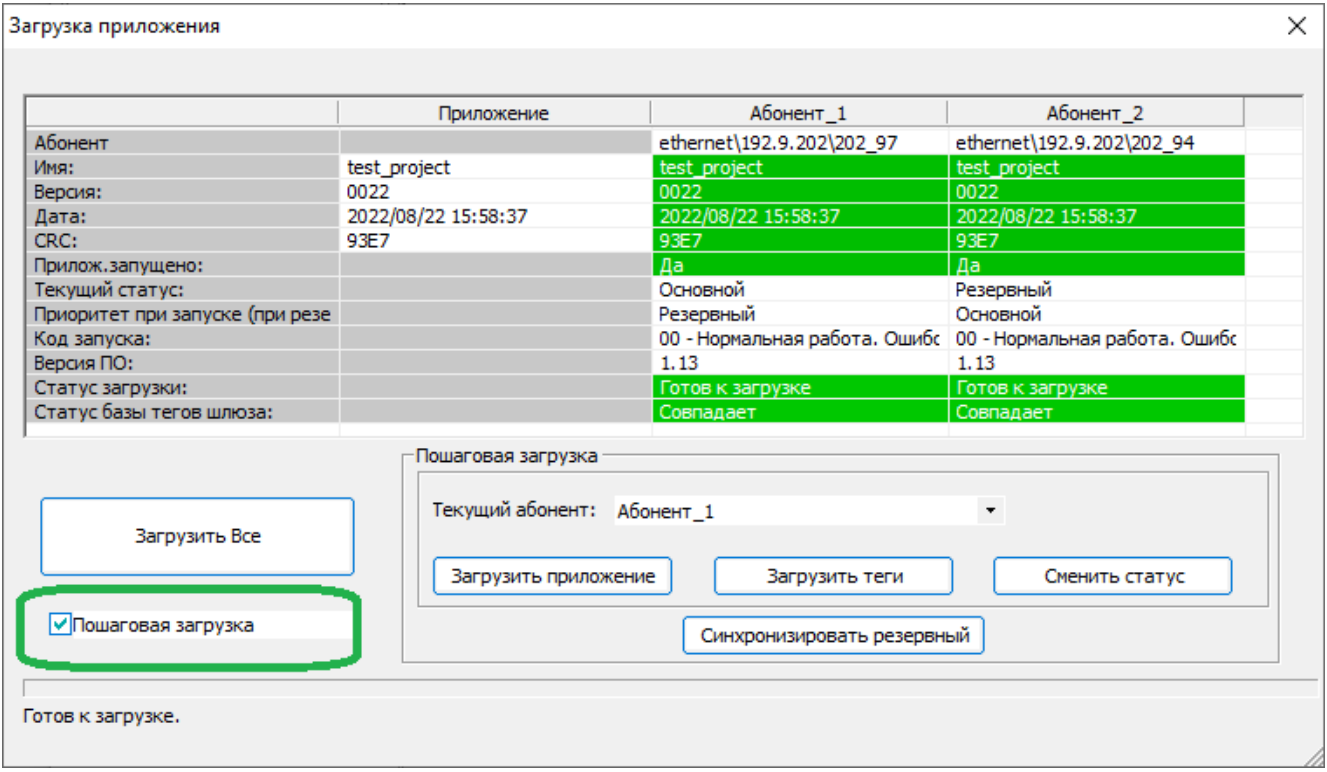

Режим пошаговой загрузки позволяет контролировать процесс обновления приложения на каждом этапе.

При этом автоматическая смена IP-адресов LAN1/LAN2 при смене статуса все равно выполняется.

Рекомендуемый порядок действий при пошаговой загрузке:

- 1) Загрузить технологическое приложение в мастер-модуль с текущим статусом "Резервный" (если загрузить в мастер-модуль с текущим статусом "Основной", то сначала произойдет его смена статуса на "Резервный", а затем уже загрузка приложения);
- 2) Убедиться, что приложение запущено;
- 3) С помощью отладчика (Tracer) подключиться к резервному мастер-модулю и убедиться, что критические данные восстановились и синхронизировались с мастер-модулем, находящимся в статусе "Основной";
- 4) Перевести мастер-модуль с текущим статусом "Резервный" в режим "Основной";
- 5) Убедиться в правильности работы обновленного приложения;
- 6) Загрузить приложение на второй мастер-модуль;
- 7) Выполнить шаги 2-5 для второго мастер-модуля.

После обновления приложения необходимо проверить корректность работы при сменах статуса "Основной" – "Резервный".

### **Примечание.**

Предпочтительный вариант настройки LAN1/LAN2 – через web-конфигуратор.

Если настройки для LAN1/2 задаются на вкладке "Межконтроллерный обмен" (тип задачи "вход"/"выход") и текущие настройки LAN1/LAN2 отличаются от заданных в настройках МКО, то мастер-модуль выдает ошибку 1E(hex) – "Ошибка инициализации межконтроллерного обмена". Порядок действий для смены IPадресов следующий:

- 1. Отключить резервный мастер-модуль
- 2. Загрузить обновленное приложение
- 3. Перезапустить основной мастер-модуль
- 4. Включить резервный мастер-модуль

# 10.2.4 Резервирование процессорной части

Данный вариант предусматривает наличие в составе контроллера единого УСО и двух мастеров с внешней схемой определения статуса "основной - резервный". В каждый момент времени УСО опрашивает только один мастер – "основной".

Технологическая программа Unimod Pro выполняется только на "основном" мастере. База данных "основного" мастера зеркализируется на "резервный". При этом через канал связи передаются следующие **компоненты приложения** (задается в web-конфигураторе):

- *Переменные с меткой "Хранить";*
- *Cистемные ФБ;*
- *Файлы, определенные в web-конфигураторе.*

Переход управления с "основного" мастера на "резервный" мастер автоматически происходит при полном отказе основного (при срабатывании Watchdog), или при ошибках, определяемых вызовом SYSTEM(25).

При установке переключателя *DIP:1* в значение "On" – выполняется "холодный" старт без восстановления сохраненного состояния, а также блокируется "зеркализация" базы.

# 10.2.5 100% резервирование контроллера

Предусматривается наличие двух независимых контроллеров. При этом входные сигналы от объекта подключаются к модулям ввода/вывода обоих контроллеров, а сигналы управления подключаются через переключающие реле к "основному" контроллеру. Технологическая программа Unimod Pro выполняется на обоих мастерах. База данных "основного" мастера зеркализируется на "резервный". При этом через канал связи передаются следующие **компоненты приложения**:

- *Переменные с меткой "Хранить";*
- *Файлы, определенные в web-конфигураторе.*

Переход управления с "основного" контроллера на "резервный" контроллер автоматически происходит как при полном отказе мастера основного контроллера (при срабатывании Watchdog), так и при наличии неисправностей на основном контроллере или при ошибках, определяемых вызовом SYSTEM(25). Наличие неисправностей отображается на дисплее на лицевой панели мастера. При этом соблюдаются следующие правила:

- при наличии неисправностей на "резервном" контроллере перед переходом в "основной" режим выдерживается пауза длительностью 4.5 сек.;
- при наличии неисправностей на "основном" контроллере выполняется однократная попытка длительностью до 3 сек. передать управление "резервному" контроллеру посредством активизации WatchDog кодом резервного режима.
- исправление неисправностей не предусматривает автоматического изменения статуса контроллера.

При установке переключателя *DIP:1* в значение "On" – выполняется "холодный" старт без восстановления сохраненного состояния, а также блокируется "зеркализация" базы.

#### *Примечание*

По умолчанию переход управления с "основного" контроллера на "резервный" контроллер при возникновении неисправностей на основном автоматически происходит только в одном направлении – с Primary-контроллера на Backup-контроллер.

Переход в обратном направлении возможен после вызова системного вызова *system(25,10)*.

# *10.3 Безударная перезагрузка технологического приложения*

Для реализации безударной перезагрузки измененного приложения имеются следующие возможности:

• Фоновая загрузка приложения

По умолчанию обновленное приложение загружается в мастер-модуль параллельно с основной работой контроллера.

Таким образом, пауза в обмене с модулями и сторонними устройствами равна только времени инициализации нового приложения.

• Переменные с атрибутом "Хранить/Резерв" (сокр. от "Хранить/Резервировать")

Переменные с данным атрибутом восстанавливают свои значения при обновлениях приложения и провалах питания (объем энергонезависимой памяти – 1 МБ), в резервированном режиме зеркализируются с "Основного" на "Резервный" мастер-модуль.

• Файловая система

Возможно использование файлов (на диске) для сохранения и последующего восстановления редко меняющихся данных.

**Внимание!** Во избежание исчерпания ресурса частая запись файлов недопустима! Для хранения/восстановления часто меняющихся переменных следует использовать атрибут "Хранить/Резерв"

• Пошаговый режим загрузки в резервированном режиме, с возможностью контроля процесса обновления на каждом этапе (см. п.10.2.3.2).

В технологическом приложении Unimod Pro следует учитывать следующее:

- Технологические программы могут выполняться на обоих мастерах независимо;
- При резервировании процессорной части некоторые данные получает только мастер-модуль с текущим статусом "Основной", т.к. часть действий выполняется только на нем.

В частности:

- o Обмен с модулями ввода-вывода
- o Обмен с другими контроллерами по межконтроллерному обмену
- o Обмен с Modbus-устройствами

Таким образом, для синхронности вычислений на обоих мастер-модулях данные переменные следует зеркализировать между мастер-модулями (атрибут "Хранить/Резерв")

- Зеркализация компонентов приложения может выполняться с некоторым периодом (не каждый цикл) – синхронность передачи данных настраивается в web-конфигураторе;
- Атрибуты "Хранить/Резерв" следует устанавливать на входные данные алгоритмов. Установка "Хранить/Резерв" на переменные, являющиеся результатом цепочки вычислений, бессмысленна.
- Если в проекте задействованы системные функциональные блоки с внутренними накопительными данными (например TON/TOF), и происходит изменение номенклатуры системных ФБ, то восстановление накопительных данных таких блоков выполняться не будет.
- В автоматическом режиме (см. п.10.2.3.1), а также в одиночном режиме, возможно растягивание первого цикла на время инициализации обновленного приложения (от сотен миллисекунд до секунд в зависимости от объема технологического приложения), что может приводить к срабатыванию таймаутов обмена на модулях вывода, а также к выдаче ошибок обмена со стороны сторонних устройств.

Для нивелирования следует применять резервирование и пошаговую загрузку (см. п. 10.2.3.2).

При пошаговой загрузке смена статуса выполняется на границе цикла, что уменьшает паузу в обмене с модулями ввода-вывода. Также, уменьшается пауза в обмене со сторонними устройствами (определяется временем смены IP-адресов и составляет меньше секунды).

Компилятор может не анализировать часть ошибок в технологическом приложении, связанных с  $\bullet$ аппаратными особенностями контроллеров. Сигнализация об ошибках в этом случае происходит только на этапе запуска приложения на мастер-модуле, мастер-модуль в этом случае в работу не запускается до устранения ошибки.

К данным ошибкам настройки, в частности, относятся:

- Превышение объема данных с атрибутом "Хранить/Резерв";  $\circ$
- Задание IP-адресов удаленных устройств из подсетей, отличных от подсетей контроллера;  $\circ$
- Ошибки в алгоритмах технологического приложения, приводящие к зацикливанию  $\circ$ технологического приложения.

Чтобы избежать останова контроллера при обновлении приложения, которое содержит данный тип ошибок, необходимо применять резервирование. В этом случае будет остановлена работа только одного мастер-модуля.

После чего можно будет восстановить работоспособность резервного мастер-модуля либо вручную (в режиме пошаговой загрузки), либо это будет выполнено автоматически (в режиме автоматической загрузки, см. п.10.2.3).

# *10.4 Назначение переключателей*

Специальный режим работы может быть задан положением DIP переключателей при переходе модуля в основной режим работы. Переключатели имеют следующее назначение:

- **1** *On* признак "холодного" запуска контроллера, *Off* признак "горячего" запуска;
- **2** *On* отключить режим автозапуска технологического приложения;
- **3** *On* признак "*Backup*" контроллера, *Off* признак "*Primary*" контроллера;
- **4** *On* конфигурация по умолчанию;
- **5** *On* резервированный режим;
- **6** *On* технологический режим.

При "холодном" запуске контроллера (*DIP:1 – On*) технологическое приложение начинает выполняться "с нуля", т.е. не производится восстановление сохраненной базы приложения. Во время работы не выполняется "зеркализация" базы.

При отключенном режиме автозапуска (*DIP:2 – On*) на контроллере загружается только операционная система с поддержкой сетевых интерфейсов. Данный режим может использоваться для обеспечения безопасного проведения диагностики аппаратных средств (подключение через **UMDiag и Webконфигуратор недоступно**).

Контроллер с признаком *Primary* (*DIP:3 - Off*) при запуске имеет приоритет для получения статуса "основной". Это обеспечивается тем, что контроллер с признаком *Backup* (*DIP:3 - On*) выдерживает паузу (по умолчанию до 10 секунд) перед запуском системы исполнения Unimod Pro, в случае если *Primary* контроллер не подтвердил статус "основного".

При состоянии *On* на переключателе *DIP:4* контроллеру присваивается IP-адрес по умолчанию – LAN1=192.9.200.1, LAN2=192.9.201.1.

При состоянии *On* на переключателе *DIP:5* мастер запускается в резервированном режиме (LAN1/LAN2 – для связи с "верхним" уровнем, LAN3/LAN4 – линии зеркализации). При состоянии *Off* на переключателе *DIP:5* все порты доступны для работы с "верхним" уровнем или сторонними устройствами.

Состояние *On* на переключателе *DIP:6* используется для выполнения сервисных работ с мастермодулем и не должен использоваться в нормальной работе.

**Если все переключатели перевести в состояние On, то при запуске будет удалено технологическое приложение.**

**Если установить переключатели в положение** *DIP:2=DIP:4=DIP:6=On* **(остальные –** *Off***), то при перезагрузке произойдет сброс до заводских настроек, все пользовательские файлы будут удалены.**

# *10.5 Индикация и диагностика*

На лицевой панели мастер-модуля M501E расположен LED-дисплей для отображения текущего состояния мастер-модуля:

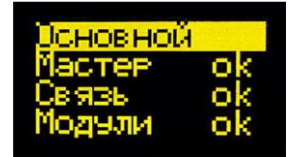

Диагностируемая информация на разделена на 4 группы:

- **Режим работы** мастер-модуля (основной/резервный/отладка);
- **"Мастер"**: ошибки мастер-модуля (сообщение об ошибке или "ok");
- **"Связь"**: ошибки связи с модулями (в случае ошибки обмена номер модуля);
- **"Модули"**: диагностика, полученная с самих модулей ввода/вывода (номер модуля с ошибкой или "ok").

Также, рядом с дисплеем может находиться датчик приближения (*наличие датчика зависит от версии платы*).

**Примечание.** В мастер-модуле M501E предусмотрена функция снижения деградации LED-дисплея.

Если на дисплее не отображаются ошибки, и информация не меняется, то включается заставка (скринсейвер). Заставка представляет собой один или несколько символов (зависит от режима), равномерно перемещающихся по дисплею.

Если мастер-модуль работает без резервирования, то в качестве заставки выступает символ "|" (вертикальная черта). При резервировании заставка отображает текущий статус мастер-модуля: "ОСН" / "РЕЗ" (основной/резервный).

Заставка включается только если выполняются оба условия:

- не отображается ни одной ошибки
- информация не меняется в течение одной минуты

Дисплей включается при возникновении хотя бы одного из следующих условий:

- отображение ошибки
- выводимая информация изменилась
- изменение показаний датчика приближения (*наличие зависит от версии платы*)

# *10.6 Конфигурирование*

Параметры мастер-модуля устанавливаются с помощью Web-конфигуратора (см. раздел "ЦЕЛЕВАЯ ПЛАТФОРМА – МАСТЕР M501E", "Система исполнения Unimod Pro", "www – Web-конфигуратор исполнительной системы Unimod PRO").

# **11. ЦЕЛЕВАЯ ПЛАТФОРМА – МОДУЛЬ M500**

На модулях серии M500 применена вычислительная система на базе микроконтроллера. Отсутствие стандартной операционной системы обеспечивает стабильные характеристики времени отклика и надежности функционирования. Модуль оснащен энергонезависимой памятью для хранения программ и данных. Информационный обмен с верхним уровнем осуществляется по физической линии ST-BUS(N).

# *11.1 Назначение переключателей*

На лицевой панели интеллектуального модуля расположены следующие переключатели:

- переключатель скорости шины ST-BUS(N) «RATE»;
- переключатели адреса модуля «ADDRESS»;

## Переключатель скорости шины ST-BUS(N) – «RATE»

Скорость интерфейса определяется положением переключателя в момент перехода модуля в основной режим работы. Положение переключателя «RATE» соответствует следующим скоростям:

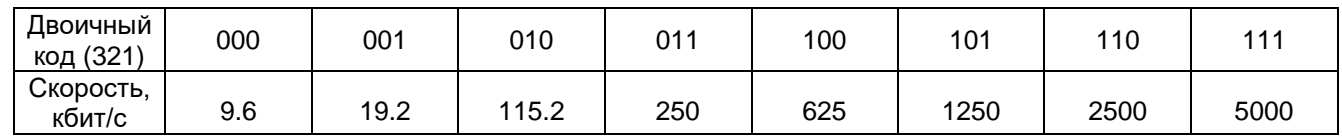

# *11.2 Индикация и диагностика*

На лицевой панели модуля расположен контрольный светодиод состояния **«STATUS»** и матрица зеленых светодиодов, отражающих текущее состояние каналов ввода/вывода.

# 11.2.1 Индикация состояния модуля - «STATUS»

Индикация состояния модуля зависит от текущего режима работы модуля и характера обнаруженных ошибок:

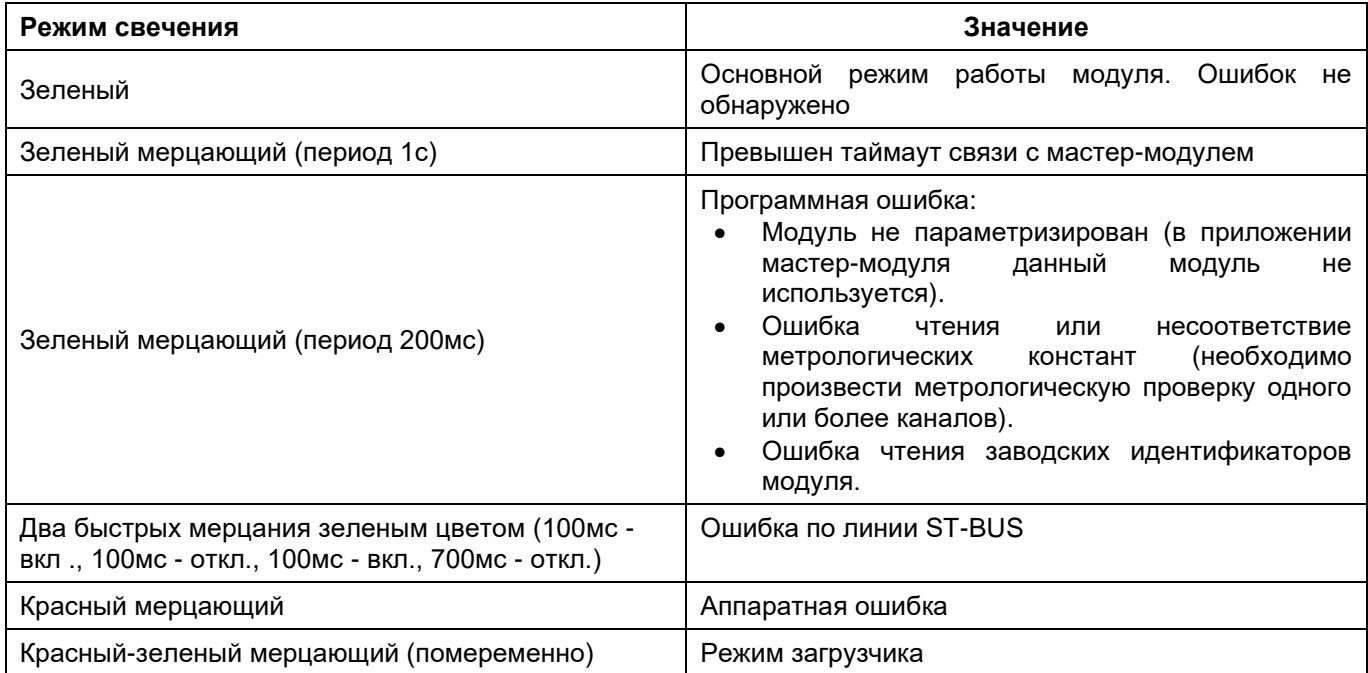

# 11.2.2 Индикация состояния каналов

Каждому из каналов соответствует светодиод. Состояние этих светодиодов зависит от типа и состояния модуля. В описании используются следующие обозначения:

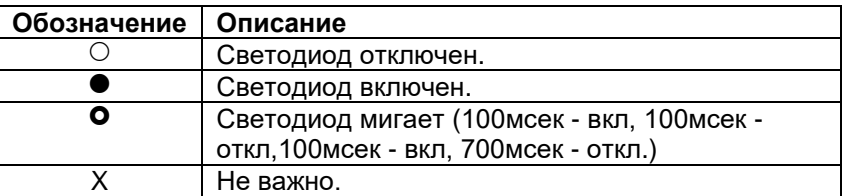

**Индикация состояния каналов модуля М547А** (16-канальный аналоговый ввод тока и напряжения).

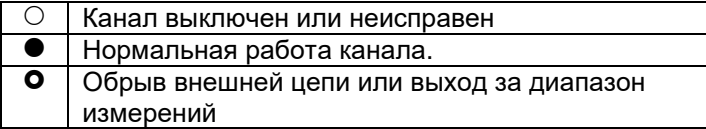

#### **Индикация состояния каналов модуля М537V** (8-канальный аналоговый вывод).

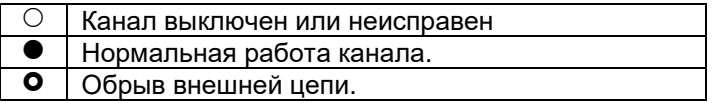

# **Индикация состояния каналов модуля М557О** (32-канальный дискретный вывод).

- © Канал выключен.<br>● Канал включен.
- **Канал включен.**<br>**•** Перегрузка по к
- Перегрузка по каналу.

# **Индикация состояния каналов модуля М557D** (32-канальный дискретный ввод).

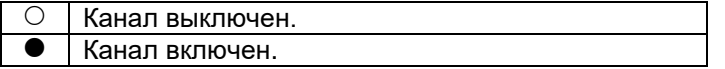

# *11.3 Конфигурирование*

Словарь обмена всех модулей M500 не доступен для редактирования и разбит на логические блоки (*Рабочие* и *Служебные*). Обмен с модулями M500 выполняется не по переменным, а целыми блоками.

Блоки с *Рабочими* данными (атрибут *"чтение"* или *"запись"*) – это блоки, чтение и запись которых выполняется автоматически в каждом цикле мастер-модуля. Это текущее значение каналов ввода/вывода, флаги текущего состояния и поканальная диагностика. Типовые номера для таких блоков: 4 блок – данные для чтения с модуля, 8 блок – данные для записи в модуль.

Блоки со *Служебными* данными (атрибут *"чтение/запись по запросу"*) – это блоки уставок, статистики, и т.д. Т.е. с данными, чтение и запись которых выполняется по необходимости (с помощью функций OPERATE\_F 6 и SYSTEM 35)

В зависимости от типа модуль может содержать следующие блоки:

- Статистика (Блок 1; чтение/запись по запросу); Общая статистика работы модуля.
- Параметры (Блок 3; чтение/запись по запросу); Блок уставок, которые автоматически записываются на модуль ввода/вывода при запуске мастермодуля
- Рабочие данные на чтение (блок 4, чтение); Значение каналов, поканальная диагностика, текущее состояние
- Рабочие данные на запись (Блок 8; запись). Значение каналов.

Описание блоков данных приведено в документе "TREI\_M500.pdf"

# **12. ЦЕЛЕВАЯ ПЛАТФОРМА – МАСТЕР М1201Е**

Вычислительная часть мастер-модуля представляет собой 4-ядерный процессор на базе ядра ARM с необходимым набором периферийных устройств.

Загрузочным устройством является eMMC-диск, на котором хранятся следующие компоненты:

- операционная система Linux;
- область энергонезависимой памяти;
- система исполнения Unimod Pro:

Для сохранения динамических данных технологического приложения Unimod Pro при пропадании питания предоставляется область до 1 МБайт.

Интерфейс с модулями ввода/вывода осуществляется по протоколу ST-BUS(M)/ST-BUS(N) через встроенный коммуникационный адаптер.

Интерфейс с программным обеспечением верхнего уровня осуществляется по Ethernet протоколу TCP/IP/UDP. Кроме того, поддерживаются протоколы и службы TCP/IP: FTP, TELNET.

# *12.1 Система исполнения Unimod Pro*

В состав системы исполнения входят следующие компоненты:

- um ker  $-$  ядро исполнительной системы (целевая задача) Unimod Pro;
- um\_eth компонент связи со *шлюзом TREI-5B* по Ethernet (протокол UDP);
	- um tcp компонент связи со *шлюзом TREI-5B* по Ethernet (протокол TCP);
	- um\_net компонент межконтроллерного обмена TREINET;
	- um\_syn компонент зеркализации данных при резервировании;
	- mb\_rtu\_mst компонент связи Modbus RTU в режиме master;
	- mb\_rtu\_slv компонент связи Modbus RTU в режиме slave;
	- mb tcp\_mst компонент связи Modbus TCP в режиме master;
	- mb tcp\_slv компонент связи Modbus TCP в режиме slave;
	- $um$  ntp компонент связи с NTP-сервером;
	- iec104\_slv компонент связи МЭК 60870-5-104 (МЭК-104) в режиме slave;
		- www web-конфигуратор исполнительной системы Unimod Pro.

Файлы исполнительной системы размещаются в каталоге */unimod.* Состав запускаемых компонентов зависит от требуемой функциональности системы. Целевой задачей также используются следующие файлы:

- master.ini конфигурационный файл;
- termo.tlb таблицы температурной линеаризации термопар и термосопротивлений;
	- base.pic технологическое приложение Unimod Pro в формате TIC;
- iec\_db.xml конфигурационный файл задачи связи iec104\_slv.

# 12.1.1 um\_ker - ядро исполнительной системы Unimod Pro

Целевая задача - это ядро исполнительной системы Unimod Pro, которое интерпретирует технологическое приложение на языках IEC, выполняет обмен с УСО, обновляет базу данных переменных.

Для взаимодействия ядра и коммуникационных компонентов используется механизм межпроцессного обмена. Командная строка запуска ядра: um\_ker &.

Режим выполнения технологического приложения Unimod Pro и параметры интерфейса с модулями ввода/вывода задаются в соответствии с установками конфигурационного файла master.ini.

12.1.2 um\_eth – компонент связи со шлюзом TREI-5B по Ethernet (протокол UDP)

Компонент *um\_eth* используется для организации информационного обмена со *шлюзом TREI-5B* по линии Ethernet. В свою очередь, программный *шлюз TREI-5B* обеспечивает интерфейс со средой разработки Unimod Pro, а также с OPC сервером.

Компонент использует протокол IP/UDP (адрес порта 5000). Компонент должен запускаться до целевой задачи. Командная строка запуска: **um\_eth -port=N &.**

Где: N – номер IP порта

12.1.3 um\_tcp – компонент связи со шлюзом TREI-5B по Ethernet (протокол TCP)

Компонент *um\_tcp* используется для организации информационного обмена со *шлюзом TREI-5B* по линии Ethernet. В свою очередь, программный *шлюз TREI-5B* обеспечивает интерфейс со средой разработки Unimod Pro, а также с OPC сервером.

Компонент использует протокол IP/TCP. Компонент должен запускаться до целевой задачи. Командная строка запуска: **um\_tcp -port=N –frame=M &.**

Где: N – номер IP порта (значение по умолчанию – 6000),

M – максимальный размер фрейма (должен соответствовать настройкам абонента в *шлюзе*, значение по умолчанию – 8192).

### 12.1.4 um net (um syn) – компонент межконтроллерного обмена TREINET

Компонент *um net* используется для организации информационного обмена контроллера TREI-5B-04 с контроллерами серий 04, 05, и 02. Протокол межконтроллерного обмена TREINET поддерживается только мастер-модулями контроллеров. Компонент должен запускаться до запуска целевой задачи. Командная строка запуска: um net &.

Задача связи um\_syn предназначена для зеркализации данных при резервировании. Алгоритм работы аналогичен um\_net.

Аргументы командной строки:

#### $-$ frame= $X$

Размер фрейма (в байтах). Значение по умолчанию - 8000.

Логическое соединение по протоколу TREINET - является соединением типа "точка - точка". В приложении UnimodPro каждое логическое соединение межконтроллерного обмена представляется отдельным описателем - задача связи (см. документ «Unimod Pro. Руководство пользователя» раздел «Межконтроллерный обмен»). Данный описатель содержит параметры соединения и физического канала связи, а также список переменных, участвующих в обмене.

В список обмена для конкретного соединения может быть включено произвольное количество переменных следующих типов: булевские, целые, вещественные, и строковые. Для передачи по линии связи, переменные, привязанные к задаче, группируются в единое сообщение (размер не более 256Kb). Собственно доведение сообщений через каналы связи осуществляется компонентом исполнительной системы  $-$  um net.

Алгоритм доведения сообщения от задачи-передатчика к задаче-приемнику следующий. Сообщение передается частями: пакеты размером по 1.5 Кбайт. Первый заголовочный пакет содержит идентификатор и размер сообщения. Приемник квитирует получение пакета, после чего передатчик формирует и отправляет следующий пакет данных. Если квитанция не будет получена по истечении установленного времени, передача текущего пакета будет повторяться. В случае неудачи передатчик прекратит отправку сообщения и выставит признак ошибки. На стороне приемника, прием сообщения заканчивается при следующих условиях: приняты данные в количестве, указанном в заголовке сообщения, или истек таймаут на ожидании очередного пакета данных сообщения. В последнем случае задача связи фиксирует ошибку.

Передача данных в рамках пары узлов может производиться только в одном направлении. Направление может автоматически изменяться только для задач, через которые производится зеркализация данных при резервировании (параметр направление - имеет значение вход/выход).

Выделение пары взаимодействующих задач связи на разных контроллерах (узлах) производится через задание одинакового номера порта: IP порта - для Ethernet линии, СОМ порта - для последовательной линии.

Поддерживаются следующие типы физического соединения контроллеров:

- 3) Обмен между парой независимых узлов:
	- по Ethernet линии (тип связи TN\_ETHERNET);

Для организации соединения в параметрах задачи указывается собственный локальный IP адрес, и IP адрес удаленного взаимодействующего узла. В случае, если IP адрес удаленного узла не задан, задача связи может работать только в режиме поочередного приема сообщений от любого узла. При наличии резервного канала связи Ethernet - в параметрах обеих задач из пары следует указать IP адреса узлов в резервной сети. В этом случае при наличии повторяющейся ошибки при обмене - задачи связи на обоих узлах будут независимо переключать канал связи до появления устойчивого соединения. Переключение канала может быть принудительно выполнено из приложения Unimod Pro.

- по линии на базе RS-232/422/485 (тип связи TN SERIAL).
- 4) Обмен между парой узлов в рамках сети контроллеров.

Предполагается наличие одного "главного" контроллера (тип связи TN MASTER) и группы "подчиненных" контроллеров (тип связи TN SLAVE). Для выделения пары взаимодействующих задач. в параметрах дополнительно указывается номер собственного и удаленного узлов.

В зависимости от направления формируется либо пакет данных (направление - передача), либо запрос / квитанцию (направление - прием). Экстренные сообщения передаются в составе пакетов, на которые дробится сообщение. Компонент um\_net на "главном" узле последовательно выполняет сеансы связи с "подчиненными" узлами, которые указаны в параметрах задач связи. Помехозащита обеспечивается наличием механизма квитирования, повтора, и нумерацией пакетов и полных сообщений.

Для организации канала могут использоваться радиомодемы (например - Integra TR), которые обеспечивают прозрачное функционирование. Телекоммуникационное оборудование

должно иметь возможность автоматического управления передатчиком по наличию данных. В общем случае, взаимодействующие радиомодемы конфигурируются как равнозначные. Также может использоваться линия на базе RS-485 в режиме полудуплекс.

# 12.1.5 mb\_rtu\_mst – компонент связи Modbus RTU в режиме master

Компонент используется для организации обмена с подчиненными устройствами по протоколу Modbus RTU по последовательной линии связи (RS-485/422/232). Компонент *mb\_rtu\_mst* должен запускаться до запуска целевой задачи. Командная строка запуска: **mb\_rtu\_mst &.**

Используются следующие функции Modbus RTU (коды указаны в десятичном формате):

- 1 Чтение состояния ячейки (Read Coil Status)
- 2 Чтение состояния входа (Read Input Status)
- 3 Чтение блокировочных регистров (Read Holding Registers)
- 4 Чтение входных регистров (Read Input Registers)
- 5 Управление одиночной ячейкой (Force Single Coil)
- 6 Установка одиночного регистра (Preset Single Register)
- 8 Диагностика (Diagnostics)
- 15 Управление многими ячейками (Force Multiple Coils)
- 16 Установка многих регистров (Preset Multiple Registers)
- 17 Сообщить ID подчиненного (Report Slave ID)
- 23 Чтение/установка многих регистров (Read/Write Multiple Registers)

Параметры физической линии и режим обмена устанавливаются в технологической программе, через вызов функционального блока *MB\_PARAM* или на вкладке "Межконтроллерный обмен".

Поддерживаются синхронный и асинхронный режимы обмена с подчиненным устройством. Синхронный режим предполагает выполнение полного цикла обмена с устройством (запрос-ответ) за один вызов функционального блока (функция Modbus) в технологическом приложении. В асинхронном режиме цикл обмена с устройством растягивается на несколько циклов выполнения приложения Unimod Pro. По завершении операции выставляется соответствующий признак на выходе функционального блока.

# 12.1.6 mb\_rtu\_slv – компонент связи Modbus RTU в режиме slave

Компонент используется для организации обмена по протоколу Modbus RTU в режиме "подчиненного" устройства по последовательной линии связи (RS-485/422/232). Компонент *mb\_rtu\_slv* должен запускаться до запуска целевой задачи. Командная строка запуска: **mb\_rtu\_slv&.**

Поддерживаются следующие функции Modbus RTU (коды указаны в десятичном формате):

- 1 Чтение состояния ячейки (Read Coil Status)<br>2 Чтение состояния входа (Read Input Status)
- 2 Чтение состояния входа (Read Input Status)<br>• 3 Чтение блокировочных регистров (Read Hol
- 3 Чтение блокировочных регистров (Read Holding Registers)
- 4 Чтение входных регистров (Read Input Registers)
- 5 Управление одиночной ячейкой (Force Single Coil)
- 6 Установка одиночного регистра (Preset Single Register)
- 8 Диагностика (Diagnostics)
- 15 Управление многими ячейками (Force Multiple Coils)
- 16 Установка многих регистров (Preset Multiple Registers)
- 23 Чтение/установка многих регистров (Read/Write Multiple Registers)

Параметры физической линии и режим обмена устанавливаются в технологической программе, через вызов функционального блока *MB\_PARAM* или на вкладке "Межконтроллерный обмен".

Переменным, к которым предполагается внешний доступ по протоколу Modbus RTU, в словаре технологического приложения должны быть назначены сетевые адреса Modbus.

# 12.1.7 mb\_tcp\_mst - компонент связи Modbus TCP в режиме master

Компонент используется для организации обмена с подчиненными устройствами по протоколу Modbus TCP по линии Ethernet. Компонент mb\_tcp\_mst должен запускаться до запуска целевой задачи. Командная строка запуска: mb\_tcp\_mst &.

Используются следующие функции Modbus TCP (коды указаны в десятичном формате):

- Чтение состояния ячейки (Read Coil Status)  $\mathbf{1}$
- $\overline{2}$ - Чтение состояния входа (Read Input Status)  $\bullet$

 $\bullet$ 

- 3 - Чтение блокировочных регистров (Read Holding Registers)
- $\boldsymbol{\Lambda}$ - Чтение входных регистров (Read Input Registers)
- 5 - Управление одиночной ячейкой (Force Single Coil)
- Установка одиночного регистра (Preset Single Register) 6
- Управление многими ячейками (Force Multiple Coils) 15
- Установка многих регистров (Preset Multiple Registers) 16
- Чтение/установка многих регистров (Read/Write Multiple Registers) 23

Параметры физической линии и режим обмена устанавливаются в технологической программе, через вызов функционального блока MB\_PARAM или на вкладке "Межконтроллерный обмен".

Поддерживаются синхронный и асинхронный режимы обмена с подчиненным устройством. Синхронный режим предполагает выполнение полного цикла обмена с устройством (запрос-ответ) за один вызов функционального блока (функция Modbus) в технологическом приложении. В асинхронном режиме цикл обмена с устройством растягивается на несколько циклов выполнения приложения Unimod Pro. По завершении операции выставляется соответствующий признак на выходе функционального блока.
# 12.1.8 mb\_tcp\_slv – компонент связи Modbus TCP в режиме slave

Компонент используется для организации обмена по протоколу Modbus TCP в режиме "подчиненного" устройства по линии Ethernet. Компонент *mb\_tcp\_slv* должен запускаться до запуска целевой задачи. Командная строка запуска: **mb\_tcp\_slv&.**

Поддерживаются следующие функции Modbus TCP (коды указаны в десятичном формате):

- 1 Чтение состояния ячейки (Read Coil Status)<br>2 Чтение состояния входа (Read Input Status)
- 2 Чтение состояния входа (Read Input Status)<br>• 3 Чтение блокировочных регистров (Read Hol
- 3 Чтение блокировочных регистров (Read Holding Registers)
- 4 Чтение входных регистров (Read Input Registers)
- 5 Управление одиночной ячейкой (Force Single Coil)
- 6 Установка одиночного регистра (Preset Single Register)
- 15 Управление многими ячейками (Force Multiple Coils)
- 16 Установка многих регистров (Preset Multiple Registers)
- 23 Чтение/установка многих регистров (Read/Write Multiple Registers)

Параметры физической линии и режим обмена устанавливаются в технологической программе, через вызов функционального блока *MB\_PARAM* или на вкладке "Межконтроллерный обмен".

Переменным, к которым предполагается внешний доступ по протоколу Modbus RTU, в словаре технологического приложения должны быть назначены сетевые адреса Modbus.

# 12.1.9 um\_ntp – компонент связи с NTP-сервером

Компонент используется для синхронизации времени по протоколу SNTP. Компонент должен запускаться до целевой задачи.

#### Командная строка запуска: **um\_ntp &**.

Аргументы командной строки:

#### • *–ta=X*

Время ожидания ответа от сервера (в миллисекундах). Значение по умолчанию – 16000

# • *–td=X*

Время между передачами (в миллисекундах), но не менее 16000. Значение по умолчанию – 64000.

## • *–mode=X*

Режим работы задачи связи. Возможные значения:

- $\checkmark$  c Client
- ✓ s Server
- $\checkmark$  d Dual

Значение по умолчанию – "c".

## • *–src=X*

Источник синхронизации в режиме "server". Возможные значения:

 $\checkmark$  sntp – SNTP-сервер (адрес задается в технологическом приложении)

В технологическом приложении для получения времени применяется функциональный блок *DRV\_GETTIME*.

# 12.1.10 iec104\_slv – компонент связи МЭК 60870-5-104 (МЭК-104) в режиме slave

Компонент используется для организации обмена по протоколу МЭК-104 в режиме "подчиненного" устройства по линии Ethernet. Компонент *iec104\_slv* должен запускаться до запуска целевой задачи. Командная строка запуска: **iec104\_slv -port=N -k=M -ksync &**.

## Где: **N** – номер IP порта (по умолчанию – 2404);

**M** – максимальное число неподтвержденных APDU формата I (по умолчанию – 12); **ksync** – метки времени при передаче данных синхронизируются с временем исполнительной системы (по умолчанию - отключено, синхронизация только от команды 103 **"**Синхронизация часов**"**)

## **В настройках проекта должна быть включена опция "Использовать индексацию" (меню "Сборка", команда "Настройки проекта")!**

Поддерживаются следующие команды (коды указаны в десятичном формате):

- 45 Однопозиционная команда (Single command)
- 49 Команда уставки, масштабированное значение (Setpoint command, scaled value)
- $50 50$  Команда уставки, короткий формат с плавающей точкой (Setpoint command, short floating point value)
- 58 Однопозиционная команда с меткой времени CP56Time2a (Single command with time tag)
- 62 Команда уставки с меткой времени CP56Time2a, масштабированное значение (Setpoint command with time tag, scaled value)
- 63 Команда уставки с меткой времени CP56Time2a, короткий формат с плавающей точкой (Setpoint command with time tag, short floating point value)
- 100 Команда опроса (General-Interrogation command)
- 102 Команда чтения (Read command)
- 103 Команда синхронизации часов (Clock synchronization command)
- 107 Тестовая команда с меткой времени CP56Time2a (Test command with time tag)

Переменные, к которым предполагается внешний доступ по протоколу МЭК-104, должны быть описаны в файле конфигурации *iec\_db.xml*, располагающемся в каталоге */fs/etfs/unimod/tasks*.

# **Структура файла конфигурации:**

```
<?xml version="1.0" encoding="utf-8"?>
<!--IEC-104 configuration database-->
<g:ethernet>
    <g:asdu num="1">
            <g:group num="1" type="13" sq="0" spont="1">
                    <g:obj link="1" addr="1" arc="1"/>
                    <g:obj link="2" addr="2"/>
            </g:group>
            <g:group num="2" type="13" sq="0">
                    <g:obj link="3" addr="3"/>
            </g:group>
            <g:group num="4" type="11" sq="0">
                    <g:obj link="11" addr="4"/>
            </g:group>
            <g:group num="5" type="1" sq="0">
                    <g:obj link="1" addr="5"/>
            </g:group>
    </g:asdu>
</g:ethernet>
```
Группа переменных задается тегом *<g:group num="N" type="T" sq="S" spont="X">*,

Где: N – номер группы,

T – тип переменной по протоколу МЭК-104. Допустимы следующие значения:

1 - Одноэлементная информация (Single point information)

- Строка из 32 бит (Bitstring of 32 bits)  $\overline{7}$  $\bullet$
- Значение измеряемой величины, масштабированное значение (Measured value,  $11$ scaled value)
- Значение измеряемой величины, короткий формат с плавающей точкой (Measured  $13$ value, short floating point value)

S - метод адресации объектов или элементов информации в блоке ASDU. Допустимы следующие значения:

- $\Omega$ - адресация индивидуальных одиночных элементов или комбинаций элементов в  $\bullet$ наборе объектов информации одинакового типа
- адресация последовательности одиночных элементов информации или  $\overline{1}$ одинаковых комбинаций элементов в единственном объекте ASDU

X – использование спорадической передачи. Допустимы следующие значения:

- $\overline{0}$ - отключено (только по запросу)  $\bullet$
- $\mathbf{1}$ - включено  $\bullet$

Переменные внутри группы описываются тегом <g:obj link="L" addr="A" arc="X"/>,

Где: L - индекс переменной (назначается в словаре технологического приложения),

А - адрес переменной по протоколу МЭК-104.

Х - чтение из архива. Допустимы следующие значения:

- отключено (только текущее значение)  $\bullet$  0
- $\overline{1}$ - включено

Кроме того, для чтения переменной из архива необходимо:

1) в технологическом приложении задействовать архивацию для данной переменной;

2) активировать спорадическую передачу для группы

Соответствие типов UnimodPRO и MЭК-104:

- Булевский - типы 1, 30;
- Целый - типы 7, 33 (чтение/запись 4 байт)
	- типы 11, 35 (чтение/запись младших 2 байт);
- Вещественный типы 13, 36.

#### Примечание

Если переменные предполагается считывать запросом "Команда опроса" (Команда 100, General-Interrogation command), то кол-во переменных в одной группе не должно превышать следующих значений (иначе будут считываться только первые N переменных):

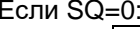

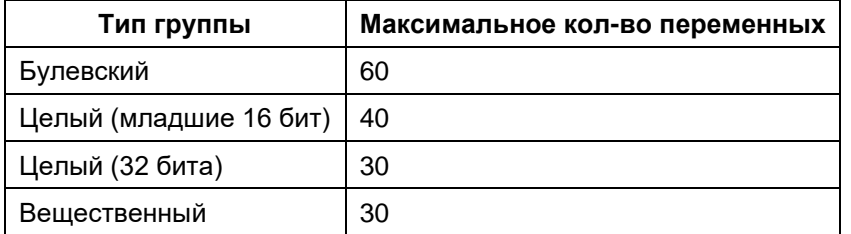

 $Fcmu$  SO=1:

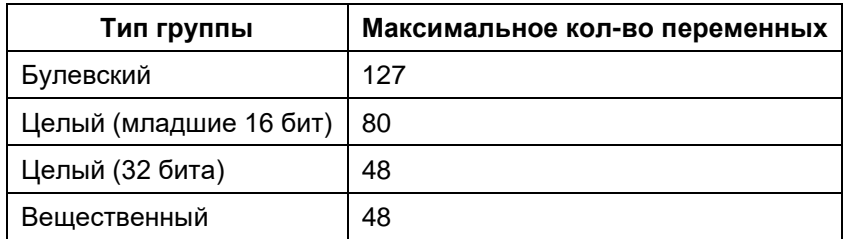

К режиму спорадической передачи данные ограничения не относятся.

Для дополнительной информации см. документ "iec 60870-5-104 compatib.pdf".

# 12.1.11 www - Web-конфигуратор исполнительной системы Unimod PRO.

Компонент используется для возможности конфигурации мастер-модуля через стандартный webбраузер.

# Конфигурацию мастер-модуля следует выполнять только через данный конфигуратор!

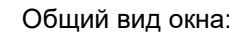

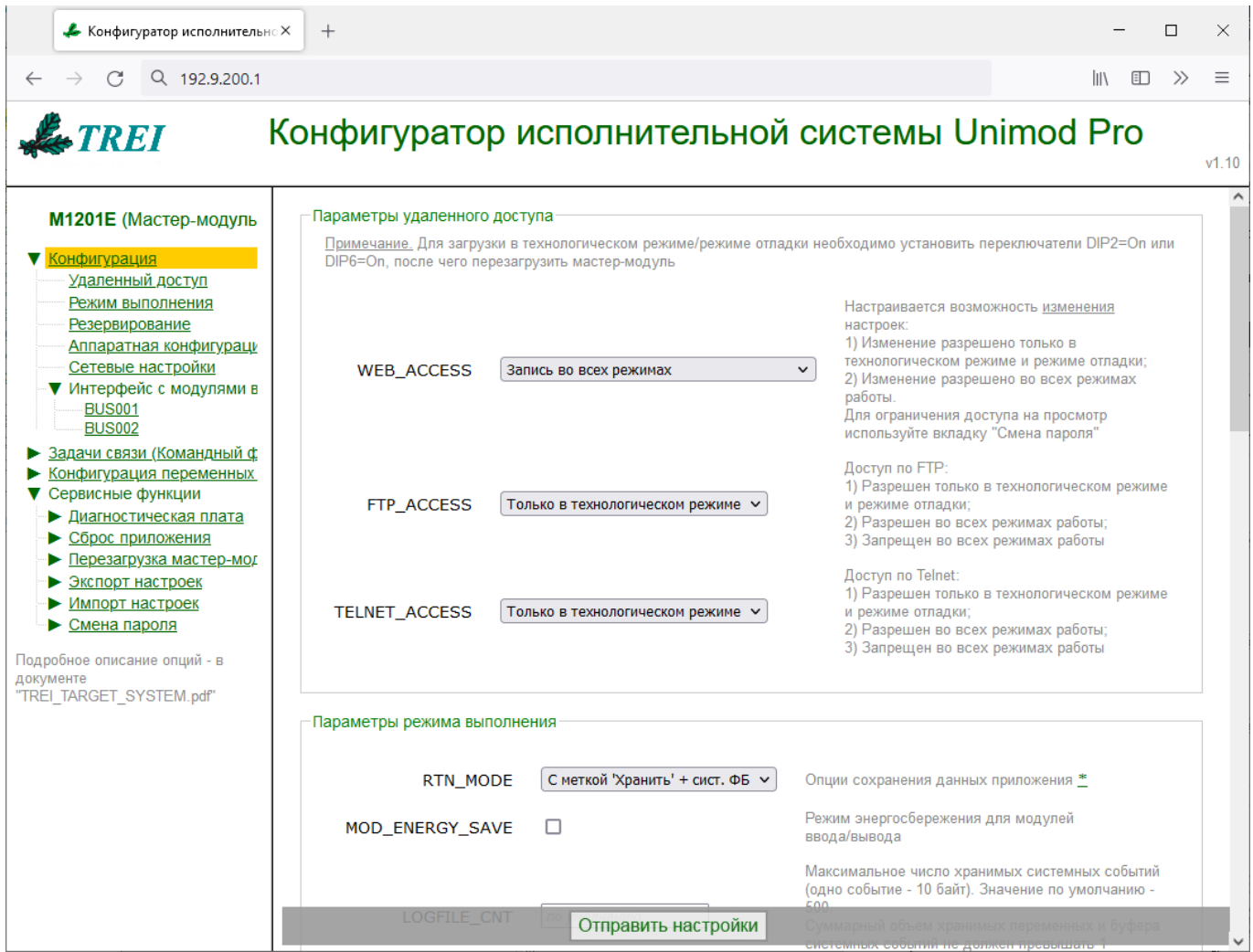

Также, см. следующие разделы документа:

"Задачи связи (Командный файл "um\_start")" - см. пункты с описанием соответствующей задачи связи;

"Конфигурация переменных для МЭК-104 (iec db.xml)" - см. пункт "iec104 slv - компонент связи МЭК 60870-5-104 (МЭК-104) в режиме slave"

Поля, оставленные незаполненными, принимают значения по умолчанию.

Для корректного отображения параметров необходимо включить поддержку javascript в настройках браузера.

По умолчанию пароль для изменения настроек- "trei".

## Параметры удаленного доступа

Данная группа параметров позволяет ограничить доступ к контроллеру через Web-конфигуратор / FTP / TELNET.

Примечание. Включение/отключение технологического режима выполняется при перезагрузках мастер-модуля (по питанию или с помощью опции "Перезагрузка модуля") в зависимости от состояния переключателя DIP6 (ON - включить технологический режим, OFF - отключить технологический режим).

## **WEB ACCESS=X**

Данный параметр позволяет ограничить доступ к web-конфигуратору на изменение настроек (доступ на просмотр настроек настраивается на вкладке "Смена пароля"). Допустимы следующие значения:

Запись только в технологическом режиме Запись во всех режимах (по умолчанию)

## FTP ACCESS=X

Данный параметр позволяет ограничить доступ по протоколу FTP. Допустимы следующие значения:

Разрешен только в технологическом режиме (по умолчанию) Разрешен во всех режимах Запрещен во всех режимах

# TELNET\_ACCESS=X

Данный параметр позволяет ограничить доступ по протоколу TELNET. Допустимы следующие значения:

Разрешен только в технологическом режиме (по умолчанию) Разрешен во всех режимах Запрещен во всех режимах

#### Параметры режима выполнения

#### **MOD ENERGY SAVE**

Включить режим энергосбережения для модулей М500 (поддержка режима зависит от версии модулей). Режим энергосбережения для модулей заключается в следующем:

- $\Omega$ При отсутствии ошибок на каналах все канальные светодиоды гаснут:
- При наличии ошибки на одном из каналов все канальные светодиоды включаются.  $\circ$

# **LOGFILE CNT=X**

Данный параметр задает максимальное число хранимых системных событий (одно событие - 10 байт, значение по умолчанию - 32). Суммарный объем хранимых переменных и буфера системных событий не должен превышать 1 Мегабайт.

# **TRANSIT ANSWER=X**

Данный параметр задает время ожидания выполнения транзитного запроса. Величина таймаута Х задается в миллисекундах. По умолчанию - 10 секунд.

#### REQ DELAY=X

Данный параметр имеет значение при загрузке приложения и задает интервал между запросами (в миллисекундах), при превышении которого загрузка прерывается. По умолчанию - 60 секунд.

#### Параметры резервирования

См. также пункт "Резервирование контроллеров".

#### **STANDBY**

Данный параметр задает режим резервирования контроллеров. Возможные значения:

#### Без резервирования;

100%:

Данный параметр задает режим 100% резервирования контроллеров. Зеркализируются переменные с меткой "Хранить".

# *Процессорной части.*

Данный параметр задает режим резервирования процессорной части контроллера. Зеркализируются переменные с меткой "Хранить" и системные функциональные блоки.

## **Зеркализация файлов:**

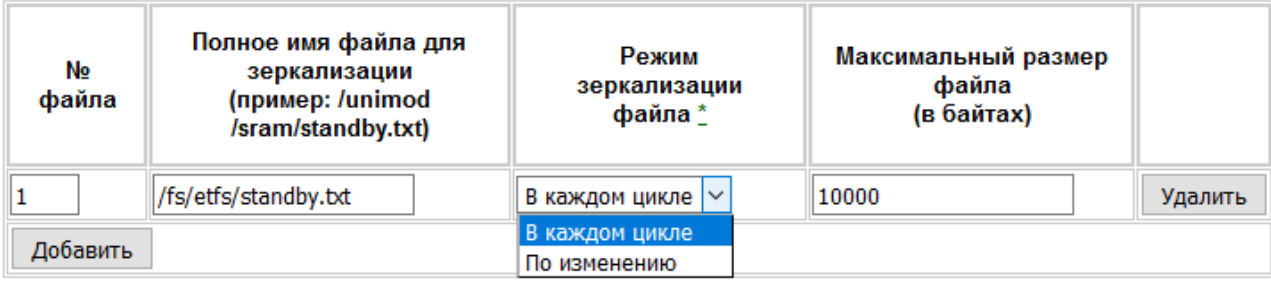

\* Режим "по изменению" работает только при включенной индексации

## *Режим зеркализации*

Допустимы следующие значения:<br>В каждом цикле — файл зер

*В каждом цикле* – файл зеркализируется в каждом цикле обмена;

*По изменению* – файл зеркализируется по изменению (только при включенной индексации);

## *Аппаратная конфигурация*

# • *WDT\_TIME =X*

Данный параметр задает время срабатывания (в мс) сторожевого таймера Watchdog. Диапазон допустимых значений: 100..20000. Значение по умолчанию – 1700.

## • *PORT "ST-BUS 1"=X*

Данный параметр задает режим работы линий порта "ST-BUS 1". Возможные значения параметров:

# *ST-BUS, Полудуплекс*

Данные передаются только по первой линии.

# *ST-BUS, Полудуплекс с дублированием*

Данные, передаваемые по первой линии, дублируются на вторую линию; на приеме также проводится анализ принятых данных по обеим линиям. **Данный режим задействует сразу 2 линии порта!**

# • *PORT "ST-BUS 2"=X*

Данный параметр задает режим работы линий порта "ST-BUS 2". Возможные значения параметров: *ST-BUS, Полудуплекс*

Данные передаются только по первой линии.

#### *ST-BUS, Полудуплекс с дублированием*

Данные, передаваемые по первой линии, дублируются на вторую линию; на приеме также проводится анализ принятых данных по обеим линиям. **Данный режим задействует сразу 2 линии порта!**

# • *PORT "485/422/232"=X*

Данный параметр задает режим работы порта "485/422/232" (COM1). Возможные значения параметра:

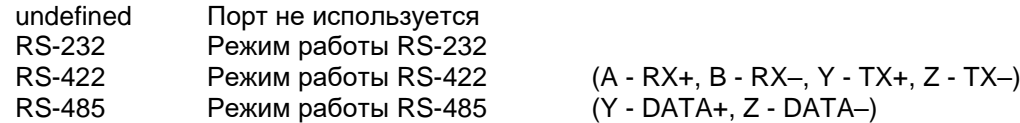

# *Сетевые настройки*

В одиночном режиме (DIP5=OFF) необходимо настраивать IP-адреса для всех 4 интерфейсов. В резервированном режиме (DIP5=ON) IP-адреса для LAN1/LAN2 не настраиваются, порты должны быть подключены между мастерами напрямую, "точка-точка". В резервированном режиме IP-адреса для LAN3/4 могут настраиваться в web-конфигураторе или в технологическом приложении на вкладке "Межконтроллерный обмен" (подробнее см. пункт "Резервирование контроллеров").

Общий вид окна настроек:

Одиночный режим:

## Сетевые настройки

Koudurunguug ID annecop\*

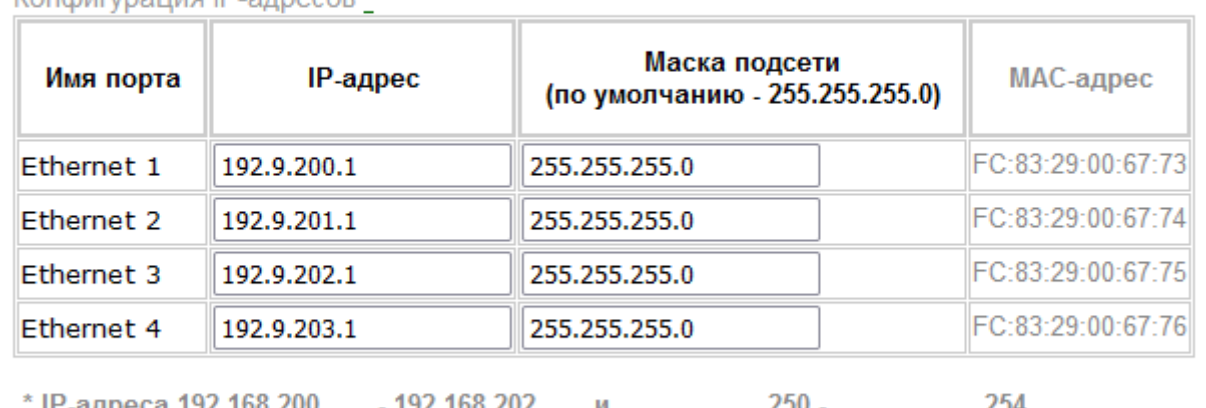

IP-адреса 192.168.200.  $-192.168.202.$  $M_{\odot}$ - UCZ. Ŀ. Ŀ. зарезервированы для внутреннего использования и не должны использоваться мастер-модулем или подключенными устройствами

## В резервированном режиме (DIP:5=On) LAN1/LAN2 используется для резервирования, LAN3/LAN4 – для связи с "верхним" уровнем:

#### Резервированный режим:

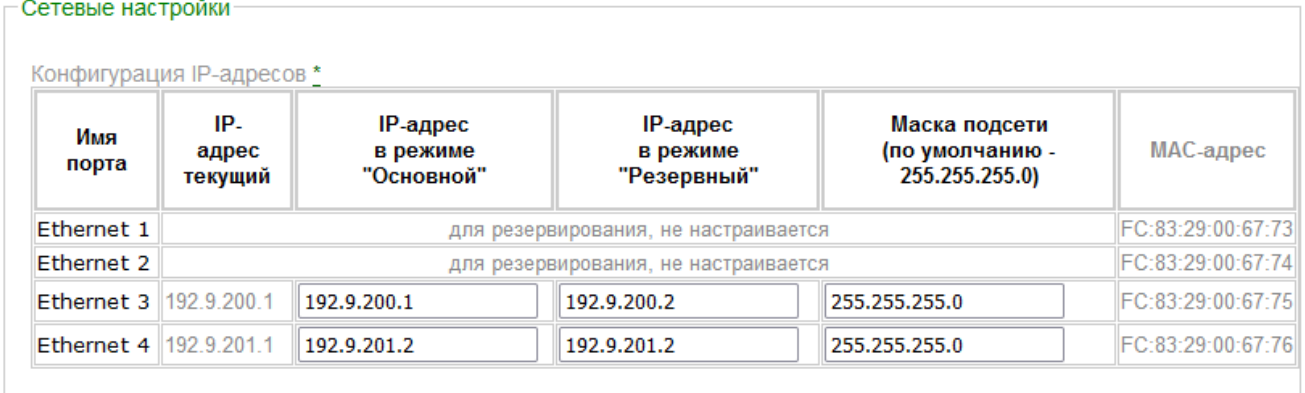

\* IP-адреса 192.168.200. - 192.168.202. и . . . . 250 -использования и не должны использоваться мастер-модулем или подключенными устройствами

## *Интерфейс с модулями ввода/вывода:*

Для задания конфигурации интерфейса с модулями используется понятие – "линия". Каждая линия соответствует отдельному коммуникационному адаптеру: ST-BUS, COM-порт, Ethernet.

#### • *LINE=X*

Данный параметр задает тип линии. Допустимы следующие значения: *Порт ST-BUS*

#### • *MODULES=X*

Данный параметр задает тип модулей на линии. Допустимы следующие значения: *M800/M900/M1000 M500*

#### • *ANSWER=X*

Данный параметр задает таймаут ожидания ответа. Величина таймаута *X* задается в миллисекундах.

#### • *REPEAT=X*

Данный параметр задает количество обращений к модулю перед сигнализированием ошибки.

## • *ODELAY (usec)=X*

Данный параметр задает паузу (мкс) перед передачей данных.

# • *OFFSET=X*

Данный параметр задает величину смещения адресов модулей в/в. Смещение вычитается из номера модуля в проекте (т.е. если модуль в проекте имеет адрес 129, то мастер-модуль будет обращаться к нему по адресу (129-X)). При этом обращение к модулям с адресами 1..X осуществляться не будет.

## Параметры последовательной линии:

#### • *BAUD=X*

Данный параметр задает скорость интерфейса. Допустимы следующие значения *X (в Бод)*: 115200, 250000, 625000, 1250000, 2500000, 5000000.

## Параметры модулей ввода/вывода:

Данная таблица определяет логическую привязку линии и модулей ввода/вывода. Обращение к указанным модулям будет выполняться по данной линии.

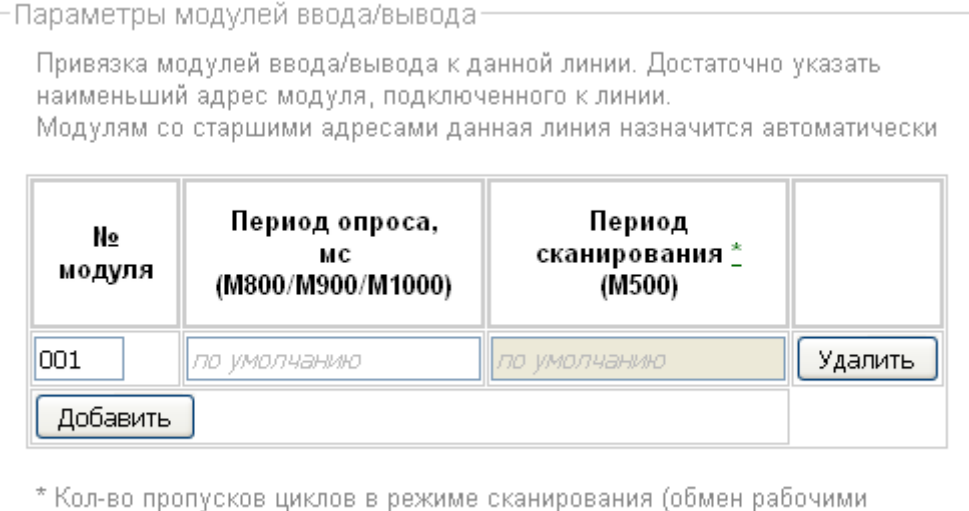

данными на чтение/запись), по умолчанию - в каждом цикле мастер-модуля

#### • *Период опроса (только для модулей M800/M900/M1000)*

Данный параметр задает период опроса модуля ввода/вывода. Величина периода *X* задается в миллисекундах. Если величина периода равна 0 или не задана, опрос производится в каждом цикле приложения.

#### • *Период сканирования (только для модулей M500)*

Данный параметр задает кол-во пропусков циклов в режиме сканирования (обмен рабочими данными на чтение/запись). Если величина периода равна 0 или не задана, опрос производится в каждом цикле приложения.

# *12.2 Резервирование контроллеров*

## 12.2.1 Общая информация

Резервирование применяется для повышения надежности выполнения контроллерами технологических задач.

Поддерживаются следующие варианты резервирования контроллеров TREI-5B-05:

- резервирование процессорной части;
- 100% резервирование контроллеров;
- резервирование отсутствует. Может применяться резервирование отдельных компонентов контроллера: каналов ввода/вывода, блоков питания.

Вариант резервирования и синхронизации данных задается в web-конфигураторе*,* IP-адреса – в технологическом приложении UnimodPro.

Со стороны аппаратной части мастер-модуля для резервирования контроллеров имеются следующие возможности:

• Таймер Watchdog для оперативного отключения неисправного мастер-модуля.

Мастер-модуль принимает статус "основной" при следующих условиях:

- отсутствует обмен по линии зеркализации (другой мастер-модуль неисправен);
- отсутствует обмен по шине ST-BUS (при резервировании процессорной части).

Мастер принимает статус "резервный" при отсутствии любого из перечисленных выше условий.

При начальном запуске контроллера по включению питания мастер-модули начинают исполнять технологическое приложение в следующем порядке:

- первым запускается мастер-модуль, установленный в слот M1;
- мастер-модуль, установленный в слот M2, выдерживает паузу 10 сек. Затем либо запускается в "основном" режиме, если Мастер-модуль M1 не обнаружен, либо в "резервном" режиме в противном случае. При этом Мастер-модуль М2 прекращает выдерживать паузу сразу при появлении запросов от "основного" мастер-модуля.

Текущий статус программно доступен через каналы диагностической платы (Флаг №22) и системный вызов *SYSTEM(44,7)*. Текущий статус мастер-модуля может быть изменен из технологического приложения посредством системного вызова *SYSTEM(43)* или управляющих тегов OPC-сервера

Целевая задача Unimod Pro автоматически выполняет следующие операции:

- Контроль статуса дублирующего мастер-модуля (основной-резервный);
- Изменение статуса мастер-модуля при наличии ошибок (см. *SYSTEM(25)*);
- Синхронизация состояния технологических приложений основного и резервного мастеров;
- Сохранение состояния технологического приложения в энергонезависимой памяти (для безударного перезапуска).

При пропадании связи с "основным" мастер-модулем "резервный" принимает статус "основного" по истечении времени, заданного параметром WDT\_TIME. При этом, если оба контроллера работают исправно и повреждена только линия Ethernet, при появлении связи приоритет на получение статуса "основного" будет у того, который был в статусе "основного" до потери связи.

# 12.2.2 Настройка резервирования

Вариант резервирования и синхронизации данных задается в web-конфигураторе*,* а также в технологическом приложении UnimodPro следующим образом:

# 1) **В технологическом приложении**:

a. В настройках проекта указывается IP-адрес основного мастер-модуля:

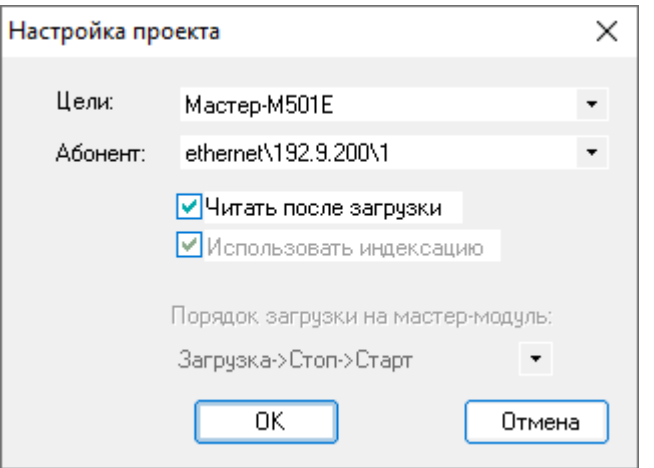

#### 2) **На мастер-модуле**:

- a. Резервирование выполняется только через порты LAN1/LAN2, работа с "верхним уровнем" через порты LAN3/LAN4.
- b. Должен быть установлен переключатель DIP5=On;
- c. Для резервного мастер-модуля должен быть установлен переключатель DIP3=On

#### 3) **В web-конфигураторе**:

- a. Должен быть определен режим резервирования (Параметр *STANDBY*).
- b. Должны быть настроены IP-адреса для режима "Основной" и "Резервный":<br><del>∈Сетевые настройки</del>

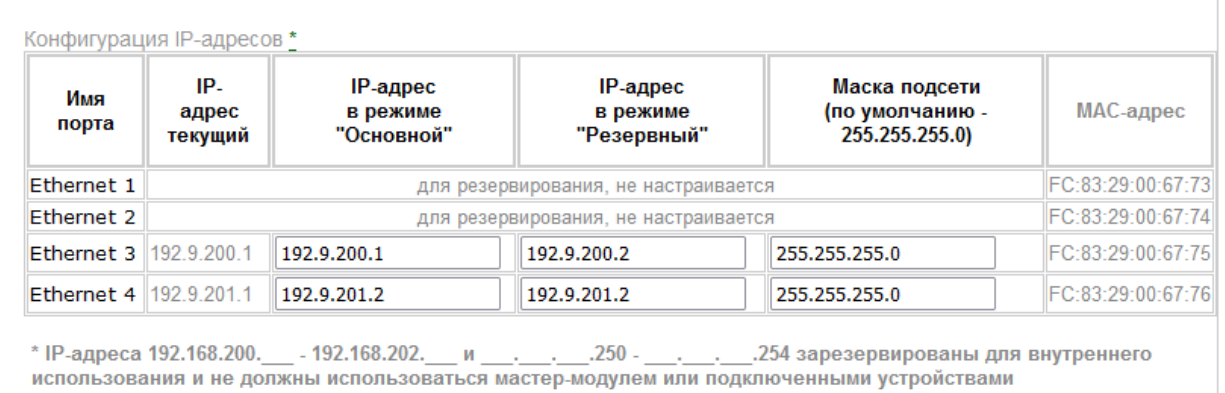

c. Должна быть запущена задача связи *um\_syn.*

### 4) **В шлюзе (Gate Configurator)**:

b. В настройках абонента указать резервные линии (если необходимо контролировать состояние обоих мастер=модулей), а также для пошаговой загрузки (см. пункт 12.2.3):

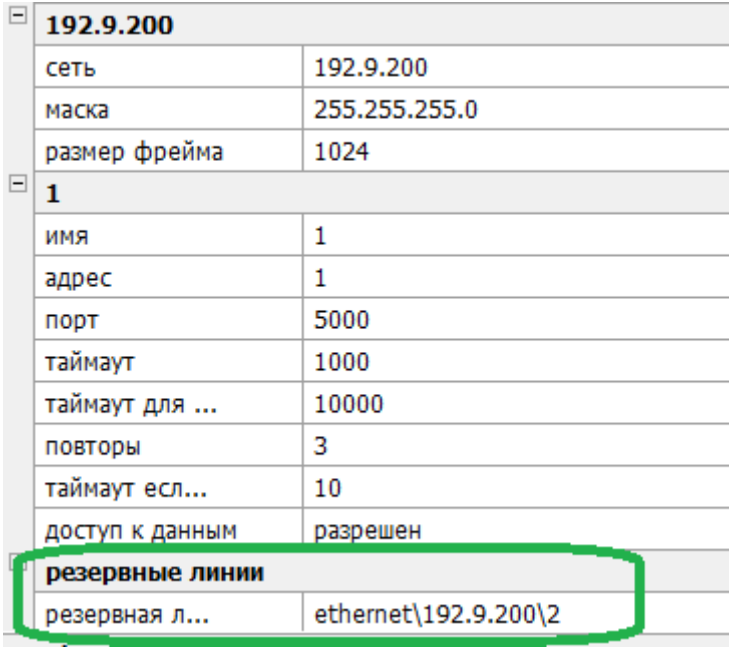

При смене статуса "основной"-"резервный" IP-адреса портов LAN3/LAN4 автоматически изменяются в соответствии с настройками. Таким образом, мастер-модулю со статусом "основной" всегда присваиваются IP-адреса "LAN3 основной" / "LAN4 основной".

При запуске мастер-модуль по LAN1/LAN2 получает текущее приложение и настройки с основного мастера, после чего ему присваиваются IP-адреса "LAN3 резервный" / "LAN4 резервный". Если при запуске связь с основным мастер-модулем отсутствует, то выполняется проверка шины STBUS (на случай, если забыли подключить линии зеркализации LAN1/LAN2):

Если обмен по шине STBUS выполняется, считается, что нарушена линия зеркализации, и мастермодуль **не** запускается в работу;

Если обмена по шине STBUS нет, считается, что дублирующий мастер-модуль отсутствует и выполняется запуск в одиночном режиме.

# 12.2.3 Загрузка приложения при резервировании

Чтобы загрузить собранное приложение, необходимо на вкладке "Конфигурация" выбрать мастер-модуль и выполнить команду **«Загрузить»** из меню **«Сборка»** или нажать кнопку **«Загрузка»**. Открывшееся окно отображает текущее состояние мастер-модуля и информацию о текущем и загружаемом приложениях. Вид окна будет отличаться в зависимости от того, указаны ли в шлюзе (GateConfigurator) резервные линии для данного абонента:

# 12.2.3.1 Автоматический режим загрузки

Вид окна, если в настройках шлюза (Gate Configurator) для данного абонента не указаны резервные линии:

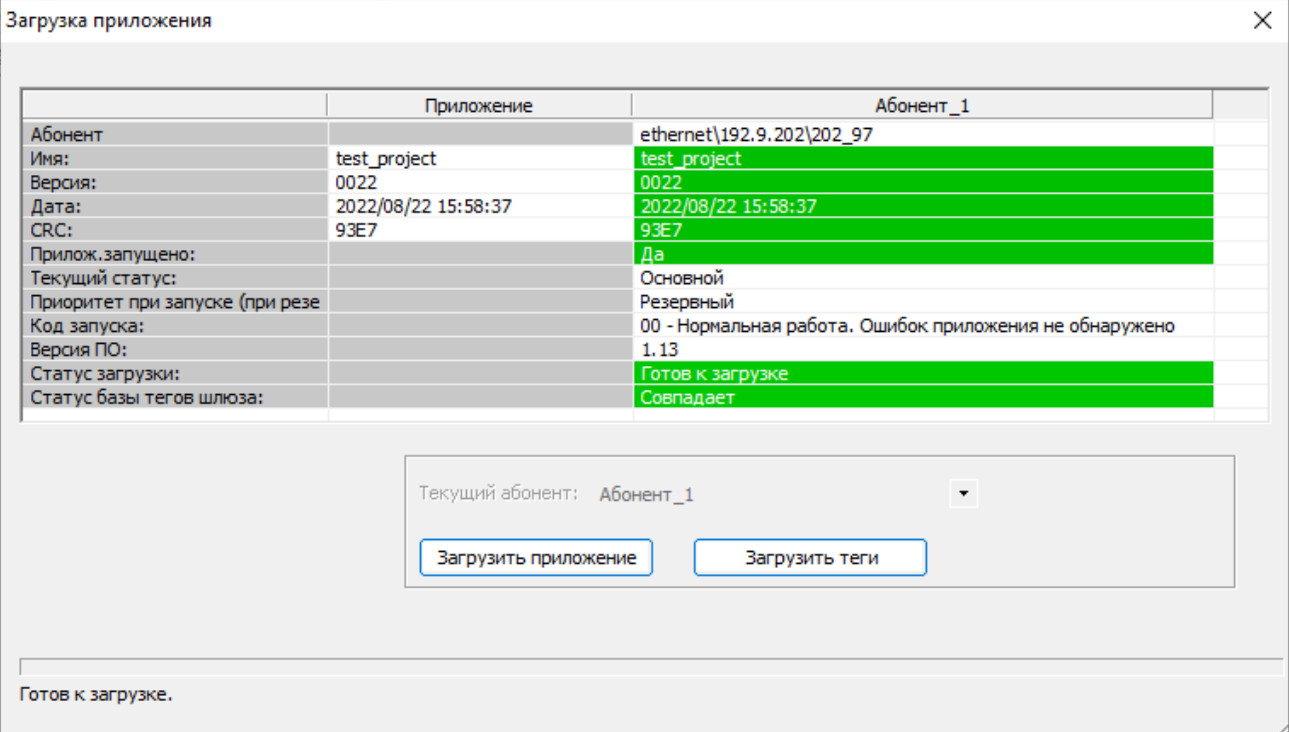

Вид окна, если в настройках шлюза (Gate Configurator) для данного абонента указаны резервные линии

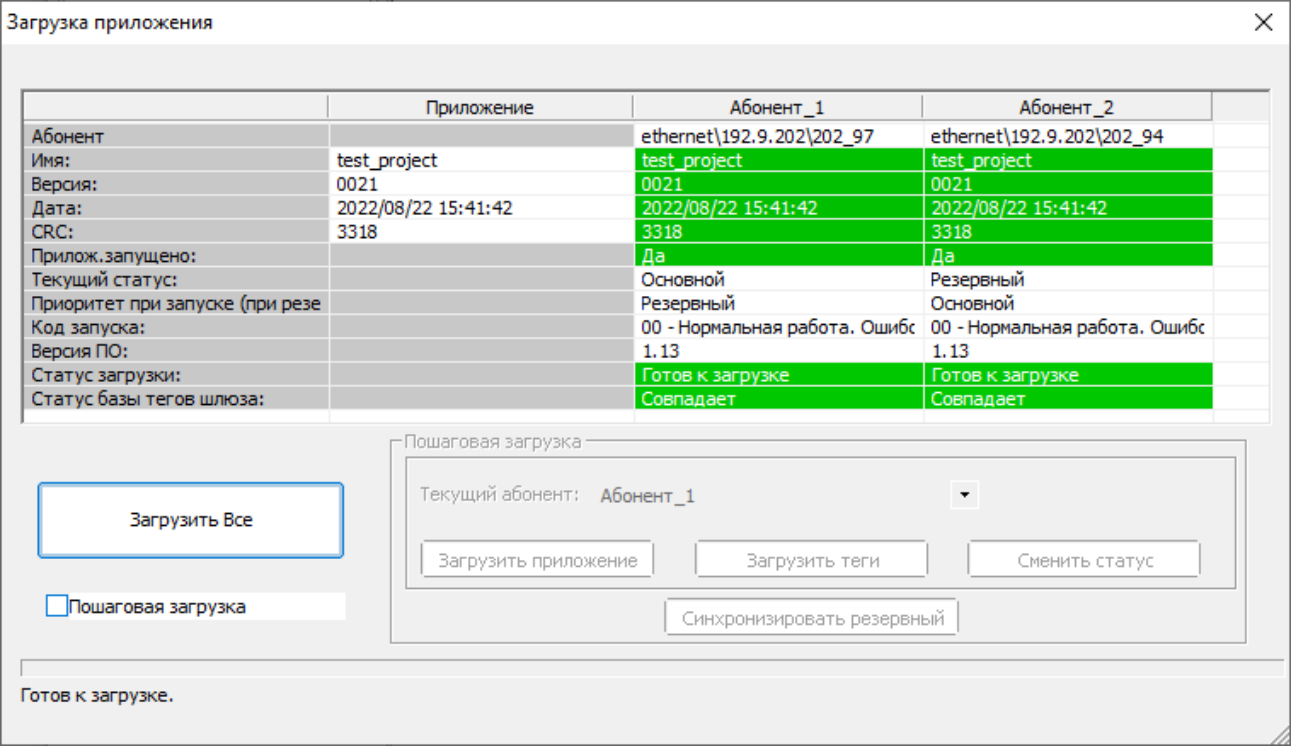

При резервировании алгоритм загрузки в автоматическом режиме ("Загрузить все") следующий:

- 1) На основной мастер загружается новое приложение.
- 2) Подается команда "Применить изменения".
- 3) По этой команде резервный мастер перестает выполнять приложение на время Watchdog.
- 4) Инициализация нового приложения на основном мастере
- 5) Основной мастер пробует работать на новом приложении (на время Watchdog)
- 6) Если перезагрузки по Watchdog нет, то приложение передается на резервный мастер.
- 7) Оба мастера продолжают работу.

Если при инициализации обновленного приложения (пункт 4) на основном мастере (ММ1) обнаруживается ошибка, то резервный мастер-модуль (ММ2) переходит в основной режим, а мастер MM1 переходит в резерв, отменяет обновление и возвращается на работу со старым приложением.

После обновления приложения необходимо проверить корректность работы при сменах статуса "Основной" – "Резервный".

## 12.2.3.2 Пошаговый режим загрузки

Вид окна при пошаговой загрузке (в шлюзе (Gate Configurator) указаны резервные линии):

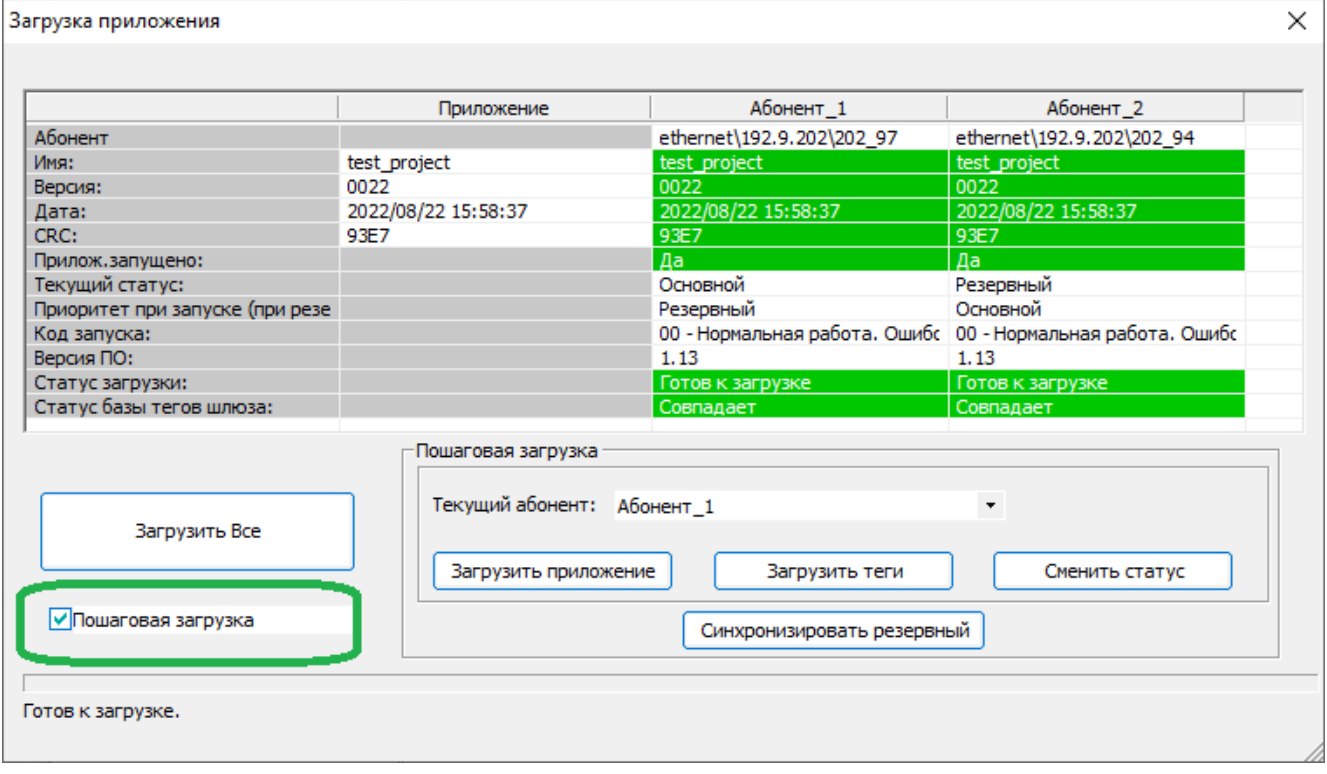

Режим пошаговой загрузки позволяет контролировать процесс обновления приложения на каждом этапе.

При этом автоматическая смена IP-адресов LAN3/LAN4 при смене статуса все равно выполняется.

Рекомендуемый порядок действий при пошаговой загрузке:

- 8) Загрузить технологическое приложение в мастер-модуль с текущим статусом "Резервный" (если загрузить в мастер-модуль с текущим статусом "Основной", то сначала произойдет его смена статуса на "Резервный", а затем уже загрузка приложения);
- 9) Убедиться, что приложение запущено;
- 10) С помощью отладчика (Tracer) подключиться к резервному мастер-модулю и убедиться, что критические данные восстановились и синхронизировались с мастер-модулем, находящимся в статусе "Основной";
- 11) Перевести мастер-модуль с текущим статусом "Резервный" в режим "Основной";
- 12) Убедиться в правильности работы обновленного приложения;
- 13) Загрузить приложение на второй мастер-модуль;

14) Выполнить шаги 2-5 для второго мастер-модуля.

После обновления приложения необходимо проверить корректность работы при сменах статуса "Основной" – "Резервный".

## **Примечание.**

Предпочтительный вариант настройки LAN3/LAN4 – через web-конфигуратор.

Если настройки для LAN3/4 задаются на вкладке "Межконтроллерный обмен" (тип задачи "вход"/"выход") и текущие настройки LAN3/LAN4 на мастере отличаются от заданных в настройках МКО, то мастер-модуль выдаст ошибку 1E(hex) – "Ошибка инициализации межконтроллерного обмена". В этом случае порядок действий для смены IP-адресов следующий:

- 1. Отключить резервный мастер-модуль
- 2. Загрузить обновленное приложение
- 3. Перезапустить основной мастер-модуль
- 4. Включить резервный мастер-модуль

## 12.2.4 Резервирование процессорной части

Данный вариант предусматривает наличие в составе контроллера единого УСО и двух мастеров с внешней схемой определения статуса "основной - резервный". В каждый момент времени УСО опрашивает только один мастер – "основной".

Технологическая программа Unimod Pro выполняется только на "основном" мастере. База данных "основного" мастера зеркализируется на "резервный". При этом через канал связи передаются следующие **компоненты приложения** (задается в web-конфигураторе):

- *Переменные с меткой "Хранить";*
- *Cистемные ФБ;*
- *Файлы, определенные в web-конфигураторе.*

Переход управления с "основного" мастера на "резервный" мастер автоматически происходит при полном отказе основного (при срабатывании Watchdog), или при ошибках, определяемых вызовом SYSTEM(25).

При установке переключателя *DIP:1* в значение "On" – выполняется "холодный" старт без восстановления сохраненного состояния, а также блокируется "зеркализация" базы.

# 12.2.5 100% резервирование контроллера

Предусматривается наличие двух независимых контроллеров. При этом входные сигналы от объекта подключаются к модулям ввода/вывода обоих контроллеров, а сигналы управления подключаются через переключающие реле к "основному" контроллеру. Технологическая программа Unimod Pro выполняется на обоих мастерах. База данных "основного" мастера зеркализируется на "резервный". При этом через канал связи передаются следующие **компоненты приложения**:

- *Переменные с меткой "Хранить";*
- *Файлы, определенные в web-конфигураторе.*

Переход управления с "основного" контроллера на "резервный" контроллер автоматически происходит как при полном отказе мастера основного контроллера (при срабатывании Watchdog), так и при наличии неисправностей на основном контроллере или при ошибках, определяемых вызовом SYSTEM(25). Наличие неисправностей отображается на дисплее на лицевой панели мастера. При этом соблюдаются следующие правила:

- при наличии неисправностей на "резервном" контроллере перед переходом в "основной" режим выдерживается пауза длительностью 4.5 сек.;
- при наличии неисправностей на "основном" контроллере выполняется однократная попытка длительностью до 3 сек. передать управление "резервному" контроллеру посредством активизации WatchDog кодом резервного режима.
- исправление неисправностей не предусматривает автоматического изменения статуса контроллера.

При установке переключателя *DIP:1* в значение "On" – выполняется "холодный" старт без восстановления сохраненного состояния, а также блокируется "зеркализация" базы.

## *Примечание*

По умолчанию переход управления с "основного" контроллера на "резервный" контроллер при возникновении неисправностей на основном автоматически происходит только в одном направлении – с Primary-контроллера на Backup-контроллер.

Переход в обратном направлении возможен после вызова системного вызова *system(25,10)*.

## 12.3 Безударная перезагрузка технологического приложения

Для реализации безударной перезагрузки измененного приложения имеются следующие возможности:

Фоновая загрузка приложения

По умолчанию обновленное приложение загружается в мастер-модуль параллельно с основной работой контроллера.

Таким образом, пауза в обмене с модулями и сторонними устройствами равна только времени инициализации нового приложения.

Переменные с атрибутом "Хранить/Резерв" (сокр. от "Хранить/Резервировать")

Переменные с данным атрибутом восстанавливают свои значения при обновлениях приложения и провалах питания (объем энергонезависимой памяти - 1 MБ), в резервированном режиме зеркализируются с "Основного" на "Резервный" мастер-модуль.

Файловая система

Возможно использование файлов (на диске) для сохранения и последующего восстановления редко меняющихся данных.

Внимание! Во избежание исчерпания ресурса частая запись файлов недопустима! Для хранения/восстановления часто меняющихся переменных следует использовать атрибут "Хранить/Резерв"

Пошаговый режим загрузки в резервированном режиме, с возможностью контроля процесса обновления на каждом этапе (см. п.12.2.3.2).

В технологическом приложении Unimod Pro следует учитывать следующее:

- Технологические программы могут выполняться на обоих мастерах независимо;
- При резервировании процессорной части некоторые данные получает только мастер-модуль с текущим статусом "Основной", т.к. часть действий выполняется только на нем.

В частности:

- о Обмен с модулями ввода-вывода
- Обмен с другими контроллерами по межконтроллерному обмену  $\Omega$
- Обмен с Modbus-устройствами  $\circ$

Таким образом, для синхронности вычислений на обоих мастер-модулях данные переменные следует зеркализировать между мастер-модулями (атрибут "Хранить/Резерв")

- Зеркализация компонентов приложения может выполняться с некоторым периодом (не каждый цикл) - синхронность передачи данных настраивается в web-конфигураторе;
- Атрибуты "Хранить/Резерв" следует устанавливать на входные данные алгоритмов. Установка "Хранить/Резерв" на переменные, являющиеся результатом цепочки вычислений, бессмысленна.
- Если в проекте задействованы системные функциональные блоки с внутренними накопительными данными (например TON/TOF), и происходит изменение номенклатуры системных ФБ, то восстановление накопительных данных таких блоков выполняться не будет.
- В автоматическом режиме (см. п.12.2.3.1), а также в одиночном режиме, возможно растягивание первого цикла на время инициализации обновленного приложения (от сотен миллисекунд до секунд в зависимости от объема технологического приложения), что может приводить к срабатыванию таймаутов обмена на модулях вывода, а также к выдаче ошибок обмена со стороны сторонних устройств.

Для нивелирования следует применять резервирование и пошаговую загрузку (см. п. 12.2.3.2).

При пошаговой загрузке смена статуса выполняется на границе цикла, что уменьшает паузу в обмене с модулями ввода-вывода. Также, уменьшается пауза в обмене со сторонними устройствами (определяется временем смены IP-адресов и составляет меньше секунды).

• Компилятор может не анализировать часть ошибок в технологическом приложении, связанных с аппаратными особенностями контроллеров. Сигнализация об ошибках в этом случае происходит только на этапе запуска приложения на мастер-модуле, мастер-модуль в этом случае в работу не запускается до устранения ошибки.

К данным ошибкам настройки, в частности, относятся:

- o Превышение объема данных с атрибутом "Хранить/Резерв";
- o Задание IP-адресов удаленных устройств из подсетей, отличных от подсетей контроллера;
- o Ошибки в алгоритмах технологического приложения, приводящие к зацикливанию технологического приложения.

Чтобы избежать останова контроллера при обновлении приложения, которое содержит данный тип ошибок, необходимо применять резервирование. В этом случае будет остановлена работа только одного мастер-модуля.

После чего можно будет восстановить работоспособность резервного мастер-модуля либо вручную (в режиме пошаговой загрузки), либо это будет выполнено автоматически (в режиме автоматической загрузки, см. п.12.2.3).

#### *12.4 Назначение переключателей*

Специальный режим работы может быть задан положением DIP переключателей при переходе модуля в основной режим работы. Переключатели имеют следующее назначение:

- **1** *On* признак "холодного" запуска контроллера, *Off* признак "горячего" запуска;
- **2** *On* отключить режим автозапуска технологического приложения;
- **3** *Резерв*;
- **4** *On* конфигурация по умолчанию;
- **5** *On* резервированный режим;
- **6** *On* технологический режим.

При "холодном" запуске контроллера (*DIP:1 – On*) технологическое приложение начинает выполняться "с нуля", т.е. не производится восстановление сохраненной базы приложения. Во время работы не выполняется "зеркализация" базы.

При отключенном режиме автозапуска (*DIP:2 – On*) на контроллере загружается только операционная система с поддержкой сетевых интерфейсов. Данный режим может использоваться для обеспечения безопасного проведения диагностики аппаратных средств (подключение через **UMDiag и Webконфигуратор недоступно**).

При состоянии *On* на переключателе *DIP:4* контроллеру присваивается IP-адрес по умолчанию – LAN3=192.9.200.1, LAN4=192.9.201.1.

При состоянии *On* на переключателе *DIP:5* мастер запускается в резервированном режиме (LAN1/LAN2 – линии зеркализации, LAN3/LAN4 – для связи с "верхним" уровнем). При состоянии *Off* на переключателе *DIP:5* все порты доступны для работы с "верхним" уровнем или сторонними устройствами.

Состояние *On* на переключателе *DIP:6* используется для выполнения сервисных работ с мастермодулем и не должен использоваться в нормальной работе.

**Если все переключатели перевести в состояние On, то при запуске будет удалено технологическое приложение.**

**Если установить переключатели в положение** *DIP:2=DIP:4=DIP:6=On* **(остальные –** *Off***), то при перезагрузке произойдет сброс до заводских настроек, все пользовательские файлы будут удалены.**

# *12.5 Индикация и диагностика*

На лицевой панели мастер-модуля M1201E расположены светодиоды ST-BUS, POWER, STATUS для отображения текущего состояния мастер-модуля.

- «ST-BUS 1» индикация наличия обмена по шине ST-BUS1 (слот M1);<br>• «ST-BUS 2» индикация наличия обмена по шине ST-BUS1 (слот M2);
- «ST-BUS  $2$ » индикация наличия обмена по шине ST-BUS1 (слот M2);
- «POWER 1» индикация состояния электропитания (линия 1);
- «POWER 2» индикация состояния электропитания (линия 2);
- «STATUS 1» индикация состояния исполнительной системы;
- «STATUS 2» индикация состояния аппаратной части.

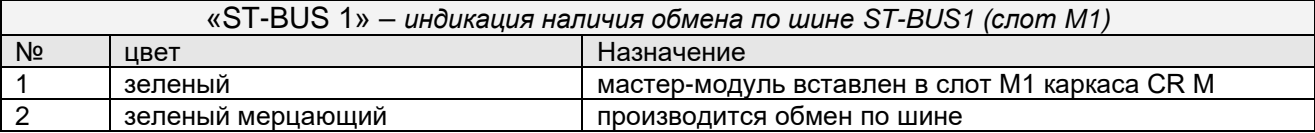

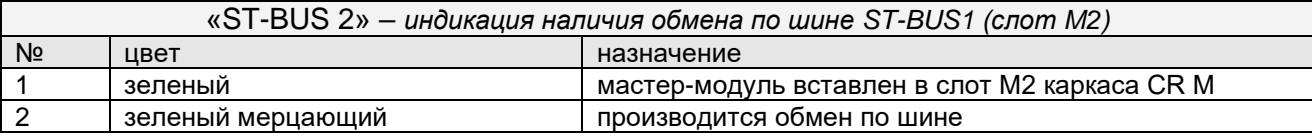

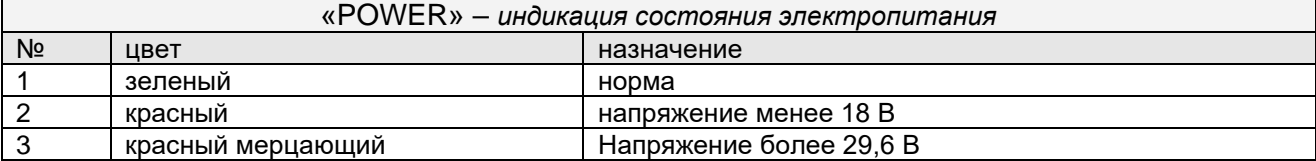

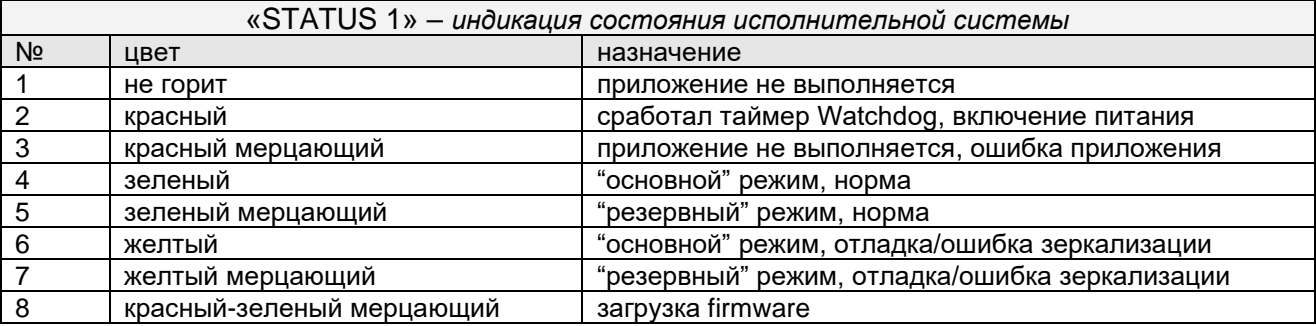

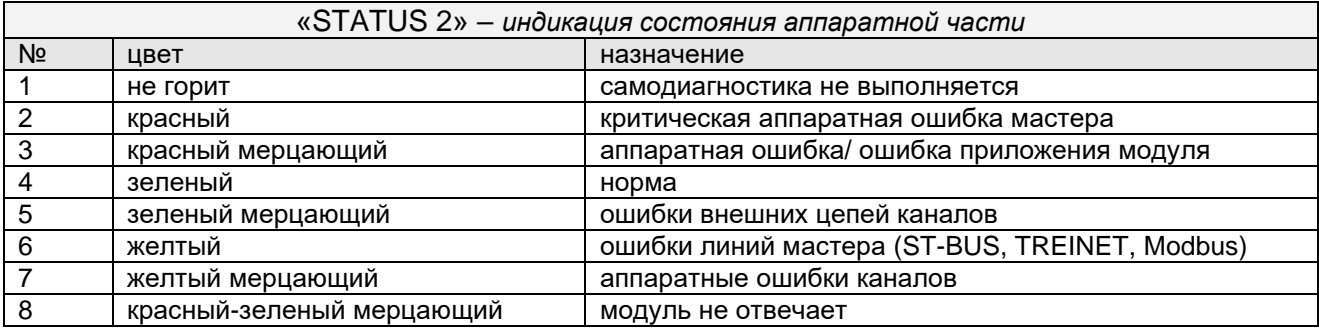

## *12.6 Конфигурирование*

Параметры мастер-модуля устанавливаются с помощью Web-конфигуратора (см. раздел "ЦЕЛЕВАЯ ПЛАТФОРМА – МАСТЕР M1201E", "Система исполнения Unimod Pro", "www – Web-конфигуратор исполнительной системы Unimod PRO").